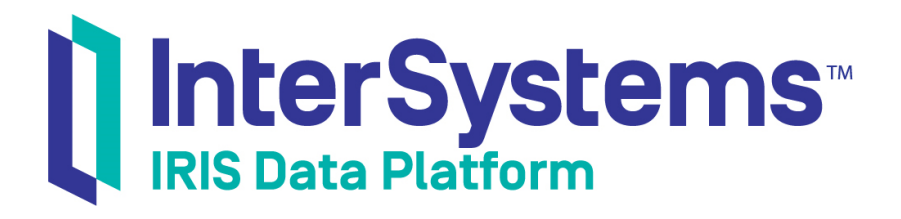

# Security Administration Guide

Version 2019.4 2020-01-28

InterSystems Corporation 1 Memorial Drive Cambridge MA 02142 www.intersystems.com

*Security Administration Guide* InterSystems IRIS Data Platform Version 2019.4 2020-01-28 Copyright © 2020 InterSystems Corporation All rights reserved.

InterSystems, InterSystems IRIS, InterSystems Caché, InterSystems Ensemble, and InterSystems HealthShare are registered trademarks of InterSystems Corporation.

All other brand or product names used herein are trademarks or registered trademarks of their respective companies or organizations.

This document contains trade secret and confidential information which is the property of InterSystems Corporation, One Memorial Drive, Cambridge, MA 02142, or its affiliates, and is furnished for the sole purpose of the operation and maintenance of the products of InterSystems Corporation. No part of this publication is to be used for any other purpose, and this publication is not to be reproduced, copied, disclosed, transmitted, stored in a retrieval system or translated into any human or computer language, in any form, by any means, in whole or in part, without the express prior written consent of InterSystems Corporation.

The copying, use and disposition of this document and the software programs described herein is prohibited except to the limited extent set forth in the standard software license agreement(s) of InterSystems Corporation covering such programs and related documentation. InterSystems Corporation makes no representations and warranties concerning such software programs other than those set forth in such standard software license agreement(s). In addition, the liability of InterSystems Corporation for any losses or damages relating to or arising out of the use of such software programs is limited in the manner set forth in such standard software license agreement(s).

THE FOREGOING IS A GENERAL SUMMARY OF THE RESTRICTIONS AND LIMITATIONS IMPOSED BY INTERSYSTEMS CORPORATION ON THE USE OF, AND LIABILITY ARISING FROM, ITS COMPUTER SOFTWARE. FOR COMPLETE INFORMATION REFERENCE SHOULD BE MADE TO THE STANDARD SOFTWARE LICENSE AGREEMENT(S) OF INTERSYSTEMS CORPORATION, COPIES OF WHICH WILL BE MADE AVAILABLE UPON REQUEST.

InterSystems Corporation disclaims responsibility for errors which may appear in this document, and it reserves the right, in its sole discretion and without notice, to make substitutions and modifications in the products and practices described in this document.

For Support questions about any InterSystems products, contact:

#### **InterSystems Worldwide Response Center (WRC)**

Tel: +1-617-621-0700 Tel: +44 (0) 844 854 2917 Email: support@InterSystems.com

# <span id="page-2-0"></span>**Table of Contents**

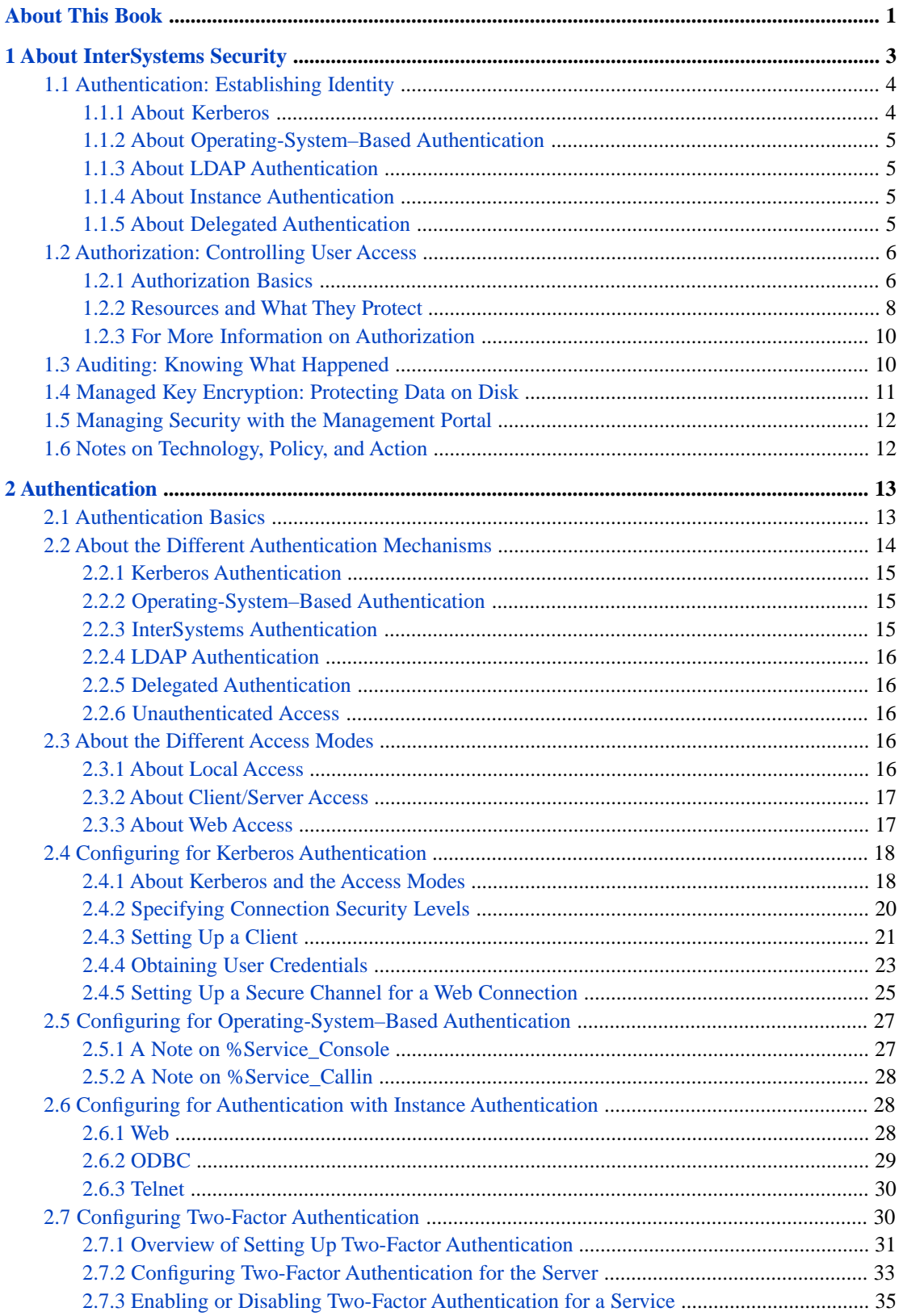

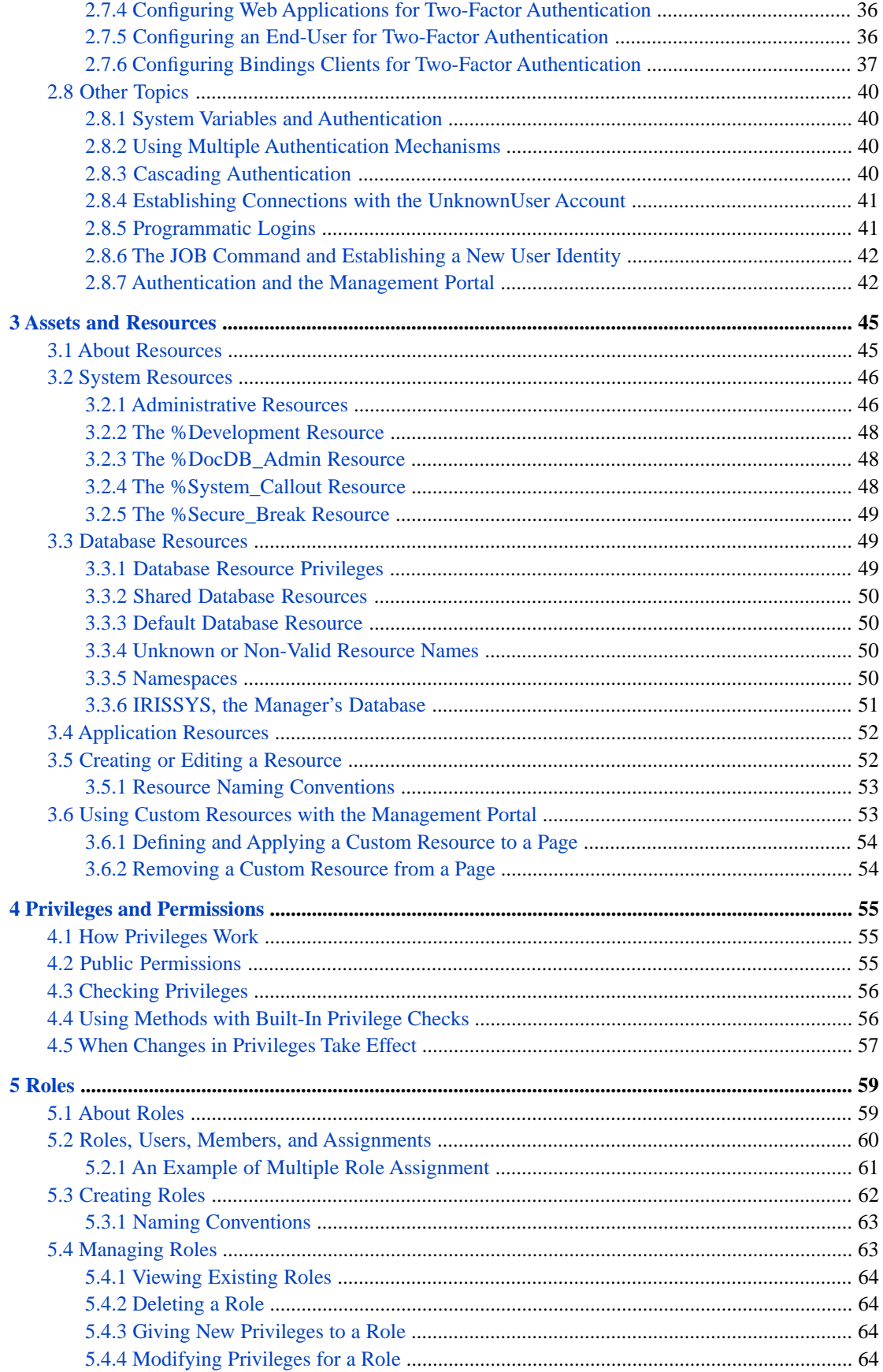

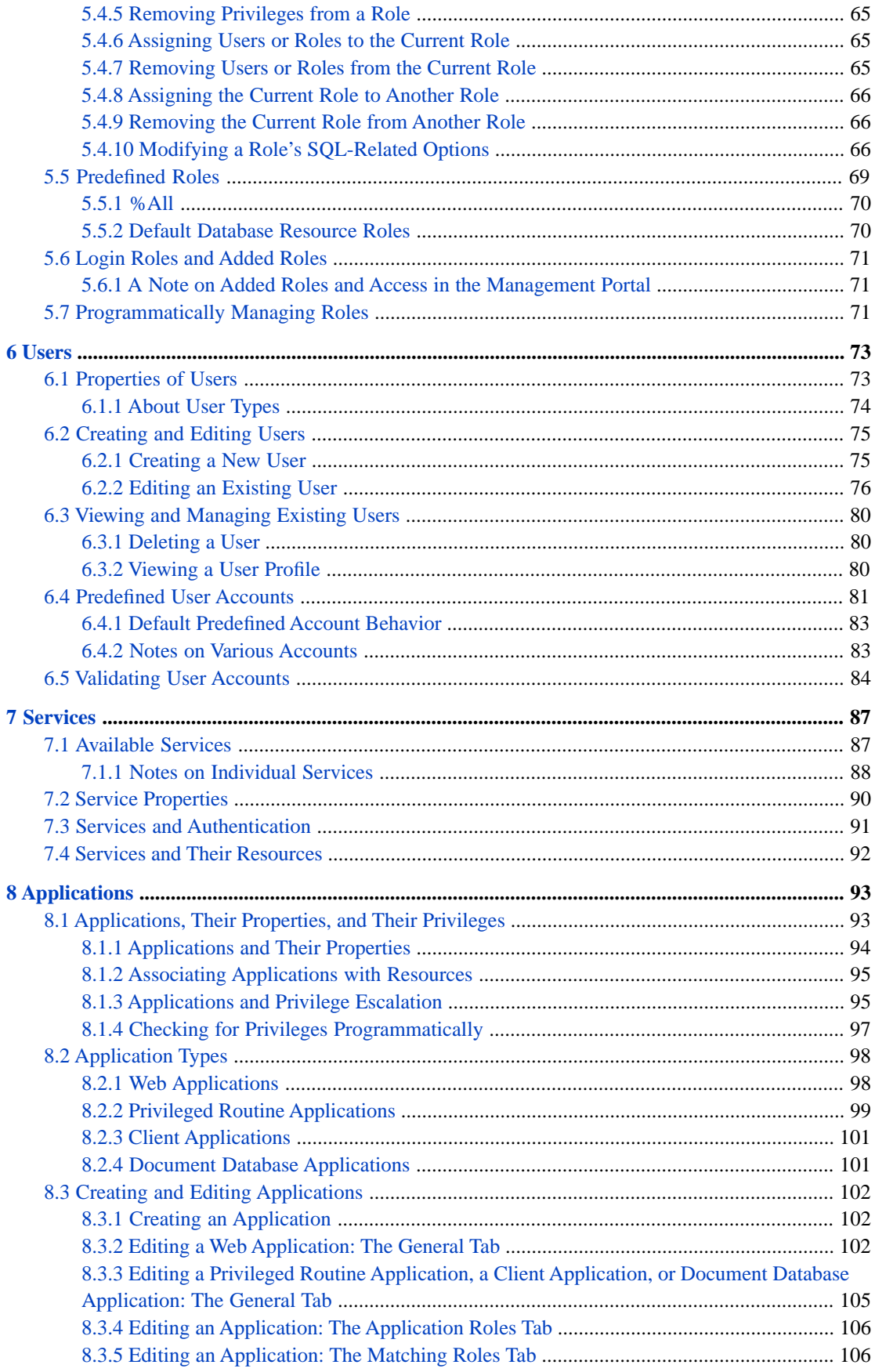

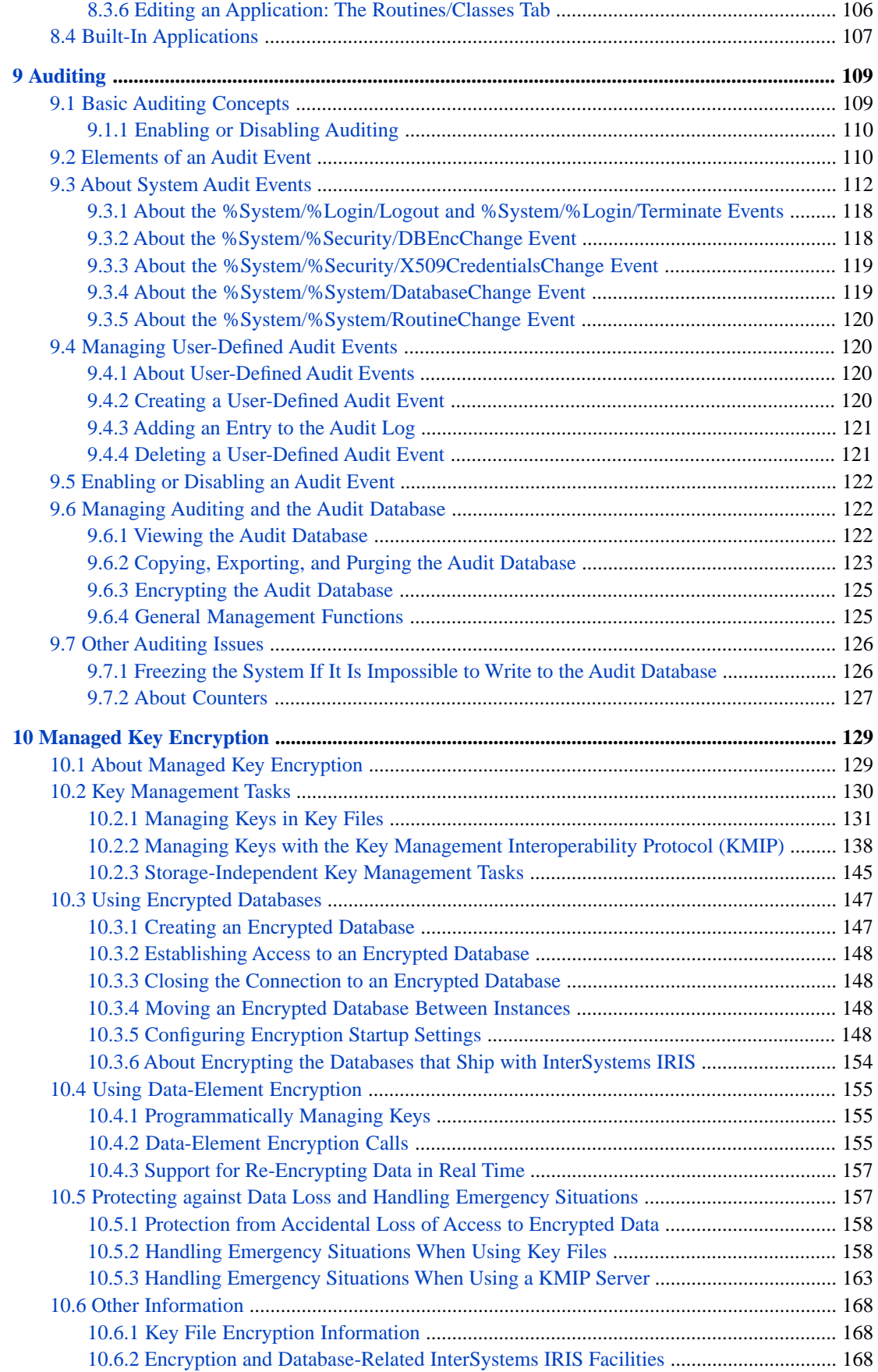

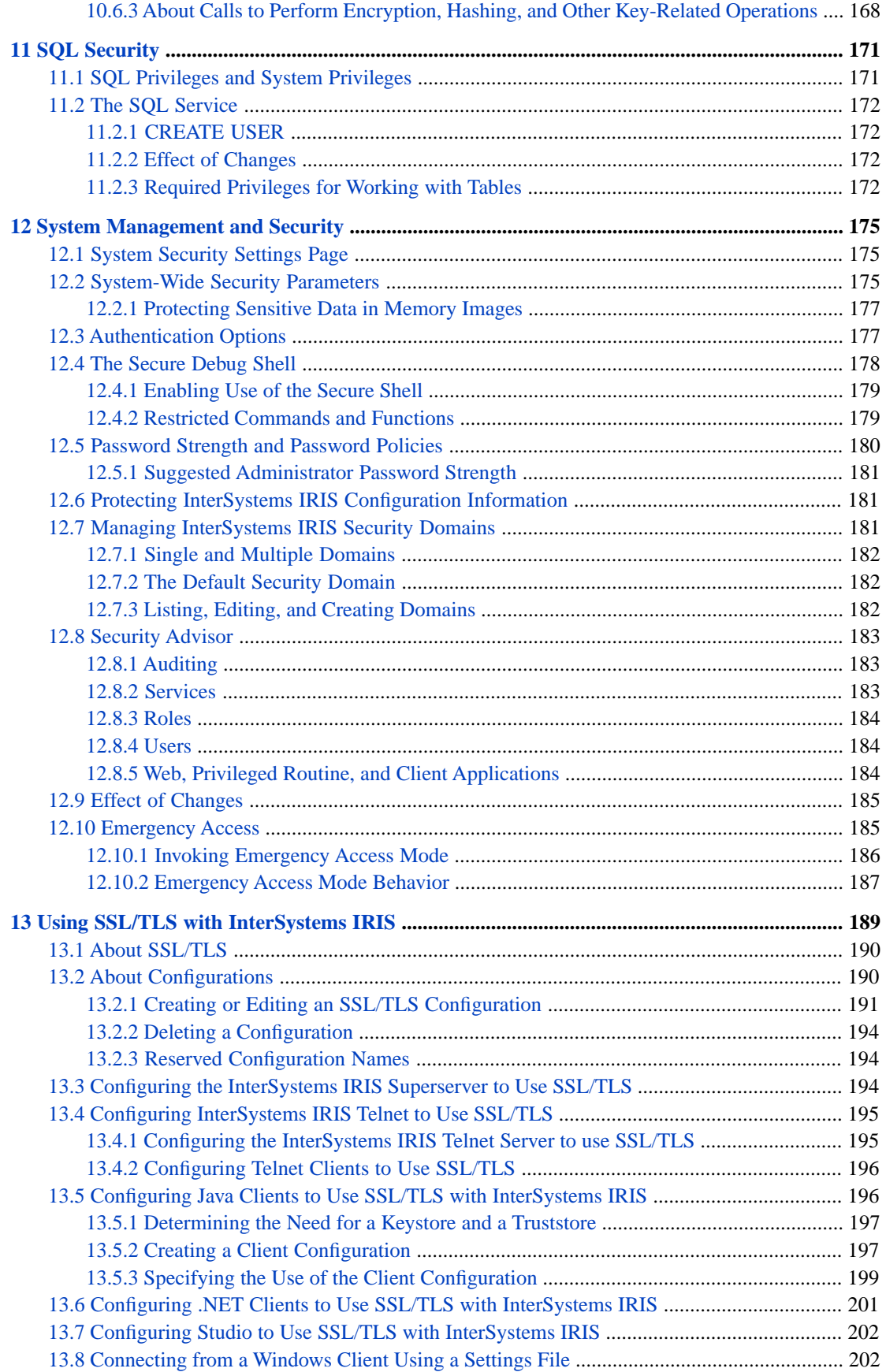

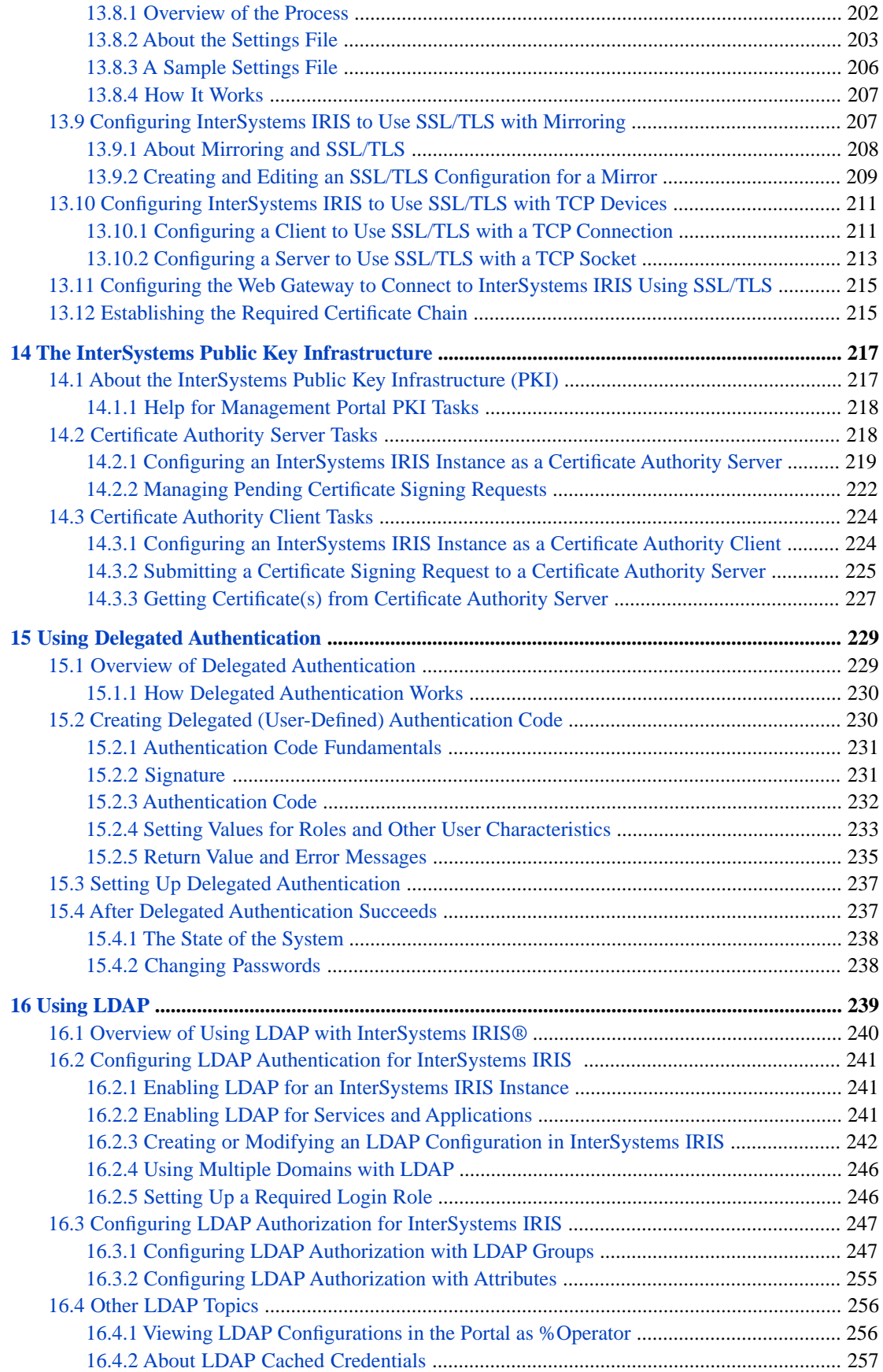

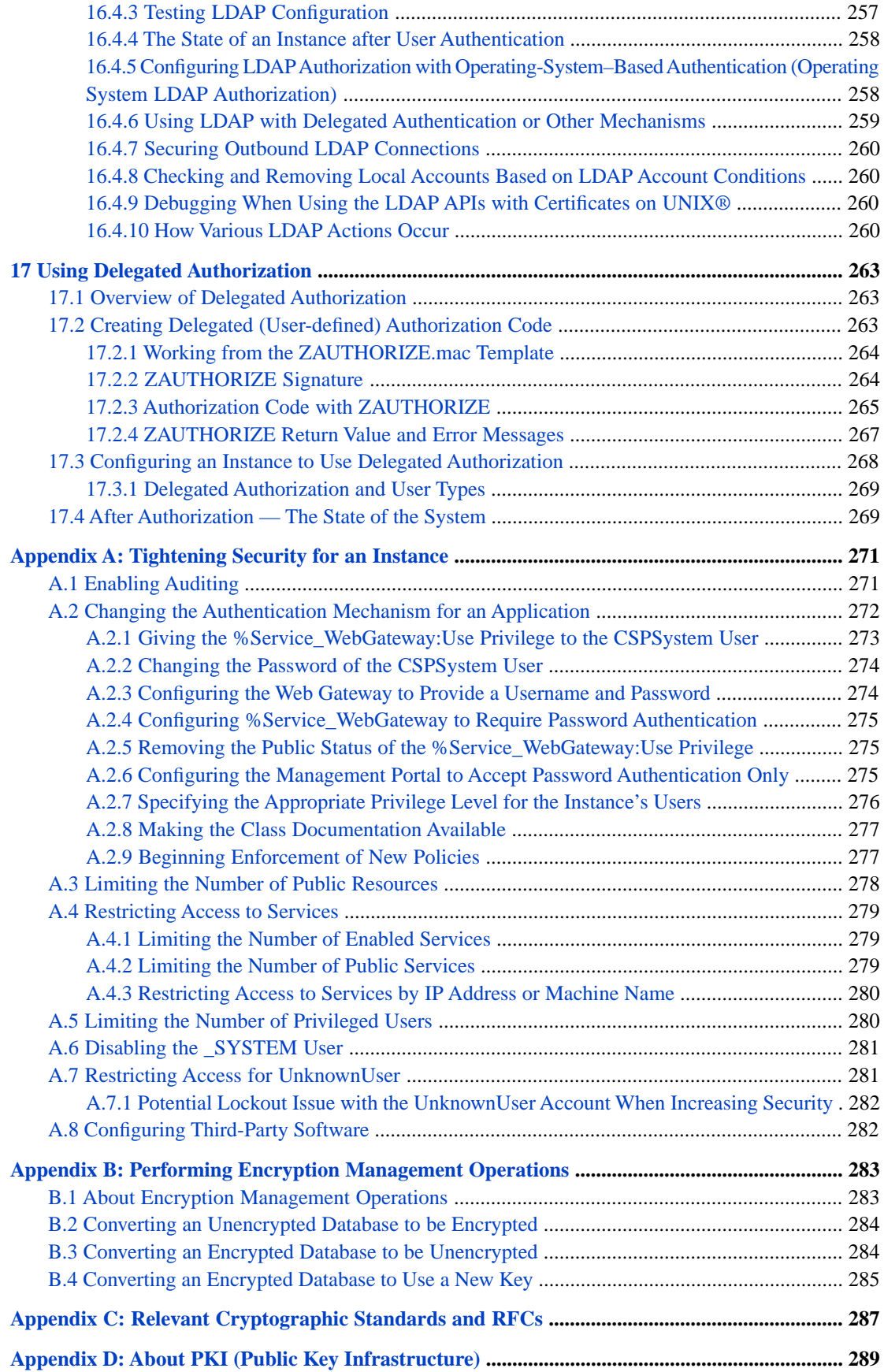

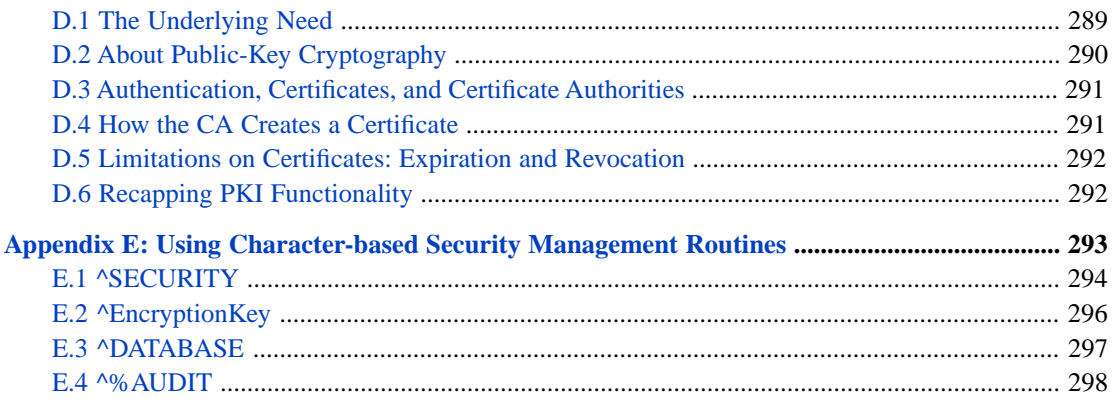

# **List of Figures**

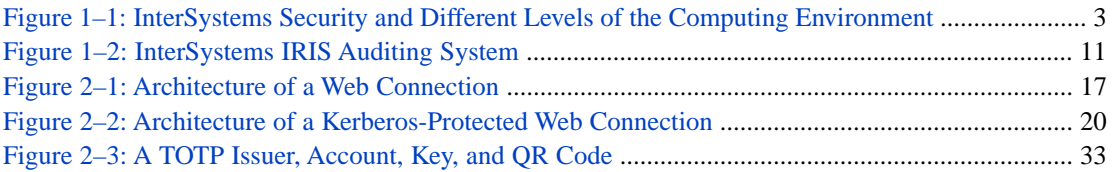

# **List of Tables**

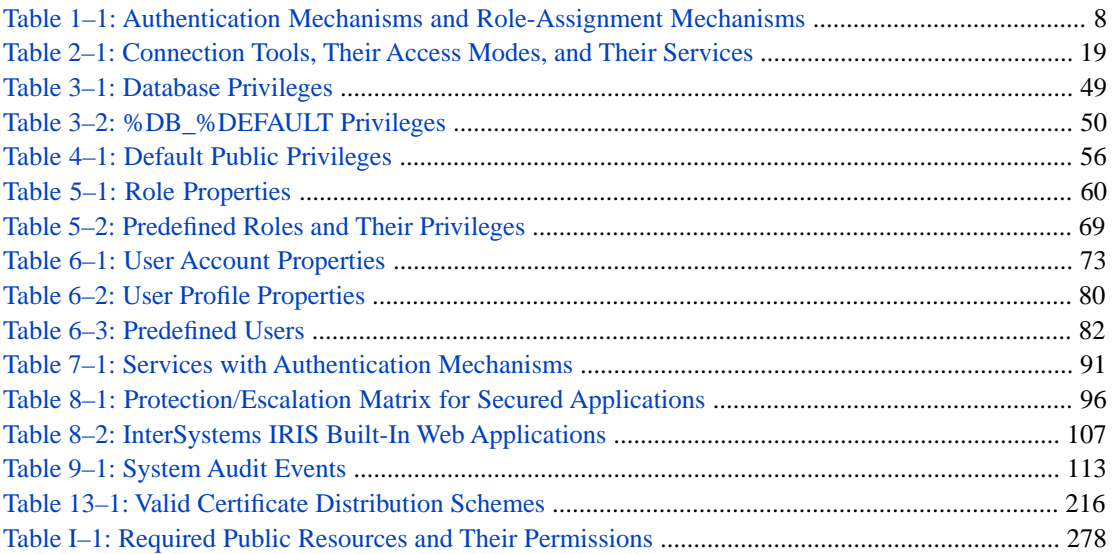

# <span id="page-12-0"></span>**About This Book**

This book describes the functionality for securing InterSystems IRIS® data platform applications and deployed instances.

This book covers the following fundamental topics:

- **•** "[About InterSystems Security](#page-14-0)" provides an overview of the available security features.
- **•** "[Authentication](#page-24-0)" explains the theory and practice of configuring InterSystems IRIS to authenticate its users.
- **•** "[Assets and Resources](#page-56-0)" begins the authorization chapters by describing the data and activities InterSystems IRIS protects — called assets — and how they are represented within InterSystems IRIS — as what are called "resources."
- **•** "[Privileges and Permissions](#page-66-0)" continues the authorization chapters by describing the mechanism for granting access to those resources.
- **•** "[Roles](#page-70-0)" continues the authorization chapters by describing how privileges are aggregated into the logical form called "roles" and how users can be associated with roles.
- **•** "[Users](#page-84-0)" continues the authorization chapters by describing the representation of those entities called "users" within InterSystems IRIS.
- **•** "[Services](#page-98-0)" continues the authorization chapters by describing how InterSystems IRIS protects the various means by which users and programs can connect to it, which are called "services."
- **•** "[Applications](#page-104-0)" concludes the authorization chapters by describing how to create and use application-based security with InterSystems IRIS
- **•** "[Auditing](#page-120-0)" describes how to configure InterSystems IRIS to log various activities.
- **•** "[Managed Key Encryption](#page-140-0)" explains how to encrypt data on disk.

This book's advanced topics are:

- **•** [SQL Security](#page-182-0)
- **[System Management and Security](#page-186-0)**
- **•** [Using SSL/TLS with InterSystems IRIS](#page-200-0)
- **•** [The InterSystems Public Key Infrastructure](#page-228-0)
- **•** [Using Delegated Authentication](#page-240-0)
- **•** [Using LDAP Authentication](#page-250-0)
- **•** [Using Delegated Authorization](#page-274-0)

The book's appendices are:

- **•** [Tightening Security for an InterSystems IRIS Instance](#page-282-0)
- **•** [Using the cvencrypt Utility](#page-294-0)
- **•** [Relevant Cryptographic Standards and RFCs](#page-298-0)
- **•** [Using Character-based Security Management Routines](#page-304-0)
- **•** [About Public Key Infrastructure \(PKI\)](#page-300-0)

For a detailed outline, see the [Table of Contents.](#page-2-0)

Other related topics in the documentation set are:

- **•** *The InterSystems IRIS Installation Guide*, the "Preparing for InterSystems Security" appendix provides preliminary setup information for an instance that will use security.
- **•** *Using InterSystems SQL*, the Users, Roles, and Privileges chapter provides the SQL perspective on InterSystems security.

<span id="page-14-0"></span>**1 About InterSystems Security**

InterSystems IRIS® data platform provides a simple, unified security architecture with the following features:

- **•** It offers a strong, consistent, and high-performance security infrastructure for applications.
- **•** It meets certification standards.
- **•** It makes it easy for developers to build security features into applications.
- **•** It places a minimal burden on performance and operations.
- <span id="page-14-1"></span>**•** It ensures that InterSystems IRIS can operate effectively as part of a secure environment and that other applications and InterSystems IRIS can work together well.
- **•** It provides infrastructure for policy management and enforcement.

#### *Figure 1–1: InterSystems Security and Different Levels of the Computing Environment*

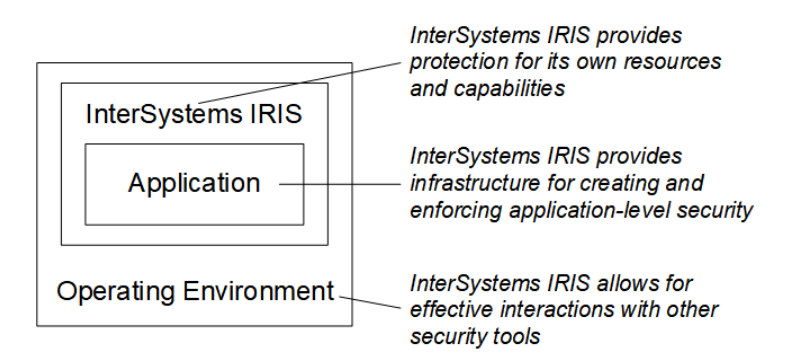

InterSystems security is based on authentication, authorization, auditing, and database encryption:

- **•** Authentication verifies the identity of all users. It is described in the section "[Authentication: Establishing Identity.](#page-15-0)"
- **•** Authorization ensures that users can access the resources that they need, and no others. It is described in the section "[Authorization: Controlling User Access](#page-17-0)."
- **•** Auditing keeps a log of predefined system and application-specific events. It is described in the section "[Auditing:](#page-21-1) [Knowing What Happened.](#page-21-1)"
- **•** Managed key encryption protects information against unauthorized viewing. It is described in the section "[Managed](#page-22-0) [Key Encryption: Protecting Data on Disk.](#page-22-0)"

InterSystems IRIS also supports the use of [SSL/TLS](#page-200-0) and provides tools for a [public key infrastructure \(PKI\).](#page-228-0)

**Note:** InterSystems SQL security uses the InterSystems IRIS [authentication](#page-15-0) infrastructure. The tools for InterSystems security authorization are described in this book, while the InterSystems SQL security authorization system is described in the "Users, Roles, and Privileges" chapter of the *Using InterSystems SQL* book.

# <span id="page-15-0"></span>**1.1 Authentication: Establishing Identity**

*Authentication* is how you prove to InterSystems IRIS that you are who you say you are. Without trustworthy authentication, authorization is moot — one user can impersonate another and then take advantage of the fraudulently-obtained privileges.

The authentication mechanisms available depend on how you are accessing InterSystems IRIS. InterSystems IRIS has a number of available authentication mechanisms:

- **•** [Kerberos](#page-15-1) The most secure means of authentication. The Kerberos Authentication System provides mathematically proven strong authentication over a network.
- **•** [Operating-system–based](#page-16-0) OS-based authentication uses the operating system's identity for each user to identify that user for InterSystems IRIS purposes.
- **•** [LDAP](#page-16-1) With the Lightweight Directory Access Protocol (LDAP), InterSystems IRIS authenticates the user based on information in a central repository, known as the LDAP server.
- **•** [Instance Authentication](#page-16-2) With Instance Authentication, InterSystems IRIS prompts the user for a password and compares a hash of the provided password against a value it has stored.
- **•** [Delegated authentication](#page-16-3) Delegated authentication provides a means for creating customized authentication mechanisms. The application developer entirely controls the content of delegated authentication code.

<span id="page-15-1"></span>You can also allow all users to connect to InterSystems IRIS without performing any authentication. This option is appropriate for organizations with strongly protected perimeters or in which neither the application nor its data are an attractive target for attackers.

# **1.1.1 About Kerberos**

For maximally secure connections, InterSystems IRIS supports the Kerberos authentication system, which provides a highly secure and effective means of verifying user identities. Kerberos was developed at the Massachusetts Institute of Technology (MIT) to provide authentication over an unsecured network, and protects communications using it against sophisticated attacks. The most evident aspect of this protection is that a user's password is never transmitted over the network — even encrypted.

Kerberos is what is called a *trusted-third-party system*: the Kerberos server holds all sensitive authentication information (such as passwords) and is itself kept in a physically secure location.

Kerberos is also:

- **•** Time-tested Kerberos was originally developed in the late nineteen-eighties. Its principal architecture and design have been used for many years at many sites; subsequent revisions have addressed issues that have been discovered over the years.
- **•** Available on all supported InterSystems IRIS platforms Originally developed for UNIX®, Kerberos is available on all InterSystems IRIS-supported variants of UNIX®; Microsoft has integrated Kerberos into Windows 2000 and subsequent versions of Windows. (Note that because the Microsoft .NET framework does not include direct Kerberos support, InterSystems IRIS does not support Kerberos for the InterSystems IRIS Managed Provider for .NET.)
- **•** Flexibly configurable It accommodates heterogeneous networks.
- **•** Scalable The Kerberos protocol minimizes the number of interactions with its Key Distribution Center (KDC); this prevents such interactions from becoming a bottleneck on larger systems.
- **•** Fast As an open-source product, the Kerberos code has been scrutinized and optimized extensively over the years.

Underlying Kerberos authentication is the AES encryption algorithm. AES — the Advanced Encryption Standard — is a royalty-free, publicly-defined symmetric block cipher that supports key sizes of 128, 192, and 256 bits. It is part of the US Federal Information Processing Standard (FIPS), as chosen by United States National Institute of Standards and Technology (NIST).

<span id="page-16-0"></span>For detailed content, see "[Configuring for Kerberos Authentication](#page-29-0)" in the "Authentication" chapter.

# **1.1.2 About Operating-System–Based Authentication**

InterSystems IRIS supports what is called *operating-system–based* (or *OS-based*) authentication. With operating system authentication, InterSystems IRIS uses the operating system's user identity to identify the user for InterSystems IRIS. When operating system authentication is enabled, the user authenticates to the operating system using according to the operating system's protocols. For example, on UNIX®, this is traditionally a login prompt where the operating system compares a hash of the password to the value stored in the /etc/passwd file. When the user first attempts to connect to InterSystems IRIS, InterSystems IRIS acquires the process' operating system level user identity. If this identity matches an InterSystems IRIS username, then that user is authenticated.

This capability only applies to server-side processes, such as terminal-based applications (for example, connecting through the Terminal) or batch processes started from the operating system. It is not available for an application that is connecting to InterSystems IRIS from another machine, such as when a copy of Studio on one machine is connecting to an InterSystems IRIS server on another.

<span id="page-16-1"></span>This mechanism is typically used for UNIX® systems, in addition to the Windows console.

For detailed content, see "[Configuring for Operating-System–Based Authentication](#page-38-0)" in the "Authentication" chapter.

# **1.1.3 About LDAP Authentication**

<span id="page-16-2"></span>InterSystems IRIS supports authentication through the Lightweight Directory Access Protocol (LDAP). In this case, Inter-Systems IRIS contacts an LDAP server to authenticate users, relying on its database of users and their associated information to perform authentication. The LDAP server also controls all aspects of password management, password policies, and so on.

For detailed content, see the "[Using LDAP](#page-250-0)" chapter.

# **1.1.4 About Instance Authentication**

<span id="page-16-3"></span>InterSystems IRIS itself can provide a login mechanism. Specifically, InterSystems IRIS maintains a password value for each user account and compares that value to the one provided by the user at each login. (As with traditional OS-based authentication, InterSystems IRIS stores a hashed version of the password. When the user logs in, the password value entered is hashed and the two hashed versions are compared.) The system manager can configure certain password criteria, such as minimum length, to ensure a desired degree of robustness in the passwords selected by users.

For detailed content, see "[Configuring for Authentication with Instance Authentication](#page-39-1)" in the "Authentication" chapter.

# **1.1.5 About Delegated Authentication**

InterSystems IRIS supports delegated authentication, which allows you to create your own authentication mechanism. As the application developer, you fully control the content of delegated authentication code. InterSystems IRIS includes a routine, ZAUTHENTICATE.mac, that serves as a template for creating custom authentication code.

<span id="page-17-0"></span>For detailed content, see the "[Using Delegated Authentication](#page-240-0)" chapter.

# **1.2 Authorization: Controlling User Access**

Once a user is authenticated, the next security-related question to answer is what that person is allowed to use, view, or alter. This determination and control of access is known as *authorization*. Authorization manages the relationships of users and *resources* — entities being protected. Resources are as diverse as databases, InterSystems services (such as for controlling web access), and user-created applications. Each user has one or more *roles*, each of which authorizes the user to perform particular activities with particular resources InterSystems IRIS provides tools so you can manage each resource, as well as each role's privileges in relation to each resource.

InterSystems IRIS also supports various role-assignment mechanisms. A *role-assignment mechanism* allows you to associate particular roles with particular authenticated users. InterSystems IRIS uses these associations to determine the authorized activities for the user. Each role-assignment mechanism is associated with one or more authentication mechanisms; configuring InterSystems IRIS includes specifying the supported combination(s) of authentication and role-assignment mechanisms.

The available role-assignment mechanisms are:

- **•** Native authorization Role assignment occurs within InterSystems IRIS. Available with the Kerberos, OS-based, and Instance Authentication mechanisms.
- **•** Delegated authorization (**ZAUTHORIZE**) Role assignment occurs as part of the **ZAUTHORIZE** routine. Available with the Kerberos and OS-based authentication mechanisms.
- **•** LDAP An LDAP (Lightweight Directory Access Protocol) server performs role assignment. Available with the OS-based and LDAP authentication mechanisms.
- <span id="page-17-1"></span>**• ZAUTHENTICATE** — Role assignment occurs as part of the **ZAUTHENTICATE** routine. Available with the delegated authentication mechanism, which calls **ZAUTHENTICATE**.

### **1.2.1 Authorization Basics**

The fundamental purpose of InterSystems security is to establish the relationships between users and the resources that they attempt to use.

#### **1.2.1.1 Resources, Permissions, and Privileges**

The primary goal of security is the protection of *resources* — information or capabilities in one form or another. With InterSystems IRIS, resources can be databases, services, applications, tools, and even administrative actions. The system administrator grants access to these by assigning *permissions*. Together, a resource and an associated, assigned permission are known as a *privilege*. This is often described using the following shorthand:

```
Resource-Name:Permission
```
where *Resource-Name* is the specific resource for which permissions are being granted and *Permission* is one or more permissions being associated with the resource. For example, the granting of read and write permissions on the EmployeeInfo database is represented as:

```
%DB_EmployeeInfo:Read,Write
```

```
or
```

```
%DB_EmployeeInfo:RW
```
For most resource types, the relevant permission is Use; for databases, the permissions are Read and Write. Granting or revoking this permission enables or disables access to the resource's action(s).

For most resources, the name of a resource is <resource-type>\_<specific-resource>, such as **%Admin\_Operate**, **%Service\_SQL**, or the **%DB\_SAMPLES** database.

#### **Differences between Resources and Assets**

Resources differ from assets as follows:

- **•** Assets are the items being protected while resources are their logical representation within the InterSystems security system.
- **•** A single resource can protect multiple assets.

### **1.2.1.2 Users and Roles**

InterSystems IRIS uses Role-Based Access Control (RBAC) for its authorization model. With this type of model, a user gains the ability to manipulate resources as follows:

- 1. *Resources* are associated with *permissions* to establish *privileges*.
- 2. *Privileges* are assigned to *roles*.
- 3. *Roles* have members, such as *users*.

A *user* connects to InterSystems IRIS to perform some set of tasks. A *role* describes a set of privileges that a user holds.

Roles provide an intermediary between users and privileges. Instead of creating as many sets of privileges as there are users, roles allow you to create sets of task-specific privileges. You can grant, alter, or remove the privileges held by a role; this automatically propagates to all the users associated with that role. Instead of managing a separate set of privileges for each and every user, you instead manage a far smaller number of roles.

For example, an application for a hospital might have roles for both a doctor making rounds (**RoundsDoctor**) and a doctor in the emergency room (**ERDoctor**), where each role would have the appropriate privileges. An individual user could be a member of just one of the two roles, or of both of them.

InterSystems IRIS comes with a set of pre-defined roles: **%Manager**, **%Operator**, **%Developer**, **%SQL**, and a role for each of the initially-installed databases; the database-related roles have names of the form **%DB\_<database-name>**.

InterSystems IRIS also comes with a role called **%All**, which holds all privileges — that is, all permissions on all resources. There is no way to reduce this role's privileges, and at least one user must always belong to this role.

Each user has an associated *\$Roles* variable, which contains the list of roles held. Once InterSystems IRIS authenticates a user (using one of the mechanisms described in the section "[Authentication: Establishing Identity](#page-15-0)"), it grants that user all associated roles. This set of initially granted roles is known as *login roles*. A user's login roles establishes a default value for the *\$Roles* variable. Once logged in, a user may temporarily be a member of additional roles — either from an InterSystems IRIS application or from some part of the InterSystems IRIS system itself; these are reflected in the value of the *\$Roles* variable. The set of roles that a user has at any particular moment is called that user's *active roles*. If, at any point, a call sets the value of *\$Roles* to NULL (""), then the value of *\$Roles* reverts to the login roles.

When InterSystems IRIS adds new items to the list of roles in the *\$Roles* variable, this is known as *escalating roles*. The removal of roles from the list is known as *role de-escalation*.

#### **About Role Assignment**

Role assignment depends on the role-assignment mechanism in use, which, in turn, varies by the authentication mechanism in use:

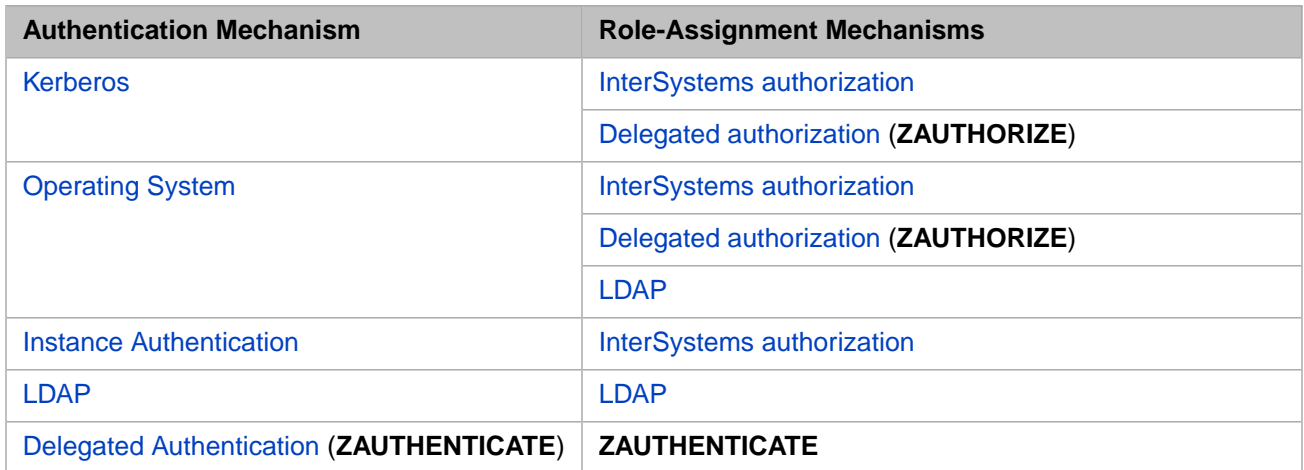

#### <span id="page-19-1"></span>*Table 1–1: Authentication Mechanisms and Role-Assignment Mechanisms*

For an instance that supports unauthenticated access, all users hold the privileges associated with the UnknownUser and \_PUBLIC accounts; these accounts are described in the sections "[The UnknownUser Account](#page-94-2)" and "[The \\_PUBLIC](#page-94-3) [Account,](#page-94-3)" both of which are in the "Users" chapter.

<span id="page-19-0"></span>**Note:** Regardless of how role assignment occurs, role *management* — that is, associating particular privileges with particular roles — occurs within InterSystems IRIS.

### **1.2.2 Resources and What They Protect**

At the foundation of any security system is that which it protects. With InterSystems IRIS, resources are being protected. There are a number of kinds of resources and each governs a different key aspect of InterSystems IRIS:

- **•** System resources The ability to perform various tasks for system management, security administration, or application development. See the section "[System Resources](#page-19-2)" for more information.
- **•** Database resources InterSystems IRIS databases, which can be altered or read, and which have executable code that can also be altered or run. See "[Database Resources](#page-20-0)" for more information.
- <span id="page-19-2"></span>**•** Service resources — Tools for connecting to or among InterSystems IRIS servers. See the section "[Service Resources](#page-20-1)" for more information.
- **•** Application resources User-defined applications, applications that come with InterSystems IRIS, an action in code, or a page in the Management Portal. See the section "[Application Resources](#page-21-2)" for more information.

### **1.2.2.1 System Resources**

There are several predefined administrative resources:

- **• %Admin\_Operate** Controls a set of tasks for system operators. These include:
	- **–** Starting and stopping (but not configuring) InterSystems IRIS
	- **–** Performing backups
- **• %Admin\_Secure** Controls a set of tasks for security administrators. These include:
	- **–** User account management
	- **–** Role management
	- **–** Resource management
- **–** Starting and stopping services
- **–** Database encryption tasks
- **• %Admin\_Manage** Controls a set of tasks related to managing an InterSystems IRIS instance. In addition to those listed for **%Admin\_Operate** and **%Admin\_Secure**, these include
	- **–** Configuration management
	- **–** Adding, modifying, and deleting databases
	- **–** Modifying namespace mappings
	- **–** Managing backup definition
	- **–** Performing database restores
	- **–** Performing journal restores
- **• %Development** Controls development tasks and tools, including:
	- **–** Using direct mode (the Terminal)
	- **–** Establishing Studio connections to a server
	- **–** Using the global, routine, class, table, or SQL capabilities of the Management Portal.
	- **–** Access to global, routine, class, table, or SQL capabilities programmatically
	- **–** InterSystems IRIS debugging facilities

<span id="page-20-1"></span>For each system resource, the Use permission enables access.

#### **1.2.2.2 Service Resources**

A service controls a user's ability to connect to InterSystems IRIS. For example, Telnet and ECP each have associated services. Each service can be enabled or disabled. If disabled, no one, regardless of privilege level, can use the service. If enabled, the service's specified authentication mechanism is used to authenticate the user; once authenticated, the service grants access according to the privilege level specified by the user's roles. (For services that support multiple authentication mechanisms, these are used in a pre-determined order.)

There are a large number of services available as part of InterSystems IRIS. These include:

- **•** Client/server services, such as for SQL
- **•** Console, Telnet, and Terminal (for various kinds of terminal connections)
- <span id="page-20-0"></span>**•** A web connection service (for web applications)
- **•** Networking services, such as ECP

To use a service, you must hold the Use permission on the service's resource.

#### **1.2.2.3 Database Resources**

A database refers to a physical file that resides in a particular location. A database resource governs one or more InterSystems IRIS databases.

**Note:** InterSystems security does not directly control access to namespaces. Since a namespace can be mapped to multiple databases, there can be different security settings for its different underlying parts.

For database resources, there are two permissions available:

- **•** Read Allows viewing but not modification of content, and also running of routines
- **•** Write Allows viewing and modification of content

#### **The Manager's Database**

For each InterSystems IRIS instance (that is, each separately installed copy of InterSystems IRIS), there is a database called IRISSYS, which contains routines and globals required to administer the instance. This database is also known as the manager's database.

<span id="page-21-2"></span>Because of the powerful tools available in the manager's database, it is necessary to carefully control access to it. Data and routines in it can affect the operation of InterSystems IRIS itself; therefore, to protect the instance as a whole, access to it should be carefully restricted.

### **1.2.2.4 Application Resources**

Application resources can protect a number of different kinds of assets, all of which are associated with either user-defined applications or applications that come with InterSystems IRIS, and can include entire applications, individual actions in code, or pages in the Management Portal.

For the purposes of InterSystems security, an application is a software program or group of InterSystems IRIS routines. To protect applications, InterSystems IRIS supports what is called an "application definition." You can associate an application definition with an Application resource (that is, a resource of type Application); this allows you to establish a privilege that regulates its use. Any role that holds the privilege is entitled to run the application.

There are three types of application definitions:

- **•** A *privileged routine application definition* is associated with one or more InterSystems IRIS routines.
- **•** A *web application definition* is associated with a specific web pages.
- **•** A *client application definition* is associated with one or more specific executable programs, which have been created as clients for an InterSystems IRIS server.

<span id="page-21-0"></span>In addition to using Application resources to protect the application as a whole, you can also use these resources to perform authorization for a particular piece of code or with a particular Portal page. For more information on adding authorization code into an application, see the section "[Checking Privileges](#page-67-0)" in the "Privileges and Permissions" chapter; for more information on authorization checks for a particular Portal page, see the section "[Using Custom Resources with the Man](#page-64-1)[agement Portal](#page-64-1)" in the "Resources" chapter.

### <span id="page-21-1"></span>**1.2.3 For More Information on Authorization**

For more information on authorization, see the following chapters in this book: "[Assets and Resources,](#page-56-0)" "[Privileges and](#page-66-0) [Permissions](#page-66-0)," "[Roles](#page-70-0)," and "[Users.](#page-84-0)"

# **1.3 Auditing: Knowing What Happened**

Auditing provides a verifiable and trustworthy trail of actions related to the system. Auditing serves multiple security functions:

- **•** It provides proof the proverbial "paper trail" recording the actions of the authentication and authorization systems in InterSystems IRIS and its applications.
- **•** It provides the basis for reconstructing the sequence of events after any security-related incident.

**•** Knowledge of its existence can serve as a deterrent for attackers (since they know they will reveal information about themselves during their attack).

<span id="page-22-1"></span>The auditing facility allows you to enable logging for various system events, as well as user-defined events. Authorized users can then create reports based on this audit log, using tools that are part of InterSystems IRIS. Because the audit log can contain sensitive information, running an audit report itself generates an entry for the audit log. The included InterSystems IRIS tools support archiving the audit log and other tasks.

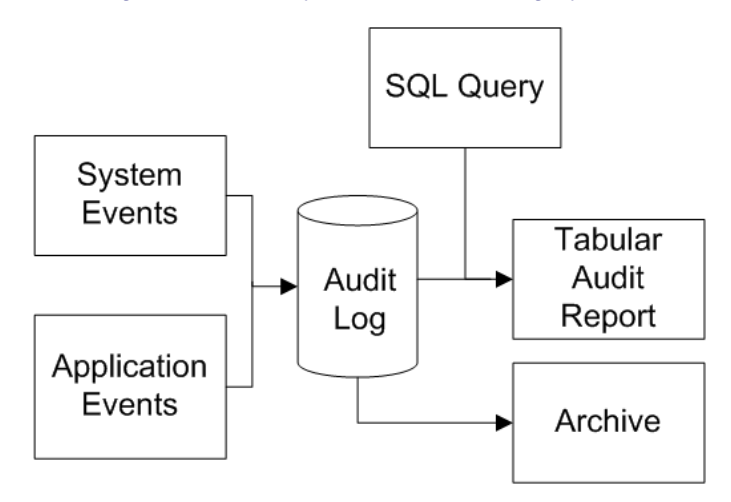

#### *Figure 1–2: InterSystems IRIS Auditing System*

<span id="page-22-0"></span>For more information on auditing, see the "[Auditing](#page-120-0)" chapter.

# **1.4 Managed Key Encryption: Protecting Data on Disk**

The purpose of authentication is to ensure that InterSystems IRIS users are who they say they are. The purpose of authorization is to control access to data through InterSystems IRIS. The purpose of auditing is to keep a record of what has happened during interactions with InterSystems IRIS and its data. In addition to this, there is the need to prevent unauthorized access to data on disk. To protect against such access, InterSystems IRIS provides managed key encryption, a suite of technologies that protects data at rest. This suite includes block-level database encryption, data-element encryption for applications, and encryption key management.

The tools protect data at rest — that is, they secure information stored on disk — by preventing unauthorized users from viewing this information. InterSystems IRIS implements encryption using the AES (Advanced Encryption Standard) algorithm. Database encryption and decryption occur when InterSystems IRIS writes to or reads from disk, and the information handled includes the data itself, indices, bitmaps, pointers, allocation maps, and incremental backup maps. Dataelement encryption is supported by a set of methods that allow an application to encrypt and decrypt content as desired. And, underlying the encryption tools are key management tools that allow for simple creation and management of data encryption keys and the key files that contain them.

Those experienced with encryption systems for databases may have concerns about encryption having dire effects on performance, but, with InterSystems IRIS, these concerns are unfounded. Encryption and decryption have been optimized, and their effects are both deterministic and small for any InterSystems IRIS platform; in fact, there is no added time at all for writing to the database.

For more information on these tools, see the chapter "[Managed Key Encryption](#page-140-0)."

# <span id="page-23-0"></span>**1.5 Managing Security with the Management Portal**

To manage security for an InterSystems IRIS instance, use the Management Portal. From the Management Portal home page, the **System Administration** menu includes submenus for **Security** and **Encryption**. The **Security** submenu contains choices for managing the InterSystems IRIS instance as a whole, including users, roles, services, resources, auditing, and the security properties of any applications defined for the InterSystems IRIS instance. The **Encryption** submenu contains choices related to the technologies of managed key encryption: database encryption, data-element encryption, and encryption key management.

# <span id="page-23-1"></span>**1.6 Notes on Technology, Policy, and Action**

InterSystems IRIS can play a significant role in providing security. However, it constitutes only part of a computing environment. To properly and fully secure that environment, InterSystems IRIS must be part of a solution that employs other security products and tools (such as firewalls and the security features of operating systems). This is why the security features in InterSystems IRIS are designed to successfully interoperate with those of other products.

Also, although InterSystems IRIS can do much to prevent attacks and misuse of data, it cannot do the entire job. If a user goes to lunch with a Terminal window open, your organization's data is vulnerable to attack.

And while technology can solve many security problems, it cannot teach users to behave responsibly. An organization must define clear policies that specify what can, cannot, and must be done. Further, it must educate its members in how to follow these policies and why. Without such an action, all the security in InterSystems IRIS and other products will do no good; with such an action, InterSystems IRIS can be part of a secure and productive environment.

# <span id="page-24-0"></span>**2 Authentication**

- **•** [Authentication Basics](#page-24-1)
- **•** [About the Different Authentication Mechanisms](#page-25-0)
- **•** [About the Different Access Modes](#page-27-3)
- **•** [Configuring for Kerberos Authentication](#page-29-0)
- **•** [Configuring for Operating-System–Based Authentication](#page-38-0)
- **•** [Configuring for Authentication with Instance Authentication](#page-39-1)
- <span id="page-24-1"></span>**•** [Configuring Two-Factor Authentication](#page-41-1)
- **•** [Other Topics](#page-51-0)

# **2.1 Authentication Basics**

Authentication verifies the identity of any user attempting to connect to InterSystems IRIS®. Once authenticated, a user has established communications with InterSystems IRIS, so that its data and tools are available. There are a number of different ways that a user can be authenticated; each is known as an *authentication mechanism*. InterSystems IRIS is typically configured to use only one of them. The supported authentication mechanisms are:

- **•** [Kerberos](#page-29-0)
- **•** [Operating-System–Based](#page-38-0)
- **•** [Instance Authentication](#page-39-1)
- **•** [LDAP Authentication](#page-27-0)
- **•** [Delegated Authentication](#page-27-1)

InterSystems IRIS supports authentication using user-defined code, which is known as [delegated authentication](#page-240-0). It also supports authentication using LDAP, the Lightweight Directory Access Protocol. Finally, for those sites that prefer no authentication at all, InterSystems IRIS supports [unauthenticated access.](#page-27-2)

The authentication mechanism is used by what are called *connection tools*. These specify the means by which users establish their connection with InterSystems IRIS. Each connection tool (such as the Terminal, Java, or web) uses an InterSystems service that allows the administrator to specify the supported authentication mechanism(s). (A InterSystems service is a gatekeeper for connecting to InterSystems IRIS; for more information on services, see the chapter "[Services](#page-98-0).")

There are three categories of connection tools, each of which is known as an *access mode*. Each access mode has its own characteristics and has its own supported services. The access modes are:

- **•** Local The user interacts directly with the InterSystems IRIS executable on the machine where that executable is running.
- **•** Client/Server The user is operating a separate executable that connects to InterSystems IRIS.
- Web The user has a Web browser and is interacting with InterSystems IRIS through a Web-based application.

An end-user uses a connection tool to interact with InterSystems IRIS in a particular access mode using a particular authentication mechanism. Remember that the processes described in this chapter do not themselves establish authenticated access. Rather, they establish the infrastructure that an application uses when authenticating users via a particular mechanism in a particular access mode.

It is recommended that each instance of InterSystems IRIS use only one authentication mechanism and that you choose the instance's authentication mechanism prior to installing InterSystems IRIS. Once installation has occurred, you can then begin configuring InterSystems IRIS to use the selected mechanism. This involves several steps:

- **•** With Kerberos, ensure that all InterSystems IRIS users are listed in the Kerberos KDC (Key Distribution Center) or Windows Domain Controller.
- **•** With operating-system–based authentication, ensure that all InterSystems IRIS users appear in the operating system list.
- **•** For all authentication mechanisms, configure all supported services to use only the selected authentication mechanism.
- **•** For all authentication mechanisms, disable all unsupported services.
- **•** For all authentication mechanisms, configure all applications to use only the selected authentication mechanism.
- **Note:** Regardless of the selected authentication mechanism, during start-up and shut-down, operating system authentication is always used.

Here's how to use this chapter:

- 1. If you have already chosen an authentication mechanism, read about it; if you have not chosen an authentication mechanism, read about them all and choose one. The relevant section for this is "[About the Different Authentication](#page-25-0) [Mechanisms.](#page-25-0)"
- 2. Read about those access modes that are relevant for your situation in the section "[About the Different Access Modes](#page-27-3)."
- 3. Configure your environment according to the instructions in "[Configuring for Kerberos Authentication](#page-29-0)," "[Configuring](#page-38-0) [for Operating-System–Based Authentication](#page-38-0)," or "[Configuring for Authentication with Instance Authentication](#page-39-1)." To use an external mechanism for authentication, InterSystems IRIS includes support for LDAP authentication and [delegated](#page-240-0) [\(user-defined\) authentication](#page-240-0).
- <span id="page-25-0"></span>4. For all authentication mechanisms, InterSystems IRIS supports two-factor authentication. If you want to implement two-factor authentication, configure the instance according to the instructions in the section "[Configuring Two-factor](#page-41-1) [Authentication](#page-41-1)."

# **2.2 About the Different Authentication Mechanisms**

InterSystems IRIS has several ways in which it can authenticate a user, that is, verify the identity of a user. These are:

**•** [Kerberos Authentication](#page-26-0)

- **•** [Operating-System–Based Authentication](#page-26-1)
- **•** [InterSystems Authentication](#page-26-2)
- **•** [LDAP Authentication](#page-27-0)
- **•** [Delegated Authentication](#page-27-1)

<span id="page-26-0"></span>A site may also be configured for [unauthenticated access](#page-27-2).

### **2.2.1 Kerberos Authentication**

Where strong authentication is required, InterSystems IRIS can use the Kerberos protocol to enable users and InterSystems IRIS itself to identify each other and to ensure the validity of communications within a session. For a brief overview of Kerberos, see the "[About Kerberos](#page-15-1)" section in the "Introduction" chapter of this book; for more detailed information, see the [MIT Kerberos Web site](http://web.mit.edu/kerberos/www/) and [its list of available documentation](http://web.mit.edu/kerberos/www/papers.html).

In the Kerberos model, there are several different actors. All the different programs and people being authenticated by Kerberos are known as *principals*. The Kerberos system is administered by a Kerberos Key Distribution Center (KDC); on Windows, the Windows Domain Controller performs the tasks of a KDC. The KDC issues tickets to users so that they can interact with programs, which are themselves represented by *service principals*. Once a user has authenticated and has a service ticket, it can then use a program.

Specifically, Kerberos authentication involves three separate transactions:

- 1. The client receives what is called a "ticket-granting ticket" ("TGT") and an encrypted session key.
- 2. The client uses the TGT and session key to obtain both a service ticket for InterSystems IRIS as well as another encrypted session key.
- 3. The client uses the service ticket and second session key to authenticate to InterSystems IRIS and optionally establish a protected connection.

Aside from a possible initial password prompt, this is designed to be invisible to the user.

<span id="page-26-1"></span>In order for strong authentication to be meaningful, all InterSystems services that support it must have Kerberos enabled and those that don't support it must be disabled. The exception to this is that services intended to operate within the Inter-Systems security perimeter, such as ECP, do not support Kerberos; you can simply enable or disable these services, since they are designed for use in an externally secured environment.

### **2.2.2 Operating-System–Based Authentication**

With operating-system–based authentication, InterSystems IRIS uses the operating system's user identity to identify the user for InterSystems IRIS purposes. Specifically, the process is:

- <span id="page-26-2"></span>1. InterSystems IRIS acquires the process' operating-system user identity.
- 2. InterSystems IRIS checks if the operating system identity matches an InterSystems IRIS username. If so, then the user is automatically authenticated for InterSystems IRIS as well.

# **2.2.3 InterSystems Authentication**

InterSystems IRIS has its own algorithms for providing password-based authentication. This mechanism is listed in the Management Portal as "Password" authentication. Since Kerberos and OS-based authentication both typically use passwords, this documentation refers to the native InterSystems IRIS mechanism as *Instance Authentication.*

For password authentication, InterSystems IRIS maintains a password value for each user account and compares that value to the one provided by the user at each log in. (In actuality, InterSystems IRIS does not store the password value itself but a hashed version of it. When the user logs in, that entered password value is hashed and the two hashed versions are compared.) The system manager can establish certain password criteria, such as minimum length, to ensure a certain degree of robustness in the passwords selected by users; the criteria are described in the section "[Password Strength and Password](#page-191-0) [Policies](#page-191-0)" in the chapter "System Management and Security."

InterSystems IRIS stores only irreversible cryptographic hashes of passwords. The hashes are calculated using the PBKDF2 algorithm with the HMAC-SHA-1 pseudorandom function, as defined in Public Key Cryptography Standard #5 v2.1: "Password-Based Cryptography Standard." The current implementation uses 1024 iterations, 64 bits of salt, and generates 20 byte hash values. There are no known techniques for recovering original passwords from these hash values.

### <span id="page-27-0"></span>**2.2.4 LDAP Authentication**

InterSystems IRIS supports authentication based on LDAP (the Lightweight Directory Access Protocol). With LDAP authentication, InterSystems IRIS retrieves user information from a central LDAP repository. Because an environment may already support LDAP authentication, such as with Windows Active Directory, an instance of InterSystems IRIS may be able to use LDAP for its authentication and simply fit into this larger infrastructure. For more details about LDAP authentication, see the chapter "[Using LDAP Authentication.](#page-250-0)"

# <span id="page-27-1"></span>**2.2.5 Delegated Authentication**

<span id="page-27-2"></span>InterSystems IRIS supports the use of custom authentication mechanisms through what is known as "delegated authentication." Delegated authentication occurs if an instance of InterSystems IRIS has a ZAUTHENTICATE routine in its %SYS namespace. If such a routine exists, InterSystems IRIS uses it to authenticate users, either with calls to new or existing code. For more details about delegated authentication, see the chapter "[Using Delegated Authentication](#page-240-0)."

### **2.2.6 Unauthenticated Access**

<span id="page-27-3"></span>You can configure any InterSystems service to operate without any authentication mechanism. This is known as *unauthenticated access*. Generally, if you configure InterSystems services to allow unauthenticated access, it is recommended there be unauthenticated access exclusively. If there is support for an authentication mechanism and then unauthenticated access if authentication fails, this is what is called *cascading authentication*, which is described in the section "[Cascading](#page-51-3) [Authentication](#page-51-3)"; the circumstances for using more than one authentication mechanism are described in the section "[Using](#page-51-2) [Multiple Authentication Mechanisms.](#page-51-2)"

# **2.3 About the Different Access Modes**

InterSystems IRIS supports three access modes:

- <span id="page-27-4"></span>**•** [Local](#page-27-4)
- **•** [Client/Server](#page-28-0)
- **•** [Web](#page-28-1)

### **2.3.1 About Local Access**

With local access, the end-user is on the same machine as the InterSystems IRIS server. To gain access to the data, the user runs a private image of InterSystems IRIS that is reading from and writing to shared memory. If there are multiple local users, each has an individual copy of the InterSystems IRIS executable and all the executables point to the same shared memory. Because the user and the executable are on the same machine, there is no need to protect or encrypt communications between the two, since nothing is being passed from one executable to another. Because communications between the user and InterSystems IRIS go on within a single process, this is also known as *in-process authentication*.

Local access is available for:

- **•** The terminal The Terminal uses the **%Service\_Console** service on Windows and the **%Service\_Terminal** service on other operating systems.
- <span id="page-28-0"></span>**•** Callin — Callin uses the **%Service\_CallIn** service.

### **2.3.2 About Client/Server Access**

With client/server access, the InterSystems IRIS executable is the server and there is a client executable that can reside on a separate machine. InterSystems IRIS accepts a connection, possibly over a wire, from the client. This connection can use any language or protocol that InterSystems IRIS supports. These include:

- **•** ComPort Uses **%Service\_ComPort**
- **•** Java Uses **%Service\_Bindings**
- **•** JDBC Uses **%Service\_Bindings**
- **•** ODBC Uses **%Service\_Bindings**
- **•** Telnet Uses **%Service\_Telnet**

All connection tools support authentication through Kerberos or Instance Authentication except **%Service\_ComPort**, which only supports authentication through Instance Authentication.

<span id="page-28-1"></span>In each case, the server specifies the supported authentication type(s). When the client initiates contact with the server, it must attempt to use one of these supported types; otherwise, the connection attempt is rejected. Not all authentication types are available for all connection tools.

### <span id="page-28-2"></span>**2.3.3 About Web Access**

The web access mode supports connections of the following form:

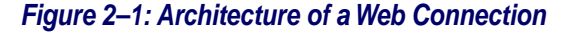

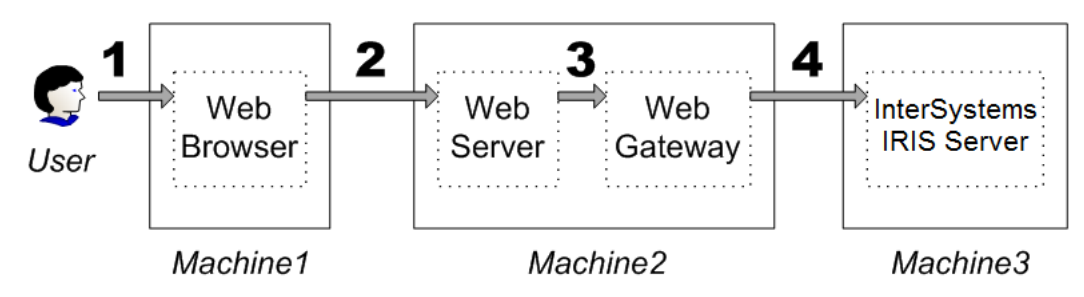

- 1. A user requests content or an action in a Web browser.
- 2. The Web browser passes along the request to the Web server.
- 3. The Web server is co-located with the Web Gateway and passes the request to the Gateway.
- 4. The Gateway passes the request to the InterSystems IRIS server.

When the InterSystems IRIS server provides content for or performs an action relating to the user, the entire process happens in the other direction.

For the user to authenticate to InterSystems IRIS, a username and password must be passed down the line. Hence, this access mode is also known as a proxy mode or proxy connection. Once the information reaches the InterSystems IRIS machine, the arrangement between user and server is similar to that in the local access mode. In fact, the web access mode also uses in-process authentication.

# <span id="page-29-0"></span>**2.4 Configuring for Kerberos Authentication**

To configure an InterSystems IRIS instance for Kerberos authentication, the process is:

1. Ensure that InterSystems IRIS is set up to run as a Kerberos service.

The procedure varies, depending on the operating system of the InterSystems IRIS server and the type of environment; see the "Preparing the Security Environment for Kerberos" section of the "Preparing for InterSystems Security" appendix of the *Installation Guide* for more information.

- 2. Enable the relevant Kerberos mechanisms on the **Authentication/Web Session Options** page (**System Administration** > **Security** > **System Security** > **Authentication/Web Session Options**).
- 3. Determine which services will be used to connect to InterSystems IRIS and disable all other services. For a list of which services are used by what connection tools, see the table "[Connection Tools, Their Access Modes, and Their](#page-30-0) [Services.](#page-30-0)"
- 4. For client/server connections, specify what Kerberos connection security level the server requires. This is how you determine which Kerberos features are to be part of connections that use the service. See the section "[Specifying](#page-31-0) [Connection Security Levels](#page-31-0)" for more information.
- 5. For client/server connections, perform client-side setup. This ensures that the application has access to the information it needs at runtime. This information includes:
	- The name of the service principal representing InterSystems IRIS.
	- The allowed connection security levels.

Setting up this information may involve configuring a Windows preferred server or some other configuration mechanism. See the section "[Setting Up a Client](#page-32-0)" for more information.

- 6. Specify how the authentication process obtains user credentials. This is either by checking the user's Kerberos credentials cache or by providing a Kerberos password prompt for the user. See the section "[Obtaining User Credentials](#page-34-0)" for more information.
- 7. To maximally secure web connections, set up [secure channels](#page-36-0) for the following connections:
	- **•** Web browser to Web server
	- **•** Web Gateway to InterSystems IRIS server
- <span id="page-29-1"></span>**Important:** On Windows, when logged in using a domain account, OS-based and Kerberos authentication are the same. When logged on locally, Kerberos is subject to a KDC spoofing attack and is therefore neither secure nor recommended.

### **2.4.1 About Kerberos and the Access Modes**

Each connection tool uses a service to establish communications with InterSystems IRIS. It also uses a particular access mode. To ensure maximum protection, determine which services you need, based on which connection tools you are using. If you are not using a service, disable it.

The following is a list of connection tools, their access modes, and their services:

| <b>Connection Tool</b>   | <b>Access Mode</b> | <b>Service</b>      |
|--------------------------|--------------------|---------------------|
| InterSystems IRIS Telnet | Client/Server      | %Service_Telnet     |
| Callln                   | Local              | %Service CallIn     |
| Console                  | Local              | %Service Console    |
| Java                     | Client/Server      | %Service Bindings   |
| <b>JDBC</b>              | Client/Server      | %Service Bindings   |
| ODBC                     | Client/Server      | %Service_Bindings   |
| Terminal                 | Local              | %Service Terminal   |
| Web technologies         | Web                | %Service WebGateway |

<span id="page-30-0"></span>*Table 2–1: Connection Tools,Their Access Modes, and Their Services*

### **2.4.1.1 Local**

Kerberos authentication for a local service establishes that the user and InterSystems IRIS are both valid Kerberos principals. There is only one machine in use and only one process on that machine; hence, the configuration pages for these services in the Portal allow you to specify whether to use Kerberos prompting (labeled simply as Kerberos in the Management Portal) or Kerberos credentials cache.

In this scenario, there is no *connection* between the user and InterSystems IRIS, since both are using the same process on the same machine. Because the two are sharing a process, there is no information being passed through an insecure medium and therefore no need to offer special protections for this data. (This situation is known as *in-process authentication*.)

### **2.4.1.2 Client/Server**

Client/server applications include connections from Java, JDBC, ODBC, and through Telnet. For a client/server application using Kerberos authentication, the user needs credentials to interact with InterSystems IRIS via the application.

The server and client each require configuration. Server configuration specifies which type of connections are accepted; client configuration specifies what type of connection is attempted and may also specify how to obtain the user's credentials.

With client/server connections, Kerberos supports various connection security levels, which are configured on the InterSystems IRIS server machine:

- **•** Kerberos Kerberos manages the initial authentication between the user and InterSystems IRIS. Subsequent communications are not protected.
- **•** Kerberos with Packet Integrity Kerberos manages the initial authentication between the user and InterSystems IRIS; each subsequent message has a hash that provides source and content validation. This provides verification that each message in each direction is actually from its purported sender; it also provides verification that the message has not been altered in transit from sender to receiver.
- **•** Kerberos with Encryption Kerberos manages initial authentication, ensures the integrity of all communications, and also encrypts all communications. This involves end-to-end encryption for all messages in each direction between the user and InterSystems IRIS.

### **2.4.1.3 Web**

When running a web application, the user does not interact directly with the InterSystems IRIS server. To protect all information from monitoring, you need to encrypt the connections between the user and InterSystems IRIS as follows:

- **•** Configure the Web server so that it uses SSL to secure browser connections to it.
- **•** Co-locate the Web server and the Web Gateway, so there is no need to secure the connection between them.
- **•** Configure the Web Gateway to use Kerberos authentication and encryption. Use the Gateway's Kerberos principal to establish such a connection.

<span id="page-31-1"></span>The architecture is:

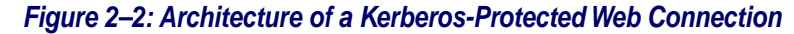

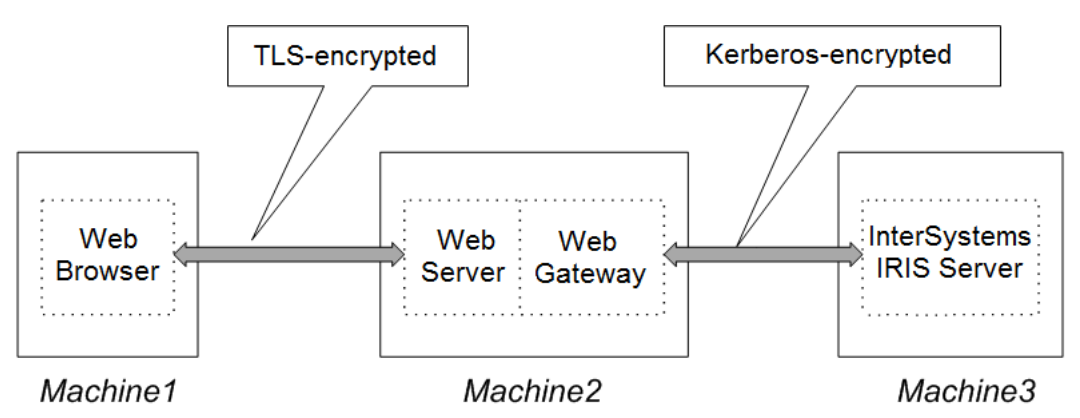

Any communications between the end-user and InterSystems IRIS occurs through SSL-encrypted or Kerberos-encrypted pipes. For Kerberos-secured connections, this includes the end-user's Kerberos authentication.

<span id="page-31-0"></span>Because the InterSystems IRIS server cannot prompt the end-user for a password, it invokes an API that sends HTML content to the browser to prompt. The user completes this form that has been sent; it travels back to the Web server, which hands it to the Web Gateway, which then hands it to the web server (which is part of InterSystems IRIS itself). The web server acts as a proxy on behalf of the user at the browser; this is why this kind of a connection is known as a *proxy* connection. At the same time, all information related to the user resides on the server machine (as with the local access mode); hence a web connection is also a form of in-process authentication.

# **2.4.2 Specifying Connection Security Levels**

Client/server connections to InterSystems IRIS use one of the following services:

- **• %Service\_Bindings** Java, JDBC, ODBC
- **• %Service\_Telnet** Telnet

For any Kerberos connection using one of these services, you must specify the connection security levels which the server accepts. To configure the service's supported connection security levels, the procedure is:

- 1. On the **Authentication/Web Session Options** page (**System Administration** > **Security** > **System Security** > **Authentication/Web Session Options**), specify which connection security levels to enable for the entire InterSystems IRIS instance, where these can be:
	- **• Kerberos** Initial authentication only
	- **• Kerberos with Packet Integrity** Initial authentication and packet integrity
	- **• Kerberos with Encryption** Initial authentication, packet integrity, and encrypting all messages

For more information on the **Authentication Options** page, see the section "[Authentication Options](#page-188-1)" in the chapter "System Management and Security."

- 2. On the **Services** page (**System Administration** > **Security** > **Services**), click the service name (in the **Name** column); this displays the **Edit Service** page for the service.
- 3. On the **Edit Service** page, specify which connection security levels to require as part of a Kerberos connection. After making this selection, click **Save**.

If a client attempts to connect to the server using a lower level of security than that which is specified for the server, then the connection is not accepted. If a client attempts to connect to the server using a higher level of security than that which is specified for the server, then the server connection attempts to perform authentication using the level of security that it specified.

# <span id="page-32-0"></span>**2.4.3 Setting Up a Client**

When using the client/server access mode, you need to configure the client. The particulars of this process depend on the connection technology being used.

### **2.4.3.1 Telnet: Setting Up the Preferred Server for Use with Kerberos**

With a Windows client, when establishing a connection using InterSystems IRIS telnet for Windows, the client uses configuration information that has been stored as part of a remote server.

**Important:** InterSystems IRIS has its own telnet server for Windows. When connecting to a non-Windows machine, there is no InterSystems IRIS telnet server available — you simply use the telnet server that comes with the operating system. Once you have established the connection to the server machine, you can then start InterSystems IRIS using the **%Service\_Terminal** service.

To configure a client connection coming in through telnet go to the client machine. On that machine, the procedure is:

- 1. Click on the InterSystems IRIS launcher and select **Preferred Server** from the menu (the **Preferred Server** choice also displays the name of the current preferred server).
- 2. From the submenu that appears, choose **Add/Edit**.
- 3. To create a new remote server, click the **Add** button; to configure an already-existing server, choose the InterSystems IRIS server to which you are connecting and click the **Edit** button.
- 4. This displays the **Add Connection** dialog. In the **Authentication Method** area on that dialog, click **Kerberos**. This expands the dialog to display a number of additional fields.
- 5. If you are editing the values for an already-existing server, there should be no need to change or add values for the more general fields in this dialog, as they are determined by the server that you chose to edit.

If you are adding a new server, the fields to complete are described in the section "Define a Remote Server Connection" of the "Connecting to Remote Servers" chapter of the *System Administration Guide*.

- 6. In the dialog's Kerberos-related fields, specify values for the following fields:
	- The connection security level, where the choices are Kerberos authentication only; Kerberos authentication with packet integrity; or Kerberos authentication, packet integrity, and encryption
	- **•** The service principal name. For information on setting up service principal names, see the section "Names and Naming Conventions" in the appendix "Preparing for InterSystems Security" of the *Installation Guide*.
	- **•** If you are configuring a telnet connection to a Windows machine, check the box specifying that the connection use the Windows InterSystems IRIS Telnet server.
- 7. Click **OK** to save the specified values and dismiss the dialog.

### **2.4.3.2 Setting Up an ODBC DSN for Use with Kerberos**

InterSystems IRIS supports Kerberized ODBC connections from clients on Windows, UNIX®, and Mac to DSNs (Data Source Nodes) on all platforms. The ways of configuring client behavior vary by platform:

- **•** On all platforms, the **SQLDriverConnect** function is available, which accepts a set of name-value pairs. **SQLDriverConnect** is a C call that is part of the ODBC API and is documented at the [Microsoft Web site](http://msdn.microsoft.com/en-us/library/ms715433.aspx). Its namevalue pairs are the same as those for the initialization file available on non-Windows platforms.
- **•** On non-Windows platforms, use the InterSystems ODBC initialization file to specify name-value pairs that provide connection information. This file is described generally in *Using the InterSystems ODBC Driver*. The file has the following Kerberos-related variables:
	- **–** *Authentication Method* Specifies how the ODBC client authenticates to the DSN. 0 specifies Instance Authentication; 1 specifies Kerberos.
	- **–** *Security Level* For Kerberos connections, specifies which functionality is used to protect the connection. 1 specifies that Kerberos is used for authentication only; 2 specifies that Kerberos is used for authentication and to ensure the integrity of all packets passed between client and server; and 3 specifies that Kerberos is used for authentication, packet integrity, and to encrypt all messages.
	- **–** *Service Principal Name* Specifies the name of InterSystems service that is serving as the DSN. For example, the service principal might have "iris/localhost.domain.com" as its name.

The names of these variables must have spaces between the words. They are not case-sensitive.

- **•** On a Windows client, you can specify connection information through a GUI: the ODBC DSN configuration dialog. InterSystems IRIS provides options on the **System DSN** tab. This screen has associated help that describes its fields. The path on the Windows Start menu to display this screen varies by version of Windows; it may be listed under **Administrative Tools**.
	- Important: On 64-bit Windows, there are two versions of odbcad32.exe: one is located in the C:\Windows\System32\ directory and the other is located in the C:\Windows\SysWOW64\ directory. If you are running 64-bit Windows, configure DSNs through the one in C:\Windows\SysWOW64\.

### <span id="page-33-0"></span>**2.4.3.3 Setting Up a Java or JDBC Client for Use with Kerberos**

InterSystems IRIS provides a Java class that serves as a utility to assist with Java client configuration. Run it when you are ready to configure the client. The procedure is:

- 1. For initial client setup instructions and requirements, see the "Configuration and Requirements" chapter of *Using Java with the InterSystems JDBC Driver*.
- 2. To configure the client for use with Kerberos, issue the Java **Configure** command:

> java com.intersystems.jgss.Configure

**Note:** This command is case-sensitive.

This program uses Java Generic Security Services (JGSS) to perform the following actions:

- **•** If necessary, modifies the java.security file.
- **•** Creates or modifies the isclogin.conf file.
	- **Note:** The parameters to the login module that appear in the isclogin.conf file depend on whether the server is using the Sun Java implementation or the IBM Java implementation. IBM AIX® and SUSE Linux use the IBM implementation; all other supported InterSystems IRIS platforms use the Sun implementation.
- 3. The program then prompts you to create and configure the krb5.conf file. If the file exists, the command prompts if you wish to use the existing krb5.conf or replace it; if you choose to replace it, it prompts for the following information:
	- a. Kerberos realm It offers the local domain in lowercase as a default value for the domain.
	- b. Primary KDC —You only need include the local machine name, as the program appends the Kerberos realm name to the machine name for you.
	- c. Secondary KDC(s) —You can specify the names of zero or more KDCs to replicate the content of the primary KDC.
- 4. After receiving this information, run the command a second time. (It instructs you to do this.)
- 5. When prompted to replace krb5.conf, choose to leave the existing file. The command then tests the connection by prompting for the username and password of a principal in the specified Kerberos realm.

<span id="page-34-0"></span>If this succeeds, then client configuration is complete.

# **2.4.4 Obtaining User Credentials**

For all access modes, you need to specify whether the application obtains the user's credentials from an existing credentials cache or by prompting for a username and password.

### **2.4.4.1 Obtaining Credentials for Local Access Mode**

For the local access mode, the user's credentials reside on the same machine as InterSystems IRIS. In this situation, the application is using a service to connect to InterSystems IRIS. This includes the following services:

- **• %Service\_CallIn**
- **• %Service\_Console**
- **• %Service\_Terminal**

To specify how to get credentials, the procedure is:

- 1. On the **Services** page (**System Administration** > **Security** > **Services**) and select the service from the **Name** column. This displays the **Edit Service** page for the service.
- 2. On the **Edit Service** page, specify how to get credentials. Either select prompting (the **Kerberos** check box) or by using a credentials cache (the **Kerberos Credentials Cache** check box). Do not mark both.

Click **Save** to use the settings.

**Note:** If you enable both Kerberos (prompting) and Kerberos credentials cache authentication for the service, then the credentials cache authentication takes precedence. This is behavior specified by Kerberos, not InterSystems IRIS.

On Windows with a Domain Controller (the likely configuration for Windows), logging in establishes a Kerberos credentials cache. On UNIX®, Linux, and MacOS, the typical default condition is to have no Kerberos credentials, so that InterSystems IRIS is then configured to use Kerberos prompting; on these systems, the user can obtain credentials in either of the following ways:

- **•** Running **kinit** before invoking the Terminal
- **•** Logging in to a system where the login process performs Kerberos authentication for the user

In these situations, InterSystems IRIS can be configured to use the credentials cache.

### **2.4.4.2 Obtaining Credentials for Client/Server Access Mode**

For client/server access mode, the user's credentials reside on the machine that hosts the client application. In this case, the manner in which you specify how to obtain credentials varies according to how the client is connecting:

- **•** ODBC and Telnet
- **•** Java and JDBC

#### **ODBC and Telnet**

The underlying InterSystems IRIS code used by these connection tools assumes that end-users already have their credentials; no prompting is necessary.

On Windows, every user logged on in the domain has a credentials cache.

On other operating systems, a user has a credentials cache if the operating system has performed Kerberos authentication for the user, or if the user has explicitly run **kinit**. Otherwise, the user has no credentials in the cache and the connection tool fails authentication.

Note: Not all connection tools are available on all operating systems.

#### **Java and JDBC**

When using Java and JDBC, there are two different implementations of Java available — either Sun or IBM. These have several common behaviors and several differing behaviors.

Both implementations store information about a connection in properties of an instance of the java.util.Properties class. These properties are:

- **•** *user* The name of the user who is connecting to the InterSystems IRIS server. This value is only set for certain connection behaviors.
- **•** *password* That user's password. This value is only set for certain connection behaviors.
- **•** *service principal name* The Kerberos principal name for the InterSystems IRIS server. This value is set for all connection behaviors.
- **•** *connection security level* The type of protection that Kerberos provides for this connection. 1 specifies that Kerberos is used for authentication only; 2 specifies that Kerberos is used for authentication and to ensure the integrity of all packets passed between client and server; and 3 specifies that Kerberos is used for authentication, packet integrity, and to encrypt all messages. This value is set for all connection behaviors.

In the following discussions, the instance of the java.util.Properties class is referred to as the *connection\_properties* object, where the value of each of its properties is set with a call to the **connection properties.put** method, such as

```
 String principalName = "MyServer";
connection_properties.put("service principal name",principalName);
```
For both implementations, credentials-related behavior is determined by the value of a parameter in the isclogin.conf file (see "[Setting Up a Java or JDBC Client for Use with Kerberos](#page-33-0)" for more information on this file).

There are two differences between the behavior of the two Java implementations:

- To specify credentials-related behavior, the parameter name to set in the isclogin.conf file differs for each implementation:
	- **–** For IBM, it is *useDefaultCcache*.
	- **–** For Sun, it is *useTicketCache*.
- **•** There are different behaviors available on each implementation. These are described in the following sections.

#### **Specifying Behavior on a Client Using the IBM Implementation**
The options are:

- **•** To use a credentials cache, set the value of the *useDefaultCcache* parameter to TRUE and do not set the values of the *user* or *password* properties. Note that if no credentials cache is available, then an exception is thrown.
- **•** To use a username and password that are passed in programmatically, set the value of the *useDefaultCcache* parameter to FALSE and set the values of the *user* and *password* properties.
- **•** To prompt for a username and password, set the value of the *useDefaultCcache* parameter to FALSE and do not set the values of the *user* or *password* properties. Because these properties do not have values set, classes from libraries supplied with InterSystems IRIS can be used to generate prompts for them.

#### **Specifying Behavior on a Client Using the Sun Implementation**

The options are:

- **•** To exclusively use a username and password that are passed in programmatically, set the value of the *useTicketCache* parameter to FALSE and set the values of the *user* and *password* properties.
- **•** To exclusively prompt for a username and password, set the value of the *useTicketCache* parameter to FALSE and do not set the values of the *user* or *password* properties. Because these properties do not have values set, classes from libraries supplied with InterSystems IRIS can be used to generate prompts for them.
- **•** To exclusively use a credentials cache, set the value of the *useTicketCache* parameter to TRUE. To prevent any further action, set the values of the *user* and *password* properties to bogus values; this prevents prompting from occurring and ensures the failure of any authentication attempt based on the properties' values.
- **•** To attempt to use a credentials cache and then fall through to using a username and password that are passed in programmatically, set the value of the *useTicketCache* parameter to TRUE and set the values of the *user* and *password* properties. If there is no credentials cache, then the properties' values are used.
- **•** To attempt to use a credentials cache and then fall through to prompting for a username and password, set the value of the *useTicketCache* parameter to TRUE and do not set the values of the *user* or *password* properties. If there is no credentials cache, then classes from libraries supplied with InterSystems IRIS can be used to generate prompts for them.

#### <span id="page-36-1"></span>**2.4.4.3 Obtaining Credentials for Web Access Mode**

With a Web-based connection that uses Kerberos, there is always a username and password prompt. If these result in authentication, the user's credentials are placed in memory and then discarded when no longer needed.

# **2.4.5 Setting Up a Secure Channel for a Web Connection**

To maximally secure a web connection, it is recommended that the two legs of communication — both between the browser and the Web server and then between the Web Gateway and InterSystems IRIS — use secure channels. This ensures that any information, such as Kerberos usernames and passwords, be protected in transmission from one point to another. To secure each communications channel, the procedure is:

- <span id="page-36-0"></span>**•** [Between the Web browser and Web server](#page-36-0)
- **•** [Between the Web Gateway and InterSystems IRIS](#page-37-0)

#### **2.4.5.1 Securing the Connection between a Web Browser and Web Server**

The typical means of securing a connection between a Web browser and a Web server is to use SSL (Secure Sockets Layer) or TLS (Transport Layer Security), its successor. While InterSystems IRIS does not provide implementations of these technologies to accomplish this, various third-party products provide this capability.

### <span id="page-37-0"></span>**2.4.5.2 Setting Up a Kerberized Connection from the Web Gateway to InterSystems IRIS**

To set up a secure, encrypted channel between the Web Gateway and the InterSystems IRIS server, you need a Kerberos principal that represents the Gateway. This principal establishes an encrypted connection to InterSystems IRIS, and all information is transmitted through the connection. This allows an end-user to authenticate to InterSystems IRIS and prevents any snooping during that process.

**Note:** For information on setting up a connection between the Web Gateway and the InterSystems IRIS server that is protected by SSL/TLS, see the "[Configuring the Web Gateway to Connect to InterSystems IRIS Using SSL/TLS](#page-226-0)" section of the "Using SSL/TLS with InterSystems IRIS" chapter.

The procedure is:

1. Determine or choose the name of the Kerberos principal that represents the Gateway.

For Windows, this is the principal name representing the Gateway host's network service session (that is, the name of the machine hosting the Gateway with the "\$" appended to it — *machine\_name*\$, , such as Athens\$). For other platforms, this is any valid principal name entered as the username in the Gateway configuration screen; this identifies the appropriate key in the key table file.

- 2. Create a user in InterSystems IRIS with the same name as the Gateway's Kerberos principal. To do this, follow the instructions in the section "[Creating a New User](#page-86-0)" in the "Users" chapter.
- 3. Give that user permissions to use, read, or write any required resources (these are also known as privileges). This is done by [associating those privileges with a role](#page-75-0) and then [associating the user with the role.](#page-88-0)
- 4. Configure the **%Service\_WebGateway** service. To do this, complete the fields described in the section "[Service](#page-101-0) [Properties](#page-101-0)" in the "Services" chapter.
- 5. Configure the Gateway so that it can contact the server. The procedure is:
	- a. From the Management Portal home page, go to the **Web Gateway Management** page (**System Administration** > **Configuration** > **Web Gateway Management**).
	- b. On the Web Gateway management page, there are a set of choices on the left. Under **Configuration**, click **Server Access**. This displays the **Server Access** page.
	- c. On the **Server Access** page, you can add a new configuration or edit an existing one. To add a new configuration, click the **Add Server** button; to edit an existing one, select it from the list on the left, select the **Edit Server** radio button, and click **Submit**. This displays the page for editing or configuring server access parameters. In addition to the general parameters on this page (described on its help screen), this page allows you to specify securityrelated parameters for the Gateway. For Kerberos connections, these are:
		- **• Connection Security Level** Choose the kind of protection that you would like Kerberos to attempt to provide this connection. (Note that this must match or exceed the type of security specified for the web service in the previous step.)
		- **• User Name** The name of the Kerberos principal that represents the Gateway. (This must be the same principal as was used in the first step of this process.)
		- **•• Password Do not specify a value for this. (This field is used when configuring the Gateway for use with** Instance Authentication.)
		- **• Product** InterSystems IRIS.
		- **• Service Principal Name** The name of the principal that represents the InterSystems IRIS server. This is typically a standard Kerberos principal name, of the form "iris/machine.domain", where iris is a fixed string indicating that the service is for InterSystems IRIS, *machine* is the machine name, and *domain* is the domain name, such as "intersystems.com".

**• Key Table** — When connecting to an instance of InterSystems IRIS on Windows, leave this field blank; for other operating systems, provide the name of the keytab file containing the permanent key belonging to the Web Gateway, including the full path.

After entering all these values, click the **Save Configuration** button to save them.

The web service is now ready to configured. This means that it can now provide the necessary underlying infrastructure to support a web application.

When creating a secured web application, the application developer needs to:

- 1. Choose an authentication method.
- 2. Configure the roles for the application.
- 3. If required, make sure the browser-to-Web server connection uses SSL.

# **2.5 Configuring for Operating-System–Based Authentication**

Operating-system–based authentication (sometimes called "OS-based authentication") is only available for local processes, namely:

- **•** Callin (**%Service\_Callin**)
- **•** Console (**%Service\_Console**)
- **•** Terminal (**%Service\_Terminal**)

To set up the use of this type of authentication, the procedure is:

- 1. On the **Authentication/Web Session Options** page (**System Administration** > **Security** > **System Security** > **Authentication/Web Session Options**), select **Allow Operating System authentication**.
- 2. On to the **Services** page (**System Administration** > **Security** > **Services**) and select the service from the **Name** column. This displays the **Edit Service** page for the service.
- 3. On the **Edit Service** page, choose operating-system–based (the **Operating System** check box).

Click **Save** to use the settings.

This type of authentication requires no other configuration actions.

**Note:** On Windows, when logged in using a domain account, OS-based and Kerberos authentication are the same.

# **2.5.1 A Note on %Service\_Console**

Since the console (**%Service\_Console**) is a Windows-based service and Windows domain logins typically use Kerberos, console's OS-based authentication provides authentication for local logins.

# **2.5.2 A Note on %Service\_Callin**

With callin (*\*Service\_callin*), OS-based authentication is only available from an OS-level prompt. When using callin programmatically, OS-based authentication is not supported — only unauthenticated access is available.

# **2.6 Configuring for Authentication with Instance Authentication**

The services available for authentication with Instance Authentication are:

- **• %Service\_Binding**
- **• %Service\_CallIn**
- **• %Service\_ComPort**
- **• %Service\_Console**
- **• %Service\_Telnet**
- **• %Service\_Terminal**
- **• %Service\_WebGateway**

For a service to use Instance Authentication, you must configure it as follows:

- 1. On the **Authentication/Web Sessions Options** page (**System Administration** > **Security** > **System Security** > **Authentication/Web Session Options**), enable authentication with Instance Authentication by selecting **Allow Password authentication**).
- 2. For the particular service, go to the **Services** page (**System Administration** > **Security** > **Services**) and select that service, such as **%Service\_Bindings**, in the **Name** column; this displays the **Edit Service** page for the service.
- 3. On this page, choose Instance Authentication, listed simply as **Password** from the list of authentication types.
- 4. Click **Save** to save this setting.
- <span id="page-39-0"></span>5. In addition to this basic procedure, certain services require further configuration. This is described in the following sections:
	- **•** [Web](#page-39-0)
	- **•** [ODBC](#page-40-0)
	- **•** [Telnet](#page-41-0)

# **2.6.1 Web**

For web access, you can optionally require that the Web Gateway authenticate itself to the InterSystems IRIS server through Instance Authentication. To perform this configuration, the procedure is:

- 1. From the Management Portal home page, go to the **Web Gateway Management** page (**System Administration** > **Configuration** > **Web Gateway Management**).
- 2. On the Web Gateway management page, there are a set of choices on the left. Under **Configuration**, click **Server Access**. This displays the **Server Access** page.
- 3. On the **Server Access** page, you can add a new configuration or edit an existing one. To add a new configuration, click the **Add Server** button; to edit an existing one, select it from the list on the left, select the **Edit Server** radio button, and click **Submit**. This displays the page for editing or configuring server access parameters. In addition to the general parameters on this page (described on its help screen), this page allows you to specify security-related parameters for the Gateway. For Instance Authentication connections, these are:
	- **• Connection Security Level** Choose **Password** from the drop-down list to use Instance Authentication.
	- **• User Name** The user name under which the Gateway service runs (the installation process creates the CSPSystem user for this purpose). This user (CSPSystem or any other) should have no expiration date; that is, its Expiration Date property should have a value of 0.
	- **• Password** The password associated with the user account just entered.
	- **• Product** InterSystems IRIS.
	- **• Service Principal Name** Do not specify a value for this. (This field is used when configuring the Gateway for use with Kerberos.)
	- **• Key Table** Do not specify a value for this. (This field is used when configuring the Gateway for use with Kerberos.)

After entering all these values, click the **Save Configuration** button to save them.

It is important to remember that the authentication requirements for the Gateway are not directly related to those for an application that uses the Gateway. For example, you can require Instance Authentication as the authentication mechanism for a web application, while configuring the Gateway to use Kerberos authentication — or no authentication at all. In fact, choosing a particular authentication mechanism for the Gateway itself makes no technical requirement for the web application, and vice versa. At the same time, some pairings are more likely to occur than others. If a web application uses Kerberos authentication, then using any other form of authentication for the Gateway means that Kerberos authentication information will be flowing through an unencrypted channel, thereby potentially reducing its effectiveness.

With a web application that uses Instance Authentication, the username and password of the end-user are passed from the browser to the Web server, which then hands them to the co-located Web Gateway. Since the Gateway has its own connection to the InterSystems IRIS server, it then passes the username and password to the InterSystems IRIS server. To establish its connection to the InterSystems IRIS server, the Gateway uses the CSPSystem account, which is one of the [InterSystems](#page-92-0) [IRIS predefined accounts](#page-92-0).

<span id="page-40-0"></span>By default, all these transactions are unencrypted. You can use SSL to encrypt messages from the browser to the Web server. You can use Kerberos to encrypt messages from the Gateway to the the InterSystems IRIS server as described in the section "[Setting Up a Secure Channel for a Web Connection](#page-36-1)"; if you are not using Kerberos, you may prefer to physically secure the connection between the host machines, such as by co-locating the Gateway and InterSystems IRIS server machines in a locked area with a direct physical connection between them.

# **2.6.2 ODBC**

InterSystems IRIS supports Instance Authentication for ODBC connections among all its supported platforms. This requires client-side configuration. The ways of configuring client behavior vary by platform:

- **•** On non-Windows platforms, use the InterSystems ODBC initialization file to specify name-value pairs that provide connection information . This file is described generally in *Using the InterSystems ODBC Driver*. The file has the following variables relevant to Instance Authentication:
	- **–** *Authentication Method* Specifies how the ODBC client authenticates to the DSN. 0 specifies Instance Authentication; 1 specifies Kerberos.
	- **–** *UID* Specifies the name for the default user account for connecting to the DSN. At runtime, depending on application behavior, the end-user may be permitted to override this value with a different user account.
- **–** *Password* Specifies the password associated with the default user account. If the end-user has been permitted to override the UID value, the application will accept a value for the newly specified user's password.
- **•** On a Windows client, you can specify connection information either through a GUI or programmatically:
	- **–** Through a GUI, there is an ODBC DSN configuration dialog. InterSystems IRIS provides options on the **System DSN** tab. This screen has associated help that describes its fields. The path from the Windows Start menu to display this screen varies by version of Windows; it may be listed in the **Windows Control Panel**, under **Administrative Tools**, on the screen for **Data Sources (ODBC)**.
	- **–** Programmatically, the **SQLDriverConnect** function is available, which accepts a set of name-value pairs. **SQLDriverConnect** is a C call that is part of the ODBC API. Its name-value pairs are the same as those for the initialization file available on non-Windows platforms, except that the password is identified with the *PWD* keyword.

# <span id="page-41-0"></span>**2.6.3 Telnet**

When establishing a connection using the InterSystems IRIS Telnet server for Windows, the client uses configuration information that has been stored as part of an InterSystems IRIS remote server. To configure a remote server, go to the client machine. On that machine, the procedure is:

- 1. Click on the InterSystems IRIS launcher and select **Preferred Server** from the menu (the **Preferred Server** choice also displays the name of the current preferred server).
- 2. From the submenu that appears, choose **Add/Edit**.
- 3. To create a new remote server, click the **Add** button; to configure an already-existing server, choose the InterSystems IRIS server to which you are connecting and click the **Edit** button.
- 4. This displays the **Add Connection** dialog. In the **Authentication Method** area on that dialog, click **Password** for Instance Authentication.
- 5. If you are editing the values for an already-existing server, there should be no need to change or add values for the more general fields in this dialog, as they are determined by the server that you chose to edit.

If you are adding a new server, the fields to complete are described in the section "Define a Remote Server Connection" of the "Connecting to Remote Servers" chapter of the *System Administration Guide*.

- 6. Click **OK** to save the specified values and dismiss the dialog.
- **Important:** When connecting to a non-Windows machine using telnet, there is no InterSystems IRIS telnet server available — you simply use the telnet server that comes with the operating system. Once you have established the connection to the server machine, you can then connect to InterSystems IRIS using the **%Service\_Terminal** service.

# **2.7 Configuring Two-Factor Authentication**

In addition to the authentication mechanism in use, InterSystems IRIS supports the use of *two-factor authentication*. This means that InterSystems authentication can require the end-user to possess two separate elements or "factors." From the end-user's perspective, the first factor is something that you know — for example, a password; the second factor is something that you have — for example, a smart phone. InterSystems IRIS performs two-factor authentication on its end-users using either of two mechanisms:

- **•** *SMS text authentication* InterSystems IRIS sends a security code to the end-user's phone via SMS. The end-user enters that code when prompted.
- **•** *Time-based one-time password (TOTP)* The end-user initially receives a secret key from InterSystems IRIS. That key is a *shared secret* between InterSystems IRIS and the end-user's application (such as an app on a mobile phone) or physical authentication device; both use the key and other information to generate a TOTP that serves as a verification code and that the end-user enters at an InterSystems IRIS prompt. The TOTP expires after 60 seconds and the end-user can only use it a single time, which is why it is called *time-based* and *one-time*.

This section covers the following topics:

- **•** [Overview of Setting Up Two-Factor Authentication](#page-42-0)
- **•** [Configuring Two-Factor Authentication for the Server](#page-44-0)
- **•** [Enabling or Disabling Two-Factor Authentication for a Service](#page-46-0)
- **•** [Configuring Web Applications for Two-Factor Authentication](#page-47-0)
- **•** [Configuring an End-User for Two-Factor Authentication](#page-47-1)
- <span id="page-42-0"></span>**•** [Configuring Bindings Clients for Two-Factor Authentication](#page-48-0)

# **2.7.1 Overview of Setting Up Two-Factor Authentication**

The major steps to setting up two-factor authentication are:

- 1. [Enable and configure two-factor authentication for the instance as a whole.](#page-45-0) You can configure the instance to use SMS text authentication, TOTP authentication, or both. For details about TOTP authentication, see the "[Two-Factor TOTP](#page-43-0) [Overview](#page-43-0)" section.
- 2. For SMS text authentication, [configure the mobile phone service provider\(s\)](#page-45-1), if necessary. This includes:
	- **•** Adding any mobile phone service providers if any are required and are not included in the list of default providers.
	- Changing configuration information as necessary for any existing providers (default or added).
- 3. Configure the service, as appropriate:
	- **• %Service\_Bindings** [Enable two-factor authentication for the service](#page-46-0) and continue to the next step.
	- **• %Service\_Console** and **%Service\_Terminal** Simply [enable two-factor authentication for the service.](#page-46-0) This is all that is required.
	- **\*Service WebGateway** There is no central means of enabling two-factor authentication for **%Service\_WebGateway**. Continue to the next step.

You can enable either or both types of authentication for each service. For more information about services, see the "[Services](#page-98-0)" chapter.

- 4. Configure client/server applications and web applications, as appropriate:
	- a. For client/server applications (those that use **%Service\_Bindings**), [add the appropriate calls into the client](#page-48-0) [application to support it;](#page-48-0) this is a programming task that varies according to the client-side component in use (for example, Java, JDBC, or .NET, among others).
- **Important:** Two-factor authentication is designed to receive a response from a human end-user in real time. If what the end-user considers a single session actually consists of multiple, sequential sessions, then the repeated prompting for the second factor may result in an unexpectedly difficult user experience. With client/server applications, the underlying protocol often causes clients to establish, disconnect, and reestablish connections repeatedly; such activity makes the use of two-factor authentication less desirable for this type of application.
- b. For web applications (those that use **%Service\_WebGateway**), [configure each application to support it.](#page-47-0)
- **Note:** For the InterSystems IRIS [Terminal](#page-0-0), which uses the **%Service\_Console** service on Windows and the **%Service\_Terminal** service on other operating systems, there is no configuration required other than server-side setup; since InterSystems IRIS controls the prompting in these, it simply follows the standard prompt (regardless of the authentication mechanism) with the two-factor authentication prompt and processes end-user input accordingly.
- 5. If you are using delegated authentication, modify the **ZAUTHENTICATE.mac** routine as required. See "[Using](#page-240-0) [Delegated Authentication](#page-240-0)" for more information.
- <span id="page-43-0"></span>6. [Configure each end-user to enable SMS text authentication or TOTP authentication](#page-47-1). An end-user can be configured to use both mechanisms, but cannot have both mechanisms enabled simultaneously.

### **2.7.1.1 Two-Factor TOTP Overview**

Two-factor authentication using a time-based one-time password (TOTP) authentication works as follows:

- 1. As a requirement, each end-user must have either an authentication device or an application that generates such passwords. For example, end-users can use one of the following apps for mobile phones:
	- **•** [Google Authenticator](http://support.google.com/accounts/bin/answer.py?hl=en&answer=1066447), for Android, iPhone, or Blackberry
	- **•** [Duo Mobile,](http://guide.duosecurity.com/third-party-accounts) for Android, iPhone, or Blackberry
- 2. When you configure an end-user for two-factor TOTP authentication, the system generates a secret key, which is displayed as a base-32 encoded randomized bit string. InterSystems IRIS and the end-user share this secret key (which is why it is known as a *shared secret*). Both InterSystems IRIS and the end-user's authentication device or application use it to generate the TOTP itself, which serves as a verification code. The TOTP, which the end-user enters into a **Verification code** field or prompt, is a string of six digits, and a new one is generated at a regular interval (thirty seconds, by default).
- 3. At login time, after the end-user provides InterSystems IRIS with a password, InterSystems IRIS then additionally prompts for the TOTP. The end-user provides the TOTP, and then completes the login process.

The end-user can get the secret key from InterSystems IRIS in several ways:

- **•** When you configure the end-user's account to support two-factor TOTP authentication, the **Edit User** page for the enduser displays the end-user's secret key, as well as the name of the issuer and the end-user's account name. It also displays a QR code that includes all this information (a QR code is a machine-readable code such as the one pictured below). The end-user can then enter the information into an authentication device or an application by scanning the code or entering the information manually.
- **•** If you choose to show the end-user their secret key during the login to a web application or Terminal session (using **%Service\_Console** or **%Service\_Terminal**), you can enable this behavior by selecting the **Display Time-Based One-time Password QR Code on next login** field on the **Edit User** page. The Terminal session will then display the enduser's issuer, account, and secret key. A web application will display the end-user's issuer, account, and secret key, along with a QR code; here, the end-user can then scan the code or enter the information manually.

**Important:** InterSystems does not recommend this option. See the following caution for more details.

- **CAUTION:** The following are critical security concerns when using two-factor TOTP authentication:
	- **•** Do *not* transmit the secret key or QR code in an unsecured environment. Out-of-band transmission is preferable to transmission even on a secure network. (The secret key gives an end-user the means to log into InterSystems IRIS or an InterSystems IRIS application. If you and your end-users do not ensure the secret key's safety, then an attacker may gain access to it, which renders it useless for security.)
	- When configuring two-factor TOTP authentication for your organization, InterSystems strongly recommends that you provide the secret key to each end-user in person or by phone, or that you have the end-user scan the QR code in the physical presence of an administrator. This provides the opportunity to authenticate the individual who obtains the secret key.

Delivering the secret key over the network increases the possibility of exposing it. This includes displaying the secret key to the end-user when they first log into a web application, console, or Terminal; this also includes displaying the QR code to the end-user when they first log into a web application.

#### *Figure 2–3: A TOTP Issuer, Account, Key, and QR Code*

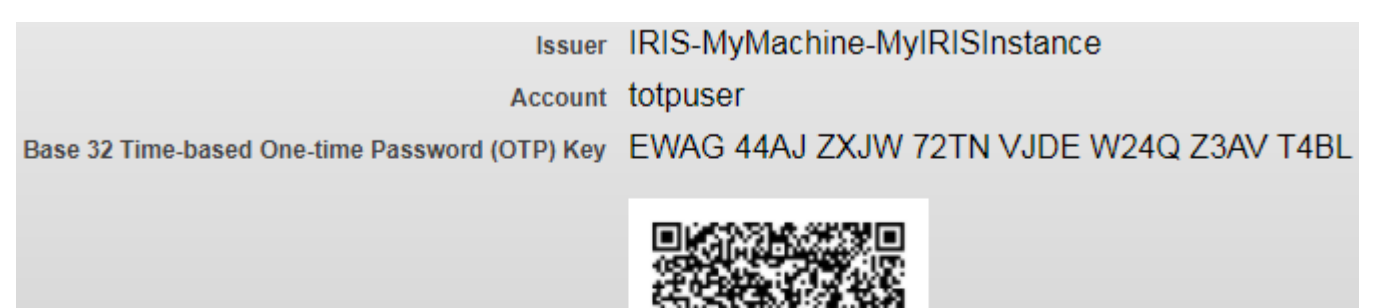

<span id="page-44-0"></span>**Note:** If you are using two-factor TOTP authentication and wish to generate QR codes, Java 1.7 or higher must be running on the InterSystems IRIS server. Without Java, InterSystems IRIS can use two-factor TOTP authentication, but the end-user enters the values for the issuer, account, and key manually on the authentication device or in the application.

# **2.7.2 Configuring Two-Factor Authentication for the Server**

The steps in configuring two-factor authentication for the InterSystems IRIS server are:

- 1. [Enable and configure two-factor authentication for the instance as a whole.](#page-45-0) You can configure the instance to use SMS text authentication, TOTP authentication, or both.
- 2. For SMS text authentication, [configure the mobile phone service provider\(s\)](#page-45-1), if necessary. This includes:
	- **•** Adding any mobile phone service providers if any are required and are not included in the list of default providers.
	- Changing configuration information as necessary for any existing providers (default or added).

### <span id="page-45-0"></span>**2.7.2.1 Enabling and Configuring Two-Factor Authentication Settings for an Instance**

When setting up two-factor authentication for an InterSystems IRIS instance (server), you can enable one or both of:

- **• Two-factor time-based one-time password authentication** (TOTP authentication)
- **• Two-factor SMS text authentication**

To enable either form of two-factor authentication, the procedure is:

- 1. From the Management Portal home page, go to the **Authentication/Web Session Options** page (**System Administration** > **Security** > **System Security** > **Authentication/Web Session Options**).
- 2. To enable two-factor TOTP authentication, on the **Authentication/Web Session Options** page, select the **Allow Two-Factor Time-Based One-Time Password Authentication** check box. This displays the **Two-Factor Time-Based One-Time Password Issuer** field; here, enter a string to identify this instance of InterSystems IRIS.
- 3. To enable two-factor SMS text authentication, on the **Authentication/Web Session Options** page, select the **Allow Two-Factor SMS Text Authentication** check box. This displays the following fields:
	- **• Two-Factor Timeout (secs)** Optional timeout in seconds for entering the one-time security token.
	- **• DNS name of SMTP server** —The DNS (Domain Name Service) name of the SMTP (Simple Mail Transfer Protocol) server that this instance of InterSystems IRIS is using to send SMS text messages, such as smtp.example.com (required).
	- **From (address)** Address to appear in the "From" field of message (required).
	- **SMTP username** Optional username for SMTP authentication (if the SMTP server requires it).
	- **• SMTP Password** and **SMTP Password (confirm)** Optional password (entered and confirmed) for SMTP authentication (if the SMTP server requires it).
- 4. Click **Save**.
- 5. If the instance is supporting SMS text authentication, configure mobile phone service providers as required. These procedures are described in the next section.

<span id="page-45-1"></span>After completing this process for the instance itself, you may need to perform other configuration, such as for the instance's services, web applications, and client/server applications; you *will* need to configure the instance's users. "[The Overview](#page-42-0) [of Setting Up Two-Factor Authentication](#page-42-0)" provides general direction about this.

### **2.7.2.2 Configuring Mobile Phone Service Providers**

The topics related to configuring mobile phone service providers are:

- <span id="page-45-2"></span>**•** [Creating or Editing a Mobile Phone Service Provider](#page-45-2)
- **•** [Deleting a Mobile Phone Service Provider](#page-46-1)
- **•** [Predefined Mobile Phone Service Providers](#page-46-2)

#### **Creating or Editing a Mobile Phone Service Provider**

To create or edit a mobile phone service provider, the procedure is:

- 1. From the Management Portal home page, go to the **Mobile Phone Service Providers** page (**System Administration** > **Security** > **Mobile Phone**):
	- **•** To create a new provider, click **Create New Provider**.
	- **•** To edit an existing provider, click **Edit** on the provider's row in the table of providers.

This displays the **Edit Phone Provider** page for the selected mobile phone service provider.

- 2. On the **Edit Phone Provider** page, enter or change the value for each of the following fields:
	- **Service Provider** The name of the mobile phone service provider (typically, its company name).
	- **SMS Gateway** The address of the server that the mobile phone service provider uses to dispatch SMS (short message service) messages.

#### <span id="page-46-1"></span>**Deleting a Mobile Phone Service Provider**

To delete a mobile phone service provider, the procedure is:

- 1. From the Management Portal home page, go to the **Mobile Phone Service Providers** page (**System Administration** > **Security** > **Mobile Phone**).
- 2. On the **Mobile Phone Service Providers** page, in the row of the provider, click **Delete**.
- <span id="page-46-2"></span>3. When prompted to confirm the deletion, click **OK**.

#### **Predefined Mobile Phone Service Providers**

InterSystems IRIS ships with a predefined list of mobile phone service providers, each with its SMS (short message service) gateway preset. These are:

- **•** AT&T Wireless txt.att.net
- **•** Alltel message.alltel.com
- **•** Cellular One mobile.celloneusa.com
- **•** Nextel messaging.nextel.com
- **•** Sprint PCS messaging.sprintpcs.com
- <span id="page-46-0"></span>**•** T-Mobile — tmomail.net
- **•** Verizon vtext.com

### **2.7.3 Enabling or Disabling Two-Factor Authentication for a Service**

**Important:** For **%Service\_WebGateway**, there is no central location for enabling or disabling two-factor authentication. Enable or disable it for each application as described in "[Configuring Web Applications for Two](#page-47-0)[factor Authentication.](#page-47-0)"

To enable or disable two-factor authentication for **%Service\_Bindings**, **%Service\_Console**, and **%Service \_Terminal**, procedure is:

- 1. From the Management Portal home page, go to the **Services** page (**System Administration** > **Security** > **Services**).
- 2. On the **Services** page, click the name of the service for which you wish to enable either form of two-factor authentication. This displays the **Edit Service** page for the service.
- 3. On the service's **Edit Service** page, select or clear the **Two-factor SMS** check box, **Two-factor Time-based One-time Password** check box, or both. Note that each of these check boxes only appear if two-factor authentication is enabled for the instance.
- 4. Click **Save**.

# <span id="page-47-0"></span>**2.7.4 Configuring Web Applications for Two-Factor Authentication**

Once you have enabled two-factor authentication for an instance, you must enable it for all web applications that will use it. The procedure to enable it for an application is:

- 1. From the Management Portal home page, go to the **Web Applications** page (**System Administration** > **Security** > **Applications** > **Web Applications**).
- 2. On the **Web Applications** page, for the application you wish to enable two-factor authentication, click the name of the application, which displays its **Edit** page.
- 3. On the **Edit** page, in the **Security Settings** section of the page, select or clear the **Two-factor SMS** check box, **Two-factor Time-based One-time Password** check box, or both. Note that each of these check boxes only appear if two-factor authentication is enabled for the instance.
- <span id="page-47-1"></span>**Note:** A web application cannot simultaneously support both two-factor authentication and web services.

# **2.7.5 Configuring an End-User for Two-Factor Authentication**

To configure an end-user to receive a one-time security token for two-factor authentication, the procedure is:

- 1. From the Management Portal home page, go to the **Users** page (**System Administration** > **Security** > **Users**):
- 2. For an existing user, click the name of the user to edit; for a new user, begin creating the user by clicking **Create New User** (for details about creating a new user, see the "[Creating a New User](#page-86-0)" section of the "Users" chapter). Either of these actions displays the **Edit** page for the end-user.
- 3. On the **Edit User** page, select **SMS text enabled** or **Time-based One-time Password enabled**, as appropriate.
- 4. If you select **SMS Text**, you must complete the following fields:
	- **• Mobile phone service provider** The company that provides mobile phone service for the user. Either select a provider from those listed or, if the provider does not appear in the list, click **Create new provider** to add a new provider for the InterSystems IRIS instance. (Clicking **Create a new provider** displays the **Create a New Mobile Phone Provider** window, which has fields for the **Service Provider** and the **SMS Gateway**, the purpose of which are identical to those described in the section [Creating or Editing a Mobile Phone Service Provider.](#page-45-2))
	- **• Mobile phone number** The user's mobile phone number. This is the second factor, and is where the user receives the text message containing the one-time security token.
- 5. If you select **Time-based One-time Password enabled**, the page displays the following fields and information:
	- **• Display Time-Based One-time Password QR Code on next login** Whether or not to display a QR code when the user next logs in. If selected, InterSystems IRIS displays the code at the next login and prompts the user to scan it into the authentication device or application, and then to provide the displayed token to complete the authentication process. By default, this option is not selected. InterSystems recommends that you do *not* use this option.
	- **• Generate a new Time-based One-time Password Key** Creates and displays both a new shared secret for the enduser and a new QR code.
		- **Important:** If you generate a new time-based one-time password key for a user, the current key in the user's authenticator application will no longer work. Before logging in, the user must enter the new key into the authenticator, either by scanning the QR code or by manually entering it. (This does not affect existing sessions.)
	- **• Issuer** The identifier for the InterSystems IRIS instance, which you established when configuring two-factor TOTP authentication for the instance.
- **• Account** The identifier for the InterSystems IRIS account, which is the account's username.
- **• Base-32 Time-Based One-Time Password (OTP) Key** The secret key that the end-user enters into the authentication device or application.
- **• QR Code** A scannable code that contains the values of the issuer, account, and secret key.
- 6. Click **Save** to save these values for the user.

If a service uses two-factor authentication and an end-user has two-factor authentication enabled, then authentication requires:

- **•** For SMS text authentication, a mobile phone that is able to receive text messages on that phone.
- **•** For TOTP authentication, an application or authentication device that can generate verification codes.

Otherwise, the end-user cannot authenticate:

- **•** For SMS text authentication, the end-user must have a mobile phone and be able to receive text messages on that phone. This is the phone number at which the user receives a text message containing the one-time security token as an SMS text.
- <span id="page-48-0"></span>**•** For TOTP authentication, the user must have an authentication device or application that can either scan a QR code or that can accept the secret key and other information required to generate each TOTP (which serves as a verification code).

# **2.7.6 Configuring Bindings Clients for Two-Factor Authentication**

Client/server connections use **%Service\_Bindings**. For these connections, the code required to use two-factor authentication varies by programming language. (Note that Console, Terminal, and web applications do not require any client-side configuration.) Supported languages include:

- **•** [Java and JDBC](#page-48-1)
- **•** [.NET](#page-49-0)
- **•** [ODBC](#page-50-0)

Client-side code performs three operations:

- 1. After establishing a connection to the InterSystems IRIS server, it checks if two-factor authentication is enabled on the server. Typically, this uses a method of the client's connection object.
- 2. It gets the one-time security token from the user. This generally involves user-interface code that is not specifically related to InterSystems IRIS.
- 3. It provides the one-time security token to the InterSystems IRIS server. This also typically uses a connection object method.
- <span id="page-48-1"></span>**Note:** When a user logs in through **%Service\_Bindings**, InterSystems IRIS does not present a QR code to scan. The user must have previously set up the authentication device or application.
- **Important:** Studio, which connects to the InterSystems IRIS server using **%Service\_Bindings**, does not support two-factor authentication.

#### **2.7.6.1 Java and JDBC**

With Java, support for two-factor authentication uses two methods of the IRISConnection class:

**•** public boolean isTwoFactorEnabled() throws Exception

This method checks if two-factor authentication is enabled on the server. It returns a boolean; true means that twofactor authentication is enabled.

**•** public void sendTwoFactorToken(String token) throws Exception

This method provides the one-time security token to the server. It takes one argument, *token*, the one-time security token that the user has received.

The following example uses an instance of a connection called *conn*:

- 1. It uses that instance's methods to check if two-factor authentication is enabled.
- 2. It attempts to provide the token to the server and performs error processing if this fails.

**Important:** If two-factor authentication is enabled on the server and the client code does not implement two-factor authentication calls, then the server will drop the connection with the client.

```
// Given a connection called "conn"
if (conn.isTwoFactorEnabled()) {
 // Prompt the user for the two-factor authentication token.
 // Store the token in the "token" variable.
  try {
   conn.sendTwoFactorToken(token);
 } 
  catch (Exception ex) {
     // Process the error from a invalid authentication token here.
 }
}
```
#### <span id="page-49-0"></span>**2.7.6.2 .NET**

For .NET, InterSystems IRIS supports connections with two-factor authentication with the managed provider and with ADO.NET. Support for two-factor authentication uses two methods of the tcp\_conn class:

**•** bool IRISConnection.isTwoFactorEnabledOpen()

This method opens a connection to the InterSystems IRIS server and checks if two-factor authentication is enabled there. It returns a boolean; true means that two-factor authentication is enabled.

**•** void IRISConnection.sendTwoFactorToken(token)

This method provides the one-time security token to the server. It has no return value. It takes one argument, *token*, the one-time security token that the user has received. If there is a problem with either the token (such as if it is not valid) or the connection, then the method throws an exception.

**Important:** A client application makes a call to **isTwoFactorEnabledOpen***instead of* a call to **IRISConnection.Open**. The **isTwoFactorEnabledOpen** method requires a subsequent call to **sendTwoFactorToken**.

> Also, if two-factor authentication is enabled on the server and the client code does not implement twofactor authentication calls, then the server will drop the connection with the client.

The following example uses an instance of a connection called *conn*:

- 1. It uses that instance's methods to check if two-factor authentication is enabled.
- 2. It attempts to provide the token to the server and performs error processing if this fails.

```
// Given a connection called "conn"
try {
 if (conn.isTwoFactorEnabledOpen()) {
     // Prompt the user for the two-factor authentication token.
     // Store the token in the "token" variable.
     conn.sendTwoFactorToken(token);
 }
}
catch (Exception ex) {
   // Process exception
}
```
### <span id="page-50-0"></span>**2.7.6.3 ODBC**

With ODBC, support for two-factor authentication uses two standard ODBC function calls (which are documented in the [Microsoft ODBC API Reference\)](http://msdn.microsoft.com/en-us/library/ms714562(v=VS.85).aspx):

**•** SQLRETURN rc = SQLGetConnectAttr(conn, 1002, &attr, sizeof(attr), &stringLengthPtr);

The [SQLGetConnectAttr](http://msdn.microsoft.com/en-us/library/ms710297(VS.85).aspx) function, part of the Microsoft ODBC API, returns the current value of a specified connection attribute. The InterSystems ODBC client uses this function to determine if the server supports two-factor authentication. The value of the first argument is a handle to the connection from the client to the server; the value of the second argument is 1002, the ODBC attribute that specifies whether or not two-factor authentication is supported; the values of the subsequent arguments are for the string containing the value of attribute 1002, as well as relevant variable sizes.

**•** SQLRETURN rc = SQLSetConnectAttr(conn, 1002, securityToken, SQL\_NTS);

The [SQLSetConnectAttr](http://msdn.microsoft.com/en-us/library/ms713605(VS.85).aspx) function, also part of the Microsoft ODBC API, sets the value of a specified connection attribute. The InterSystems ODBC client uses this function to send the value of the two-factor authentication token to the server. The values of the four arguments are, respectively:

- The connection from the client to the server.
- **–** 1002, the ODBC attribute that specifies whether or not two-factor authentication is supported.
- **–** The value of the one-time security token.
- **–** SQLNTS, which indicates that the one-time security token is stored in a string.
- **Important:** If two-factor authentication is enabled on the server and the client code does not implement two-factor authentication calls, then the server will drop the connection with the client.

The following example uses an instance of a connection called *conn*:

- 1. It uses **SQLGetConnectAttr** to check if two-factor authentication is enabled.
- 2. It attempts to provide the token to the server with the **SQLSetConnectAttr** call and performs error processing if this fails. If **SQLSetConnectAttr** fails, the server drops the connection, so you need to reestablish the connection before you can attempt authentication again.

```
// Given a connection called "conn"
SQLINTEGER stringLengthPtr;
SQLINTEGER attr; 
SQLRETURN rc = SQLGetConnectAttr(conn, 1002, &attr, sizeof(attr), &stringLengthPtr);
if attr {
   // Prompt the user for the two-factor authentication token.
   wstring token;
  SQLRETURN rc = SQLSetConnectAttr(conn, 1002, token, SQL_NTS);
     if !rc {
     // Process the error from a invalid authentication token.
 }
}
```
# **2.8 Other Topics**

Areas covered in this section are:

- **•** [System Variables and Authentication](#page-51-0)
- **•** [Using Multiple Authentication Mechanisms](#page-51-1)
- **•** [Cascading Authentication](#page-51-2)
- **•** [Establishing Connections with the UnknownUser Account](#page-52-0)
- **•** [Programmatic Logins](#page-52-1)
- **•** [The JOB Command and Establishing a New User Identity](#page-53-0)
- <span id="page-51-0"></span>**•** [Authentication and the Management Portal](#page-53-1)

# **2.8.1 System Variables and Authentication**

After authentication, two variables have values:

- **•** *\$USERNAME* contains the username
- **•** *\$ROLES* contains a comma-delimited list of the roles held by the user

<span id="page-51-1"></span>The *\$ROLES* variable allows you to manage roles programmatically. For more information on this, see the section "[Pro](#page-82-0)[grammatically Managing Roles](#page-82-0)" in the "Roles" chapter.

# **2.8.2 Using Multiple Authentication Mechanisms**

The one situation in which InterSystems recommends the use of multiple authentication mechanisms is when moving from a less rigorous mechanism to a more rigorous one. For example, if an instance has been using no authentication and plans to make a transition to Kerberos, the following scenario might occur:

- 1. For the transition period, configure all supported services to allow both unauthenticated and Kerberos-authenticated access. Users can then connect using either mechanism.
- 2. If appropriate, install new client software (which uses Kerberos for authentication).
- <span id="page-51-2"></span>3. Once the list of InterSystems IRIS users has been synchronized with that in the Kerberos database, shut off unauthenticated access for all services.

The use of multiple authentication mechanisms is often in conjunction with cascading authentication, described in the next section.

# **2.8.3 Cascading Authentication**

While InterSystems IRIS supports for a number of different authentication mechanisms, InterSystems recommends that you do not use any other password-based authentication mechanism along with Kerberos. Also, there are limited sets of circumstances when it is advisable for an instance to have multiple authentication mechanisms in use.

If a [service](#page-98-0) supports multiple authentication mechanisms, InterSystems IRIS uses what is called "cascading authentication" to manage user access. With cascading authentication, InterSystems IRIS attempts to authenticate users via the specified mechanisms in the following order:

**•** Kerberos cache (includes Kerberos with or without integrity-checking or encryption)

- **•** OS-based
- **•** LDAP (with checking the LDAP credentials cache second)
- **•** Delegated
- **•** Instance Authentication
- **•** Unauthenticated
- **Note:** If a service specifies Kerberos prompting and this fails, there is no cascading authentication. If a service specifies both Kerberos prompting and Kerberos cache, then InterSystems IRIS uses Kerberos cache only.

For example, if a service supports authentication through:

- 1. Kerberos cache
- 2. OS-based
- 3. Unauthenticated

If a user attempts to connect to InterSystems IRIS, then there is a check if the user has a Kerberos ticket-granting ticket; if there is such a ticket, there is an attempt to obtain a service ticket for InterSystems IRIS. If this succeeds, the user gets in. If either there is no initial TGT or an InterSystems service cannot be obtained, authentication fails and, so, cascades downward.

If the user has an OS-based identity that is in the InterSystems IRIS list of users, then the user gets in. If the user's OSbased identity is not in the InterSystems IRIS list of users, then authentication fails and cascades downward again.

When the final option in cascading authentication is unauthenticated access, then all users who reach this level gain access to InterSystems IRIS.

<span id="page-52-0"></span>**Note:** If an instance supports cascading authentication and a user is authenticated with the second or subsequent authentication mechanism, then there have been login failures with any mechanisms attempted prior to the successful one. If the %System/%Login/LoginFailure audit event is enabled, these login failures will appear in the instance's audit log.

### **2.8.4 Establishing Connections with the UnknownUser Account**

<span id="page-52-1"></span>If Instance Authentication and unauthenticated mode are both enabled, then a user can simply press **Enter** at the **Username** and **Password** prompts to connect to the service in unauthenticated mode, using the UnknownUser account. If only Instance Authentication is enabled, then pressing **Enter** at the **Username** and **Password** prompts denies access to the service; Inter-Systems IRIS treats this as a user attempting to log in as the UnknownUser account and providing the wrong password.

### **2.8.5 Programmatic Logins**

In some situations, it may be necessary for a user to log in after execution of an application has begun. For example, an application may offer some functionality for unauthenticated users and later request the user to log in before some protected functionality is provided.

An application can call the InterSystems IRIS log in functionality through the **Login** method of the \$SYSTEM.Security class with the following syntax:

set success = \$SYSTEM.Security.Login(username,password)

where

**•** *success* is a boolean where 1 indicates success and 0 indicates failure

- **•** *username* is a string holding the name of the account logging in
- **•** *password* is a string holding the password for the *username* account

If the username and password are valid and the user account is enabled and its expiration date has not been reached, then the user is logged in, *\$USERNAME* and *\$ROLES* are updated accordingly, and the function returns 1. Otherwise, *\$USERNAME* and *\$ROLES* are unchanged and the function returns 0.

No checking of privileges occurs as a result of executing **\$SYSTEM.Security.Login**. As a result, it is possible that the process has lost privileges that were previously held.

There is also a one-argument form of **\$SYSTEM.Security.Login**:

set success = \$SYSTEM.Security.Login(username)

It behaves exactly the same as the two-argument form except that no password checking is performed. The single-argument form of **\$SYSTEM.Security.Login** is useful when applications have performed their own authentication and want to set the InterSystems IRIS user identity accordingly. It can also be used in situations where a process is executing on behalf of a specific user but is not started by that user.

**Note:** Regarding the single-argument **Login** method:

- **•** You can only use the method to log in a Password user (that is, one who has logged in through instance authentication), and not a user of some other [type](#page-85-0), such as an LDAP, Delegated, or other user.
- <span id="page-53-0"></span>**•** It is a restricted system capability as described in the "[Special Capabilities](#page-62-0)" section of the "Resources" chapter.

### **2.8.6 The JOB Command and Establishing a New User Identity**

When a process is created using the JOB command, it inherits the security characteristics (that is, the values of *\$USERNAME* and *\$ROLES*) of the process that created it. Note that all roles held by the parent process, User as well as Added, are inherited.

In some cases, it is desirable for the newly created process to have *\$USERNAME* and *\$ROLES* values that are different from its parent's values. For example, a task manager might be created to start certain tasks at certain times on behalf of certain users. While the task manager itself would likely have significant privileges, the tasks should run with the privileges of the users on whose behalf they are executing, not with the task manager's privileges.

The following pseudocode illustrates how this can be done:

```
WHILE ConditionToTest {
     IF SomeThingToStart {
         DO Start(Routine, User)
     }
}
Start(Routine, User)<br>NEW $ROLES //
                 // Preserve $USERNAME and $ROLES
     // Try to change username and roles
     IF $SYSTEM.Security.Login(User) {
         JOB ...
         QUIT $TEST
 }
     QUIT 0 // Login call failed
}
```
### **2.8.7 Authentication and the Management Portal**

The Management Portal consists of several separate [web applications](#page-109-0). The main page of the Portal is associated with the /csp/sys application and other pages are associated with various /csp/sys/\* applications (such as the security-related content, which is associated with the /csp/sys/sec application). If the applications do not all have a common set of authentication mechanism(s) in use, users going from one Portal page to another may encounter login prompts or sudden shifts in their level of privilege.

For example, if the /csp/sys application is using Instance Authentication exclusively, while other related Portal applications are using unauthenticated access exclusively, then, as users move from one Portal page to another, they go from unauthenticated access to requiring authentication. Another possible case is this: the /csp/sys application supports only Instance Authentication, the other applications support only unauthenticated access, and UnknownUser has no special privileges; in this case, when users go from the Portal's main page to its other pages, they may not have sufficient privileges to perform any action.

To check and configure the authentication mechanism for a web application, select the application from the **Web Applications** page in the Portal (**System Administration** > **Security** > **Applications** > **Web Applications**) and, for the displayed application, make selections under **Allowed Authentication Methods** as appropriate (typically, so that /csp/sys and /csp/sys/\* share a common set of authentication mechanisms).

<span id="page-56-1"></span>**3 Assets and Resources**

Once a user has [authenticated](#page-24-0), the available resources are determined by the authorization facilities in InterSystems security. Authorization protects InterSystems IRIS® components from inappropriate use, and involves the following concepts:

- 1. An *asset* is something that is protected. For instance, an InterSystems IRIS database is an asset, the ability to connect to InterSystems IRIS using SQL is an asset, and the ability to perform a backup is an asset.
- 2. Assets are protected via *resources*. Sometimes there is a one-to-one correspondence between assets and resources, that is a single asset (such as a database) is protected by one resource. In other cases, multiple assets are protected by a single resource, in order to simplify security management. For instance, a variety of system management functions are protected by a single resource.
- 3. A *privilege* grants permission to do something with one or more assets protected by a resource, such as being able to *read* the *orders database*. A privilege is written as a resource name followed by a permission separated by a colon, such as:

%DB\_Sales:Read

For more information on privileges, see the chapter "[Privileges and Permissions](#page-66-0)."

InterSystems IRIS includes a set of resources for assets that it protects — that is, to which it provides access for users based on the rights that they hold. You can also define your own resources.

This chapter addresses issues related to resources and the assets that they protect. Topics include:

- **•** [About Resources](#page-56-0)
- **•** [System Resources](#page-57-0)
- **•** [Database Resources](#page-60-0)
- <span id="page-56-0"></span>**•** [Application Resources](#page-63-0)
- **•** [Creating or Editing a Resource](#page-63-1)
- **•** [Using Custom Resources with the Management Portal](#page-64-0)

# **3.1 About Resources**

There are multiple resource types:

**•** System Resources — For controlling the ability to perform various actions for an InterSystems IRIS instance. For more information on these resources, see the "[System Resources](#page-57-0)" section of this chapter.

These resources are **%Admin\_Journal**, **%Admin\_Manage**, **%Admin\_Operate**, **%Admin\_Secure**, **%Admin\_Task**, **%Development**, **%DocDB\_Admin**, **%Secure\_Break**, and **%System\_Callout**.

**•** Database Resources — For controlling read and write access to InterSystems IRIS databases. For more information on these resources, see the "[Database Resources](#page-60-0)" section of this chapter.

The database resources for a newly installed InterSystems IRIS instance are **%DB\_IRISLOCALDATA**, **%DB\_IRISAUDIT**, **%DB\_IRISLIB**, **%DB\_IRISLOCALDATA**, **%DB\_IRISSYS**, **%DB\_IRISTEMP**, **%DB\_ENSLIB**.

**•** Service Resources — For controlling the ability to connect to InterSystems IRIS using various InterSystems connection technologies. For more information on these resources and the functionality that they control, see the chapter "[Services](#page-98-0)."

Not all services have associated privileges — only those services for which InterSystems IRIS provides user-based access; other services, such as data check, are not user-based and, as a result, do not have associated security resources. For more information on managing services, see the chapter "[Services.](#page-98-0)"

The service resources are **%Service\_CallIn**, **%Service\_ComPort**, **%Service\_Console**, **%Service\_DocDB**, **%Service\_Login**, **%Service\_Object**, **%Service\_SQL**, **%Service\_Telnet**, **%Service\_Terminal**, and **%Service\_WebGateway**.

<span id="page-57-0"></span>**•** Application Resources — Either for controlling the whole of a user-defined application or for perform authorization checks anywhere in user code. For information on these resources generally, see the "[Application Resources](#page-63-0)" section of this chapter. For information on creating these resources, see the "[Creating or Editing a Resource](#page-63-1)" section of this chapter.

# **3.2 System Resources**

InterSystems IRIS comes with a set of built-in resources that govern actions in relation to the installed InterSystems IRIS instance. (These were formerly known collectively as the administrative and development resources.) System resources include:

- **•** [Administrative Resources](#page-57-1)
- **•** [The %Development Resource](#page-59-0)
- **•** [The %DocDB\\_Admin Resource](#page-59-1)
- [The %System\\_Callout Resource](#page-59-2)
- <span id="page-57-1"></span>**•** [The %Secure\\_Break Resource](#page-60-1)

System resources also include the resources associated with resource-based services. For more details on services, see the "[Services](#page-98-0)" chapter.

# **3.2.1 Administrative Resources**

If you receive privileges involving an administrative resource, then you can perform designated InterSystems IRIS systems administration tasks. Their associated permission is Use — Read and Write are not relevant for them.

#### **%Admin\_Journal**

Having the Use permission on this resource allows users to set and clear the no-journaling process flag via the **DISABLE^%SYS.NOJRN** and **ENABLE^%SYS.NOJRN** entry points, respectively, in programmer mode in the Terminal. This resource allows you to establish users who can perform this action without having to give them the Use permission on the **%Admin\_Manage** resource, which might give them more privileges than necessary or desired.

#### **%Admin\_Manage**

Most visibly, this resource controls access to various pages in the Management Portal. Specifically, it controls the ability to:

- **•** Create, modify, and delete InterSystems IRIS configurations.
- **•** Create, modify, and delete backup definitions.
- **•** Add databases, modify database characteristics, and delete databases.
- **•** Modify namespace map.
- **•** Perform database and journal restores.
- **•** Set and clear the no-journaling process flag via the **ENABLE^%SYS.NOJRN** and **DISABLE^%SYS.NOJRN** entry points, respectively, in programmer mode in the Terminal. Note that if you wish for a user to be able to perform this task without other managerial privileges, use the **%Admin\_Journal** resource.

#### **%Admin\_Operate**

Most visibly, this resource controls access to various pages in the Management Portal. Specifically, it controls the ability to:

- **•** Start and stop InterSystems IRIS.
- **•** Examine and terminate processes.
- **•** Mount and dismount databases.
- Perform integrity checks.
- **•** Start, stop, and switch journals.
- **•** Perform database backups.
- **•** Examine and delete locks.
- **•** Examine logs.
- Start and stop services.

The **%Admin\_Operate:Use** privilege is required to mount a database, either explicitly (such as when using an ObjectScript utility) or implicitly (such as when making a global reference to an un-mounted database).

#### **%Admin\_Secure**

Most visibly, this resource controls access to various pages in the Management Portal. Specifically, it controls the ability to:

- **•** Create, modify, delete users.
- **•** Create, modify, delete roles.
- **•** Create, modify, delete application definitions and application resources.
- **•** Modify audit settings.
- **•** Modify services.

#### **%Admin\_Tasks**

Most visibly, this resource controls the ability to create, modify, or run a task, such as through the Management Portal's Task Manager (**System Operation** > **Task Manager**).

Note that users holding privileges on **%Admin\_\*** resources can carry out administrative functions without having any database privileges (**\*DB\_<database-name>:R/W**). For example, a user (presumably a system operator) holding the **%Admin\_Operate:Use** privilege can perform backups without holding privileges on any of the databases being backed up. This is as it should be, since there is no reason for an operator to have access to the contents of databases other than through applications such as the InterSystems IRIS database backup system.

# <span id="page-59-0"></span>**3.2.2 The %Development Resource**

The **%Development** resource controls access to InterSystems IRIS development facilities and various pages in the Management Portal. Specifically, it controls the ability to:

- **•** Enter direct mode.
- **•** Use Studio. The **%Development:Use** privilege is checked whenever the Studio connects to a server.
- **•** Use the global, routine, class, table, or SQL capabilities of the InterSystems IRIS system manager utility. (This privilege is also required to call any APIs that provide programmatic access to this functionality.)
- **•** Use the debugging facilities of InterSystems IRIS, including the **BREAK** and **ZBREAK** commands and the debug option of the process display in the InterSystems IRIS system manager utility.

The **%Development:Use** privilege works in conjunction with database privileges to control developer access to InterSystems IRIS as follows:

- **•** For Studio, the **%Development:Use** privilege is checked whenever the Studio connects to a server. In order to connect, the user must have the **%Development:Use** privilege for the server and be able to read the default globals database for the namespace (that is, have the **%DB\_<database-name>:R** privilege for it). In order to open a routine, class or other definition, the user must have the Read privilege for the database in which it is stored (which may or may not be the default routines database). In order to compile or save a definition, the user must have the Write privilege for that database.
- **•** For the global, routine, or class capabilities of the InterSystems IRIS system manager utility, the user must have the Read or Write privileges for the database to access or modify globals.
- **•** For the SQL capabilities of the InterSystems IRIS system manager utility, the user must have the appropriate SQL privileges for the tables, views, stored procedures, or other SQL assets. If you have some form of SQL access to a table in a database, you are also granted Read or Write access to that database.

To debug an InterSystems IRIS application, you need no specific database privileges. If you hold the **%Development:Use** privilege for the system, you can set a breakpoint in any routine stored in any database on that system. However, you must have the Read privilege for a database to:

- <span id="page-59-1"></span>**•** View routine source via the debugger
- **•** Execute a routine

# <span id="page-59-2"></span>**3.2.3 The %DocDB\_Admin Resource**

The **%DocDB\_Admin** resource controls the ability to manage a document database application. For more information on this feature, see the *[Using Document Database](#page-0-0)* guide.

# **3.2.4 The %System\_Callout Resource**

The **%System\_Callout** resource controls access to various tools that perform actions outside of InterSystems IRIS. These include:

- **•** In [ObjectScript](#page-0-0), using the \$ZF(-100) function, which supports invoking operating system commands from within ObjectScript code. Also see "[Issuing Operating System Commands](BGCL_syscall)" in *[Using the Callout Gateway](BGCL_preface)*, which includes detailed instructions for adding the **%System\_Callout:Use** privilege.
- **•** At the Terminal of the [Terminal,](#page-0-0) using "!" and "\$" as control characters for operating system access. For details, see the \$ZF(-100) documentation.
- **•** In local interprocess communication with ObjectScript, opening an interprocess communications device in Q mode. For details, see the "OPEN-only Command Keywords for Interprocess Communications Pipes" table in the "Local Interprocess Communication" chapter of the *I/O Device Guide*.

<span id="page-60-1"></span>**Note: &System Callout** also controls interactions with the deprecated  $ZF(-1)$  and  $ZF(-2)$  functions.

# **3.2.5 The %Secure\_Break Resource**

<span id="page-60-0"></span>The **%Secure\_Break** resource enforces the use of the secure debug shell, which restricts programmer access at a <BREAK> prompt. For more information on the secure debug shell, see the "[The Secure Shell](#page-189-0)" section in the "System Management and Security" chapter.

# **3.3 Database Resources**

Database resources control access to the contents of InterSystems IRIS databases. The name of the database resource that governs access to a database is stored in the label block of that database.

All database resource names must start with the string "%DB\_" and, for custom resources, the first character after the underscore should not be the percent sign. The default database resource name is **%DB\_<database-name>**. You can change the resource name assigned to a database by using the Management Portal.

# **3.3.1 Database Resource Privileges**

The available database privileges are:

#### *Table 3–1: Database Privileges*

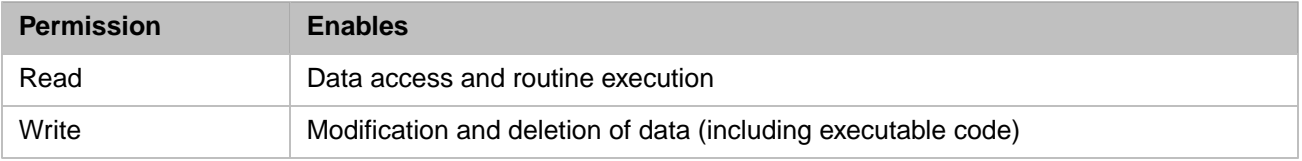

Read and Write permissions provide access to all contents of a database, including source and executable code as well as data. InterSystems security management utilities automatically grant the Read permission for any database resource where there is Write access.

Database privileges do not enable protection of individual items, such as routines or globals, within a database. Rather, the same protection is applied to all items of a resource within a database. You can establish higher granularity of protection by storing globals and routines in separate databases. InterSystems IRIS namespace mapping allows you to do this without any application-level modifications.

**Note:** SQL security grants table-level access, specifying which particular action can be performed, such as **SELECT** or **UPDATE**. For more information on SQL and security, see the chapter "[SQL Security.](#page-182-0)"

# **3.3.2 Shared Database Resources**

Often, there is a one-to-one correspondence between databases and the resources used to protect them. For instance, protection for the IRISSYS database is specified using the **%DB\_IRISSYS** resource. However, this is not a requirement and, when several databases share the same security definitions they can share the same security resource.

Consider a sales application with three databases. Rather than define access for each of these individually, the system manager has the choice option to:

- 1. Create a new database resource, such as **%DB\_SALES**.
- 2. Assign this resource to the three databases.
- 3. Specify suitable access to **%DB\_SALES** which then governs access to all three databases.

### **3.3.3 Default Database Resource**

When mounting an existing database that has no database resource name, InterSystems IRIS assigns the default resource, **%DB\_%DEFAULT**, to the database. By default, **%DB\_%DEFAULT** has the following permissions:

#### *Table 3–2: %DB\_%DEFAULT Privileges*

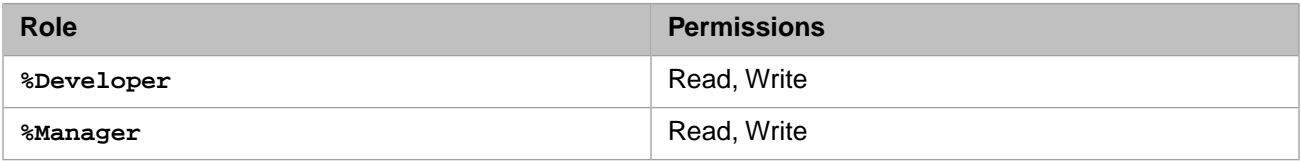

While you can change the privileges associated with **%DB\_%DEFAULT** resource, you cannot delete the **%DB\_%DEFAULT** resource itself, since it must be available if an unnamed database is mounted.

### **3.3.4 Unknown or Non-Valid Resource Names**

With one exception (see below), if you attempt to mount a database that has an unknown or invalid database resource name, the attempt fails. (This might occur if a database were moved from one InterSystems IRIS instance to another.) An automatic mount attempt fails with an error and an explicit mount attempt prompts you with the choice of creating the resource named in the database label or changing the database to use a valid resource.

The one exception to this rule is that a user who is a member of the **%All** role can mount a database that does not have a resource (such as if its resource was deleted or the database was previously on a different system).

# **3.3.5 Namespaces**

Users and applications interact with InterSystems IRIS databases through namespaces. While there are no privileges associated with namespaces, access to a namespace is granted or denied based on the privileges associated with the underlying databases. More specifically, to access a namespace, you must hold the Read privilege on the default globals database associated with that namespace. This requirement is checked when:

- **•** A process attempts to change to a different namespace, such as by using the **\$NAMESPACE** special variable, the **ZNSPACE** command, or the **%CD** utility
- **•** There is an attempt to connect to InterSystems IRIS using any service that connects to a namespace, such as an SQL connection or an object connection

**Note:** This requirement is not checked when a global or routine reference is made, implicitly or explicitly, to a namespace.

The fact that namespace privileges depend on privileges for the underlying databases can lead to unexpected behavior. For example, suppose that namespace NSCust refers to data in three databases: DBCust1, DBCust2, and DBCust3. Suppose also that the role **AverageUser** has the privileges **%DB\_DBCust1:R** and **%DB\_DBCust3:R**. Because the role has no privilege associated with DBCust2, any attempt to access data in that database fails (including if it is through the namespace).

# **3.3.6 IRISSYS, the Manager's Database**

InterSystems IRIS ships with a database that provides a repository for administrative routines and globals. This is the IRISSYS database, and is sometimes known as the *manager's database.*

Within this database, there are groups of globals and routines whose names begin with the percent sign (these are often known as "percent globals" or "percent routines"). These globals and routines have a special role in the management of an InterSystems IRIS site and have special rules that apply to them:

**•** All users have Read permission for percent routines and percent globals.

Note that via mappings, it is possible to change where these items are stored, but that has no effect on their visibility. Percent globals and percent globals are always visible in all namespaces.

- **•** All percent routines have Write permission for *all* globals located in the same database (percent as well as non-percent). For instance, percent routines in the IRISSYS database have Write access to globals stored in that database, but not to globals in any other database. Simultaneously, percent routines in any other database have implicit Write access to globals stored in that same database but *not* to percent globals in IRISSYS. This implicit Write permission is only available during normal routine execution. It is disabled if the routine has been modified and it is not available in **XECUTE** commands or through argument indirection.
- **•** You can control Write access to percent globals from non-percent routines with the **Enable writing to percent globals** field on the **System-wide Security Parameters** page (**System Administration** > **Security** > **System Security** > **Systemwide Security Parameters**); this page is described in the [System-wide Security Parameters](#page-186-0) section of the "System Management and Security" chapter.

<span id="page-62-0"></span>**CAUTION:** Do not move, replace, or delete the IRISSYS database.

### **3.3.6.1 Special Capabilities**

There are special capabilities available to code located in the IRISSYS database. These capabilities are sometimes called "restricted system capabilities." They are:

- **•** Invoking protected **VIEW** commands and **\$VIEW** functions.
- Using protected class methods.
- **•** Modifying the roles of a process with a SET \$ROLES = ... call.
- **•** Invoking the single-argument form of the **\$SYSTEM.Security.Login** function (which is the **Login** method of the %SYSTEM.Security class).
- **•** Invoking the two-argument form of the **\$SYSTEM.Security.ChangePassword** function (which is the **ChangePassword** method of the %SYSTEM.Security class). (Note that the new password must conform to the general password constraints described in "[Properties of Users](#page-84-0)" section of the "Users" chapter and the instance-specific password constraints described in the "[Password Strength and Password Policies](#page-191-0)" section of the "System Management and Security" chapter.

**Note:** You need no database privileges to read or write database blocks with the **VIEW** command.

The only code that can perform these actions is:

- **•** Routines stored in the IRISSYS database, but only during "normal" routine execution. They are disabled if a **ZINSERT** into the current routine has modified the routine, and they are also not available in **XECUTE** commands or through argument indirection.
- <span id="page-63-0"></span>**•** Processes with the Write permission on the **%DB\_IRISSYS** resource.

# **3.4 Application Resources**

InterSystems IRIS supports several forms of custom authorization, all of which depend on user-defined resources, known as Application resources. These include:

- **•** Supplementary authorization checking for a Portal page for more information, see the section "[Using Custom](#page-64-0) [Resources with the Management Portal](#page-64-0)."
- **•** Authorization checking at a particular point in an application for more information, see the next section, "[Creating](#page-63-1) [or Editing a Resource.](#page-63-1)"
- **•** Authorization for the whole of an application

For the whole of an application, InterSystems IRIS allows you to create an application definition associated with a userdefined application (which itself is defined as a named entity composed of executable code). Application resources then allow you to perform authorization checking for the application. There are several types of applications:

- **•** Web application definitions
- **•** Privileged Routine application definitions
- **•** Client application definitions
- **•** Document database definitions

Application resources provide a means of controlling access to applications. To use this feature, create a custom resource as described in the next section, "[Creating or Editing a Resource](#page-63-1)" and use it in association with the application as described in either the "[Editing a Web Application: The General Tab](#page-113-0)" or "[Editing a Privileged Routine Application, a Client](#page-116-0) [Application, or Document Database Application: The General Tab](#page-116-0)" section of the "Applications" chapter.

<span id="page-63-1"></span>For example, if a web application has an associated resource, then users can only run the application if they have Use permission on the resource. If an application uses other resource-regulated entities, such as databases, then users must also have appropriate permissions on those resources in order to operate the application effectively. For more information on applications, consult the "[Applications](#page-104-0)" chapter.

# **3.5 Creating or Editing a Resource**

To create a new resource, on the **Resources** page (**System Administration** > **Security** > **Resources**), click **Create New Resource**.

To edit an existing resource, on the **Resources** page (**System Administration** > **Security** > **Resources**), click the **Edit** button to the right of the resource you wish to edit.

This displays the **Edit Resource** page. The **Edit Resource** page has fields for the following:

**•** Resource Name — The string by which the resource is identified. For more information on resource names, see the section "[Resource Naming Conventions.](#page-64-1)" When creating a resource, this is an editable field; when editing an existing resource, this is a non-editable, displayed string.

- **•** Description Optional text related to the resource.
- **•** Public Permission
	- **–** Read When selected, specifies that all users can view this resource.
	- **–** Write When selected, specifies that all users can view or change this resource.
	- **–** Use When selected, specifies that all users can run or otherwise employ this resource.

<span id="page-64-1"></span>Once you have added a resource, it appears in the table of resources and is of type Application. You can then use it as part of application-specific authorization. See the section "[Checking Privileges](#page-67-0)" in the "Privileges and Permissions" chapter for more information.

# **3.5.1 Resource Naming Conventions**

The names of InterSystems IRIS resources begin with a percent sign character. The names of application-defined resources should not begin with a percent sign character.

Resource names are not case-sensitive. This means that:

- **•** Names are defined using mixed case and the name is preserved exactly as it is entered.
- **•** Names that differ only by case are prohibited.
- When a name is looked up, InterSystems IRIS ignores differences in case.

<span id="page-64-0"></span>For example, if there is a resource named "Accounting". An attempt to create another resource named "ACCOUNTING" will fail. References to the resource using name values of "Accounting", "accounting", and "ACCOUNTING" will all succeed.

# **3.6 Using Custom Resources with the Management Portal**

By default, the **%Admin\_Manage**, **%Admin\_Operate**, **%Admin\_Secure**, and **%Development** system resources control access to the Management Portal. As a supplement to these that allows for more granular Portal security, you can associate an additional custom resource with each Portal page. If a Portal page has an associated custom resource, then the user must hold both the system and custom resource for the page in order to view that page.

For example, access to the **Lock Table** page requires the **%Operator** role. You can also associate a custom resource (for example, called **MyLockTable**) with the **Lock Table** page; once you have created this association, a user must both be a member of the **%Operator** role and also have the **MyLockTable:Use** privilege in order to view the **Lock Table** page. With this arrangement, the  $\omega$ **perator** role grants access to fewer pages than in an instance with default settings, and you can define a new role that can view the **Lock Table** page and all the other pages to which **%Operator** role grants access. You can also create multiple custom resources, so that various roles would have access to various subsets of what a predefined role would have available by default.

This section describes:

- **•** [Defining and Applying a Custom Resource to a Page](#page-65-0)
- **•** [Removing a Custom Resource from a Page](#page-65-1)
- **Important:** Because there can be complex interactions among the various pages, resources, and roles, system administrators should plan carefully before implementing custom resources for the Management Portal.

# <span id="page-65-0"></span>**3.6.1 Defining and Applying a Custom Resource to a Page**

To define and apply a custom resource, the procedure is:

- 1. Log in as a user who holds the **%Admin\_Secure:Use** privilege or is a member of the **%All** role.
- 2. Create the custom resource. To do this, on the **Resources** page (**System Administration** > **Security** > **Resources**), click **Create New Resource**. When creating the resource, make sure that you properly set its public permissions according to the instance's needs.
- 3. Associate the privilege to use the custom resource with a role. For an existing role, on the **Roles** page (**System Administration** > **Security** > **Roles**), simply [add the privilege to the role;](#page-75-0) alternately, (also on the **Roles** page), [create a new](#page-73-0) [role](#page-73-0) and then add the privilege to it immediately after creating it. Either way, the privilege consists of the custom resource and the Use permission.
- 4. Assign the custom resource to the page. To do this:
	- a. Use the finder feature of the Portal to select the page. Note that clicking on the name of the page takes you directly to that page; click inside the box (but not on the name itself) to display the page's action pane.
	- b. At the very bottom of the page's action pane, click **Assign**. This displays the **Assign Custom Resource** dialog.
	- c. In that dialog, select the desired resource from the **Custom Resource Name** list and click **OK**.

# <span id="page-65-1"></span>**3.6.2 Removing a Custom Resource from a Page**

To disassociate a custom resource from a page, the procedure is:

- 1. Log in as a user who holds the **%Admin\_Secure:Use** privilege or is a member of the **%All** role.
- 2. Use the finder feature of the Portal to select the page. Note that clicking on the name of the page takes you directly to that page; click inside the box (but not on the name itself) to display the page's action pane.
- 3. At the very bottom of the page's action pane, click **Assign**. This displays the **Assign Custom Resource** dialog.
- 4. In that dialog, select the empty item from the **Custom Resource Name** list and click **OK**.

# <span id="page-66-0"></span>**4 Privileges and Permissions**

Permissions allow you to perform some action, such as reading or writing data, or using a tool. Permissions are associated with [resources,](#page-56-1) forming privileges. This model allows a user to perform a particular action in relation to a particular resource.

Topics in this chapter include:

- **•** [How Privileges Work](#page-66-1)
- **•** [Public Permissions](#page-66-2)
- **•** [Checking Privileges](#page-67-0)
- <span id="page-66-1"></span>**•** [Using Methods with Built-In Privilege Checks](#page-67-1)
- **•** [When Changes in Privileges Take Effect](#page-68-0)

# **4.1 How Privileges Work**

A privilege associates a resource with a permission, so that a role that holds the privilege can perform a particular action, such as read or write to a database or use an application. The possible permissions are:

- **•** Read View (but not change) the contents of a resource, such as in a database
- Write View or change the contents of a resource, such as in a database
- <span id="page-66-2"></span>Use — Run or otherwise employ an executable program or tool, such as an application or an InterSystems service

The meaning of each permission depends on the [resource](#page-56-1) with which it is used. Permission names can appear as the full word or the first letter of the word; their names are not case-sensitive.

# **4.2 Public Permissions**

For each resource, permissions can be designated as Public. Effectively, this is equivalent to all users holding that permission on the resource. For example, if the **%DB\_SALES:Read** privilege is Public, then any user can read from any database protected by the %DB\_SALES resource. This does not, however, enable all users to write those databases because (in this example) the **%DB\_SALES:Write** privilege is not Public.

The following database privileges are Public by default:

#### *Table 4–1: Default Public Privileges*

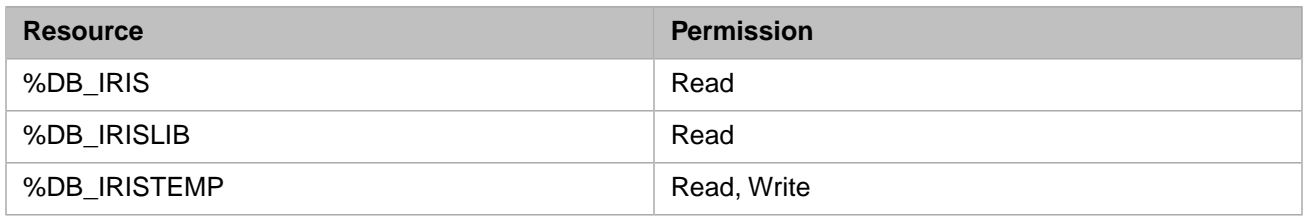

# <span id="page-67-0"></span>**4.3 Checking Privileges**

InterSystems IRIS® provides a method, **\$SYSTEM.Security.Check**, to check on privileges held by the current process. Its one-argument form lists what privileges the process holds on a particular resource; its two-argument form returns whether or not the process holds privileges for a particular resource. (There are also [methods with built-in privilege checks,](#page-67-1) described in the next section.)

The one-argument form returns a comma-delimited list of the permissions held by the process on a resource. For example:

\$SYSTEM.Security.Check("%DB\_TESTDATABASE")

returns READ,WRITE if the process holds Read and Write permissions for %DB\_TESTDATABASE. The permission names are always returned as full words in uppercase letters. The function returns an empty string if the process holds no permissions on the resource.

The two-argument form returns True or False (1 or 0) to indicate whether the process holds a specific privilege. For example:

\$SYSTEM.Security.Check("%DB\_TESTDATABASE", "WRITE")

returns 1 if the process holds the Write permission on the %DB\_TESTDATABASE resource.

You can also call the function with a list of permissions, such as:

```
$SYSTEM.Security.Check("%DB_TESTDATABASE", "WRITE,READ")
```
It returns 1 if the process holds all of the requested permissions and 0 otherwise. You can also simply use the first letter of the privileges to be checked:

\$SYSTEM.Security.Check("%DB\_TESTDATABASE", "W,R")

The method has the following general behaviors:

- **•** The method always returns 1 for a public resource privilege, whether or not the process explicitly holds that privilege.
- <span id="page-67-1"></span>**•** Permission names are not case-sensitive.
- **•** Permission names can be fully spelled out, as in the example above, or abbreviated by their first character. Also, permission names are not case-sensitive. Thus, "WRITE,READ", "W,R", and "R,Write" are equivalent.

# **4.4 Using Methods with Built-In Privilege Checks**

InterSystems IRIS allows methods to require that the process that calls them has certain specified privileges.

This feature uses the Requires method keyword. The Requires method keyword has a quoted string value that is a commadelimited list of privileges. Each privilege names a resource and its associated permission (Use, Read, or Write) in standard format.

For example, if the **MyAction** method requires the **Service\_FileSystem:Use** privilege, its signature might be:

```
ClassMethod MyAction() [ Requires="Service_FileSystem:Use"] 
{
  // Method content
}
```
If the Requires keyword has a value, the method may only run if the calling process has the required privilege at the time that it invokes the method. If the process does not have the required privilege, the system generates a <PROTECT> error.

<span id="page-68-0"></span>Methods that inherit this keyword may require additional resources by overriding and setting a new value for the keyword. There is no way to remove requirements.

# **4.5 When Changes in Privileges Take Effect**

InterSystems IRIS maintains a persistent database of the security settings. When InterSystems IRIS starts, it extracts this information and places it into a segment of shared memory that allows quick access to the consolidated settings. While a process is executing, it maintains its own per-process cache of the privileges it has been granted. This is updated as new privileges are needed (and authorized).

Editing roles, privileges, and so on makes changes to the persistent copy of the information. This becomes visible to users or applications the next time they are subsequently authenticated.

# **5 Roles**

A role is a named collection of privileges. Roles are useful because multiple users often need the same set of privileges. For example, all users of an application or all developers working on a particular project might need a common set of privileges. By using a role, such sets of privileges can be defined once (which makes future modification much easier) and shared by the relevant users. Privileges are assigned exclusively to roles; privileges are not assigned directly to users. To assign some privileges to a single user, create a role for that purpose.

Major topics related to roles include:

- **•** [About roles](#page-70-0)
- **•** [Roles, users, members, and assignments](#page-71-0)
- **•** [Creating roles](#page-73-0)
- **•** [Managing roles](#page-74-0)
- **•** [Predefined roles](#page-80-0)
- **•** [Login roles and added roles](#page-82-1)
- **•** [Programmatically managing roles](#page-82-0)
- <span id="page-70-0"></span>**Note:** For SQL access to data in tables, InterSystems IRIS® supports row-level security. For information on setting this up, see the section "Adding Row-Level Security" in the chapter "Other Options for Persistent Classes" in the book *Defining and Using Classes*.

# **5.1 About Roles**

Every role has the following properties:

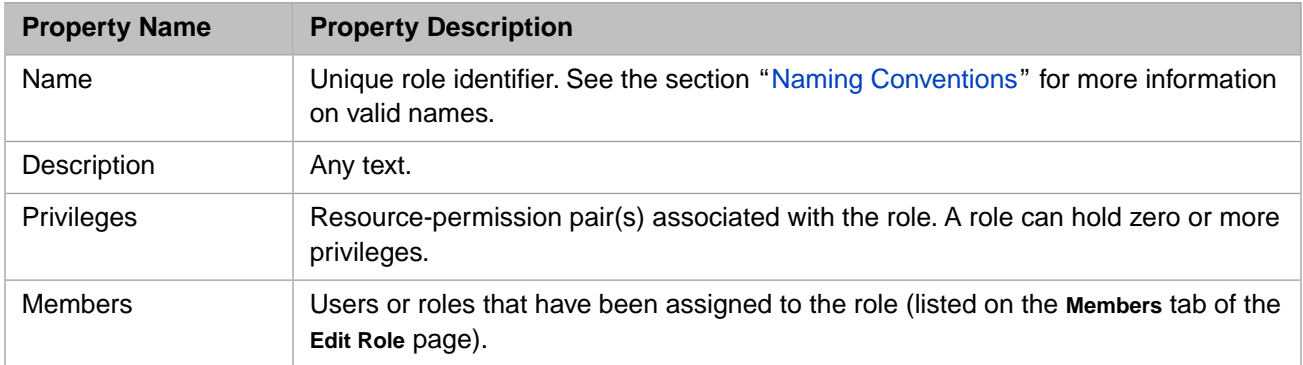

#### *Table 5–1: Role Properties*

These are displayed on the **General** tab of the **Edit Role** page, which is accessible by selecting Edit in the row for any role in the table on the Roles page (**System Administration** > **Security** > **Roles**).

<span id="page-71-0"></span>Each role also may have members that are assigned to it or other roles to which it is assigned. These relations are described in the next section.

# **5.2 Roles, Users, Members, and Assignments**

A role is a container that holds one or more privileges. If a user is associated with a role, then that user is able to exercise the role's privileges. The terminology for the association of a user and role is:

- **•** The user *is assigned to* the role.
- **•** The user *is a member of* the role.
- **•** The role *includes* the user.

These phrases are all equivalent in meaning to each other.

Each user can be assigned to multiple roles and each role can have multiple users as its members. Similarly, each role can also be assigned to multiple roles and can also have multiple roles as its members. A role can have both users and roles as its members.

Suppose one role is assigned to another role. In this case, if role A is assigned to role B, then role A is described as a "member" of role B; this is equivalent to saying that role A is assigned to role B or that role B includes role A.

If one role is assigned to another, that first role holds the privileges associated with the second role. This is analogous to the relationship of assigning a user to role, whereby the user then holds the privileges associated with the role. Hence, if a user is a member of one role and that role is a member of another role, then the user holds privileges associated with both the roles.

For example, suppose a university has three roles available for its students: **UndergraduateStudent**, **GraduateStudent**, and **GeneralStudent**. Each student is assigned to either **UndergraduateStudent** or **GraduateStudent**, and these two roles are both assigned to **GeneralStudent**. If Elizabeth is assigned to **GraduateStudent**, she holds the privileges associated with both **GraduateStudent** and **GeneralStudent**; if James is assigned to **UndergraduateStudent**, he holds the privileges associated with both **UndergraduateStudent** and **GeneralStudent**.

A role's members are listed on the **Edit Role** page's **Members** tab; on this tab, you can also assign new members to a role. If a role has been assigned to other roles, these are listed on the **Assigned To** tab of the **Edit Role** page; you can also assign a role to additional roles on that tab.
# **5.2.1 An Example of Multiple Role Assignment**

This section provides an example of how users and roles interact in InterSystems IRIS.

Suppose there is a user named Lee, a role named **FirstRole**, and a role named **SecondRole**. **FirstRole** protects a resource called **FirstResource** and **SecondRole** protects a resource called **SecondResource**.

When first created, Lee is not a member of any roles. This is reflected in Lee's profile:

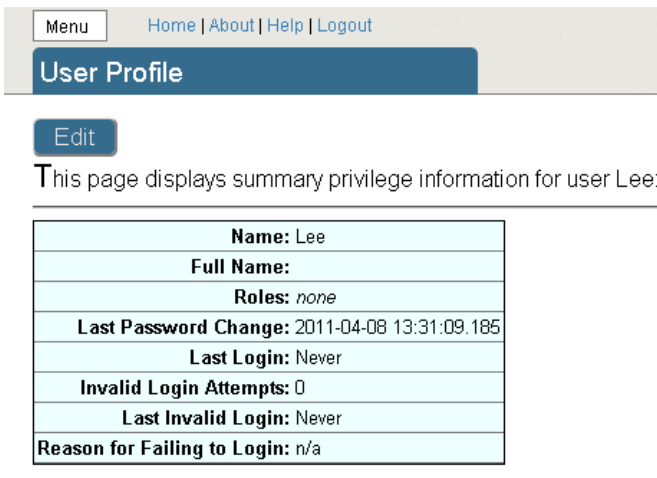

When Lee is assigned to the role **FirstRole**, this changes Lee's profile:

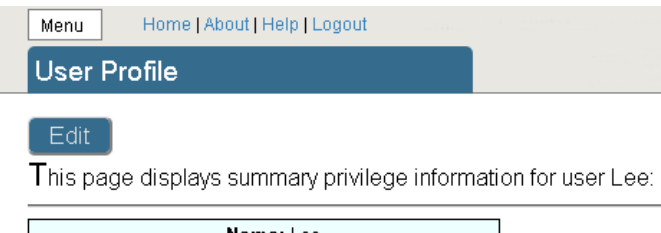

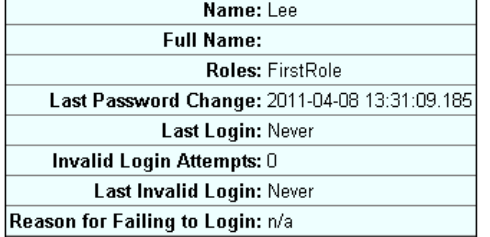

When the role FirstRole is assigned to the role **SecondRole**, this also changes Lee's profile:

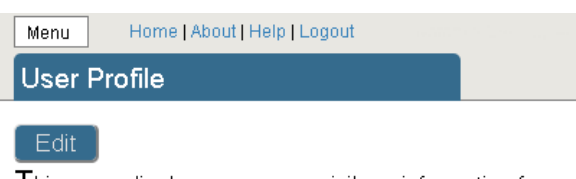

This page displays summary privilege information for user Lee:

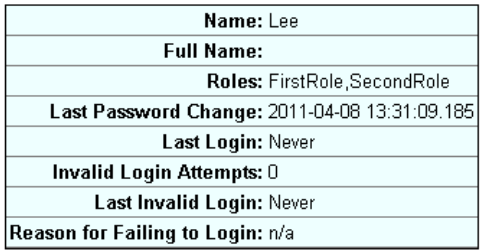

<span id="page-73-0"></span>The list of Lee's privileges specifies which privileges originate with which roles:

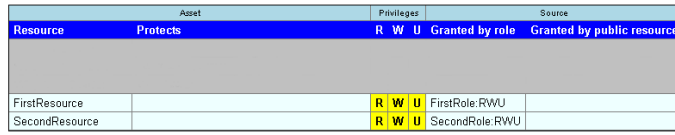

# **5.3 Creating Roles**

You can define roles for use by developers, operators, system managers and other classes of users. Once created, there are various features available to [edit a role](#page-74-0).

To create a new role:

- 1. From the Management Portal home page, go to the **Roles** page (**System Administration** > **Security** > **Roles**).
- 2. On the **Roles** page, click **Create New Role**. This displays the **Edit Role** page.
- 3. On the **Edit Role** page, the **General** tab is visible. Here, enter values for the following properties:
	- **• Name** (required) Specifies the name of the new role. See the following section, [Naming Conventions](#page-74-1), for naming rules.
	- **• Description** (optional) Specifies descriptive information about the role.

The role's resources are listed, but empty, as a role cannot receive resources until it has been created, except under the conditions described in the next step.

- 4. As a shortcut, if you wish to create multiple roles with similar characteristics, you can use the **Copy from** field on the **Role** page to begin the process of creating a new role. When you select an existing role from this field's drop-down menu, all its privileges appear in the list of resources; you can then add or delete privileges as desired, and modify its Description property.
- 5. Click **Save** to create the role.

Once a role exists, you can edit it as described in the section "[Managing Roles](#page-74-0)." For example, the **Resources** table allows you to add new privileges to the role; do this by clicking **Add**.

Note: InterSystems recommends that you do not modify [predefined roles.](#page-80-0)

# <span id="page-74-1"></span>**5.3.1 Naming Conventions**

The name of a user-defined role is subject to the following rules in its use of characters:

- **•** It can include all alphanumeric characters.
- **•** It can include symbols, except for the following prohibited characters: "," (comma), ":" (colon), and "/" (slash).
- **•** It cannot begin with "%" (the percent-sign character), which is reserved for InterSystems IRIS predefined roles.
- **•** It can include Unicode characters.

Also, a role name is not case-sensitive. This means that:

- **•** For names that are defined using mixed case, the name is preserved exactly as it is entered.
- **•** Names that differ only by case are prohibited.
- **•** When a name is looked up, InterSystems IRIS ignores differences in case.

A role name can be up to 64 characters long.

<span id="page-74-0"></span>For example, if there is a role named **BasicUser**, any attempt to create another resource named **BASICUSER** will fail. References to the resource using name values of **BasicUser**, **basicuser**, and **BASICUSER** will all succeed.

# **5.4 Managing Roles**

Once you have [created a role,](#page-73-0) you modify it in a number of different ways, each of which is described in one of the following sections. The actions fall into several categories:

- **•** General tasks. This includes:
	- **–** [Viewing Existing Roles](#page-75-0)
	- **–** [Deleting a Role](#page-75-1)
- **•** Creating, modifying, and removing a role's privileges. This includes:
	- **–** [Giving a Role New Privileges](#page-75-2)
	- **–** [Modifying Privileges for a Role](#page-75-3)
	- **–** [Removing Privileges from a Role](#page-76-0)
- **•** Creating and removing assignments among roles and users. This includes:
	- **–** [Assigning Users or Roles to the Current Role](#page-76-1)
	- **–** [Removing Users or Roles from the Current Role](#page-76-2)
	- **–** [Assigning the Current Role to Another Role](#page-77-0)
	- **–** [Removing the Current Role from Another Role](#page-77-1)
- **•** [Modifying a Role's SQL-related Options](#page-77-2)
- **Note:** Changing a user's roles or changing a role's privileges does not affect the assigned privileges associated with the user's existing processes. For new privileges to become active, the user must log out and log in again, restart the process, or perform an equivalent action.

# <span id="page-75-0"></span>**5.4.1 Viewing Existing Roles**

To view a list of the currently existing roles, see the **Roles** page in the Portal (**System Administration** > **Security** > **Roles**). This page displays information on the following fields:

- Name The role's name (cannot be edited)
- **•** Description Any text that has been provided to describe the role
- **•** Created By What user created the role

For each role, you can

- **•** Edit the role's properties, which includes all actions for privilege management, assignment management, and SQLrelated options.
- <span id="page-75-1"></span>**•** [Delete the role](#page-75-1)

# **5.4.2 Deleting a Role**

To delete a role:

- 1. On the **Roles** page (**System Administration** > **Security** > **Roles**), for the role you wish to delete, click **Delete** in that role's row.
- <span id="page-75-2"></span>2. InterSystems IRIS displays a confirmation dialog. Click **OK** to delete the role and **Cancel** otherwise.

# **5.4.3 Giving New Privileges to a Role**

To give a role new privileges:

- 1. On the **Edit Role** page (**System Administration** > **Security** > **Roles** > **Edit Role**) for an existing role, click **Add** in the **Privileges** table.
- 2. This displays a page listing all resources. To select a resource to assign to the role, click it. You can select multiple resources simultaneously using the **Ctrl** or **Shift** keys.
- <span id="page-75-3"></span>3. To add the selected resources to the role, click **Save**. This gives the role all possible permissions on the resource; you can then modify the available permissions for the resource (such as changing permissions on a database from Read-Write to just Read).

# **5.4.4 Modifying Privileges for a Role**

To modify the privileges that a role holds:

- 1. From the Management Portal home page, go to the **Roles** page (**System Administration** > **Security** > **Roles**).
- 2. On the **Roles** page, click **Edit** for the role you wish to modify. This displays the **Edit Role** page.
- 3. On the **Edit Role** page, in the **Resources** table, click **Edit** for the resource whose privileges you wish to modify.
- 4. This displays the page for editing the permissions on the selected resource. Check or clear the boxes for each permission as appropriate.
	- **Note:** This page does not let you clear all permissions for an individual resource. This is because eliminating all a role's permissions for a resource is equivalent to [deleting the role's privileges](#page-76-0) for the resource.

5. Click **Save** to save the privileges in their new state.

<span id="page-76-0"></span>These changes should be reflected in the **Resources** table on the **Role** page.

## **5.4.5 Removing Privileges from a Role**

To remove privileges from a role:

- 1. From the Management Portal home page, go to the **Roles** page (**System Administration** > **Security** > **Roles**).
- 2. On the **Roles** page, click **Edit** for the role you wish to modify. This displays the **Edit Role** page.
- 3. On the **Edit Role** page, in the **Resources** table, click **Delete**. This removes the privileges for the resource from the role.
- <span id="page-76-1"></span>4. Click **Save** to save the privileges in their new state.

## **5.4.6 Assigning Users or Roles to the Current Role**

A role can have users or other roles as members that are assigned to it. If a user is assigned to a role, then that user holds the privileges associated with that role. If one role is assigned to another role, then a user assigned to the first role holds the privileges associated with both roles.

The role being edited is known as the "current" role. The users and roles that are assigned to the current role are listed on the **Members** tab of the **Edit Role** page (these users and roles are known as its *members*).

To assign a user or role to the current role, the procedure is:

- 1. From the Management Portal home page, go to the **Roles** page (**System Administration** > **Security** > **Roles**).
- 2. On the **Roles** page, click **Edit** for the role you wish to modify. This displays the **Edit Role** page.
- 3. On the **Edit Role** page, select the **Members** tab.
- 4. On the **Members** tab, choose either the Users or Roles option to specify whether to assign users or roles to the role. (Users is the default.)
- 5. The list of users or roles that can be assigned to the current role appears in the **Available** list. You can move them to and from the **Selected** list using the arrow buttons between the lists.
- <span id="page-76-2"></span>6. When you have the final list of users or roles to add, click **Assign** or **Assign with Grant Option**. Clicking **Assign** simply assigns the new members (users or roles) to the role being edited. Clicking **Assign with Grant Option** also gives the new members the ability to assign other users or roles to the current role when using SQL commands.

## **5.4.7 Removing Users or Roles from the Current Role**

If a user or role has been assigned to the current role, it is known as a member of that role. The procedure to remove a member from a role is:

- 1. From the Management Portal home page, go to the **Roles** page (**System Administration** > **Security** > **Roles**).
- 2. On the **Roles** page, click **Edit** for the role you wish to modify. This displays the **Edit Role** page.
- 3. On the **Edit Role** page, select the **Members** tab.
- 4. On the **Members** tab, there is a table of users and roles assigned to the current role. For the specified members, click the  $\mathbf{\Sigma}$  button in the right-most column of the member's row.
- 5. A prompt appears to confirm the removal. Click **OK**.

<span id="page-77-0"></span>The user or role has now been removed from the current role.

## **5.4.8 Assigning the Current Role to Another Role**

One role can be assigned to another role. If one role is assigned to another role, then a user assigned to the first role holds the privileges associated with both roles.

The role being edited is known as the "current" role. The roles to which the current is assigned are listed on the **Assigned To** tab of the **Edit Role** page.

To assign the current role to another role, the procedure is:

- 1. From the Management Portal home page, go to the **Roles** page (**System Administration** > **Security** > **Roles**).
- 2. On the **Roles** page, click **Edit** for the role you wish to modify. This displays the **Edit Role** page.
- 3. On the **Edit Role** page, select the **Assigned To** tab.
- 4. The list of roles that the current role can be assigned to appears in the **Available** list. You can move them to and from the **Selected** list using the arrow buttons between the lists.
- <span id="page-77-1"></span>5. When you have the final list of roles, click **Assign** or **Assign with Grant Option**. Clicking **Assign** simply assigns the current role to the selected roles. Clicking **Assign with Grant Option** also gives the current role the ability to assign other users or roles to the selected role(s) when using SQL commands.

## **5.4.9 Removing the Current Role from Another Role**

If the current role has been assigned to another role, it is known as a member of that role. The procedure to remove the current role from another role is:

- 1. From the Management Portal home page, go to the **Roles** page (**System Administration** > **Security** > **Roles**).
- 2. On the **Roles** page, click **Edit** for the role you wish to modify. This displays the **Edit Role** page.
- 3. On the **Edit Role** page, select the **Assigned To** tab.
- 4. On the **Assigned To** tab, there is a table of roles to which the current role is assigned. To remove the current role from one of these roles, select the  $\vert \angle$  button in the right-most column of that role's row.
- <span id="page-77-2"></span>5. A prompt appears to confirm the removal. Click **OK**.

The current role has now been removed from that role.

## **5.4.10 Modifying a Role's SQL-Related Options**

For every role, you can grant or remove the following SQL-related characteristics:

- **•** [General SQL Privileges](#page-77-3)
- <span id="page-77-3"></span>**•** [Privileges for Tables](#page-78-0)
- **•** [Privileges on Views](#page-79-0)
- **•** [Privileges for Stored Procedures](#page-79-1)

#### **5.4.10.1 General SQL Privileges**

On the **SQL Privileges** tab of the **Edit Role** page, you can add or remove SQL privileges for a role:

- **•** To add a privilege to a role, first move the privilege from the **Available** list to the **Selected** list (either double-click it or select it and then click the single right-arrow); click **Assign** to give the privilege to the role. To also add the privilege of being able to grant the added privilege to other roles, select the relevant check box below the **Available** list.
- **•** To add all privileges to a role, click the double-arrow pointing from the **Available** list to the **Selected** list; click **Assign** to give the privileges to the role. To also add the privileges of being able to grant the added privileges to other roles, select the relevant check box below the **Available** list.
- **•** To remove a privilege from a role, click **Remove** to the right of privilege name.
- **•** To remove all privileges from a role, click **Remove All** below the table listing the currently assigned privileges.

The following privileges are available:

- **•** %ALTER\_TABLE For a given namespace, allow the member of the role to run the ALTER TABLE command.
- **•** %ALTER\_VIEW For a given namespace, allow the member of the role to run the ALTER VIEW command.
- **•** %CREATE\_FUNCTION For a given namespace, allow the member of the role to run the CREATE FUNCTION command.
- **•** %CREATE\_METHOD For a given namespace, allow the member of the role to run the CREATE METHOD command.
- **•** %CREATE\_PROCEDURE For a given namespace, allow the member of the role to run the CREATE PROCEDURE command.
- **•** %CREATE\_QUERY For a given namespace, allow the member of the role to run the CREATE QUERY command.
- **•** %CREATE\_TABLE For a given namespace, allow the member of the role to run the CREATE TABLE command.
- **•** %CREATE\_TRIGGER For a given namespace, allow the member of the role to run the CREATE TRIGGER command.
- **•** %CREATE\_VIEW For a given namespace, allow the member of the role to run the CREATE VIEW command.
- **•** %DROP\_FUNCTION For a given namespace, allow the member of the role to run the DROP FUNCTION command.
- **•** %DROP\_METHOD For a given namespace, allow the member of the role to run the DROP METHOD command.
- **•** %DROP\_PROCEDURE For a given namespace, allow the member of the role to run the DROP PROCEDURE command.
- **•** %DROP\_QUERY For a given namespace, allow the member of the role to run the DROP QUERY command.
- <span id="page-78-0"></span>**•** %DROP\_TABLE — For a given namespace, allow the member of the role to run the DROP TABLE command.
- **•** %DROP\_TRIGGER For a given namespace, allow the member of the role to run the DROP TRIGGER command.
- **•** %DROP\_VIEW For a given namespace, allow the member of the role to run the DROP VIEWcommand.

#### **5.4.10.2 Privileges for Tables**

On the **SQL Tables** tab of the **Edit Role** page, you can add or remove table-related SQL privileges for a role:

- 1. Choose the relevant namespace from the drop-down near the top of the page. A list of the namespace's tables appears.
- 2. To change privileges for a table, click **Edit** in that table's row. This displays a window for altering privileges.
- 3. In this window, you can check or clear any of the following items:
	- **•** ALTER
	- **•** DELETE
	- **•** INSERT
- **•** REFERENCES
- **•** SELECT
- **•** UPDATE
- Give the GRANT option to the role
- 4. After making your selection(s), click **Apply** to establish the new privileges for the table.

<span id="page-79-0"></span>If a role has privileges for a table, it is listed in a table on this page. To revoke the role's privileges for a table, click **Revoke** at the far right of the role's row. Clicking this displays a message containing the namespace and the full name of the table (including the schema), such as the "SAMPLES Sample.Company" namespace and table.

#### **5.4.10.3 Privileges on Views**

On the **SQL Views** tab of the **Edit Role** page, you can add or remove view-related SQL privileges for a role.

To add privileges for the view:

- 1. Choose the relevant namespace from the drop-down near the top of the page. A list of the namespace's views will appear.
- 2. To change privileges for a view, click **Edit** in that view's row. This displays a window for altering privileges.
- 3. In this window, you can check or clear any of the following items:
	- **•** ALTER
	- **•** DELETE
	- **•** INSERT
	- **•** REFERENCES
	- **•** SELECT
	- **•** UPDATE
	- Give the GRANT option to the role
- 4. After making your selection(s), click **Apply** to establish the new privileges for the table.

<span id="page-79-1"></span>If a role has privileges for a view, it is listed in a table on this page. To revoke the role's privileges for a view, click **Revoke** at the far right of the role's row. Clicking this displays a message containing the namespace and the full name of the view (including the schema).

#### **5.4.10.4 Privileges for Stored Procedures**

On the **SQL Procedures** tab of the **Edit Role** page, you can add or remove a role's SQL privileges related to stored procedures.

To add privileges for a stored procedure:

- 1. Choose the relevant namespace from the drop-down near the top of the page. A list of the namespace's stored procedures then appears.
- 2. Below this window, click **Add**, which displays the **Grant procedure privilege...** dialog.
- 3. In this dialog, near the top, select the schema from the drop-down that contains the procedure that you wish to add. This displays a list of the schema's procedures in the **Available** window on the left part of the page.
- 4. Move one or more procedures into the **Selected** window. Make sure the **EXECUTE** box is checked, so that the role has the privilege to execute the stored procedure.
- 5. Optionally, you can grant the roles the ability to grant this privilege on other roles; to do this, click the **Grant privilege** box near the bottom of the page.
- 6. Click **Apply** to grant the privilege(s) to the role.

<span id="page-80-0"></span>If a role has privileges for a stored procedure, it is listed in a table on this page. To revoke the role's privileges for a stored procedure, click **Revoke** at the far right of the role's row. Clicking this displays a message containing the namespace and the full name of the stored procedure (including the schema).

# **5.5 Predefined Roles**

InterSystems IRIS includes a number of predefined roles. These include:

- **• %All** The ability to perform all operations.
- **• %Developer** The privileges typically associated with application development. These are roughly the privileges associated with the Portal's System Exploration menu. They include the ability to use the WebStress and UnitTest pages in the Management Portal, as well as the documentation class reference (sometimes known as Documatic).
- **• %Manager** The privileges typically associated with system management. These are roughly the privileges associated with the Portal's System Administration and System Operation menus.
- **• %Operator** The privileges typically associated with system operation. These are roughly the privileges associated with the Portal's System Operation menu.
- **• %SQL** The privileges typically associated with SQL-related tasks.
- **• %SecureBreak** The **%Secure\_Break:Use** privilege, which enforces use of the secure debug shell. For more information on the secure debug shell, see the "[The Secure Shell](#page-189-0)" section in the "System Management and Security" chapter.
- **Note:** InterSystems recommends that you do not modify predefined roles. Rather, create a new role based on the predefined role and modify the role that you have created.

The following table has a column for each role. Each row of the table lists a system-defined resource and the privilege, if any, that the role holds on it.

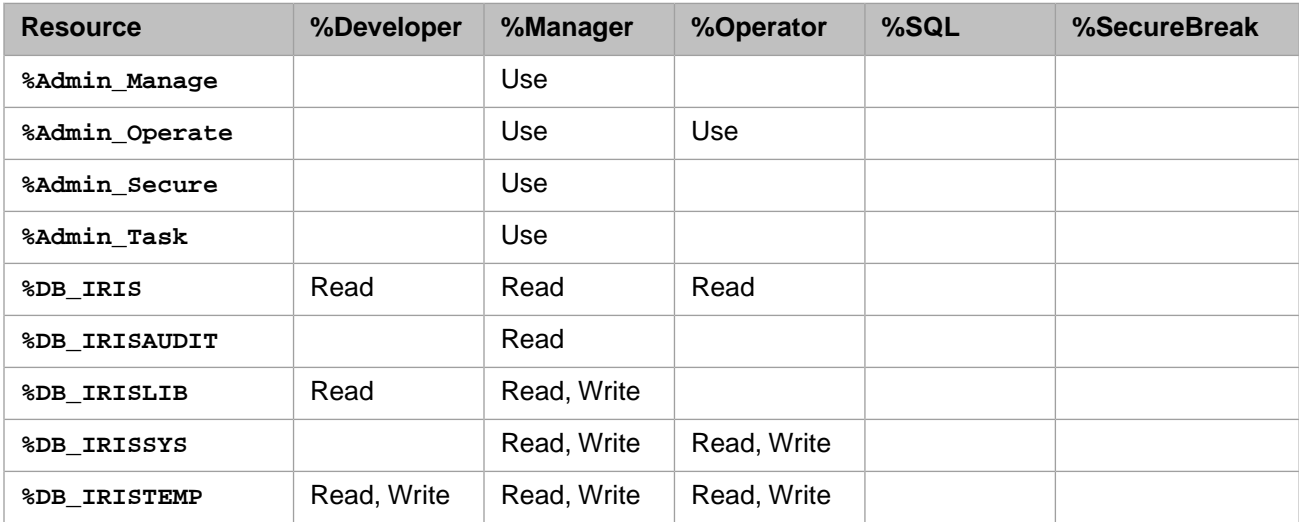

#### *Table 5–2: Predefined Roles and Their Privileges*

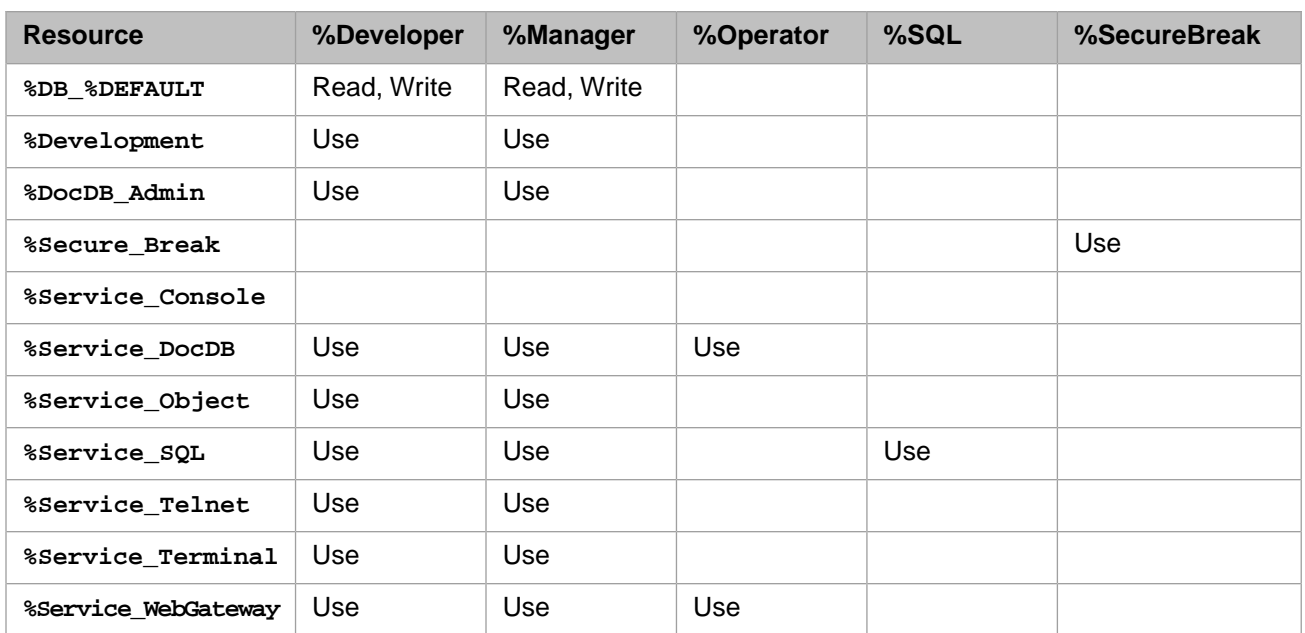

The definitions of these predefined roles are set during a new InterSystems IRIS installation and are not modified during an upgrade installation. With the exception of **%All**, the use of predefined roles is optional.

The **%Admin\_Secure** resource is designed to make all the necessary security assets available or restricted as a single unit. This makes it easy to separate these resources for use by the security administrator.

**Note:** The **%Operator** role does not hold the **%Admin\_Task:Use** privilege by default; if you wish for members of that role to be able to manage tasks, include **%Admin\_Task:Use** among the role's privileges. Further, any custom roles based on **%Operator** must add the **%DB\_IRISSYS:RW** privilege in order to use the Portal's **Operator** menu. They may also add the **%Admin\_Task:Use** privilege so that they can manage tasks.

## **5.5.1 %All**

The predefined role, **%All**, always holds all privileges for all resources on the system. This is why, for example, a user belonging to the **%All** role can still mount a database for which there is no resource available. (One exception is the restrictive **%Secure\_Break:Use** privilege, which must always be explicitly granted.)

This role cannot be deleted or modified, and there must always be at least one user account holding the **%All** role. If there is only one such account, it cannot be deleted or disabled. This is designed to protect a sole InterSystems IRIS system administrator from being inadvertently locked out of the system.

**Important:** A user who is assigned to the **%All** role does not automatically have access to rows in a table that are protected with row-level security. The application must explicitly provide the **%All** role with access to such a row. For detailed information about how to do this, see the section "Adding Row-Level Security" in the chapter "Other Options for Persistent Classes" in the book *Defining and Using Classes*.

## **5.5.2 Default Database Resource Roles**

When you create a database resource, the system automatically creates a role with the name **%DB\_<database-resource-name>** that has Read and Write permissions for that resource. The **%DB\_<database-resource-name>** roles are read-only and therefore cannot be modified; hence, for each of these roles, you cannot add privileges for other resources in addition to the RW access to the database resource for which the role is named.

# <span id="page-82-0"></span>**5.6 Login Roles and Added Roles**

Each InterSystems IRIS process has, at any point in time, a set of roles that determine the current privileges for that process. The set of roles includes both *login roles*, which come from the definition of the user (received at login time) and *added roles*, which come from the currently running application (received by [application role escalation](#page-106-0)). From a security standpoint, the origin of a role is immaterial: a process either has a required privilege or it does not.

When an application is started, each role currently held by the process is looked up in a table and any associated application roles are added.

For example, suppose there is an order entry application with two classes of users: normal users, who are assigned the **OrderEntryUser** role, and managers, who are assigned the **OrderEntryManager** role. Both of these roles allow someone to run the order entry application (that is, both are assigned the *%Application\_OrderEntry:Use* privilege.) But, when the application does role escalation, different roles are used (**OrderEntryAppNormal** versus **OrderEntryAppSpecial** and **OrderEntryAppReporting**) to enable the application to perform different functions on behalf of these user classes.

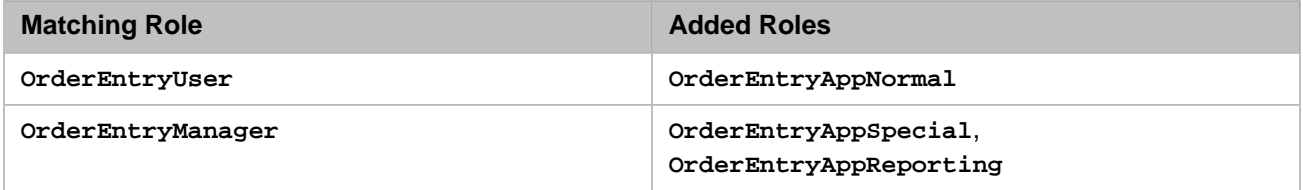

During the matching sequence, each role held by the process is considered, even if a match has already been found. In other words, multiple roles may match and multiple sets of new roles may be added. However, this process is not recursive: roles added as a result of the matching process are not considered for further matches.

**Note:** There is no way to restrict a user's roles to fewer than the login roles.

## **5.6.1 A Note on Added Roles and Access in the Management Portal**

When a user goes to a new Portal page, the Portal resets the process to have only the user's login roles. The Portal then checks if the page's application requires a resource; if it does, then the Portal checks if the user has the appropriate permissions on that resource. If the user's privileges do not include the required privileges, the page will not be available.

If the user does have the required privileges, the Portal then adds any application roles and any applicable target roles. The Portal then checks if any links on the page require custom resources; if the user has the appropriate resource(s), the Portal displays those links.

# **5.7 Programmatically Managing Roles**

Certain routines can directly modify the application roles of a running process by setting the *\$ROLES* system variable, such as

SET \$ROLES = "Payroll"

*\$ROLES* contains a comma-separated list of the role names assigned to the current process. The union of all the privileges granted to all roles in the list determines the privileges that the process possesses. *\$ROLES* initially contains the roles assigned at authentication (that is, [login roles\)](#page-82-0).

This command can only be invoked either from a routine that is part of the IRISSYS database or if the current privileges held include Write permission for the IRISSYS database (**%DB\_IRISSYS:W**).

Note that setting *\$ROLES* only alters a process's added roles, not its login roles. Thus if a process currently has the login roles Employee and Manager and the added role **Payroll**, after the statement

SET \$ROLES = "Accounting"

*\$ROLES* has the value "Employee,Manager,Payroll,Accounting".

A role can be added to the process's current roles by concatenating it to the current roles, with a call such as:

```
 SET $ROLES = $ROLES _ ",Payroll"
```
The statement

SET \$ROLES = ""

removes all added roles.

The **NEW** command can be used with *\$ROLES* to stack the current set of roles (Login and Added) and the current value of *\$USERNAME*. This allows code to modify the list and, whether control leaves the containing block normally or abnormally, the changes are undone upon exit.

With the exception of a null string argument, SET \$ROLES = <role\_name> is a system capability. NEW \$ROLES and SET \$ROLES = "" can be executed by any code.

# **6 Users**

This chapter includes the following sections:

- **•** [Properties of Users](#page-84-0)
- **•** [Creating and Editing Users](#page-86-0)
- **•** [Viewing and Managing Existing Users](#page-91-0)
- <span id="page-84-0"></span>**•** [Predefined User Accounts](#page-92-0)
- **•** [Validating User Accounts](#page-95-0)

# **6.1 Properties of Users**

Each InterSystems IRIS® user account has a number of properties. The following are listed on the **General** tab for the user:

#### *Table 6–1: User Account Properties*

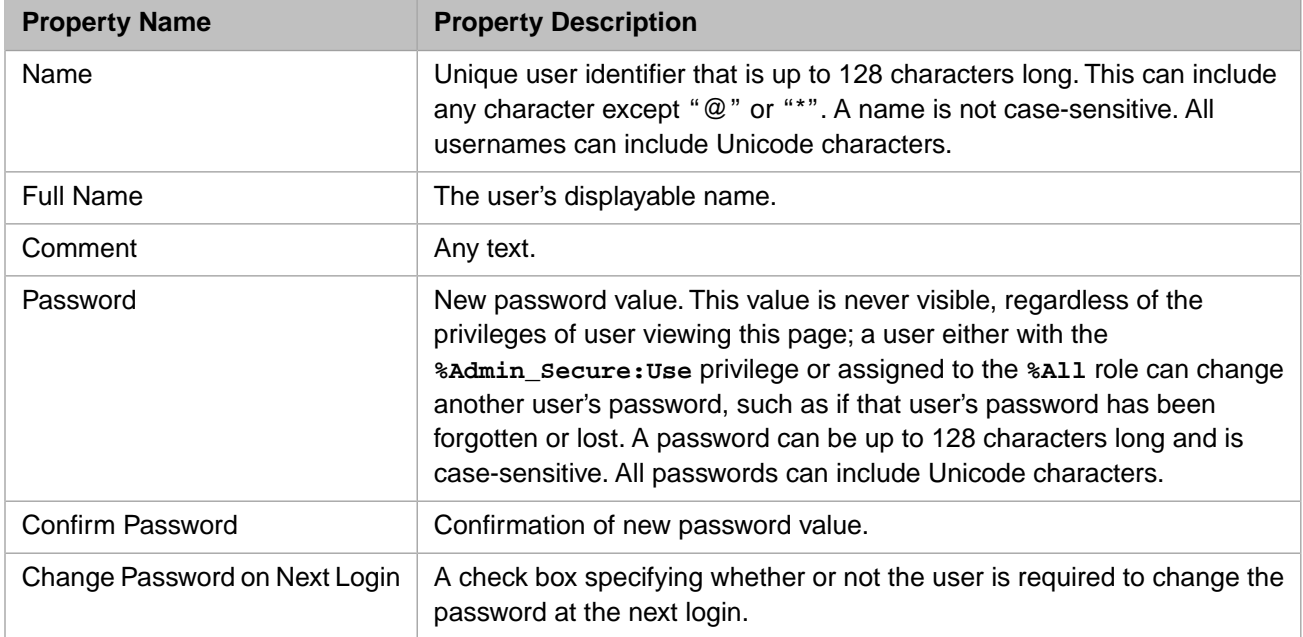

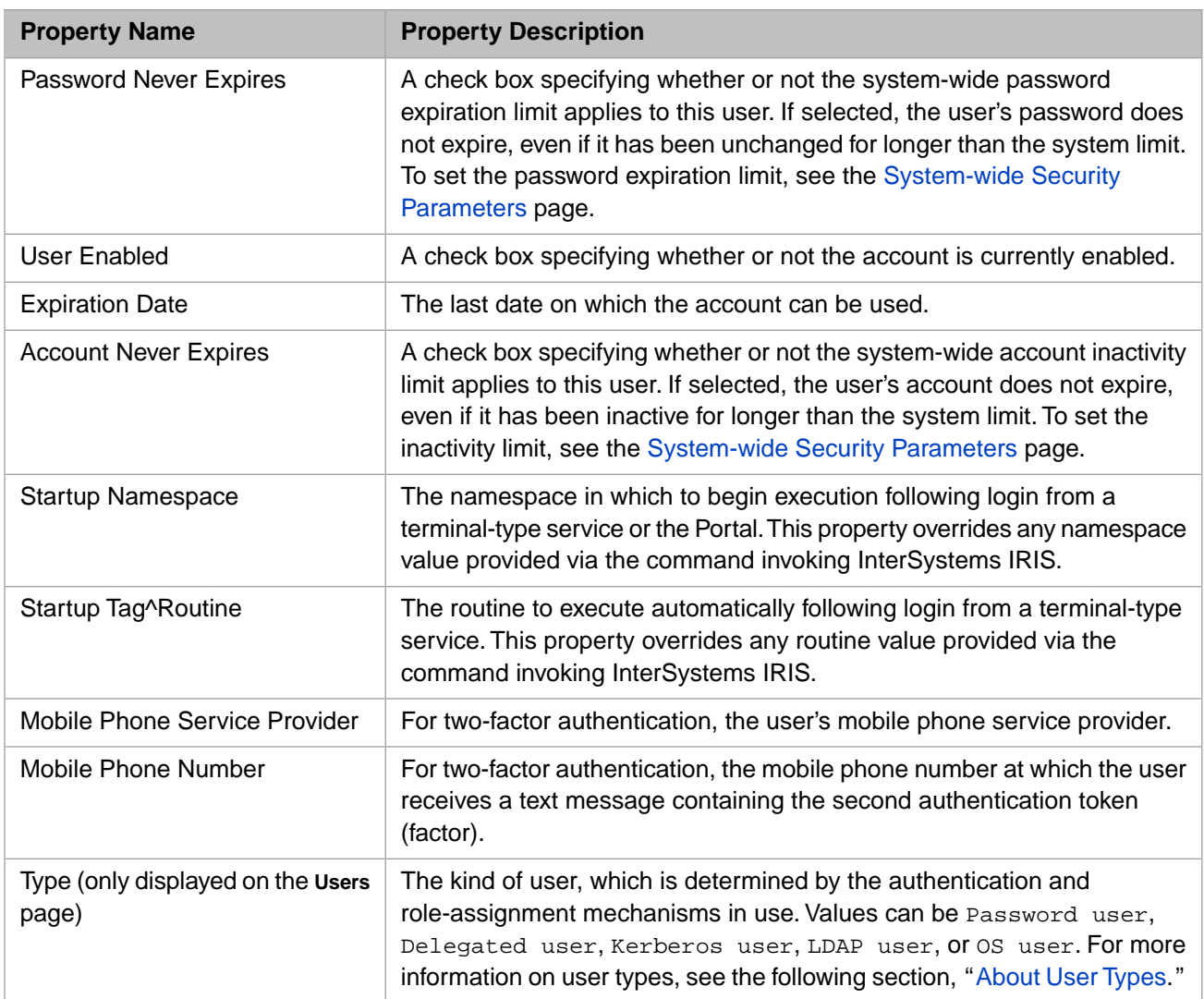

# <span id="page-85-0"></span>**6.1.1 About User Types**

Among a user's properties is the user's *Type*. There are multiple possible types:

- **•** Password user —This type is authenticated through Instance Authentication, Kerberos (without delegated authorization), or the operating system (without delegated authorization). The InterSystems IRIS tools for editing or otherwise altering users are for use with Password users.
- **•** Delegated user This type is authenticated through a [user-defined authentication mechanism](#page-240-0). The InterSystems IRIS tools are available only for viewing this type of user's properties; the user's properties must be edited through external means.
- **•** Kerberos user This type is authenticated using Kerberos when delegated authorization is in use; with delegated authorization, InterSystems IRIS tools are available only for viewing this type of user's properties; the user's properties must be edited through external means and specified by the **ZAUTHORIZE** routine, as described in the chapter "[Delegated Authorization](#page-274-0)." If a user is authenticated through Kerberos without using delegated authorization, then the user is of the Password user type.
- **•** LDAP user This type is authenticated through LDAP. The InterSystems IRIS tools are available only for viewing this type of user's properties; the user's properties must be edited through external means.
- **•** OS user This type is authenticated through the operating system (OS) when delegated authorization is in use; with delegated authorization, InterSystems IRIS tools are available only for viewing this type of user's properties; the user's

properties must be edited through external means and specified by the **ZAUTHORIZE** routine, as described in the chapter "[Delegated Authorization](#page-274-0)." If a user is authenticated through the operating system without using delegated authorization, then the user is of the Password user type.

<span id="page-86-0"></span>**Important:** A user can only have one type. A user of one type cannot log in using authentication mechanisms associated with another type.

# **6.2 Creating and Editing Users**

To either create or edit a user, the Management Portal provides the **Edit User** page, which is off the **Users** page (**System Administration** > **Security** > **Users**) for each user being created or edited. This page differs for creating and editing users as follows:

- When [creating a new user,](#page-86-1) the Name field accepts a value.
- <span id="page-86-1"></span>When [editing an existing user](#page-87-0), the Name field is not writable.

## **6.2.1 Creating a New User**

To create a new user:

- 1. From the Management Portal home page, go to the **Users** page (**System Administration** > **Security** > **Users**).
- 2. On the **Users** page, select **Create New User**. This displays the **General** tab of the **Edit User** page for creating and configuring users.
- 3. On the **Edit User** page, set values for the following user properties, which are described in the [Properties of Users](#page-84-0) section:
	- **• Name** (required) Unique user identifier.
	- **Copy from** (optional) The name of another user, the settings of which are to serve as the basis for the new user. See the next step for details.
	- **• Full Name** (optional) The account's displayable name.
	- **• Comment** (optional) Any text.
	- **• Password** (required) New password value.
	- **• Confirm Password** (required) Confirmation of new password value.
	- **Change Password on Next Login** (optional) Whether or not a password change is required at the next login.
	- **• Password Never Expires** (optional) Whether or not the user's password is valid past the system-wide password expiration limit. For information about the password expiration limit, see the [System-wide Security Parameters](#page-186-0) page.
	- **User Enabled** (required) Whether or not the account is available for use.
	- **Expiration Date** (optional) The last date on which the account is available for use.
	- **• Account Never Expires** (optional) Whether or not the user's account remains active past the system-wide inactivity limit. For information about the inactivity limit, see the [System-wide Security Parameters](#page-186-0) page.
	- **• Startup Namespace** (optional) The namespace in which to begin execution following login from a terminaltype service.
	- **Startup Tag<sup>^</sup>Routine** (optional) The routine to execute automatically following login from a terminal-type service.
- **• Mobile phone service provider** For two-factor authentication, the user's mobile phone service provider. (If the user's mobile phone service provide does not appear in the list, you can add a new provide by clicking **Create new provider**; this displays [fields for adding a new mobile phone service provider,](#page-47-0) which will then be visible.
- **• Mobile phone number** For two-factor authentication, the mobile phone number at which the user receives the text message containing the second authentication token (factor).
- 4. As a shortcut, if you wish to create multiple users with similar characteristics, you can use the **Copy from** field on the **Edit User** screen to begin the process of creating a new user. When you select an existing user from this field's dropdown menu, the following properties of the selected user receive values for the user being created:
	- **•** Full Name
	- **•** Expiration Date
	- **•** Default Namespace
	- **•** Default Tag^Routine
- <span id="page-87-0"></span>5. Click the **Save** button to create the new user.

Once you have created a user account, you can then [edit](#page-87-0) its characteristics.

# **6.2.2 Editing an Existing User**

Once you have created a user account, you can alter any of its basic properties (on the **General** tab of the **Edit User** page):

- 1. From the Management Portal home page, go to the **Users** page (**System Administration** > **Security** > **Users**).
- 2. On the **Users** page, there is a table of users. To edit an existing user, select the name of the user from the table. This displays the **General** tab of the **Edit User** page for creating and configuring users.
- 3. On the **Edit User** page, you can alter values for the following properties, which are described in the [Properties of Users](#page-84-0) section:
	- **• Full Name**
	- **• Comment**
	- **• Password** If you use this page to set a new password, the password must conform to the pattern (types of characters and length) specified in the **Password Pattern** field on the **System Security Settings** page (**System Administration** > **Security** > **System Security** > **System-wide Security Parameters**).
	- **• Change password on next login**
	- **• Password Never Expires**
	- **• User Enabled**
	- **• Expiration Date**
	- **• Account Never Expires**
	- **• Startup Namespace** This refers to the Terminal Namespace property.
	- **• Startup Tag^Routine** This refers to the Terminal Routine property.
	- **• Mobile phone service provider**
	- **• Mobile phone number**
- 4. Click the **Save** button to save the new values for the user.

You can also modify other aspects of the user account on this page's other tabs:

- **•** [Roles](#page-88-0) Lists the roles that the user currently holds. You can also give a user new roles (or take them away) on this page.
- **•** [SQL Properties](#page-88-1) This includes:
	- **– SQL Privileges** Lists all the SQL privileges that a user currently holds, on a per-namespace basis. You can also assign or revoke SQL privileges on this page.
	- **– SQL Tables** Lists, by namespace, the tables for which a user has been granted privileges (%ALTER, DELETE, INSERT, REFERENCES, SELECT, and UPDATE). You can also assign or revoke SQL table privileges on this page.
	- **– SQL Views** Lists, by namespace, the views for which a user has been granted privileges (%ALTER, DELETE, INSERT, REFERENCES, SELECT, and UPDATE). You can also assign or revoke SQL view privileges on this page.
	- **– SQL Procedures** Lists, by namespace, the stored procedures which a user can run. You can also assign or revoke the right to run procedures on this page.

<span id="page-88-0"></span>**Note:** A change to a user account only takes effect after the user logs out and then logs back in.

#### **6.2.2.1 Modifying a User's Roles**

On the **Roles** tab of the **Edit User** page, you can assign a user to a role or remove it from a role:

- **•** To assign a user to a role, first move the role from the **Available** list to the **Selected** list (either double-click it or select it and then click the single right-arrow); click the **Assign** button to assign the user to the role.
- **•** To assign a user to all roles, click the double-arrow pointing from the **Available** list to the **Selected** list; click the **Assign** button to assign the user to all the roles.
	- **Note:** If you assign a user to all roles, this includes the [predefined %SecureBreak role](#page-80-0), which limits (and does not expand) the user's abilities. If a user is assigned to the **%SecureBreak** role, this enables the InterSystems IRIS [secure debug shell,](#page-189-0) which restricts the commands that the user may issue. This may also have unexpected consequences in other areas.
- <span id="page-88-1"></span>**•** To remove a user from a role, click the  $\vert \times \vert$  button to the right of role name.
- **•** To remove a user from all roles, click **Remove All** below the table listing the currently assigned roles. (This button is only present if a user is assigned to two or more roles.)

#### **6.2.2.2 Modifying a User's SQL-Related Options**

For every user, you can grant or remove the following SQL-related characteristics:

- **•** [General privileges](#page-88-2)
- <span id="page-88-2"></span>**•** [Privileges for tables](#page-89-0)
- **•** [Privileges on views](#page-90-0)
- **•** [Privileges for stored procedures](#page-90-1)

#### **General SQL Privileges**

On the **SQL Privileges** tab of the **Edit User** page, you can add or remove SQL privilege for a user:

- **•** To add a privilege to a user, first move the privilege from the **Available** list to the **Selected** list (either double-click it or select it and then click the single right-arrow); click the **Assign** button to give the privilege to the user. To also add the privilege of being able to grant the added privilege to other users, click the relevant button below the **Available** list.
- **•** To add all privileges to a user, click the double-arrow pointing from the **Available** list to the **Selected** list; click the **Assign** button to give the privileges to the user. To also add the privileges of being able to grant the added privileges to other users, click the relevant button below the **Available** list.
- **•** To remove a privilege from a user, click the **Remove** link to the right of privilege name.
- **•** To remove all privileges from a user, click the **Remove All** button below the table listing the currently assigned privileges.

The following privileges are available:

- **•** %ALTER \_TABLE For a given namespace, allow the user to run the ALTER TABLE command.
- **•** %ALTER\_VIEW For a given namespace, allow the user to run the ALTER VIEW command.
- **•** %CREATE\_FUNCTION For a given namespace, allow the user to run the CREATE FUNCTION command.
- **•** %CREATE\_METHOD For a given namespace, allow the user to run the CREATE METHOD command.
- **•** %CREATE\_PROCEDURE For a given namespace, allow the user to run the CREATE PROCEDURE command.
- **•** %CREATE\_QUERY For a given namespace, allow the user to run the CREATE QUERY command.
- **•** %CREATE\_TABLE For a given namespace, allow the user to run the CREATE TABLE command.
- **•** %CREATE\_TRIGGER For a given namespace, allow the user to run the CREATE TRIGGER command.
- **•** %CREATE\_VIEW For a given namespace, allow the user to run the CREATE VIEW command.
- **•** %DROP\_FUNCTION For a given namespace, allow the user to run the DROP FUNCTION command.
- **•** %DROP\_METHOD For a given namespace, allow the user to run the DROP METHOD command.
- **•** %DROP\_PROCEDURE For a given namespace, allow the user to run the DROP PROCEDURE command.
- **•** %DROP\_QUERY For a given namespace, allow the user to run the DROP QUERY command.
- **•** %DROP\_TABLE For a given namespace, allow the user to run the DROP TABLE command.
- <span id="page-89-0"></span>**•** %DROP\_TRIGGER — For a given namespace, allow the user to run the DROP TRIGGER command.
- **•** %DROP\_VIEW For a given namespace, allow the user to run the DROP VIEW command.

#### **Privileges for Tables**

On the **SQL Tables** tab of the **Edit User** page, you can add or remove table-related SQL privileges for a user:

- 1. Choose the relevant namespace from the drop-down near the top of the page. A list of the namespace's tables will appear.
- 2. To change privileges for a table, select the **Edit** button in that table's row. This displays a window for altering privileges.
- 3. In this window, you can check or uncheck any of the following items:
	- **•** ALTER
	- **•** SELECT
	- **•** INSERT
	- **•** UPDATE
	- **•** DELETE
	- **•** REFERENCES

4. After making your selection(s), click the **Apply** button to establish the new privileges for the table.

#### <span id="page-90-0"></span>**Privileges on Views**

On the **SQL Views** tab of the **Edit User** page, you can add or remove view-related SQL privileges for a user.

To add privileges for the view:

- 1. Choose the relevant namespace from the drop-down near the top of the page. A list of the namespace's views will appear.
- 2. To change privileges for a view, select the **Edit** button in that view's row. This displays a window for altering privileges.
- 3. In this window, you can check or uncheck any of the following items:
	- **•** ALTER
	- **•** SELECT
	- **•** INSERT
	- **•** UPDATE
	- **•** DELETE
	- **•** REFERENCES
- <span id="page-90-1"></span>4. After making your selection(s), click the **Apply** button to establish the new privileges for the table.

#### **Privileges for Stored Procedures**

On the **SQL Procedures** tab of the **Edit User** page, you can add or remove a user's SQL privileges related to stored procedures.

To add privileges for a stored procedure:

- 1. Choose the relevant namespace from the drop-down near the top of the page. A list of the namespace's stored procedures will appear.
- 2. Below this window, click the **Add** button, which displays the **Grant procedure privilege...** dialog.
- 3. In this dialog, near the top, select the Schema from the drop-down that contains the procedure that you wish to add. This displays a list of the schema's procedures in the **Available** window on the left part of the page.
- 4. Move one or more procedures into the **Selected** window. Make sure the **EXECUTE** box is checked, so that the user has the privilege to execute the stored procedure.
- 5. Optionally, you can grant the users the ability to grant this privilege on other users; to do this, click the **Grant privilege** box near the bottom of the page.
- 6. Click the **Apply** button to grant the privilege(s) to the user.

To remove a user's stored procedure privileges:

- 1. Choose the relevant namespace from the drop-down near the top of the page. A list of the namespace's stored procedures will appear.
- 2. To change privileges for a stored procedure, select the **Edit** button in that table's row. This displays a page for altering privileges.
- 3. On the page that appears, uncheck the **EXECUTE** check box and the **GRANT privilege** check box as appropriate.
- 4. Click the **Apply** button to change the privilege(s) for the user.

# <span id="page-91-0"></span>**6.3 Viewing and Managing Existing Users**

To view a list of the currently existing users, see the **Users** page in the Portal (**System Administration** > **Security** > **Users**). This page displays information on the following fields (as described in more detail in the [Properties of Users](#page-84-0) section):

- User A unique identifier for the user
- **•** Full Name The user's displayable name
- **•** Enabled Whether or not the user is currently enabled
- **•** Namespace (default namespace) The initial namespace for a terminal-type connection
- **•** Routine (default routine) The initial routine executed for a terminal-type connection
- **•** Type The kind of user, which is determined by the authentication and role-assignment mechanisms in use

For each user, you can

- **•** [Edit the user's properties](#page-87-0)
- **•** [Delete the user](#page-91-1)
- <span id="page-91-1"></span>**•** [View the user profile](#page-91-2)

## **6.3.1 Deleting a User**

To delete a user:

- 1. From the Management Portal home page, go to the **Users** page (**System Administration** > **Security** > **Users**).
- <span id="page-91-2"></span>2. On the **Users** page, for the user you wish to delete, select the **Delete** button in that user's row.
- 3. InterSystems IRIS displays a confirmation dialog. Select **OK** to delete the user and **Cancel** otherwise.

## **6.3.2 Viewing a User Profile**

A user profile provides security information about a user account, such as the roles to which the user is assigned and the time of the user's last login. To view a user's profile, the procedure is:

- 1. From the Management Portal home page, go to the **Users** page (**System Administration** > **Security** > **Users**).
- 2. On the **Users** page, in the row for the user, click **Profile**. This displays the user's profile.

Alternately, if the **Edit User** page is visible for a user, click **Profile** in the upper-left corner of the page.

The following properties are listed as part of the user profile.

#### *Table 6–2: User Profile Properties*

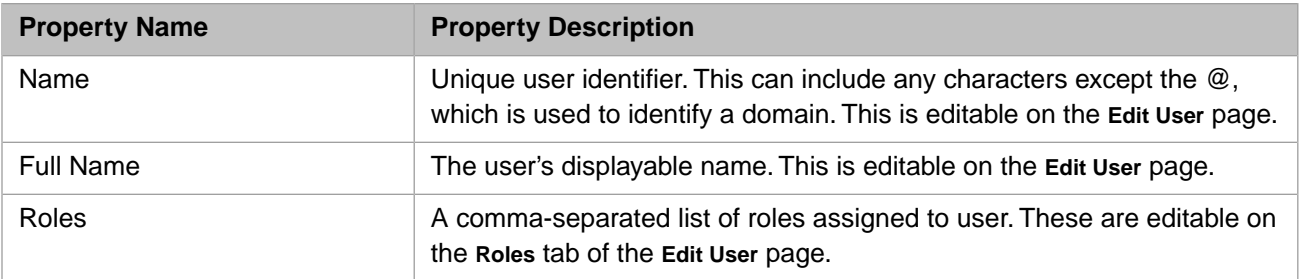

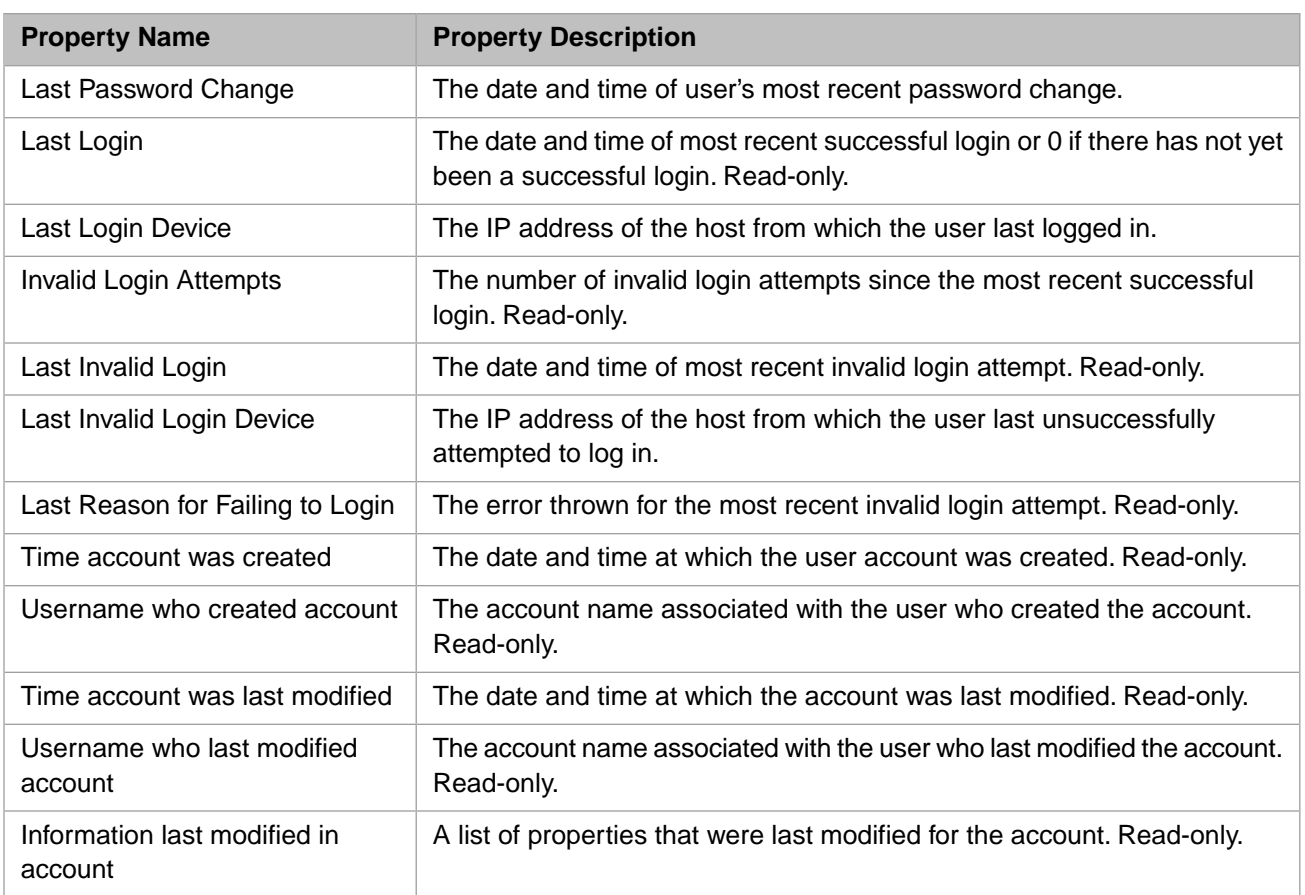

# <span id="page-92-0"></span>**6.4 Predefined User Accounts**

Every instance of InterSystems IRIS automatically includes the following accounts:

#### *Table 6–3: Predefined Users*

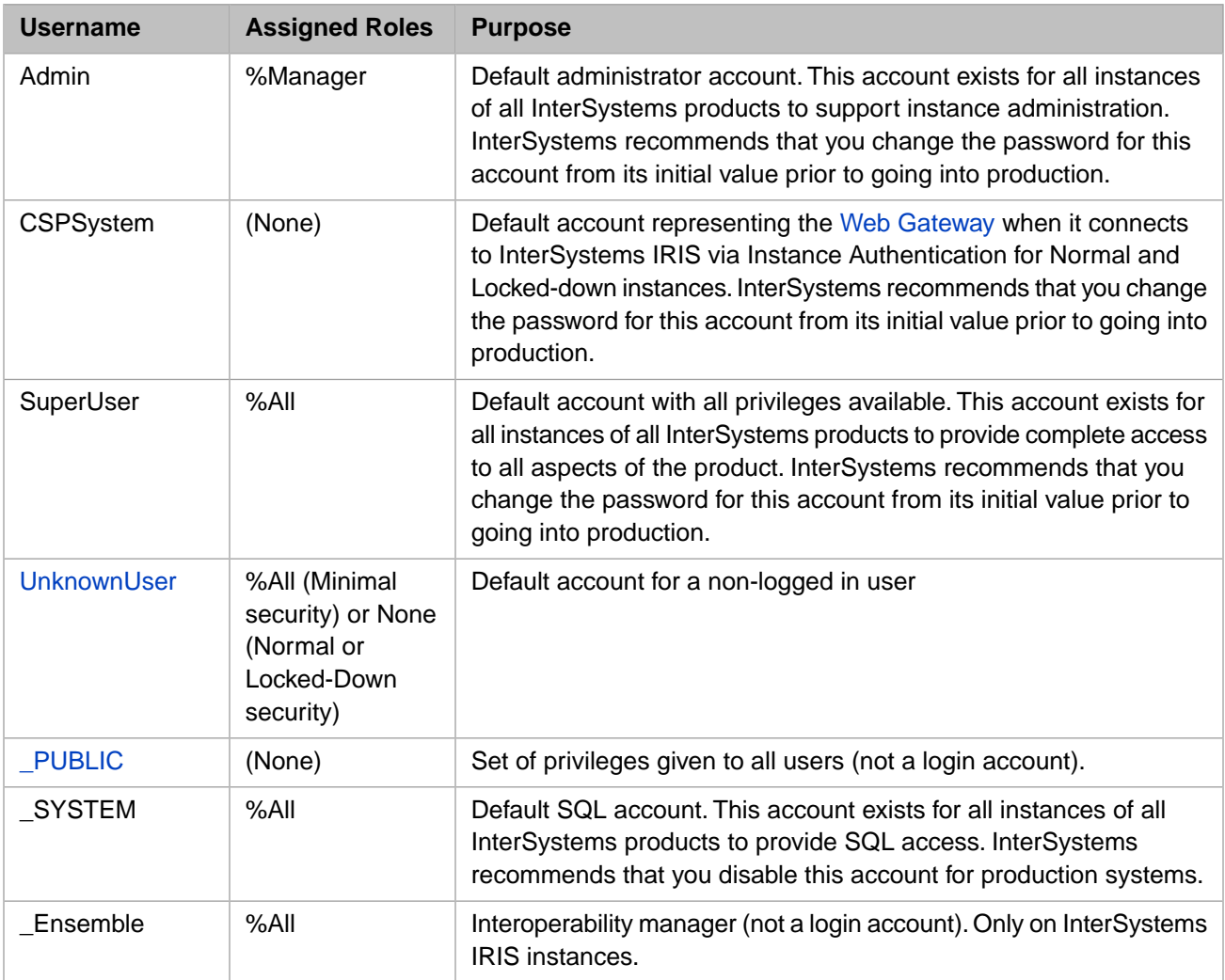

There is also an account called a "privileged user account," which is created during Normal and Locked Down installations and for which you supply a username and password.

It is not possible to delete the following accounts:

- **Ensemble**
- **•** \_PUBLIC
- **•** \_SYSTEM
- **•** UnknownUser
- **CAUTION:** If the \_SYSTEM account is available with its default password of "SYS" on deployed systems, this is a security vulnerability. To address this issue, disable the account or change its password. InterSystems recommends disabling the account.

Additionally, there is a user account called %System, which is not visible and which exists for InterSystems IRIS to use internally. You cannot log into, edit, or delete this account. This account runs with the **%All** role. Certain routines, such as **%ZSTART** and **%ZSTOP**, are run as this user; to run such a routine as a different user, call **\$SYSTEM.Security.Login()**.

While it is not recommended, you can delete predefined user accounts. However, there must be at least one user with the **%All** role in addition to %System.

# **6.4.1 Default Predefined Account Behavior**

The predefined accounts have different defaults and behavior depending on whether an installation uses Minimal security, Normal security, or Locked Down security.

#### **6.4.1.1 Minimal Security Defaults**

For an installation with Minimal security, all the created accounts except \_PUBLIC have an initial default password of "SYS". With the exception of UnknownUser, you should change the account passwords after installation in order to prevent unauthorized access to your InterSystems IRIS instance.

The \_PUBLIC account has no password by default and should never be given a password, since it is never enabled.

#### **6.4.1.2 Normal Security Defaults**

For an installation with Normal security, all the created accounts except \_PUBLIC receive the same password as is chosen for the privileged user account. It is recommended that you change these passwords after installation, so that each account has its own password.

The \_PUBLIC account has no password by default and should never be given a password, since it is never enabled.

#### **6.4.1.3 Locked Down Security Defaults**

For an installation with Locked Down security, all the created accounts except \_PUBLIC receive the same password as is chosen for the privileged user account. It is recommended that you change these passwords after installation, so that each account has its own password.

The PUBLIC account has no password by default and should never be given a password, since it is never enabled. In Locked-Down installations, the \_SYSTEM account is also disabled.

## <span id="page-94-0"></span>**6.4.2 Notes on Various Accounts**

#### **6.4.2.1 The UnknownUser Account**

For certain applications, or certain parts of an application, unauthenticated users may have a legitimate reason to use InterSystems IRIS, such as for a retail system to display availability of products, prior to the user initiating a purchase. For this type of situation, InterSystems IRIS supports the UnknownUser account. When an unauthenticated user connects, a special name, UnknownUser, is assigned to \$USERNAME and the roles defined for that user are assigned to \$ROLES.

<span id="page-94-1"></span>Unauthenticated access is *not* used when authentication fails. For example, suppose that a user attempts to connect to InterSystems IRIS via terminal and supplies a username and password that fails authentication. Here, the user is not connected to InterSystems IRIS, even if unauthenticated access is permitted; on the other hand, if unauthenticated access is permitted and that same user connects to InterSystems IRIS without supplying a username (such as by pressing the Enter key at the username prompt), then that user is connected as UnknownUser, the unauthenticated user. Similarly, if an ODBC client attempts to connect with null strings for username and password, that connection will be accepted if unauthenticated access is permitted for the service; if the same ODBC client provides a non-empty username and password values that fail authentication, that client is not connected even if unauthenticated access is permitted.

#### **6.4.2.2 The \_PUBLIC Account**

The predefined user, PUBLIC, is a special account that does not exist for logins. Rather, it holds a set of roles. These roles are specified as the default roles for any user who connects to the system. This ensures a minimum set of roles for any user. For example, if you associate the %Operator role with the \_PUBLIC user, then the value of *\$Roles* for any user will always include %Operator.

# <span id="page-95-0"></span>**6.5 Validating User Accounts**

If you need to validate user accounts in application code, you can do this by creating a simple routine that attempts to log the user in with the one-argument form of the **\$SYSTEM.Security.Login** method. If the login succeeds, the user is valid; if the login fails, the user is not valid. When the routine exits (regardless of the login's success or failure), the current user will be the user who invoked the routine.

Here is a sample routine to perform this task, called **ValidateUser**:

```
ValidateUser(TestUser) {
 Write "Validating ",TestUser,"...",!
    New $Roles
     Set sc = $SYSTEM.Security.Login(TestUser)
    If \text{sc} = 1 {
         Write $Username," is a valid user.",!
         Write $Username," belongs to the following login roles: ",$Roles,!
      } Else {
        Write TestUser," is not a valid user.",!
 }
     Quit sc
}
```
This routine takes as its single argument, a string that is the name of the user to be validated. It then performs the following actions:

- 1. The call of New \$Roles stacks both the *\$Roles* variable and the *\$Username* variable. For more information on *\$Roles*, see the \$Roles reference page.
- 2. It then invokes the one-argument form of the **\$SYSTEM.Security.Login** method, which attempts to log the user in and does not require the user's password. If the login succeeds, the method returns 1; this determines the information that the routine displays and the routine's return value.
- When the routine exits, this implicitly logs out the user, if there has been a successful login.
- **Important:** This routine uses the one-argument form of the **\$SYSTEM.Security.Login** method. To successfully invoke the one-argument form of **\$SYSTEM.Security.Login**, a user must have the **IRISSYS:Write** and **%Service\_Login:Use** privileges. For more information on **\$SYSTEM.Security.Login**, see the reference page for the %SYSTEM.Security class.

Here is a sample routine that demonstrates invoking **ValidateUser**, called **VUTest**. It is hard-coded to test two users, one called ValidUser and one called NonexistentUser:

```
VUTest() {
   Write $Username," is the current user.", !, !
     Set sc = $$^ValidateUser("ValidUser")
    Write !
    Write "Exited validation code. ",$Username," is the current user.",!,!
     Set sc = $$^ValidateUser("NonexistentUser")
    Write !
     Write "Testing complete.",!
    Write $Username," is the current user."
     Quit 1
}
```
Suppose the **VUTest** routine were created in the User namespace of an InterSystems IRIS instance, the PrivilegedUser account were a member of the **%All** role, and only the ValidUser were to exist. Here are the results of invoking **VUTest** at a Terminal prompt:

Username: PrivilegedUser Password: \*\*\*\*\*\*\*\*\*\*\* USER>d ^VUTest PrivilegedUser is the current user.

Validating ValidUser... ValidUser is a valid user. ValidUser belongs to the following login roles: %Manager

Exited validation code. PrivilegedUser is the current user.

Validating NonexistentUser... NonexistentUser is not a valid user.

Testing complete. PrivilegedUser is the current user. USER>

# **7 Services**

There are various pathways for connecting to an InterSystems IRIS® instance for users, applications, and even other InterSystems IRIS instances. These pathways are managed by InterSystems services, which serve as gatekeepers for connecting to InterSystems IRIS. Because InterSystems services are the primary means by which users and computers connect to InterSystems IRIS, their management is an essential part of security administration.

Topics in this chapter are:

- **•** [Available services](#page-98-0)
- **•** [Service properties](#page-101-0)
- <span id="page-98-0"></span>**•** [Services and authentication](#page-102-0)
- **•** [Services and their resources](#page-103-0)

# **7.1 Available Services**

The Services page (**System Administration** > **Security** > **Services**) provides a list of services that InterSystems IRIS provides.

There are two groups of services:

- **•** Resource-based Services These are services that provide user access to InterSystems IRIS. This kind of service needs the authentication and authorization infrastructure of InterSystems security, so it has an associated *resource* and uses the various available authentication mechanisms.
- **•** Basic Services These are services that provide connections between an InterSystems IRIS server and an InterSystems IRIS application. These do not have associated resources, so they provide little more than the *basic* security functionality of being turned on or off. Enabling or disabling them controls all forms of access.

The following lists the available services, what each controls, and what kind of service it is:

- **• %Service\_Bindings** SQL or objects; use of Studio [resource-based]
- **• %Service\_CacheDirect** A proprietary mechanism for connecting to other InterSystems products [resourcebased]
- **• %Service\_CallIn** The CallIn interface [resource-based]
- **• %Service\_ComPort** COMM ports attached to a Windows system [resource-based]
- **• %Service\_Console** Terminal from a Windows console (analogous to **%Service\_Terminal** for macOS, UNIX®, and Linux) [resource-based]
- **• %Service\_DataCheck** The DataCheck utility [basic]
- **• %Service\_DocDB** Document database applications [resource-based]
- **• %Service\_ECP** Enterprise Cache Protocol (ECP) [basic]
- **• %Service\_Login** Use of **\$SYSTEM.Security.Login** [resource-based]
- **• %Service\_Mirror** InterSystems IRIS database mirroring [basic]
- **• %Service\_Monitor** SNMP and remote monitor commands [basic]
- **• %Service\_Shadow** Access to this instance from shadow destinations (for use only with existing configurations) [basic]
- **• %Service\_Sharding** Access to this instance as a shard server [basic]
- **• %Service\_Telnet** Telnet sessions on a Windows server [resource-based]
- **• %Service\_Terminal** Terminal from a macOS, UNIX®, and Linux console (analogous to **%Service\_Console** for Windows) [resource-based]
- **• %Service\_WebGateway** Web application pages [resource-based]
- **• %Service\_Weblink** WebLink, which is available as a legacy service [basic]

The table of services includes a column for each [service property](#page-101-0).

## **7.1.1 Notes on Individual Services**

#### **7.1.1.1 %Service\_Bindings**

For the **%Service\_Bindings** service, there are a pair of resources that manage access: the **%Service\_Object** resource and the **%Service\_SQL** resource. Once a user has authenticated, these two resources control whether data is accessible to the user as either objects or SQL respectively. (If a user has table-level SQL privileges on data, then InterSystems IRIS automatically grants an authenticated user the **%Service\_SQL:Use** privilege for the duration of the connection.)

This service also controls access to Studio. For more information about Studio and security, see the section "Integration with InterSystems Security" in the "Introduction to Studio" chapter of *Using Studio*.

#### **7.1.1.2 %Service\_Console and %Service\_Terminal**

These two services both provide console or terminal-style access to InterSystems IRIS. This functionality is analogous for both Windows and non-Windows systems; **%Service\_Console** provides this functionality for Windows and **%Service\_Terminal** provides this functionality for UNIX®, Linux, and Mac.

**CAUTION:** Terminal or console access is one of the most sensitive aspects of InterSystems security. If an attacker gains access to InterSystems IRIS in one of these ways, it can be possible to read or destroy sensitive data.

#### **7.1.1.3 %Service\_DataCheck**

This service regulates the use of the DataCheck utility, which provides a mechanism to compare the state of data on two systems. For more details, see the "Data Consistency on Multiple Systems" chapter of the *Data Integrity Guide*, and, for security issues, particularly the section "Enabling the DataCheck Service."

#### **7.1.1.4 %Service\_ECP**

A resource does not govern the use of ECP. Rather, you either enable or disable the service (this makes ECP what is called a "basic service"). This means that all the instances in an ECP configuration, such as a distributed cache cluster, need to be within the secured InterSystems IRIS perimeter.

For details on how privileges work within an ECP-based configuration, see Distributed Cache Cluster Security in the "Horizontally Scaling Systems for User Volume with InterSystems Distributed Caching" chapter of the *Scalability Guide*.

#### **7.1.1.5 %Service\_Login**

This service controls the ability to explicitly invoke the **Login** method of the %SYSTEM.Security class. Calls to this method are of the form:

Set Success = \$SYSTEM.Security.Login(username, password)

where *username* is the user being logged in and *password* is that user's password.

#### **7.1.1.6 %Service\_Mirror**

This service regulates the use of InterSystems IRIS database mirroring. For more details about mirroring generally, see the "Mirroring" chapter of the *High Availability Guide*; for more details about security for mirroring (though the use of SSL/TLS), see the "[Configuring InterSystems IRIS to Use SSL/TLS with Mirroring](#page-218-0)" section in the "Configuring Inter-Systems IRIS to Use SSL/TLS with Mirroring" chapter.

#### **7.1.1.7 %Service\_Sharding**

This service regulates the use of an InterSystems IRIS instance as a shard data server. For more details, see the "Horizontally Scaling for Data Volume with Sharding" chapter in *Scalability Guide*.

#### **7.1.1.8 %Service\_WebGateway**

This service manages connections that serve up web pages. Specifically, it manages connections between the Web Gateway and the InterSystems IRIS server.

Under the following circumstances, there is no access to the server via the Web Gateway:

- 1. There are authentication mechanisms enabled for the service
- 2. The Web Gateway has no valid authentication information for any of the enabled authentication mechanisms
- 3. Unauthenticated access is disabled for the service

Hence, if you disable unauthenticated access through this service (that is, the Unauthenticated authentication mechanism is disabled), you must ensure that the Web Gateway has the information it needs to authenticate to the InterSystems IRIS server. For example, for Instance Authentication (password) access, this is a valid username-password pair; for Kerberos access, this is a valid service principal name and key table location. To specify authentication information for the Web Gateway, use its management interface; for a standard installation, the URL for this is http://localhost:52773/csp/bin/systems/module.cxw, where localhost represents 127.0.0.1 for IPv4 and ::1 for IPv6.

Because **%Service\_WebGateway** regulates the use of the Portal and its subapplications, disabling **%Service\_WebGateway** does not disable any system applications, so that there can always be access to the Portal. For more information on system applications, see the "[Built-In Applications](#page-118-0)" section in the "Applications" chapter.

**Important:** If you inadvertently lock yourself out of the Portal, you can use emergency access emergency access mode to reach the Portal and correct the problem; this is described in the "[Emergency Access](#page-196-0)" section in the chapter "System Management and Security."

# <span id="page-101-0"></span>**7.2 Service Properties**

Each service has a set of properties that control its behavior. These can include:

- **Service Name** Specifies the identifier for the service.
- **Description** Provides an optional description of the service.
- **• Service Enabled** Controls whether a service is on or off. When enabled, a service allows connections to InterSystems IRIS, subject to user authentication and authorization; when disabled, a service does not permit any connections to InterSystems IRIS.

At system start up, each service has the same state (enabled or disabled) that it had when InterSystems IRIS was shut down. Note that enabling or disabling a service is not simply a security setting. It determines whether or not a certain capability is provided by InterSystems IRIS and may, for instance, determine whether certain daemon processes are started or memory structures are allocated.

**• Allowed Authentication Methods** — Specifies the available authentication mechanisms for connecting to the service, including either of the two-factor authentication mechanisms; if multiple mechanisms are selected, the user or client can attempt to connect using any of these. The mechanisms available depend on what is selected on the **Authentication/Web Session Options** page (**System Administration** > **Security** > **System Security** > **Authentication/Web Session Options**). If a service supports multiple authentication mechanisms, these are used according to the InterSystems IRIS rules of [cascading authentication](#page-51-0).

If either two-factor authentication mechanism is enabled, it has a check box. If visible, these are:

- **– Two-factor Time-based One-time Password** An InterSystems IRIS user's mobile phone or an authentication device serves as a second authentication "factor"; InterSystems IRIS and the phone or device share a secret key. This key is used to generate a time-based one-time password (TOTP), which the user must enter at a prompt as part of the authentication process.
- **– Two-factor SMS** An InterSystems IRIS user's mobile phone serves as a second authentication "factor"; Inter-Systems IRIS sends a eight-digit security token to the phone, which the user must enter at a prompt as part of the authentication process.

For more details, see the section "[Configuring Two-factor Authentication](#page-41-0)" in the "Authentication" chapter.

- **Note:** If two-factor authentication is enabled for an instance, this check box appears on the **Edit Service** page for all its services. However, two-factor authentication is only available for **%Service\_Bindings**, **%Service\_Console**, and **%Service\_Terminal** (and only when it is enabled for the instance).
- **• Allowed Incoming Connections** Specifies a list of IP addresses or machine names from which the service accepts connections; if a service has no associated addresses or machine names, then it accepts connections from any machine. This capability can be very useful with multi-tier configurations; for example, with the Web Gateway service, it can be used to limit the set of Web servers that can connect to InterSystems IRIS. The Allowed Incoming Connections facility for distributed cache cluster data servers has additional features, as described in Distributed Cache Cluster Security in the "Horizontally Scaling Systems for User Volume with InterSystems Distributed Caching" chapter of the *Scalability Guide*.

For a resource-based service, the service can be specified as public. Public services are available to all authenticated users, while non-public services are available only to those users with Use permission on the service's resource. This value is displayed on the main Services page (**System Administration** > **Security** > **Services**) and is set on the **Edit Resource** page for the service's resource. Possible values are:

 $\n N/A$  — The service has no associated resource; this means that service can simply be turned on or off.

- **•** NO Access is available to any user holding a role that has the Use permission on the service's resource. This is checked after authentication.
- YES Access is available to any user.

<span id="page-102-0"></span>**Note:** A change to a service only takes effect after the service is restarted.

# **7.3 Services and Authentication**

Basic services do not support authentication for InterSystems security. They are simply turned on and off. For those services, enabling the service ensures that it accepts all connections. For these services, the assumption is made that all instances or machines using the service are within a secure perimeter and can only be accessed by valid users. This includes **%Service\_ECP**, **%Service\_Monitor**, **%Service\_Shadow**, and **%Service\_Weblink**.

To enable an authentication mechanism for a resource-based service, you must first enable it for the InterSystems IRIS instance on the **Authentication/Web Session Options** page (**System Administration** > **Security** > **System Security** > **Authentication/Web Session Options**). Resource-based services support authentication mechanisms as listed in the table below. If a service has more than one authentication mechanism enabled, InterSystems IRIS supports [cascading authentication.](#page-51-0)

#### **KRB Del LDAP OS IA Un Login KRB Cache Service Name %Service\_Bindings** N Y Y Y N Y Y **%Service\_WebGateway** N Y Y Y N Y Y **%Service\_CallIn** N N Y Y Y N Y **%Service\_ComPort** N N Y Y N Y Y **%Service\_Console** Y Y Y Y Y Y Y **%Service\_Login** N N Y Y Y Y Y **%Service\_Telnet** N Y Y Y N Y Y **%Service\_Terminal** Y Y Y Y Y Y Y **%Service\_WebGateway** N Y Y Y N Y Y

#### *Table 7–1: Services with Authentication Mechanisms*

Key:

- **•** KRB Cache Kerberos Cache
- **•** KRB Login Kerberos Login
- **•** Del Delegated authentication
- **•** LDAP LDAP authentication
- **•** OS Operating-System–based authentication
- **IA** Instance Authentication
- Un Unauthenticated access

For each resource-based service, if there are multiple enabled authentication mechanisms, then InterSystems IRIS attempts to authenticate users going from the strongest enabled form of authentication to allowing unauthenticated access (if that is enabled). This is process is described in the section [Cascading Authentication](#page-51-0) in the "Authentication" chapter.

# <span id="page-103-0"></span>**7.4 Services and Their Resources**

For resource-based services, the properties of the service itself govern access to InterSystems IRIS; at the same time, the properties of the service's resource govern access to and behavior of the service. For all resource-based services except **%Service\_Bindings**, the service's associated resource has the same name as the service itself; hence the **%Service\_WebGateway** resource manages access for the **%Service\_WebGateway** service. (The **%Service\_SQL** and **%Service\_Object** resources manage access for **%Service\_Bindings**.)

A resource itself has only two related properties: whether or not it is public and, if it is public, what its public permissions are; for a service resource, the only relevant permission is Use. If it is public, then all users have Use permission on the service. For more information on resources, see the chapter "[Resources](#page-56-0)."

Independent of privileges for other resources, service privileges provide little to the user.

# **8 Applications**

Applications are the primary way that most users interact with InterSystems IRIS® — and application security provides a key set of tools for regulating user access and user actions. Application security uses InterSystems authorization tools to ensure that only the appropriate users can use an application. An application can also escalate its users' privileges.

This chapter covers the following topics:

- **•** [Applications, Their Properties, and Their Privileges](#page-104-0)
- **•** [Application Types](#page-109-0)
- <span id="page-104-0"></span>**•** [Creating and Editing Applications](#page-113-0)
- **•** [Built-In Applications](#page-118-0)

# **8.1 Applications,Their Properties, and Their Privileges**

From a security standpoint, an application:

- **•** Is an entity that allows users to perform actions
- **•** Is associated with one or more [resources](#page-56-0)
- **•** Has properties that govern its behavior
- **•** Can enhance its users' privileges while they are running it
- **•** Can include programmatic privilege checks

All these characteristics and capabilities are part of the InterSystems authorization tools, which manage how an application and its users can interact with InterSystems products and other security resources. There are several kinds of applications:

- **•** [Web applications](#page-109-1)
- **•** [Privileged routine applications](#page-110-0)
- **•** [Client applications](#page-112-0)
- **•** [Document database applications](#page-112-1)

#### This section covers:

- **•** [Applications and Their Properties](#page-105-0)
- **•** [Associating Applications with Resources](#page-106-1)
- **•** [Applications and Privilege Escalation](#page-106-0)
- <span id="page-105-0"></span>**•** [Checking for Privileges Programmatically](#page-108-0)

### **8.1.1 Applications and Their Properties**

Applications allow you to specify a set of permitted actions, such as reading from and writing to databases or using other assets. To do this, InterSystems IRIS supports what is called an *application definition*, which is a set of information that represents the application within InterSystems IRIS. (The relationship of an application definition to an application is analogous to that of the relationship of a resource to an asset.) By establishing an application definition, you can control and manage the application.

**Important:** Applications and application definitions are frequently referred to interchangeably. The distinction is only important in settings where the executable code or user experience of that code differs from the representation of that code within InterSystems IRIS. The former is the application itself and the latter is the application definition.

Each application, through its application definition, has the following properties:

#### **Name**

The name of the application. This must start with an alphabetic character and must be followed by alphabetic, numeric, or underscore characters. The application definition's name is independent of the name of any resource.

#### **Description**

A description of the application.

#### **Enabled**

A switch that specifies if the application is available for use. If the application is not enabled, no one can run the application — not even a member of the **%All** role. For more details on how this property governs each kind of application, see the appropriate section: [web applications,](#page-109-1) [privileged routine applications](#page-110-0), or [client applications](#page-112-0).

#### **Resource**

A resource that manages application behavior. The resource has different effects for different application types: for [web applications](#page-109-1) and [client applications](#page-112-0), it controls whether or not users have access to the application; for [privileged routine applications,](#page-110-0) it controls the application's privilege escalation. If a web or client application has no resource, then any user can run the application; if a privileged routine application has no resource, then the application escalates privileges for any user.

Each application definition can only be associated with a single resource. For more details on how this property affects each kind of application, see the appropriate section: [web applications](#page-109-1), [privileged routine applications](#page-110-0), or [client applications.](#page-112-0) For more information on how applications interact with resources, see "[Associating Applications](#page-106-1) [with Resources](#page-106-1)."

#### **Application Roles**

One or more roles to which application users are assigned. While running the application, the user is assigned to its application roles by appending these roles to the list of roles in the *\$Roles* variable. For more information on using application roles, see the section "[Applications and Privilege Escalation](#page-106-0)".

#### **Matching Roles**

One or more roles that cause the user be assigned to some additional roles (called "target roles") while running the application. If users are assigned to a matching role, then, while using the application, they are also assigned to any target roles. This is done by appending these roles to the list of roles in the *\$Roles* variable. For example, if **%Admin\_Manage** is a matching role, then being a member of that role might cause the application user to also become a member of the target role of **%Admin\_Secure**. For more information on using matching roles, see the section "[Applications and Privilege Escalation](#page-106-0)".

<span id="page-106-1"></span>All applications have these properties. Each of the [application types](#page-109-0) also has its own other, unique characteristics.

## **8.1.2 Associating Applications with Resources**

When an application (and therefore its application definition) is a single, unitary whole, it has a single resource  $\overline{\phantom{a}}$  a oneto-one relationship. You can also specify that multiple applications (and therefore multiple application definitions) are associated with a single resource — a many-to-one relationship. For any number of applications, the situation reduces to some combination of these two conditions.

A more complex case is when an application is composed of separate parts, each of which is known as a *sub-application.* An application made up of a group of sub-applications is designed to behave as a single, unitary whole, while allowing different sub-applications to require different kinds of or levels of security. In this situation, it is useful to give each subapplication its own application definition and to associate it with a separate resource. This way, each sub-application can have its own independent security-related behavior. While, from the application perspective, there are multiple sub-applications that compose the larger application, from the InterSystems security perspective, there are simply multiple, individual applications — each with its own application definition — and users pass among them without knowing it. Again, this reduces to the one-to-one and many-to-one cases, except that the multiple application definitions represent what appears to the end-user as a single application. Because the users have already authenticated and by that process have established their roles, then passing from one sub-application to another requires no authentication.

<span id="page-106-0"></span>For example, suppose there is an expense-reporting application where all employees can enter expense reports, but only accounting officers can generate checks. In this case, the application might appear as a single whole and the functionality to generate checks would be grayed out for all employees except the accounting officers. To accomplish this, there would be two separate sub-applications, one for entering reports and another for generating checks. All users would be able to use the former and only accounting officers would be able to use the latter. For them, there would be no visible difference between what might simply appear as two separate screens in a single application.

## **8.1.3 Applications and Privilege Escalation**

Since you can use application resources to escalate a user's roles, they provide a mechanism for meeting authorization needs that shift dynamically. To perform privilege escalation for an application:

- 1. Given an existing application, create a resource and then associate the application with the resource.
- 2. Create one or more roles that hold the Use permission for the resource.
- 3. Determine the list of privileges that the application requires in order to run. If the application has [sub-applications](#page-106-1), there may be more than one such list.
- 4. Associate each list of privileges with a particular role. Establish each role as an *application role* for the application or sub-application.
- 5. Establish any *matching roles* for the application or sub-application. Each matching role has one or more *target roles* associated with it.
- 6. When a user successfully invokes an application, InterSystems IRIS performs two actions:
- **•** For the duration of application use, it assigns the user to any application roles. (For privileged routine applications, this depends on successfully invoking the **AddRoles** method, as described in the section "[Privileged Routine](#page-110-0) [Applications](#page-110-0).")
- **•** If the user is assigned to any matching role, the application assigns the user to any target roles for the duration of application use. (Again, for privileged routine applications, this depends on successfully invoking the **AddRoles** method, as described in the section "[Privileged Routine Applications.](#page-110-0)")

For example, suppose that an application has its own resource, called **AppRsrc**. Two roles hold the **AppRsrc:Use** privilege; these are **AppUser** and **AppOperator**. **AppOperator** is also a matching role, where the target role is **%Manager**. In this scenario, when a user belonging to the **AppUser** role invokes the application, the value of *\$Roles* does not change; when a user belonging to **AppOperator** invokes the application, the value of *\$Roles* expands to include **%Manager**. If the application has an application role of **AppExtra**, then a user belonging to the **AppUser** role receives the **AppExtra** role when invoking the application. In the first scenario (matching role only), belonging to the **AppOperator** role causes privilege escalation; in the second scenario (matching role and application role), belonging to either role results in privilege escalation.

#### **8.1.3.1 User-Based and Application-Based Security**

The InterSystems security model allows for flexible privilege assignment that can be user-based, application-based, or both. The use of an application can be limited to specific users or open to any users. For those users authorized to use the application, there can be several behaviors:

- The application can run with the user's privileges alone.
- **•** The application can escalate privileges for only some users (using matching and target roles).
- **•** The application can escalate privileges for all users (using application roles).
- **•** The application can escalate some privileges for all users and only escalate other privileges for certain users (using a combination of matching/target roles and application roles).

Hence, you have control of whether application use is limited to specific users or open to any users; simultaneously, you also have control of whether an application runs with the user's privileges or with its own privileges. This enables InterSystems IRIS to provide a very flexible model:

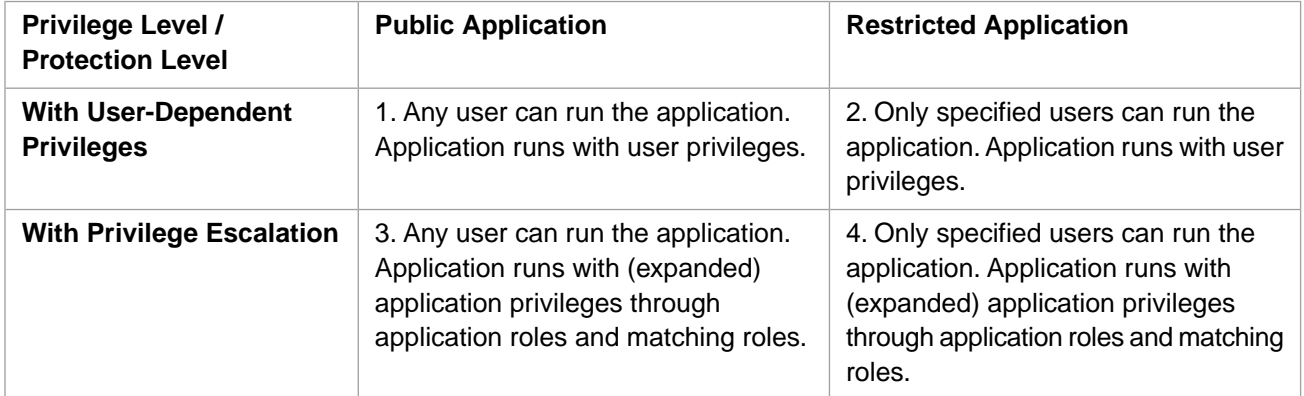

#### *Table 8–1: Protection/Escalation Matrix for Secured Applications*

Each of the scenarios described in the previous table is commonly used for a different authorization model:

#### **1. Public Application with User-Dependent Privileges**

This describes an application available to any authenticated user; when run, the application grants no additional privileges. For example, for a company's contact database, any user belonging to the company-wide role can get the office phone
number and email address for any employee; managers hold greater privileges, which entitle them to view employee home phone numbers; HR staff hold even greater privileges, which entitle them to view and update full records. The application is accessible to all employees, and its behavior depends on privileges that each user already has when invoking it — the application itself grants no roles.

#### **2. Restricted Application with User-Dependent Privileges**

This describes an application available only to a user who belongs to a specified role; when run, the application grants no additional privileges. For example, a company may have a payroll application for its hourly employees, which displays the number of hours worked, pay rate, and so on. To run the application, a user has to be a member of either the **HourlyEmployee** role or the **HourlyManager** role. Once running, the application checks which role was present: members of **HourlyEmployee** can see and *not* edit their own data, while members of **HourlyManager** can see and edit data for their own reports. An employee who is a member of the **HourlyEmployee** role can run the application to check the accuracy of personal data; any other employee (such as one on a salary and who is not a member of the required role) cannot even run the application.

#### **3. Public Application with Privilege Escalation**

This describes an application available to any authenticated user; when run, the application escalates privileges based on the roles to which the user belongs. (The application can also escalate privileges only for certain roles.) For example, suppose a university has an application where students can review and update their records. Here, any student is an authenticated user and can edit his or her own contact information. To support this functionality, the application includes code for editing an entry; this code checks that the entry being edited matches the authenticated user and, if so, escalates its own privileges to update the record, and then restores the privileges to their previous state. If one student attempts to update another's record, then the check fails, there is no privilege escalation, and the update does not occur. The application might also check if the user is a member of the registrar's office role, in which case it would be possible to update information more widely.

#### **4. Restricted Application with Privilege Escalation**

This describes an application available only to a user who belongs to a specified role; when run, the application escalates privileges based on the roles to which the user belongs. (The application can also escalate privileges only for certain roles.) For example, a hospital's emergency room might have an application that grants the attending doctor special, wider privileges for viewing the records of patients currently admitted for emergency care. Because of the potentially critical nature of emergency-room cases, the doctor needs to be able to view more information in this setting than while simply making rounds; hence, the privileges are escalated.

### **8.1.4 Checking for Privileges Programmatically**

An application can also include code to check if its users have privileges required to perform a particular action. To do this, use the **\$SYSTEM.Security.Check** method. The syntax of this call is:

Set status = \$SYSTEM.Security.Check(app\_resource, app\_permission)

where

- **•** *app\_resource* is the resource for which the user must hold a permission
- **•** *app\_permission* is the permission that must be held.
- **•** *status* is the method's return value of TRUE or FALSE (1 or 0).

For example, if an application requires a user to have Write permission on the **Application\_Order\_Customer** resource, then the **Check** call would be:

Set status = \$SYSTEM.Security.Check("Application\_Order\_Customer", "WRITE")

**Note:** No privilege is required to call **\$SYSTEM.Security.Check**.

# **8.2 Application Types**

There are several types of applications:

- **•** [Web Applications](#page-109-0)
- **•** [Privileged Routine Applications](#page-110-0)
- **•** [Client Applications](#page-112-0)
- <span id="page-109-0"></span>**•** [Document Database Applications](#page-112-1)

# **8.2.1 Web Applications**

These applications connect to InterSystems IRIS using the **%Service\_WebGateway** service.

For web applications, security information is maintained as part of the Web session. That is, the values of *\$USERNAME* and *\$ROLES* are preserved across page requests. (More specifically, when processing begins for a page, *\$ROLES* contains the user's roles as well as roles defined for the application. It does not contain roles that have been dynamically added during processing of a previous page via SET \$ROLES or **\$SYSTEM.Security.AddRoles**. This is true for both stateless and "state-full" sessions.

With Web applications, the client (that is, the browser) typically does not send a username and password to the server when it connects. Instead, the user requests a page and the server responds with a login page that must be completed before the rest of the application can be accessed. If [two-factor authentication](#page-41-0) is enabled, then, once the user has provided a username and password, the server displays a page for entering the security code; if authentication succeeds, the user has access to the application.

Note: With two-factor authentication, the server always displays the page for entering the one-time security token even if the username-password pair is not valid. After the user enters the one-time security token, the server displays a message that access is denied, and provides a minimum of information that could be used against the system.

CSP security processing occurs as follows:

- 1. As each page request is received, its application is determined from the URL. If the application is not enabled, there is no connection.
- 2. If the application is the same as the application for the last page processed for the web session, then there is already a connection, so no further security checking is required.
- 3. If the Use permission for **%Service\_WebGateway** is not public and the user does not hold this permission, there is no connection.
- 4. If the application or **%Service\_WebGateway** requires authentication and the user has not already been authenticated, then InterSystems IRIS checks if the request includes *IRISUsername* and *IRISPassword* parameters:
	- a. If *IRISUsername* and *IRISPassword* are present, InterSystems IRIS attempts to log in; if the login succeeds, it checks if the user has the Use permission for the application resource. If either of these fail, there is no connection.
	- b. If *IRISUsername* and *IRISPassword* are not present, InterSystems IRIS displays an application-specific login page, if one is defined in the web application configuration. (This is the only page in a secure application that can be used prior to login.) If there is no application-specific login page, the username and password fail authentication, or the user does not have the Use permission on the application resource, there is no connection.

For information about editing a web application, see:

**•** [Creating an Application](#page-113-0)

- **•** [Editing a Web Application: The General Tab](#page-113-1)
- **•** [Editing an Application: The Application Roles Tab](#page-117-0)
- <span id="page-110-0"></span>**•** [Editing an Application: The Matching Roles Tab](#page-117-1)

### **8.2.2 Privileged Routine Applications**

A *privileged routine application* grants the privilege to escalate roles to one or more classes or routines for the users of those classes or routines. The classes or routines in a privileged routine application are written in [ObjectScript.](#page-0-0) To use a privileged routine application:

- 1. Create an application definition in the Management Portal, as described in the "[Creating an Application](#page-113-0)" section.
- 2. Add classes or routines to it, as described in the "[Editing an Application: The Routines/Classes Tab](#page-117-2)" section.
- 3. Edit the application definition's classes or routines in your development environment to escalate roles, as described in the "[Escalating Roles in a Privileged Routine Application: The AddRoles Method](#page-110-1)" section.

The Portal provides the following pages to edit a privileged routine application (which includes the first two mentioned above):

- **•** [Editing a Privileged Routine Application, a Client Application, or Document Database Application: The General Tab](#page-116-0)
- **•** [Editing an Application: The Application Roles Tab](#page-117-0)
- <span id="page-110-1"></span>**•** [Editing an Application: The Matching Roles Tab](#page-117-1)
- **•** [Editing an Application: The Routines/Classes Tab](#page-117-2)

#### **8.2.2.1 Escalating Roles in a Privileged Routine Application:The AddRoles Method**

To escalate roles in a privileged routine application, invoke the **AddRoles** method of the %SYSTEM.Security class. To call **AddRoles**, the syntax is:

Set sc = \$SYSTEM.Security.AddRoles("AppDefName")

where *AppDefName* is the name of the application definition and *sc* is a status code. If a class or routine is part of an application definition and the user is appropriately privileged, then calling **AddRoles** from that class or routine escalates privileges to include any application roles (as described in "[Editing an Application: The Application Roles Tab](#page-117-0)") and any relevant matching roles (as described in "[Editing an Application: The Matching Roles Tab](#page-117-1)").

**Important:** If a routine does not use curly braces to delimit code in its entry points, then control can pass from one entry point to another, possibly resulting in overprivileged users and unintended levels of access. For more information on structuring routines, see the "User-Defined Code" chapter of *Using ObjectScript*.

Processing of the call to **AddRoles** occurs as follows:

- 1. If the call is not from a privileged class or routine, then the call fails.
- 2. If the required resource specified in the application definition is not public and the user invoking the method or routine does not have Use permission on this resource, then the call fails.
- 3. Otherwise, the call succeeds.
- **Tip:** To cause the user to give up any application roles and to revert to login roles when control passes out of scope for the routine that escalates privileges, include the following command *prior* to the call to **AddRoles**:

New \$Roles

For more information on these topics, see the "[Programmatically Managing Roles](#page-82-0)" section of the "Roles" chapter.

#### **8.2.2.2 An Example of Using a Privileged Routine Application**

Suppose there is an application that uses a database called DB1. This application's users hold the **%DB\_DB1** role only, so they all have privileges for DB1. Some of the application's users also require temporary access to another database, DB2. Those users get access to DB2 through the **PRAEscalate** method ("PRA" for "Privileged Routine Application") of the PRATestClass class, which escalates their privileges; specifically, **PRAEscalate** adds the **%DB\_DB2** role, which provides access to DB2.

To enable the **PRAEscalate** method to add the **%DB\_DB2** role for the appropriate users, the following security items must exist:

- **•** A resource called **PRATestResource**, which is not public.
- **•** A role called **PRA\_DB2**, which has only one privilege: **PRATestResource:Use**.
- **•** The **%DB\_DB2** role, which was created when the DB2 database was created.
- **•** A privileged routine application called PRATestApp. Related to PRATestApp:
	- **–** Users must have the **PRATestResource:Use** privilege to run the PRATestApp application, Therefore, users who require access to the DB2 database must have the **PRA\_DB2** role (which grants the **PRATestResource:Use** privilege).
	- **–** The PRATestClass class is part of the PRATestApp application. (To include the class in the application, do so on the **Routines/Classes** tab of the **Edit** page for PRATestApp.)
	- **–** The **%DB\_DB2** role is an application role for PRATestApp. (To specify an application role, do so on the **Application Roles** tab of the **Edit** page for PRATestApp.)

Given this setup and two users, PRATestBasicUser and PRATestDB2User:

- **•** PRATestBasicUser is a member of **%DB\_DB1** only. Therefore, the PRATestApp application does not escalate PRATestBasicUser's roles, and the user *cannot* use the part of the application that requires access to DB2.
- **•** PRATestDB2User is a member of the **%DB\_DB1** and **PRA\_DB2** roles. Therefore, the PRATestApp application does escalate PRATestBasicUser's roles, and the user *can* use the part of the application that requires access to DB2.

Here is the code of **PRAEscalate**:

```
Method PRAEscalate()
 {
    Write "This method is a part of the privileged routine application ",!
    Write "called PRATestApp.",!
   Write "The user invoking this routine is ", $Username, !
    Write "The current value of $Roles is ",$Roles,!,!
   Write "Calling the AddRoles method...", !, !
    New $Roles
    Set sc = $SYSTEM.Security.AddRoles("PRATestApp")
   If sc = 1 {
       Write "Application roles have been added.",!
       Write "$Roles now is ",$Roles,!,!
    } Else {
       Write "The call to AddRoles has failed.",!
       Do $system.Status.DecomposeStatus(sc,.Err)
       Write Err(Err),! 
    }
  }
```
Here is the terminal session where PRATestDB2User runs this routine:

```
Username: PRATestDB2User
Password: *****
USER>set x = ##class(PRATestClass).PRATest()
This method is a part of the privileged routine application
called PRATestApp.
The user invoking this routine is PRATestDB2User
The current value of $Roles is %DB_DB1, PRA_DB2
Calling the AddRoles method...
```

```
Application roles have been added.
The current value of $Roles is %DB_DB1, %DB_DB2, PRA_DB2 
Removing %DB_DB2 from $Roles...
$Roles now is %DB_DB1, PRA_DB2
```
USER>

Here is the terminal session where PRATestBasicUser runs this routine:

```
Username: PRATestBasicUser
Password: ***
USER>set x = ##class(PRATestClass).PRATestMethod()
This method is a part of the privileged routine application
called PRATestApp.
The user invoking this routine is PRATestUser
The current value of $Roles is %DB_DB1
Calling the AddRoles method...
The call to AddRoles has failed.
ERROR #862: User is restricted from running privileged application PRATestApp 
-- cannot execute.
```
<span id="page-112-0"></span>USER>

# **8.2.3 Client Applications**

These are applications that use the client application type to connect to InterSystems IRIS.

**Important:** Regarding client applications:

- **•** They are only supported on Windows. Therefore, options in the Management Portal for these applications are only available on Windows.
- **•** For setting up their authentication, use the tools described in the "[Authentication](#page-24-0)" chapter.

To edit a client application, the Portal provides the following pages:

- <span id="page-112-1"></span>**•** [Editing a Privileged Routine Application, a Client Application, or Document Database Application: The General Tab](#page-116-0)
- **•** [Editing an Application: The Application Roles Tab](#page-117-0)
- **•** [Editing an Application: The Matching Roles Tab](#page-117-1)

### **8.2.4 Document Database Applications**

These are applications that connect to InterSystems IRIS using the document database.

**Important:** For applications, use the authentication tools described in chapter "[Authentication](#page-24-0)."

To edit a document database application, the Portal provides the following pages:

- **•** [Editing a Privileged Routine Application, a Client Application, or Document Database Application: The General Tab](#page-116-0)
- **•** [Editing an Application: The Application Roles Tab](#page-117-0)
- **•** [Editing an Application: The Matching Roles Tab](#page-117-1)

# **8.3 Creating and Editing Applications**

This section describes several topics:

- **•** [Creating an Application](#page-113-0)
- **•** [Editing a Web Application: The General Tab](#page-113-1)
- **•** [Editing a Privileged Routine Application, a Client Application, or Document Database Application: The General Tab](#page-116-0)
- **•** [Editing an Application: The Application Roles Tab](#page-117-0)
- **•** [Editing an Application: The Matching Roles Tab](#page-117-1)
- <span id="page-113-0"></span>**•** [Editing an Application: The Routines/Classes Tab](#page-117-2)

# **8.3.1 Creating an Application**

To create an application, the procedure is:

- 1. In the Management Portal menu, select **System Administration** > **Security** > **Applications**, which displays the different application types.
- 2. Choose **Web Applications**, **Privileged Routine Applications**, **Client Applications**, or **Doc DB Applications**. This displays the page for the selected application type.
- 3. In the upper-left corner of the applications page, click the button to create a new application. This displays the application editing page for the selected application type. You can then edit the application as if it already existed using the information in either:
	- **•** [Editing a Web Application: The General Tab](#page-113-1)
	- **•** [Editing a Privileged Routine Application, a Client Application, or Document Database Application: The General](#page-116-0) [Tab](#page-116-0)

# <span id="page-113-1"></span>**8.3.2 Editing a Web Application:The General Tab**

To edit a web application:

1. In the Management Portal menu, select **System Administration** > **Security** > **Applications** > **Web Applications**.

This lists configured web applications. The **Type** column identifies an application as a user application (CSP) or a system application (CSP, System).

- 2. Select an application, click **Edit**, and enter or change the information.
- 3. When finished with edits, restart InterSystems IRIS for the new settings to take effect.

#### **8.3.2.1 General Settings**

The initial section of the **General** tab displays various options.

**Note:** The fields described here are only those that are relevant for InterSystems IRIS web applications known as REST applications. The other type of web application, called a CSP/ZEN application, is a legacy InterSystems application type. Because new applications based on InterSystems IRIS should be REST applications, this section does not describe fields exclusively related to CSP/ZEN applications. (If you have migrated a CSP/ZEN application to InterSystems IRIS from another InterSystems product, see the documentation for that product for information about the relevant fields.)

#### **Name**

An identifier for the application. The name must include a leading slash ( $\prime$ ), such as in the /myorg/myapp application.

Note that the name /csp/docbook is reserved.

#### **Description**

A text description of the application.

#### **Namespace**

The namespace where this application runs. When you select a different namespace, the dialog immediately displays the default application for that namespace to the right of this drop-down menu.

#### **Namespace Default Application**

Whether or not the application is the default application for this namespace. The %System.CSP.GetDefaultApp method returns the default application for the namespace. InterSystems IRIS import functions, such as \$system.OBJ.Load or \$system.OBJ.ImportDir, use the default application when importing a page without an associated application.

#### **Enable Application**

Whether or not the application is available for use. When enabled, an application is available, subject to user authentication and authorization; when disabled, it is not available.

#### **Enable REST or CSP/ZEN**

Whether this is a REST application or a CSP/ZEN application, which is a type of InterSystems legacy application. For new applications, InterSystems recommends the use of **REST**, which supports modern third-party front-end technologies.

If you have an existing application that uses CSP, InterSystems supports ongoing development using that technology. (For information on fields on this page for CSP/ZEN applications, see the documentation for other InterSystems products.)

#### **Dispatch Class**

The corresponding custom subclass of %CSP.REST for implementing a REST service. For more information, see the "Creating a REST Service Manually" chapter in *Creating REST Services*.

#### **8.3.2.2 Security Settings**

The security settings are:

#### **Resource Required**

A resource for which users must have the Use permission so they can run the application. For information on resources and permissions, see the "[About Resources](#page-56-0)" section in the "Assets and Resources" chapter.

#### **Group by ID**

*Do not use.* This is for migrated legacy applications only.

#### **Allowed Authentication Methods**

The application's supported authentication mechanisms. The options available here depend on what is selected on the **Authentication Options** page (**System Administration** > **Security** > **System Security** > **Authentication/Web Session Options**). If an application supports multiple authentication mechanisms, authentication occurs as follows:

- **•** If more than one option is enabled *including* **Unauthenticated**, then the user can log in without providing a username and password.
- **•** If multiple options are enabled *and* the user enters a username and password, then InterSystems IRIS attempts [cascading authentication.](#page-51-0)
- **•** If the selected options are Kerberos authentication and instance authentication (password), but **Unauthenticated** is *not* selected, then the user must provide a username and password. InterSystems IRIS attempts to perform authentication first using Kerberos and then instance authentication. If either succeeds, the user is authenticated; if both fail, the user is denied access.

For more information, see the "[Authentication](#page-24-0)" chapter.

#### **8.3.2.3 Session Settings**

This settings in this section allow you to manage the session properties for a web application.

**Important:** To use these settings, you must first set the UseSession parameter of the application's dispatch class to a non-zero value; otherwise, changes in the value of any of these settings have no effect. For more information, see the section "Creating a REST Service Manually" in *Creating REST Services*.

The session settings are:

#### **Session Timeout**

The default session timeout in seconds. You can override this value using the AppTimeout property of the %CSP.Session object.

Note that if a session changes web applications during its life span, the new application does not uses its default timeout to update the session's timeout value. For example, if a session starts out in Web Application A, with a default timeout of 900 seconds, and then moves into Web Application B, which has a default timeout of 1800 seconds, the session still times out after 900 seconds.

To cause an application change to update the session timeout value, then, in a session event class, override the **OnApplicationChange** callback method to add code to update the AppTimeout property of the *%session* object.

#### **Event Class**

The default name of the class (a subclass of %CSP.SessionEvents) whose methods are invoked for web application events, such as a timeout or session termination. To override this value, specify the value of the EventClass property of the %CSP.Session object, using a class name without an extension (such as .cls) as the value.

#### **Use Cookie for Session**

Whether or not the application tracks the browser session by using cookies or a URL-rewriting technique that places a value in each URL. Choices are:

- **• Always** *Default*. Always use cookies.
- **• Never** Never use cookies.

**• Autodetect** — Use cookies unless the client browser has disabled them. If the user has disabled cookies, the application uses URL rewriting.

Note that this option does not set *whether* an application uses cookies; rather, it controls *how the application manages sessions*, subject to the user's preferences. Further, even with values of **Always** or **Autodetect**, an application only uses cookies if its code is written to do so.

#### **Session Cookie Path**

The scope of the session cookie. This determines which URLs the browser uses to send the session cookie back to InterSystems IRIS. If you do not specify a value for this field, the application uses the value of the **Name** field with leading and following slashes as its default scope. Hence, for an application named myapp, specifying no value here means that /myapp/ is the scope.

The application only sends the cookie for pages within the specified scope. If you restrict the scope to pages required by a single web application, this prevents other web applications on this machine from using this session cookie; it also prevents any other web application on this webserver from seeing the cookie.

Note that a primary application and its subapplications can have different security settings while simultaneously sharing a session cookie (if they all use the primary application's path).

# <span id="page-116-0"></span>**8.3.3 Editing a Privileged Routine Application, a Client Application, or Document Database Application:The General Tab**

The procedure is:

- 1. In the Management Portal menu, select **System Administration** > **Security** > **Applications**, which displays the different application types.
- 2. Choose **Web Applications**, **Privileged Routine Applications**, **Client Applications**, or **Doc DB Applications**. This displays the page for the selected application type.
- 3. On the applications page, select the application to edit by clicking on its name. This displays the **Edit** page for the application.
- 4. By default, the **General** tab appears. For privileged routine applications and client applications, the page's fields are:

#### **The name field (varies by application type)**

An identifier for the application.

#### **Description**

A text description of the application.

#### **Enabled**

Whether or not the application is available. When enabled, an application is available, subject to user authentication and authorization; when disabled, it is not available.

#### **Resource required to run the application**

A resource for which users must have the Use permission (enabled as part of a privilege in a role) in order to perform certain actions. For web and client applications, this resource is required in order to simply operate the application; for privileged routine applications, this resource is required to invoke the **AddRoles** method, which gives the application its ability to escalate roles.

# <span id="page-117-0"></span>**8.3.4 Editing an Application:The Application Roles Tab**

For web applications, privileged routine applications, or client applications, you can configure an application so all its users receive certain roles, which are known as *application roles*.

To specify application roles for an application, the procedure is:

- 1. In the Management Portal menu, select **System Administration** > **Security** > **Applications**, which displays the different application types.
- 2. Choose **Web Applications**, **Privileged Routine Applications**, or **Client Applications**. This displays the page for the selected application type.
- 3. On the applications page, select the application to edit by clicking on its name. This displays the **Edit** page for the application.
- 4. On the **Edit** page, go to the **Application Roles** tab.
- 5. To specify one or more application roles, click on the roles listed in the **Available** list. Move them into the **Selected** list with the arrows.
- <span id="page-117-1"></span>6. Click **Assign** to establish the application roles.

# **8.3.5 Editing an Application:The Matching Roles Tab**

For web applications, privileged routine applications, or client applications, you can configure an application to support what are called *matching roles* and *target roles*. If a user is assigned to a matching role, then running the application causes InterSystems IRIS to assign the user to any associated target roles. An application can have multiple matching roles; for each matching role, it can have multiple target roles; and multiple matching roles can have the same target role.

To establish a matching role and its target roles for an application, the procedure is:

- 1. In the Management Portal menu, select **System Administration** > **Security** > **Applications**, which displays the different application types.
- 2. Choose **Web Applications**, **Privileged Routine Applications**, or **Client Applications**. This displays the page for the selected application type.
- 3. On the applications page, select the application to edit by clicking on its name. This displays the **Edit** page for the application.
- 4. On the **Edit** page, go to the **Matching Roles** tab.
- 5. On the **Matching Roles** tab, choose the role to be a matching role from the **Select a matching role** drop-down.
- <span id="page-117-2"></span>6. To select the accompanying target role(s), click on the roles listed in the **Available** list. Move them into the **Selected** list with the arrows.
- 7. Click **Assign** to establish the matching role and its target role(s).

# **8.3.6 Editing an Application:The Routines/Classes Tab**

This tab is for privileged routine applications only. On this tab, you can specify the classes or routines that are part of a privileged routine application.

To add a class or routine to privileged routine application, the procedure is:

1. In the Management Portal menu, go to the **Privileged Routine Applications** page (**System Administration** > **Security** > **Applications** > **Privileged Routine Applications**).

- 2. On the **Privileged Routine Applications** page, there is a list of applications that can be edited. Click the **Name** of the relevant application. This displays the **Edit Privileged Routine Application** page for the application.
- 3. On the **Edit Privileged Routine Application** page, go to the **Routines/Classes** tab.
- 4. In the **Routine/Class name** field, enter the name of the routine or class to be added to the application.
- 5. Specify whether you are adding a **Routine** or a **Class** by selecting the corresponding check box.
- 6. Click **Assign** to add the routine or class to the application.

# **8.4 Built-In Applications**

Each InterSystems IRIS instance comes with a number of built-in applications. This includes a group of *system applications*; there is always access to system applications, even if the **%Service\_WebGateway** service is disabled.

#### *Table 8–2: InterSystems IRIS Built-In Web Applications*

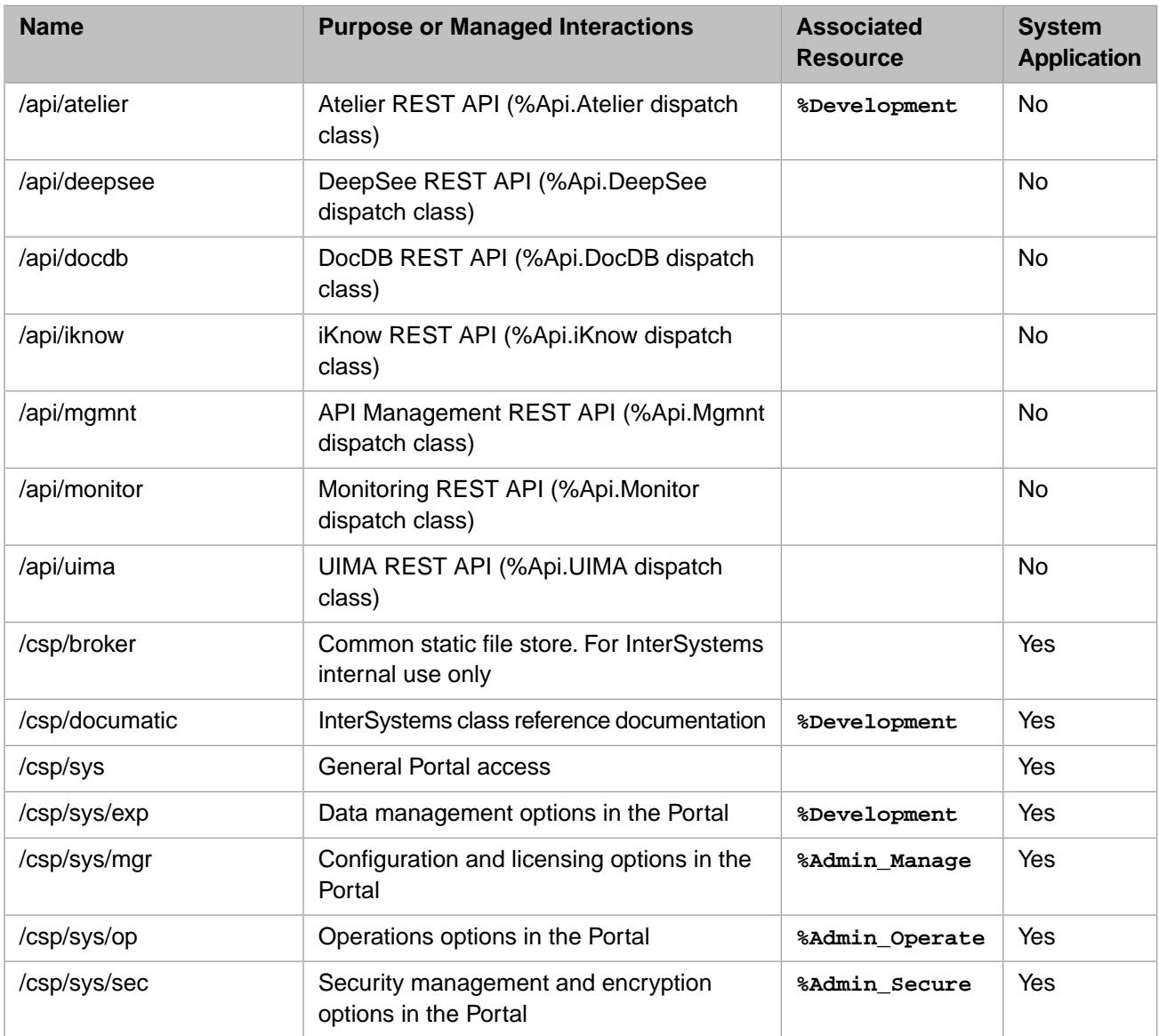

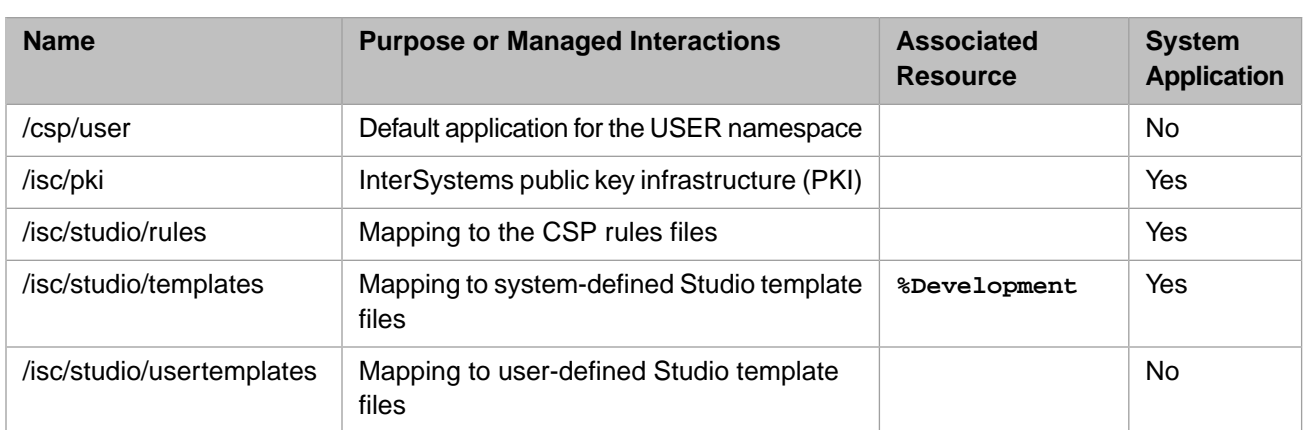

# **9 Auditing**

Logging certain key events in a secure audit database is a major aspect of InterSystems security. InterSystems IRIS® allows you to monitor events and add entries to the audit database when those events occur. These events can be within InterSystems IRIS itself or part of an application. The knowledge that all activities are being monitored and that all logs can be reviewed is often an effective deterrent.

This chapter provides information on various topics:

- **•** [Basic Auditing Concepts](#page-120-0)
- **•** [Elements of an Audit Event](#page-121-0)
- **•** [About System Audit Events](#page-123-0)
- **•** [Managing User-Defined Audit Events](#page-131-0)
- **•** [Enabling or Disabling an Audit Event](#page-133-0)
- **•** [Managing Auditing and the Audit Database](#page-133-1)
- **•** [Other Auditing Issues](#page-137-0)
- <span id="page-120-0"></span>**Note:** This chapter describes how to manage audit events with the Management Portal. To manage audit events programmatically, use the Security.Events class.

You can also enable *structured logging*, which will write the same messages seen in the audit database to a machine-readable file that can be ingested by your choice of monitoring tool. See the article "[Setting Up Structured Logging](#page-0-0)."

# **9.1 Basic Auditing Concepts**

InterSystems IRIS allows you to [enable or disable auditing](#page-121-1) for the entire InterSystems IRIS instance. When auditing is enabled, InterSystems IRIS logs all requested events. Auditable events fall into two categories:

- **•** System audit events InterSystems IRIS system events that are only logged if they are explicitly enabled.
- User—defined audit events Application events, which are only logged if they are explicitly enabled.

InterSystems IRIS system events are built-in events that monitor actions within InterSystems IRIS, such as start-up, shutdown, logins, and so on; security-related events, such as changes to security or audit settings; and interoperability-related events, such as changes to a production configuration or schema.

InterSystems IRIS does not automatically audit database activity, such as inserts, updates, or deletes for a table, because this kind of activity typically generates so many audit entries as to be useless — or even counterproductive — due to the performance impact on the system. For example, if a medical records application were to log all access to patient medical information, then one such access event might result in hundreds or thousands of database accesses. It is much more efficient to have the application create a single audit entry, rather than have the database manager generate thousands.

# <span id="page-121-1"></span>**9.1.1 Enabling or Disabling Auditing**

In the **Auditing** menu (**System Administration** > **Security** > **Auditing**), there are selections to enable and disable auditing. If the **Enable Auditing** choice is available, this means that auditing is disabled; if the **Disable Auditing** choice is available, this means that auditing is enabled. InterSystems IRIS auditing is disabled by default for minimal-security installations; it is enabled by default for normal and locked-down installations."

#### **Enabling Auditing**

To turn on auditing, on the **Auditing** menu (**System Administration** > **Security** > **Auditing**), select the **Enable Auditing** choice.

#### **Disabling Auditing**

To turn off auditing, on the **Auditing** menu (**System Administration** > **Security** > **Auditing**), select the **Disable Auditing** choice.

If you enable (turn on) auditing, then InterSystems IRIS audits:

- <span id="page-121-0"></span>**•** All system events that are enabled
- **•** All user-defined events that are enabled

# **9.2 Elements of an Audit Event**

Audit information is available in the IRISAUDIT database. New entries are added to the end of the log. When you view the audit log, you see the following elements for each entry:

#### **Time (also called UTCTimestamp)**

UTC date/time when the event was logged.

#### **Event Source\***

The component of the InterSystems IRIS instance that is the source of the event. For InterSystems IRIS events, this is "%System" or "%Ensemble". For user-defined events, the name can be any string that includes alphanumeric characters or punctuation, except for colons and commas; it can begin with any of these characters except for the percent sign. This can be up to 64 bytes.

#### **Event Type\***

Categorizing information for the event. This string can include any alphanumeric characters or punctuation, except for colons and commas; it can begin with any of these characters except for the percent sign. This can be up to 64 bytes.

#### **Event\* (also called Event Name)**

Identifier of the event being logged. This string can include any alphanumeric characters or punctuation, except for colons and commas; it can begin with any of these characters except for the percent sign. This can be up to 64 bytes.

#### **PID (also known as a Process ID)**

Operating system ID of the InterSystems IRIS process that logged the event. InterSystems IRIS uses the OS PID in its native form.

#### **Web Session (search results only)**

The session ID, if there is one, of the web session that caused the event.

#### **User (also called Username)**

Value of *\$USERNAME* for the process that logged the event.

#### **Description**

A field of up to 128 characters that applications can use to summarize the audit event. This field is intended for a user-readable explanation or display (as compared to the combination of EventSource, EventType, and Event, which uniquely define the audit event).

\*Each different kind of event is uniquely identified by the combination of its EventSource, its EventType, and the Event itself.

When you click **Details**, you see some of the same elements and the following additional elements:

#### **Timestamp**

Date/time when the event was logged, in local time.

#### **JobId**

ID of the job.

#### **IP Address**

IP address of client associated with the process that logged the event.

#### **Executable**

The client application associated with the process that logged the event, if there is one.

#### **System ID**

The machine and InterSystems IRIS instance that logged the event. For example, for the machine *MyMachine* and the instance *MyInstance*, the system ID is MyMachine:MyInstance.

#### **Index**

The index entry in the data structure containing the audit log.

#### **Roles**

For all events except LoginFailure, the value of *\$ROLES* for the process that logged the event. For LoginFailure, a value of "", as the user is not logged in.

#### **Namespace**

The namespace that was current when the event was logged.

#### **Routine**

The routine or subroutine that was running when the event was logged.

#### **User Info**

User-defined information about the process, added programmatically via the %SYS.ProcessQuery interface.

#### **O/S Username**

Username given to the process by the operating system. When displayed, this is truncated to 16 characters.

This is the actual operating system username only for UNIX® systems.

For Windows:

- For a console process, this is the operating system username.
- **•** For Telnet, this is the *\$USERNAME* of the process.
- **•** For client connections, this is the operating system username of the client.

#### **Status**

The value of any %Status object that was audited.

#### <span id="page-123-0"></span>**Event Data**

A memo field where applications can store up to 3632952 bytes of data associated with the audit event. For example, it can contain a set of application values at the time of the event or can summarize the old and new states of a record or field.

# **9.3 About System Audit Events**

System audit events are predefined events that are available for auditing by default. General information about them appears in the table on the **System Audit Events** page (**System Administration** > **Security** > **Auditing** > **Configure System Events**), where the columns are:

- **•** Event Name The Event Source (which is %System or %Ensemble), Event Type, and Event proper, all together and concatenated with slashes ("/"). The %Ensemble Event Source is used for events related to the interoperability features in InterSystems IRIS.
- **•** Enabled Whether or not the event is enabled (turned on) for auditing.
- Total The number of events of this type that have occurred since the last startup of InterSystems IRIS.
- Written The number of events of this type that have been written to the audit log since the last startup of InterSystems IRIS. This number may differ from the total occurrences.
- **•** Reset Allows you to clear the audit log for this event reset its counter to zero. For more information on counters, see "[About Counters](#page-138-0)."
- **•** Change Status Allows you to enable or disable the event. For more information on these actions, see the "[Enabling](#page-133-0) [or Disabling an Audit Event](#page-133-0)" section.

They monitor events within the InterSystems IRIS system, including changes to InterSystems IRIS productions. System events are distinguishable by their Event Source value of %System or %Ensemble.

#### *Table 9–1: System Audit Events*

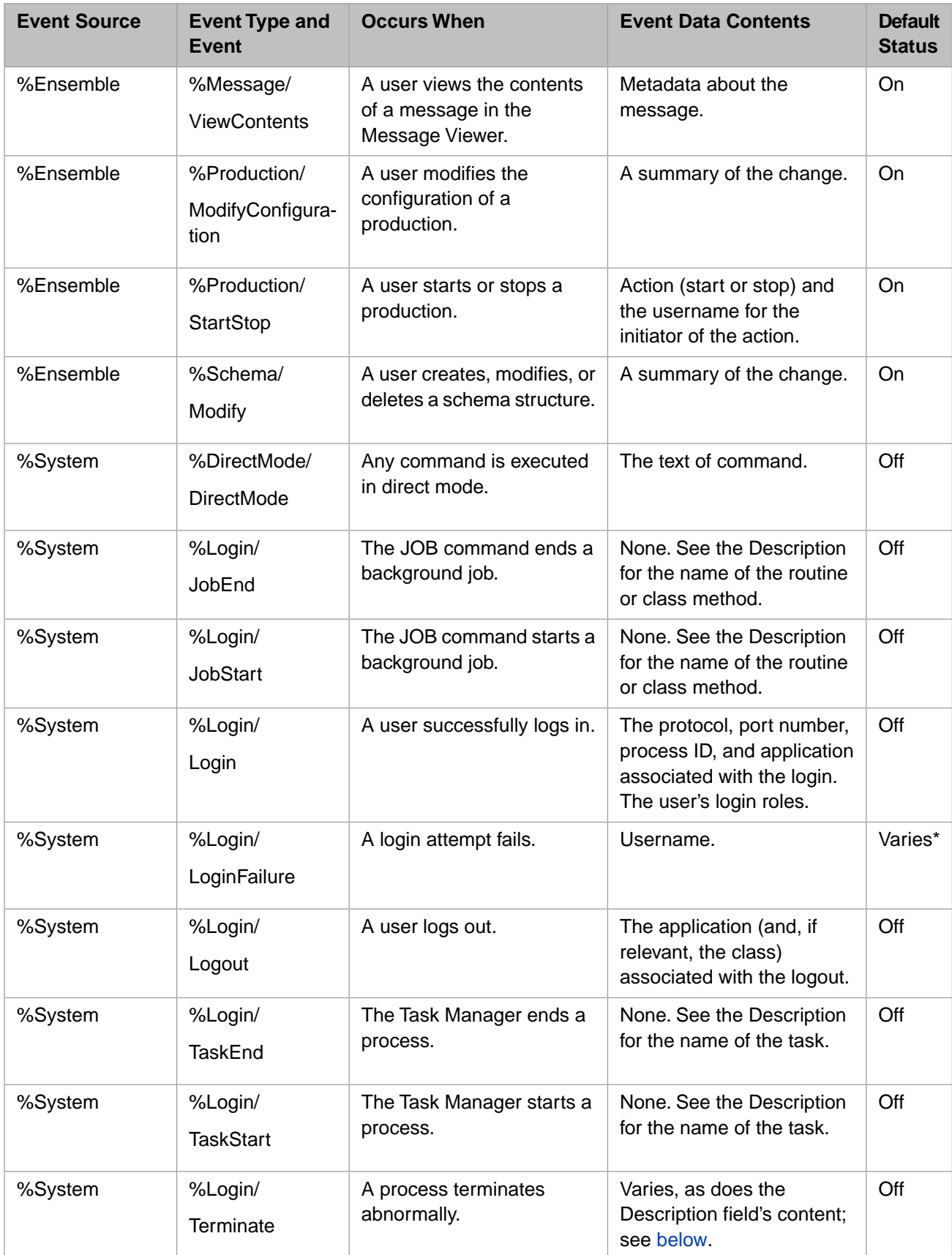

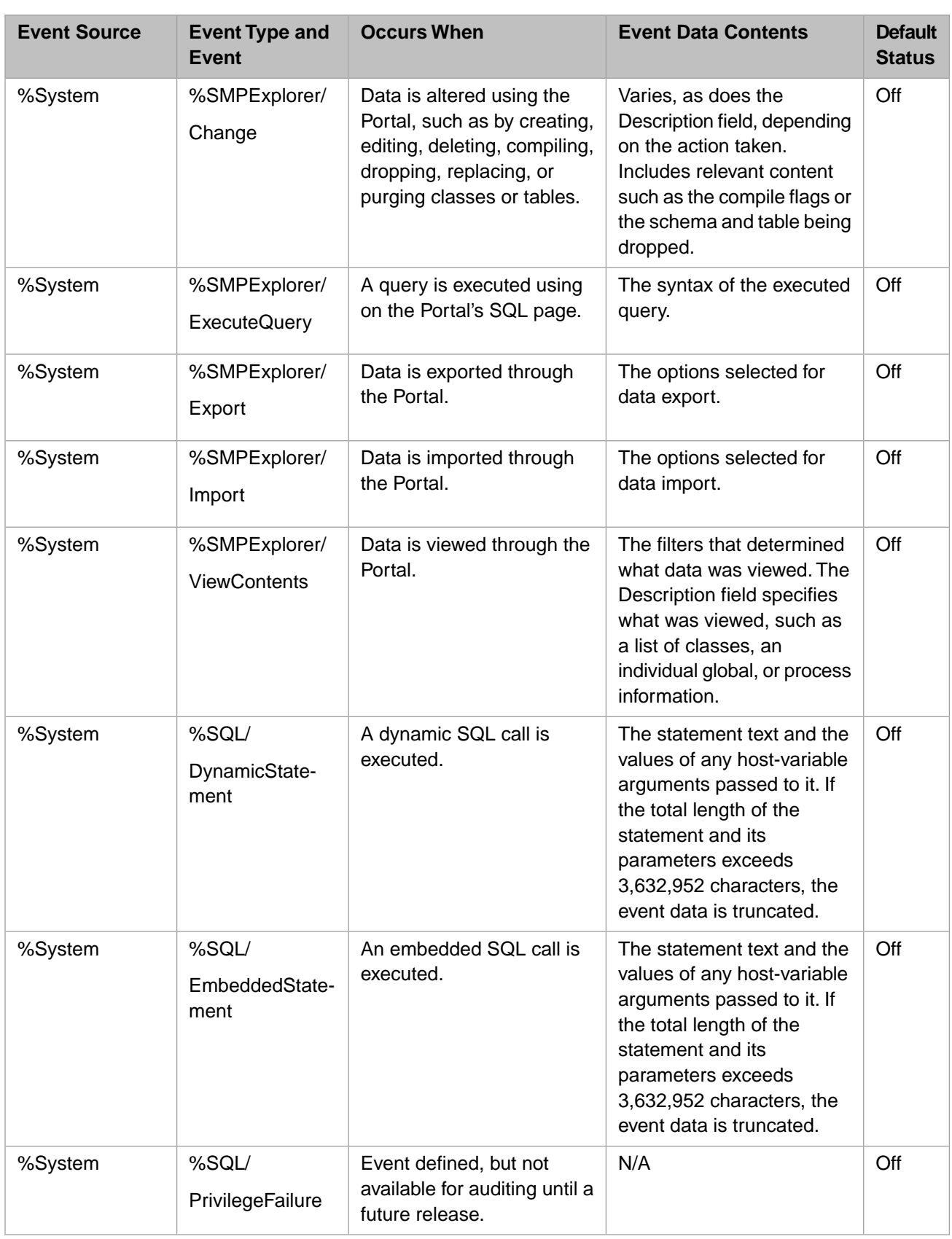

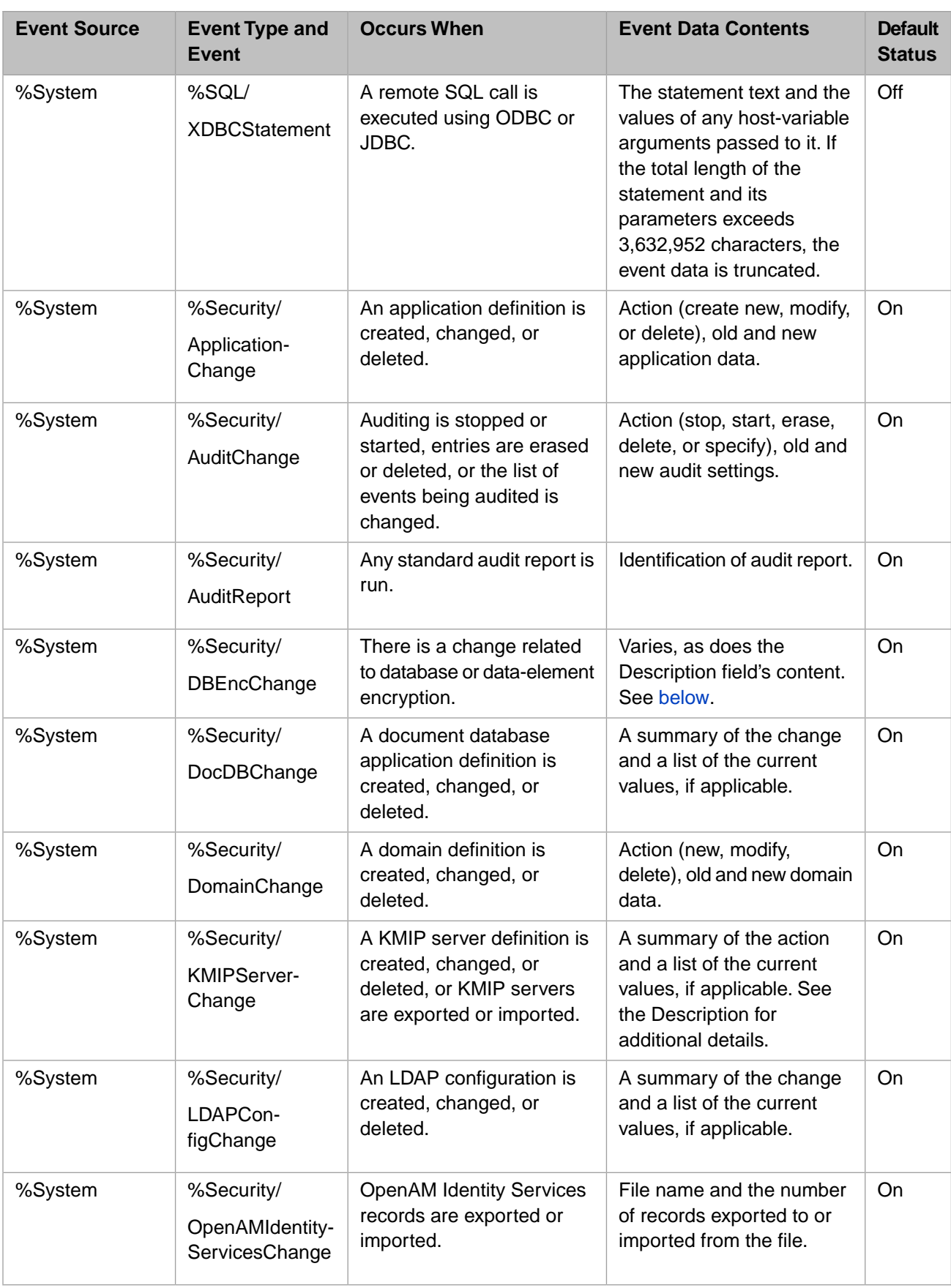

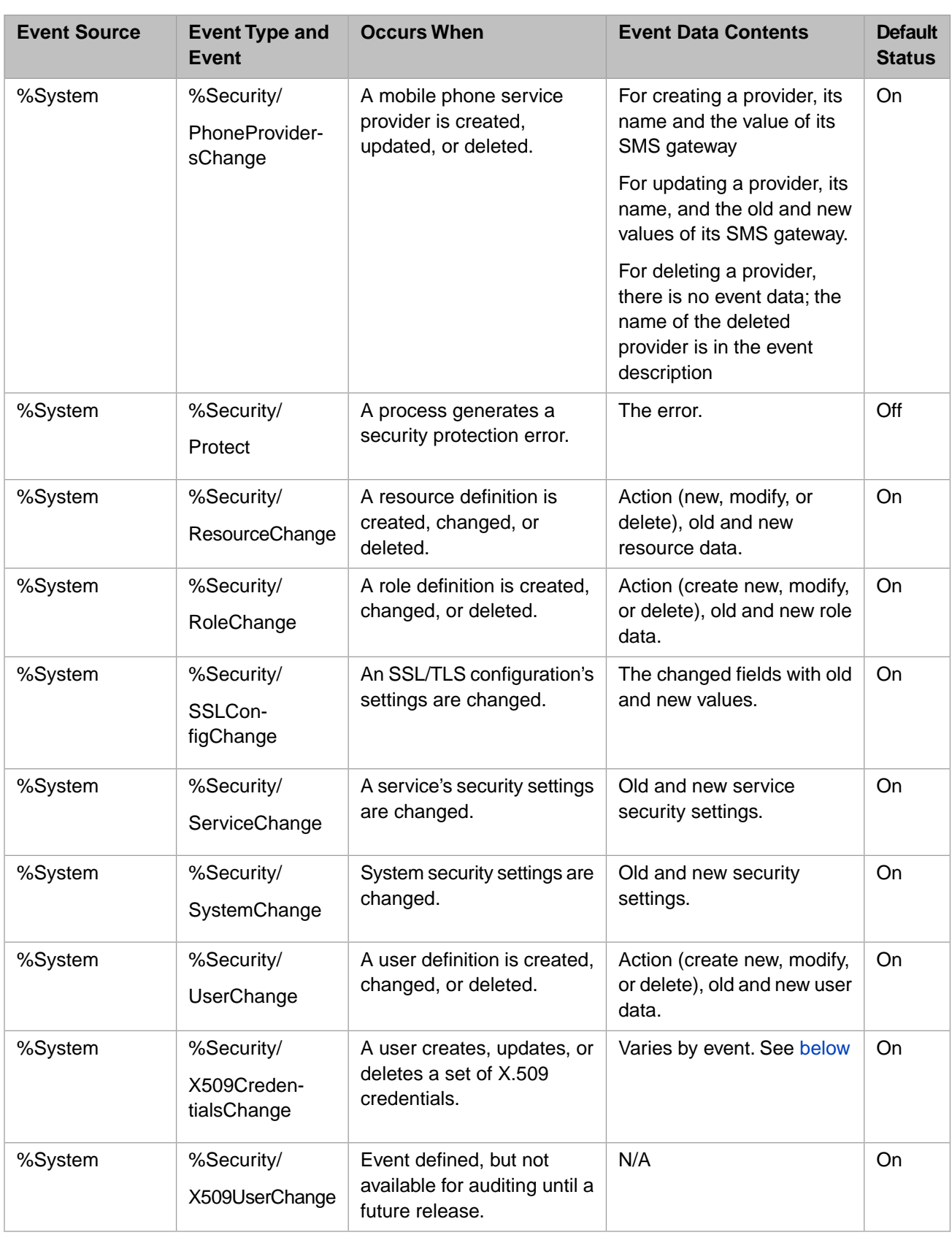

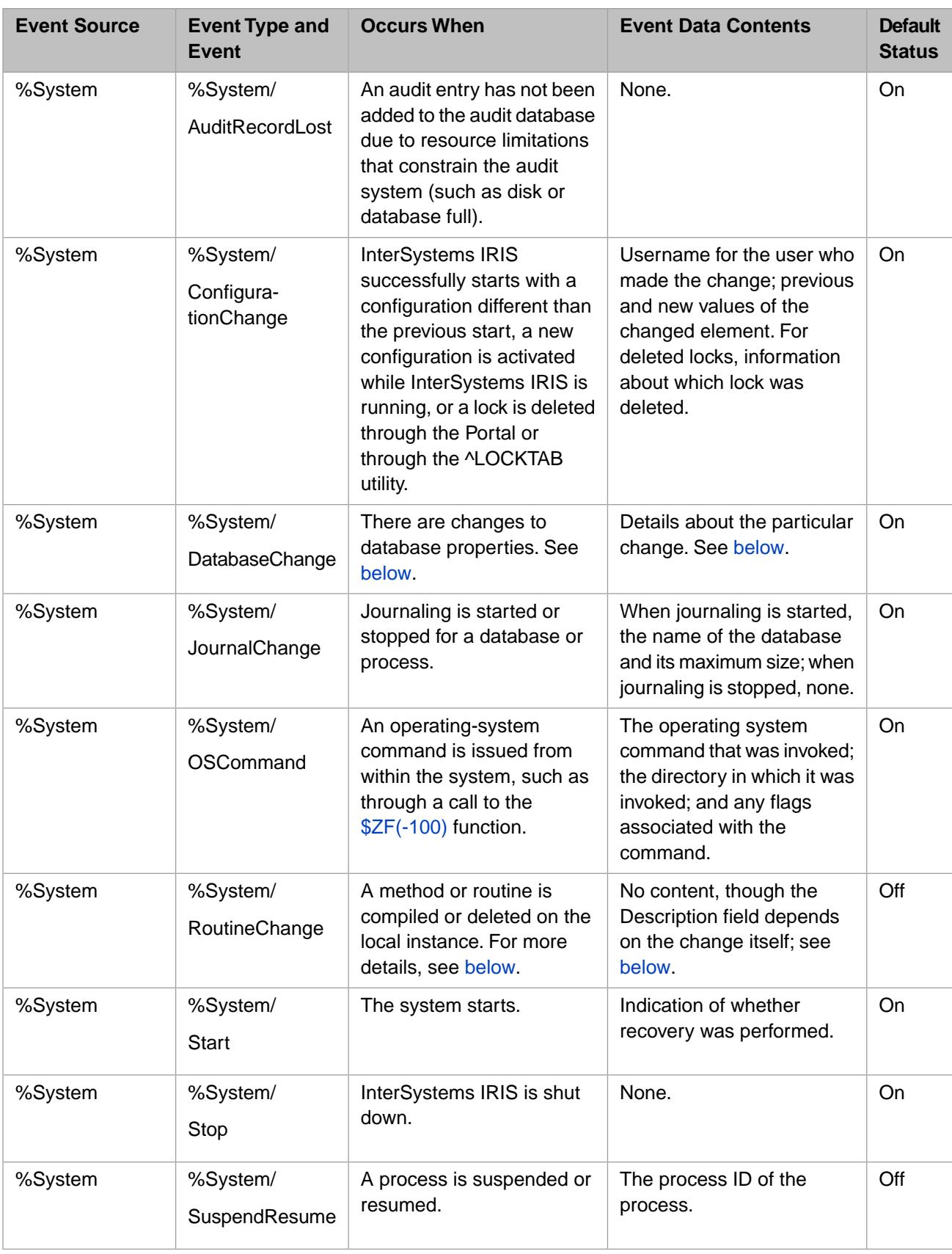

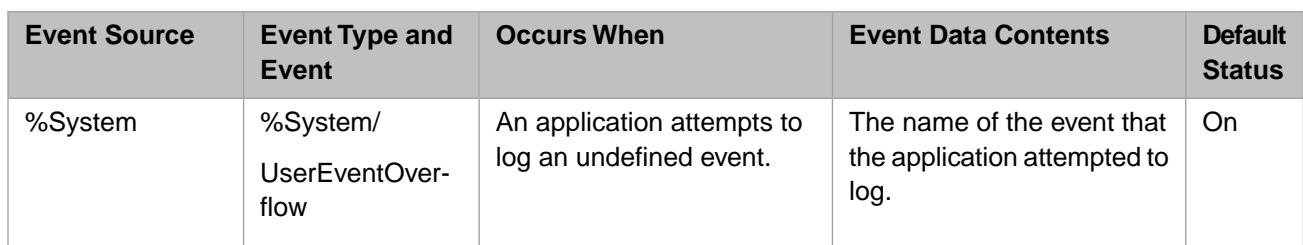

\*The LoginFailure event is off by default for minimal-security installations; it is on by default for normal and locked-down installations.

<span id="page-129-0"></span>**Important:** If auditing is enabled, then all enabled events are audited.

# **9.3.1 About the %System/%Login/Logout and %System/%Login/Terminate Events**

A process generates a %System/%Login/Logout event if the process ends because of:

- **•** A HALT command
- **•** Exiting application mode because of a QUIT command
- **•** Executing the **Terminate** method of the SYS.Process class to terminate itself (which is the same as executing **HALT**).

A process generates a %System/%Login/Terminate event if the process exits for any other reason, including:

- **•** The user closes the Terminal window, resulting in a Terminal disconnect. If the process is in application mode, the Description field of the audit record includes the statement "^routinename client disconnect" (where *routinename* is the first routine that the process ran); if the process is in programmer mode, the Description field includes the statement "Programmer mode disconnect."
- **•** A Terminal session is ended by an action in another process, including ^RESJOB, ^JOBEXAM, or the Management Portal. If the process is in application mode, the Description field of the audit record includes the statement "^routinename client disconnect" (where *routinename* is the first routine that the process ran) ; if the process is in programmer mode, the Description field includes the statement "Programmer mode disconnect." Note that the event data will contain the pid of the process which terminated them.
- **•** A core dump or process exception. When a process gets a core dump or exception, it is too late for it to write to the audit file. Therefore, when the clean daemon runs to clean up the state of the process, it writes an audit record to the log with a description "Pid <process nunber> Cleaned".
- <span id="page-129-1"></span>**•** A TCP Client disconnect. When a process detects that a client has disconnected, this results in an audit record with a Description field which contains the name of the executable that disconnected, such as "<client application> client disconnect".

# **9.3.2 About the %System/%Security/DBEncChange Event**

A process generates a %System/%Security/DBEncChange event because of:

- **•** Encryption key activation
- **•** Encryption key deactivation
- **•** Encryption key and key file creation
- **•** Encryption key file modification
- **•** Encryption settings modification, such as enabling interactive database encryption activation at startup.

The EventData includes data relevant to the event, such as the encryption key ID and key file or a key file administrator name.

### <span id="page-130-0"></span>**9.3.3 About the %System/%Security/X509CredentialsChange Event**

For create or update operations, the event data lists the changed properties, subject to security considerations. For *Subject Key Identifier* and *Thumbprint*, the event data is a hexadecimal string of space-separated one-byte words; for *Certificate*, *PrivateKey*, *PrivateKeyPassword*, and *PrivateKeyType*, there is no event data.

<span id="page-130-1"></span>For delete operations, there is no event data.

### **9.3.4 About the %System/%System/DatabaseChange Event**

A process generates a %System/%System/DatabaseChange because of any of the following changes to a database:

- **•** Creation
- **•** Modification
- **•** Mounting
- **•** Dismounting
- **•** Compaction
- **•** Truncation
- **•** Global compaction
- **•** Defragmentation

For creation and modification, changes to the following properties cause auditing events (which are included in the event data):

- **•** BlockSize (Create only)
- **•** ClusterMountMode (Cluster systems only)
- **•** ExpansionSize
- **•** GlobalJournalState
- **•** MaxSize
- **•** NewGlobalCollation
- **•** NewGlobalGrowthBlock
- **•** NewGlobalIsKeep
- **•** NewGlobalPointerBlock
- **•** ReadOnly
- **•** ResourceName
- **•** Size

For mounting and dismounting, the event data records the database that was mounted or dismounted. For compaction, truncation, global compaction, and defragmentation, the event data includes include the parameters that the user selected.

# <span id="page-131-1"></span>**9.3.5 About the %System/%System/RoutineChange Event**

A process generates a %System/%System/RoutineChange event because a routine has been compiled or deleted. When enabled, this event causes a record to be written to the audit log whenever a routine or class is compiled. The Description field of the audit record includes the database directory where the modification took place, what routine or class was modified, and the word "Deleted" if the routine was deleted.

InterSystems IRIS audits events on the local server but not for associated instances. For example, if one instance of Inter-Systems IRIS is an application server that is associated with another instance that is a database server, creating and compiling a new routine on the application server is not audited on the database server, even if the RoutineChange audit event is enabled on the database server. To create a comprehensive list of all changes on all associated instances, enable the relevant events on all the instances and combine their audit logs.

# <span id="page-131-0"></span>**9.4 Managing User-Defined Audit Events**

This section includes the following topics:

- **•** [About User-Defined Audit Events](#page-131-2)
- **•** [Creating a User-Defined Audit Event](#page-131-3)
- **•** [Adding an Entry to the Audit Log](#page-132-0)
- <span id="page-131-2"></span>**•** [Deleting a User-Defined Audit Event](#page-132-1)

For information on enabling or disabling a user-defined audit event, see "[Enabling or Disabling an Audit Event](#page-133-0)."

# **9.4.1 About User-Defined Audit Events**

<span id="page-131-3"></span>In addition to system events, InterSystems IRIS allows you to create custom events that your application can be add to the audit database. These are known as *user-defined audit events* or *user audit events*.

All currently defined events are listed on the **User-Defined Audit Events** page (**System Administration** > **Security** > **Auditing** > **Configure User Events**).

# **9.4.2 Creating a User-Defined Audit Event**

For InterSystems IRIS to audit a user-defined event, it must be added to the list of events and then enabled. The procedure is:

- 1. In the Management Portal, go to the **User-Defined Audit Events** page (**System Administration** > **Security** > **Auditing** > **Configure User Events**).
- 2. Click **Create New Event**. This displays the **Edit Audit Event** page.
- 3. On this page, enter values in the **Event Source**, **Event Type**, **Event Name**, and **Description** fields where these components have the purposes described in " [Elements of an Audit Log Entry.](#page-121-0)"
- 4. By default, the **Enabled** check box on this page is selected. Click it to disable the event.
- 5. Click the page's **Save** button to create the event.
- 6. Make sure that [auditing is enabled](#page-121-1).
- 7. Once the event is defined and auditing is enabled, you can add the event to the audit log by executing the following command:

Do \$SYSTEM.Security.Audit(EventSource,EventType,Event,EventData,Description)

using the *EventSource*, *EventType*, *Event*, and *EventData* values that you defined in the Portal. For more details, see the section " [Adding an Entry to the Audit Log](#page-132-0)."

### <span id="page-132-0"></span>**9.4.3 Adding an Entry to the Audit Log**

Applications can add their own entries to the audit log with the **\$SYSTEM.Security.Audit** function:

Do \$SYSTEM.Security.Audit(EventSource,EventType,Event,EventData,Description)

where *EventSource*, *EventType*, *Event*, *EventData*, and *Description* are as described in the section "[Elements of an Audit](#page-121-0) [Log Entry](#page-121-0)." Both the *EventData* and *Description* arguments can hold variables or literal values (where strings must appear in quotation marks). InterSystems IRIS provides all other elements of the log item automatically.

The content of *EventData* can span multiple lines. Its content is processed in a manner similar to the argument of the ObjectScript Write command, so it uses the following form:

```
"Line 1"_$Char(13,10)_"Line 2"
```
In this case, the content listed in the Audit Detail is displayed as "Line 1", then  $\frac{1}{2}$ Char(13,10) is a carriage return and line feed, then there is "Line 2".

For example, a medical records application from XYZ Software Company might use values such as:

```
 $SYSTEM.Security.Audit(
       "XYZ Software",
       "Medical Record",
       "Patient Record Access",
      765432,
       "Access to medical record for patient 765432"
\overline{\phantom{a}}
```
Note that the application uses the EventData element to record the ID of the patient whose record was accessed.

Further, if there is an "XYZ Software/Record Update/Modify Assignment" event defined and enabled, then the following code changes the value of a user-selected element of a list and notes the change in the audit database:

```
 For i=1:1:10 {
 Kill fVal(i)
    Set fVal(i) = i * i }
 Read "Which field to change? ",fNum,!
 Read "What is the new value? ",newVal,!
 Set oldVal = fVal(fNum)
 Set fVal(fNum) = newVal
 Set Data = "Changed field " _ fNum _ " from " _ oldVal _ " to "_ newVal _ "."
 Set Description = "Record changed by user with an application manager role"
 Do $SYSTEM.Security.Audit(
      "XYZ Software", 
      "Record Update", 
      "Modify Assignment",
     Data,
     Description
 )
 Write "Field changed; change noted in audit database."
```
<span id="page-132-1"></span>**Audit** returns 1 or 0 to indicate that the addition succeeded or failed.

No privilege is required to add an entry to the audit log.

### **9.4.4 Deleting a User-Defined Audit Event**

To delete a user event:

- 1. From the Management Portal home page, go to the **User-Defined Audit Events** page (**System Administration** > **Security** > **Auditing** > **Configure User Events**).
- 2. On this page, locate the event that you wish to enable or disable and select **Delete** from the column near the right-hand part of the table.
- 3. When prompted, confirm that you wish to delete the event.
- <span id="page-133-0"></span>**Note:** If you delete a user-defined audit event, it is no longer available as part of the InterSystems IRIS instance for auditing.

# **9.5 Enabling or Disabling an Audit Event**

To enable or disable an audit event:

- 1. From the Management Portal home page, go to either:
	- **•** The **System Audit Events** page (**System Administration** > **Security** > **Auditing** > **Configure System Events**).
	- **•** The **User-Defined Audit Events** page (**System Administration** > **Security** > **Auditing** > **Configure User Events**).
- <span id="page-133-1"></span>2. On the **System Audit Events** or the **User-Defined Audit Events** page, locate the event that you wish to enable or disable and select **Change Status** from the right-most column of the table. This changes the **Enabled** status from **No** to **Yes**, or vice versa.

# **9.6 Managing Auditing and the Audit Database**

When events are logged, they are visible in the audit database, IRISAUDIT. The audit database also contains general information, including the name of the server, the name of the InterSystems IRIS configuration, when the log was started, and when the log was closed.

The following actions are available for managing the audit log:

- **•** [Viewing the Audit Database](#page-133-2)
- <span id="page-133-2"></span>**•** [Copying, Exporting, and Purging the Audit Database](#page-134-0)
- **•** [Encrypting the Audit Database](#page-136-0)
- **•** [General Management Functions](#page-136-1)

# **9.6.1 Viewing the Audit Database**

To view the audit database:

- 1. Select **View Audit Database** from the **Auditing** menu, which displays the **View Audit Database** page (**System Administration** > **Security** > **Auditing** > **View Audit Database**).
- 2. To refine the search, use the fields in this page's left pane and select the **Search** button at the bottom of the pane. (Select **Reset Values** at the bottom of the pane to restore the default values.) See below for a list of fields for refining your search.
- 3. To see more detailed information about a particular audit event, click the **Details** link in its row.

To refine the search, the fields are:

- **Event Source** The component of the instance that is the source of the event.
- **Event Type** Any categorizing information for the event.
- **Event Name** The identifier of the event being logged (also known simply as the Event).
- **System IDs** An identifier for the instance that appears in each audit log entry of the form *machine\_name*:*instance\_name*. For example, an instance called *MyInstance* running on a machine called *MyMachine*, then its system ID is *MyMachine:MyInstance*.
- **• PIDs** The operating-system ID of the process that logged the event.
- **Users** The user who performed the activity that triggered the event.
- **• Authentications** How the user who triggered the audit event was authenticated to the instance.
- **• Begin Date/Time** The date and time for the first event to be displayed (midnight at the beginning of the current day, by default). To choose a starting date from a calendar, click the calendar icon to the right of the field.
- **• End Date/Time** The date and time for the last (most recent) event to be displayed (the current time, by default). To choose an end date from a calendar, click the calendar icon to the right of the field.
- **• Maximum Rows** The maximum number of rows to display in a listing of the audit log (up to 10,000).
- <span id="page-134-0"></span>**Note:** For fields with an arrow to the right, click the arrow to display a list of all the values in use. For fields that display an initial asterisk ("\*"), choose or enter the asterisk to display all possible values for the field.

For background information on the fields displayed, see "[Elements of an Audit Event](#page-121-0)."

# **9.6.2 Copying, Exporting, and Purging the Audit Database**

The audit log is stored in the %SYS.Audit table in the %SYS namespace; all audit data is mapped to the IRISAUDIT database and protected by the **%DB\_IRISAUDIT** resource. By default, the %Manager role holds the **Read** permission on this resource and no role holds the **Write** permission.

The audit log database is managed with the same tools as other InterSystems IRIS databases. For example, you can use the Management Portal to specify its initial size, growth increment, and location; while the audit log database does not have a specified maximum size, it is constrained by disk space and other such factors.

The Management Portal allows you to perform special management operations on the audit database:

- **•** [Copying](#page-134-1) —You can copy entries for one or more days to a specified namespace.
- <span id="page-134-1"></span>[Exporting](#page-135-0) — You can export entries for one or more days from the log to a file.
- [Purging](#page-135-1) You can remove entries for one or more days from the log.

**Note:** All these operations act on all entries for one or more days. There are no operations for particular entries.

#### **9.6.2.1 Copying the Audit Database**

InterSystems IRIS allows you to copy all or part of an audit database to a namespace other than IRISAUDIT. To do this:

- 1. From the Management Portal home page, go to the **Copy Audit Log** page (**System Administration** > **Security** > **Auditing** > **Copy Audit Log**).
- 2. On the **Copy Audit Log** page, first select either:
	- **• Copy all items from the audit log**
- **• Copy items that are older than this many days from audit log** In the field here, enter a number of days; any item older than this is copied to the new namespace.
- 3. Next, use the drop-down menu to choose the namespace where you wish to copy the audit entries.
- 4. If you wish to delete the audit items after they are copied, select the check box with that choice.
- 5. Click **OK** to copy the entries.

InterSystems IRIS places the selected audit log entries in the *^IRIS.AuditD* global in the selected namespace. To view this data:

- 1. From the Management Portal home page, go to the **Globals** page (**System Explorer** > **Globals**).
- 2. From the **Globals** page, select the following items in the following order:
	- a. The **Databases** radio button from the upper left area of the page.
	- b. The name of the database holding the copied audit log entries.
	- c. The **System** check box that appears above the list of globals.

This displays a list of globals in the database, including *<i><sup>NRIS.AuditD*. Globals are listed without the preceding "<sup>^"</sup>"</sup> character that is needed to manipulate them programmatically or in the Terminal.

- **Note:** Clicking **View Globals** on this page refreshes the page but unchecks in the **System** check box, thereby making *^IRIS.AuditD* unavailable.
- 3. Click **Data** from the IRIS.AuditD line to display detailed information on the audit log entries.

<span id="page-135-0"></span>Once you have copied audit data to another namespace, you can use the queries of the %SYS.Audit class to look at that data.

#### **9.6.2.2 Exporting the Audit Database**

InterSystems IRIS allows you to export all or part of an audit database. To do this:

- 1. From the Management Portal home page, go to the **Export Audit Log** page (**System Administration** > **Security** > **Auditing** > **Export Audit Log**).
- 2. On the **Export Audit Log** page, first select either:
	- **• Export all items from the audit log**
	- **• Export items that are older than this many days from audit log** In the field here, enter a number of days; any item older than this is exported to the new namespace.
- <span id="page-135-1"></span>3. Next, in the **Export to file** field, enter the path of the file where you wish to export the audit entries. If you do not enter a full path, the root for the path provided is *install-dir*/Mgr/.
- 4. If you wish to delete the audit items after they are exported, select the check box with that choice.
- 5. Click **OK** to export the entries.

#### **9.6.2.3 Purging the Audit Database**

InterSystems IRIS allows you to purge all or part of a database.

**Important:** Purging the database is not a reversible action — purged items are permanently removed. You cannot restore items to the audit database once you have purged them.

To do this:

- 1. From the Management Portal home page, go to the **Purge Audit Log** page (**System Administration** > **Security** > **Auditing** > **Purge Audit Log**).
- 2. On the **Purge Audit Log** page, first select either:
	- **• Purge all items from the audit log**
	- **• Purge items that are older than this many days from audit log** In the field here, enter a number of days; any item older than this is purged.
- <span id="page-136-0"></span>3. Click **OK** to purge the entries.

### **9.6.3 Encrypting the Audit Database**

<span id="page-136-1"></span>InterSystems IRIS allows you to encrypt the database that holds the audit log. This is described in the section " [Configuring](#page-159-0) [Encryption Startup Settings](#page-159-0)" in the chapter "Managed Key Encryption" in the *Security Administration Guide*.

### **9.6.4 General Management Functions**

Because the audit log is stored in a table, you can manage it with standard InterSystems IRIS system management tools and techniques:

- **•** Journaling is always turned on for it.
- **•** You can use standard ObjectScript commands to read it. In addition, its contents are accessible via standard SQL and you can use any standard SQL tool to work with it.
- **•** You can back it up using standard InterSystems IRIS database backup facilities.
- **•** If it becomes full, a <FILEFULL> error occurs and is handled in the same way as for any other InterSystems IRIS database. To avoid this situation, see the "[Maintaining the Size of the Audit Database](#page-136-2)" section.
- **Note:** All access is subject to standard security restrictions at the database and namespace levels, or through SQL for table-based activity.

<span id="page-136-2"></span>The %SYS.Audit table in the %SYS namespace holds the audit log. All audit data is mapped to the IRISAUDIT database. (You can also copy audit data to any other database using the functionality described in the section "[Copying the Audit](#page-134-1) [Database](#page-134-1)"; you can then use the %SYS.Audit class, which is available in every namespace, to query the audit log.)

#### **9.6.4.1 Maintaining the Size of the Audit Database**

As InterSystems IRIS runs, it writes to the audit log. Without intervention, this will eventually fill the audit database. If the audit database becomes full, InterSystems IRIS halts. To properly store audit information and also prevent any downtime, you should regularly export and save the contents of the audit database and then purge its contents.

To do this:

1. Export the contents of the audit database as described in the "[Exporting the Audit Database](#page-135-0)" section.

**Note:** InterSystems recommends that you export all entries from the database.

- 2. Check that the exported contents of the audit database are valid.
	- **Important:** InterSystems recommends that you confirm that this data is valid, as purging the data is a non-reversible action.
- 3. Purge old entries from the existing database as described in "[Purging the Audit Database](#page-135-1)".
	- **Important:** InterSystems recommends that you purge all entries except those of the last day, which ensures that there is an overlap in the different groups of saved entries.
- <span id="page-137-0"></span>**CAUTION:** If the audit database becomes full, InterSystems IRIS does not record audit entries for actions that cause audit events. Further, in a forensic context, the existence of only a single AuditRecordLost audit entry indicates that *at least* one record was lost.

# **9.7 Other Auditing Issues**

This section covers the following topics:

- **•** [Freezing the System If It Is Impossible to Write to the Audit Database](#page-137-1)
- <span id="page-137-1"></span>**•** [About Counters](#page-138-0)

# **9.7.1 Freezing the System If It Is Impossible to Write to the Audit Database**

During operations of InterSystems IRIS, it may become impossible to write to the audit database. This can happen due to a filled disk, a failed network connection, or some other reason. If this occurs, InterSystems IRIS can then either:

- Generate an error and continue running (the default).
- **•** Freeze the system.

To modify this behavior:

- 1. Go to the **System-wide Security Parameters** page (**System Administration** > **Security** > **System Security** > **System-wide Security Parameters**). On this page, if auditing is enabled, the **Freeze system on audit database error** check box is available.
- 2. Select or clear the **Freeze system on audit database error** check box.
- 3. Click the page's **Save** button.

For example, suppose the audit database fills up. Any attempt to write to the audit log will generate a <FILEFULL> error (disk full). The difference between the behaviors is:

- When generating an error and continuing to run (the default) The process does not write the audit record to the audit log; the audit record is therefore lost. When the problem is resolved, an entry is written into the audit log that lists how many audit events were lost.
- When freezing the instance if there is an error The process writes the error message to the messages.log file; the system then freezes.

#### **9.7.1.1 Tips on Recovering from Audit Log Errors**

To recover from a disk full error, force down the system, free up space on the audit disk, then restart the system.

To recover from an error caused by database corruption, delete or move the audit database; then create a new audit database or copy a new one into the old one's place. (To clear the error, you must use a new database rather than simply restarting the system because restarting may write audit records, which will cause the system to freeze again.)

# <span id="page-138-0"></span>**9.7.2 About Counters**

To facilitate security monitoring, InterSystems IRIS keeps a counter for each audit event type and makes these counters available via the InterSystems IRIS monitoring interface. These counters are maintained even if auditing is not enabled. As an example, a site might monitor the LoginFailure event counter, to help detect break-in attempts.

**Note:** Audit counters are reset when the instances is restarted.

#### **9.7.2.1 Resetting the Counters for a System Audit Event**

To reset the counters for a system event:

- 1. From the Management Portal home page, go to the **System Audit Events** page (**System Administration** > **Security** > **Auditing** > **Configure System Events**).
- 2. On this page, locate the event that you wish to enable or disable and select **Reset** from the column near the right-hand part of the table.
- 3. When prompted, click **OK**. This resets both the **Total** and **Written** counters for the event.

#### **9.7.2.2 Resetting the Counters for a User-Defined Audit Event**

To reset the counters for a user event:

- 1. From the Management Portal home page, go to the **User-Defined Audit Events** page (**System Administration** > **Security** > **Auditing** > **Configure User Events**).
- 2. On this page, locate the event that you wish to enable or disable and select **Reset** from the column near the right-hand part of the table. This resets both the **Total** and **Written** counters for the event.
- 3. When prompted, click **OK**. This resets both the **Total** and **Written** counters for the event.

# **10 Managed Key Encryption**

Topics in this chapter include:

- **•** [About Managed Key Encryption](#page-140-0)
- **•** [Key Management Tasks](#page-141-0)
- **•** [Using Encrypted Databases](#page-158-0)
- **•** [Using Data-Element Encryption](#page-166-0)
- **•** [Protecting against Data Loss and Handling Emergency Situations](#page-168-0)
- **•** [Other Information](#page-179-0)
- <span id="page-140-0"></span>**Note:** In this chapter, the term *administrator* refers to a key administrator rather than an administrator for the system as a whole.

# **10.1 About Managed Key Encryption**

InterSystems IRIS® includes support for managed key encryption, a suite of technologies that protects data at rest. These technologies are:

- **•** *Block-level database encryption*, also known simply as *database encryption* A set of administrative tools to allow creation and management of databases in which all the data is encrypted. Such databases are managed through the Management Portal.
- **•** *Data-element encryption for applications*, also known simply as *data-element encryption* —A programmatic interface that allows applications to include code for encrypting and decrypting individual data elements (such as particular class properties) as they are stored to and retrieved from disk.
- **•** *Encryption key management*, also known simply as *key management* A set of tools for creating and managing the keys that are used to encrypt either databases or data elements.

Keys for encrypting either databases or data elements are known as *data-encryption keys* and may also be known simply as *keys* (when the context is clear). Each instance can simultaneously have up to 256 data-encryption keys activated for database encryption and up to four data-encryption keys activated for data-element encryption; *activating* a key makes it available for encryption and decryption operations.

For database encryption, keys can be stored in two ways:

**•** On standard machines in key files

**•** On dedicated hardware on which keys are accessible via the Key Management Interoperability Protocol (KMIP)

For data-element encryption, keys are stored in key files.

**Note:** You can simultaneously use a key in a key file for database encryption and data-element encryption.

InterSystems IRIS uses AES (the Advanced Encryption Standard) to perform its encryption and decryption when an instance writes to or reads from disk. For databases, InterSystems IRIS writes and reads in fixed-length blocks, and the entire database is encrypted, except for the single label block; this encrypted content includes the data itself, indices, bitmaps, pointers, allocation maps, and incremental backup maps. For data elements, only the specified data is encrypted, and a unique identifier for the encryption key is included with the encrypted data on disk.

<span id="page-141-0"></span>Encryption and decryption have been optimized, and their effects are both deterministic and small for any InterSystems IRIS platform. (This chapter also includes a [section](#page-179-1) that addresses how the InterSystems IRIS database encryption facilities affect functionality related to but separate from databases themselves.)

# **10.2 Key Management Tasks**

A *key*, short for *data-encryption key*, is a 128–, 196–, or 256–bit bit string that is used with a cryptographic algorithm to reversibly encrypt or decrypt data. Each key has a unique identifier (known as a *GUID*), which InterSystems IRIS displays as part of key management activities.

*Key management* is the set of activities associated with creating keys, activating keys, deactivating keys, assigning default keys for various activities, and deleting keys. It also includes management activities associated with key storage. You can store keys in either of two ways:

- **•** In key files A *key file* is a file that holds encrypted copies of up to four keys. A key file administrator provides a password in order to decrypt the key for use.
- **•** On a KMIP server A *KMIP server* is a key management server that can send and receive communications using the key management interoperability protocol (KMIP). KMIP servers are available from various third-party vendors; those vendors provide instructions for configuring and using the KMIP server generally.

Key management tasks may be particular to key files or to the use of KMIP, or they may be common. This chapter describes:

- **•** [Managing Keys in Key Files](#page-142-0)
	- **–** [Creating a Key File](#page-143-0)
	- **–** [Adding a Key to a Key File](#page-144-0)
	- **–** [Deleting a Key from a Key File](#page-145-0)
	- **–** [Adding an Administrator to a Key File](#page-145-1)
	- **–** [Deleting an Administrator from a Key File](#page-146-0)
	- **–** [Activating a Database Encryption Key from a Key File](#page-146-1)
	- **–** [Activating a Data-Element Encryption Key from a Key File](#page-147-0)
	- **–** [Managing Keys and Key Files with Multiple-Instance Technologies](#page-148-0)
- **•** [Managing Keys with the Key Management Interoperability Protocol \(KMIP\)](#page-149-0)
	- **–** [Creating a KMIP Server Configuration](#page-149-1)
	- **–** [Editing a KMIP Server Configuration](#page-151-0)
- **–** [Deleting a KMIP Server Configuration](#page-152-0)
- **–** [Listing the KMIP Server Configurations](#page-152-1)
- **–** [Listing Details about a KMIP Server Configuration](#page-152-2)
- **–** [Creating a Key on the KMIP Server](#page-153-0)
- **–** [Deleting a Key on the KMIP Server](#page-153-1)
- **–** [Listing the Keys on the KMIP Server](#page-154-0)
- **–** [Activating a Database Encryption Key on the KMIP Server](#page-154-1)
- **–** [Activating a Data-Element Encryption Key on the KMIP Server](#page-155-0)
- **–** [Copying a Key from a KMIP Server to a Key File](#page-155-1)
- **•** [Storage-Independent Key Management Tasks](#page-156-0)
	- **–** [Deactivating a Database Encryption Key](#page-157-0)
	- **–** [Deactivating a Data-Element Encryption Key](#page-157-1)
	- **–** [Specifying the Default Encryption Key or Journaling Encryption Key for an Instance](#page-158-1)

### <span id="page-142-0"></span>**10.2.1 Managing Keys in Key Files**

A *key file* is a file that holds encrypted copies of one or more data-encryption keys. Key file management is the set of activities associated with key files themselves, such as adding administrators to or removing administrators from key files. Within a particular key file, all administrators have access to all keys. All keys are stored in an encrypted form, along with administrator information; each data-encryption key is individually encrypted using a *master key*. For each administrator in the key file, there is a unique, encrypted copy of the master key, which is encrypted using a *key-encryption key* — where each key-encryption key is derived from an individual key administrator's password. Encryption tasks require an activated data-encryption key, and InterSystems IRIS requires an administrator username and password to decrypt that key so that it can then be activated.

When working with key files, tasks include:

- **•** [Creating a Key File](#page-143-0)
- **•** [Adding a Key to a Key File](#page-144-0)
- **•** [Deleting a Key from a Key File](#page-145-0)
- **•** [Adding an Administrator to a Key File](#page-145-1)
- **•** [Deleting an Administrator from a Key File](#page-146-0)
- **•** [Activating a Database Encryption Key from a Key File](#page-146-1)
- **•** [Deactivating a Database Encryption Key](#page-157-0) (described in the "Storage-Independent Key Management Tasks" section)
- **•** [Activating a Data-Element Encryption Key from a Key File](#page-147-0)
- **•** [Deactivating a Data-Element Encryption Key](#page-157-1) (described in the "Storage-Independent Key Management Tasks" section)
- **•** [Managing Keys and Key Files with Multiple-Instance Technologies](#page-148-0)
- **•** [Specifying the Default Encryption Key or Journaling Encryption Key for an Instance](#page-158-1) (described in the "Storage-Independent Key Management Tasks" section)

**Note:** If you wish to configure encryption for journal files or the IRISTEMP and IRISLOCALDATA databases, this is part of InterSystems IRIS startup configuration. See the section "[Configuring Encryption Startup Settings](#page-159-0)" for details.

#### <span id="page-143-0"></span>**10.2.1.1 Creating a Key File**

When you create an encryption key file, it contains one key. To create an encryption key file and its initial key:

- 1. From the Management Portal home page, go to the **Create Encryption Key File** page (**System Administration** > **Encryption** > **Create New Encryption Key File**).
- 2. On the **Create Encryption Key File** page, specify the following values:
	- **• Key File** The name of the file where the encryption key is stored; this can be an absolute or relative path name.

If you enter an absolute file name, the key file is placed in the specified directory on the specified drive; if you enter a relative file name, the key file is placed in the manager's directory for the InterSystems IRIS instance (which is below the InterSystems IRIS installation directory — that is, in <install-dir>/mgr/). Also, no file suffix is appended to the file name, so that the file MyKey is saved simply with that file name. You can also use the **Browse** button to the right of this field to choose the directory where InterSystems IRIS will create the key file. (If you provide the name of an existing file, InterSystems IRIS will not overwrite it and the save will fail.)

WARNING! Any key stored in <install-dir>/Mgr/Temp is deleted when InterSystems IRIS next reboots *never* store a key in <install-dir>/Mgr/Temp.

**• Administrator Name** — The name of an administrator who can activate the key. There must be at least one administrator.

Because the database encryption functionality exists independent of InterSystems IRIS security, this name need not match any user names that are part of InterSystems IRIS security. By default, the initial administrator name value is the current username. The administrator name cannot include Unicode characters.

**Password** — A password for this user.

Because the database encryption functionality exists independent of InterSystems security, this password need not match the password that a user has for InterSystems IRIS security. Note that this password is not stored anywhere on disk; it is the responsibility of the administrator to ensure that this information is not lost.

InterSystems suggests that this password follow the [administrator password strength](#page-192-0) guidelines. If someone can successfully guess a valid password, the password policy is too weak. Also, this password cannot include Unicode characters.

**Important:** The key administrator's password is not stored anywhere on disk. It is the responsibility of the key administrator to ensure that this information is not lost.

- **Confirm Password** The password for this user entered again to confirm its value.
- **• Cipher Security Level** The length of the key, where choices are 128–bit, 192–bit, and 256–bit.
- **• Key Description** Text that describes the key that is initially created and stored in the key file. This text appears in the **Description** column of the **Encryption Keys Defined in Key File** table.
- 3. Click **Save** at the top of the page to save the key file to disk.
- 4. Having just created a key, follow the instructions in the section "[Protection from Accidental Loss of Access to Encrypted](#page-169-0) [Data](#page-169-0)" to create and store a backup copy of the newly updated key file.

This creates a key file with a single database encryption key in it and with a single administrator. The page displays ID for the key, which is a string such as 9158980E-AE52-4E12-82FD-AA5A2909D029. The key ID is a unique identifier for the key which InterSystems IRIS displays here and on other pages. It provides a means for you to keep track of the key,
regardless of its location. This is important because, once you save the key file, you can move it anywhere you choose; this means that InterSystems IRIS cannot track it by its location.

The key is encrypted using the master encryption key, and there is a single copy of master encryption key, which is encrypted using the administrator's key-encryption key (KEK). You can add additional keys to the key file according to the instructions in the section "[Adding a Key to a Key File](#page-144-0)." You can add administrators to the key file according to the instructions in the section "[Adding an Administrator to a Key File](#page-145-0)."

**WARNING!** InterSystems strongly recommends that you create and store a backup copy of the key file. Each time you create a database encryption key, it is a unique key that cannot be re-created. Using the same administrator and password for a new key still results in the creation of a different and unique key. If an unactivated key is lost and cannot be recovered, the encrypted database that it protected will be unreadable and its data will be *permanently lost*.

### <span id="page-144-0"></span>**10.2.1.2 Adding a Key to a Key File**

When using key files, there are two different ways to create a key:

- **•** Create a key file. This causes InterSystems IRIS to create a key and place it in the file. To create a key file, see the section "[Creating a Key File](#page-143-0)."
- **•** Add a key to an existing key file, as described in this section.

To add a key to an existing key file:

- 1. From the Management Portal home page, go to the **Manage Encryption Key File** page (**System Administration** > **Encryption** > **Manage Encryption Key File**).
- 2. On the **Manage Encryption Key File** page, in the **Key File** field, enter the name of the key file to which you want to add and store the key; click **OK**. This displays information about that key file; at the bottom of the shaded area, the **Encryption Keys Defined in Key File** table displays a list of the one to four keys in the key file. If there are three or fewer keys in the file, you can create a new key and add it to the file.
- 3. Click the **Add** button below the **Encryption Keys Defined in Key File** table to add a key to the key file. This displays the **Add a New Encryption Key** screen.
- 4. In the **Add a New Encryption Key** screen, enter values in the following fields:
	- **• Existing Administrator Name** —The name of an administrator associated with the key file. (Administrators associated with the file appear in the **Administrators Defined in Key File** table on the **Manage Encryption Key File** page.)
	- **• Existing Administrator Password** This administrator's password.
	- **• Description** Text to describe the key. This text appears in the **Description** column of the **Encryption Keys Defined in Key File** table.
- 5. Click **OK** to save the key to the key file. This displays information about it in the **Encryption Keys Defined in Key File** table, including its ID, which is a string such as 9158980E-AE52-4E12-82FD-AA5A2909D029. (The key ID is a unique identifier for the key which InterSystems IRIS displays here and on other pages. It provides a means for you to keep track of the key, regardless of its location. This is important because, once you save the key file, you can move it anywhere you choose; this means that InterSystems IRIS cannot track it by its location.)
- 6. Having just added a new key to the key file, follow the instructions in the section "[Protection from Accidental Loss](#page-169-0) [of Access to Encrypted Data](#page-169-0)" to create and store a backup copy of the newly updated key file.
- **WARNING!** InterSystems strongly recommends that you create and store a backup copy of the key file. Each time you create a database encryption key, it is a unique key that cannot be re-created. Using the same administrator and password for a new key still results in the creation of a different and unique key. If an unactivated key is lost and cannot be recovered, the encrypted database that it protected will be unreadable and its data will be *permanently lost*.

# **10.2.1.3 Deleting a Key from a Key File**

To delete a key from a key file:

- 1. From the Management Portal home page, go to the **Manage Encryption Key File** page (**System Administration** > **Encryption** > **Manage Encryption Key File**).
- 2. On the **Manage Encryption Key File** page, in the **Key File** field, enter the name of the key file from which you want to delete the key; click **OK**. This displays information about that key file; at the bottom of the shaded area, the **Encryption Keys Defined in Key File** table displays a list of the one to four keys in the key file. If there are two or more keys in the file, you can delete a key from the file.
- 3. In the table of keys, click **Delete** in the row for a key to delete that key. Clicking **Delete** displays a confirmation page for the action.

If the key's **Delete** button is not available, this is because the key is the default encryption key or the journal encryption key for the file. To delete the key, first specify that another key is the default encryption key or the journal encryption key for the file by clicking **Set Default** or **Set Journal** for the other key.

- 4. Click **OK** on the confirmation dialog to delete the key from the file.
- <span id="page-145-0"></span>**WARNING!** Before deleting the only existing copy of a key, it is critical that you are absolutely sure that there is no existing encrypted content that uses it. If there is no copy of the key that is required to decrypt data, the encrypted data that it protected will be unreadable and *permanently lost*.

# **10.2.1.4 Adding an Administrator to a Key File**

To add an administrator to an existing key file:

- 1. From the Management Portal home page, go to the **Manage Encryption Key File** page (**System Administration** > **Encryption** > **Manage Encryption Key File**).
- 2. In the **Key File** field, enter the path and filename of the key file to open and click **OK**; you can also use the **Browse** button to look for the key. Once the Portal opens the key file, it displays a table with the administrators listed in the file; administrator names appear in all capital letters, regardless of how they were defined.
- 3. In the table of administrators, click **Add** to add a new administrator. This displays a page with the following fields:
	- **Existing Administrator Name** The name of an administrator already in the file.
	- **• Existing Administrator Password** The password associated with the already existing administrator in the file.
	- **• New Administrator Name** The name of the new administrator to be added to the file. Because the encryption functionality is independent of InterSystems IRIS security, the administrator name need not match any user names that are part of InterSystems IRIS security. This user name cannot include Unicode characters.
	- **• New Administrator Password** The password for the new administrator. InterSystems suggests that this password follow the [administrator password strength](#page-192-0) guidelines; also, this password cannot include Unicode characters.

Because the encryption functionality is independent of InterSystems IRIS security, the password need not match the password that a user has for InterSystems IRIS security.

**• Confirm New Administrator Password** — Confirmation of the password for the new administrator.

Complete these fields and click **OK**. You have now added a new administrator to the key file.

Once you have added the new administrator to the key file, you may wish to copy the key file, making sure that each copy is in a secure location. Further, InterSystems strongly recommends that you create multiple administrators for each key, one of which has the name and password written down and stored in a secure location, such as in a fireproof safe. However, if copies of the key file are made and later on, as an administrative function, a new administrator is added, only the copy of the key file with the new administrator will be up to date.

**Note:** When you add a new administrator to a key file, that administrator's password is permanently associated with the entry for the administrator name created in the file. Once assigned, passwords cannot be changed. If you wish to assign a new password, delete the entry in the key file for that administrator name and then create a new entry with the same name and a new password.

### **10.2.1.5 Deleting an Administrator from a Key File**

To delete an administrator from a key file:

- 1. From the Management Portal home page, go to the **Manage Encryption Key File** page (**System Administration** > **Encryption** > **Manage Encryption Key File**).
- 2. In the **Key File** field, enter the path and filename of the key and click **OK**. This displays a table with the administrators listed in the file (as well as a table of encryption keys in the file).
- 3. In the table of administrators, click **Delete** next to an administrator to remove that administrator for the key. Clicking **Delete** displays a confirmation page for the action. (If there is only one administrator in the file, there is no **Delete** button, as it is not permitted to delete this administrator.)
- <span id="page-146-0"></span>4. Click **OK** to delete the administrator from the file.

# **10.2.1.6 Activating a Database Encryption Key from a Key File**

InterSystems IRIS supports up to 256 simultaneously activated keys for database encryption. To activate a key from a key file for database encryption:

- 1. From the Management Portal home page, go to the **Database Encryption** page (**System Administration** > **Encryption** > **Database Encryption**). If there are already any activated keys, the page displays a table listing these.
- 2. On this page, click **Activate Key**, which displays the fields for activating a key.
- 3. Enter values for the following fields:
	- **• Key File** The name of the file where the encryption key is stored. If you enter an absolute file name, InterSystems IRIS looks for the key file in the specified directory on the specified drive; if you enter a relative file name, InterSystems IRIS looks for the key file starting in the manager's directory for the InterSystems IRIS instance (which is below the InterSystems IRIS installation directory — that is, in <install-dir>/mgr/). You can also use the **Browse** button to display a dialog for opening the key file.
	- **• Administrator Name** The name of an administrator for this key, specified either when the key was [created](#page-143-0) or [edited](#page-144-0).
	- **• Password** The password specified for the named administrator.
- 4. Click the **Activate** button.

InterSystems IRIS then attempts to activate all the keys in the specified file. If there are not enough slots to activate all the keys in the file, then InterSystems IRIS opens as many keys as it can.

After key activation, the **Database Encryption** page displays the table of activated keys. For each key that InterSystems IRIS activates, the page adds the key to table of activated keys and displays the key's identifier. For each activated key, you can also perform various actions:

- **Set Default** Click to specify that InterSystems IRIS uses this key when creating new encrypted databases. For more details, see the section "[Specifying the Default Encryption Key or Journaling Encryption Key for an Instance.](#page-158-0)"
- **Set Journal** Click to specify that InterSystems IRIS uses this key to encrypt journal files. For more details, see the section "[Specifying the Default Encryption Key or Journaling Encryption Key for an Instance.](#page-158-0)"
- **• Deactivate** Click to deactivate this key. For more details, see the section "[Deactivating a Database Encryption Key](#page-157-0)"
- **Note:** The table of keys does not display any file or path information. This is because, once a key file is created, any sufficiently privileged operating system user can move it; hence, InterSystems IRIS may not have accurate information about the operating system location and can only rely on the accuracy of the GUID for the activated key in memory. When activating a second or subsequent key, note the identifier(s) for the currently activated key(s) first, so that you can identify the new one.

# <span id="page-147-0"></span>**10.2.1.7 Activating a Data-Element Encryption Key from a Key File**

InterSystems IRIS supports up to four activated keys at one time for data-element encryption. To activate a key for dataelement encryption:

- 1. From the Management Portal home page, go to the **Data Element Encryption** page (**System Administration** > **Encryption** > **Data Element Encryption**). If there are already any activated keys, the page displays a table listing these.
- 2. On the **Data Element Encryption** page, select **Activate Key**, which displays the fields for activating a key. If key activation is not available, this is because there are already four activated data element keys.
- 3. Enter values for the following fields:
	- **• Key File** The name of the file where the encryption key is stored. If you enter an absolute file name, InterSystems IRIS looks for the key file in the specified directory on the specified drive; if you enter a relative file name, InterSystems IRIS looks for the key file starting in the manager's directory for the InterSystems IRIS instance (which is below the InterSystems IRIS installation directory — that is, in <install-dir>/mgr/).
	- **• Administrator Name** The name of an administrator for this key, specified either when the key was [created](#page-143-0) or [edited](#page-144-0).
	- **• Password** The password specified for the named administrator.
- 4. Click the **Activate** button.

InterSystems IRIS then attempts to activate all the keys in the specified file. If there are not enough slots to activate all the keys in the file, then InterSystems IRIS opens as many keys as it can.

After key activation, the **Data Element Encryption** page displays the table of activated keys. For each key that InterSystems IRIS activates, the page adds the key to table of activated keys and displays the key's identifier.

**Note:** The table of keys does not display any file or path information. This is because, once the key file is activated, any sufficiently privileged operating system user can move the key; hence, InterSystems IRIS may not have accurate information about the operating system location and can only rely on the accuracy of the GUID for the activated key in memory. When activating a second or subsequent key, note the identifier(s) for the currently activated key(s) first, so that you can identify the new one.

# **10.2.1.8 Managing Keys and Key Files with Multiple-Instance Technologies**

If you are using encrypted databases or journal files within an InterSystems IRIS cluster, the InterSystems IRIS instances on all nodes in the cluster must share a single database encryption key.

Before enabling journal file encryption for any instance that belongs to an InterSystems IRIS mirror, see Activating Journal Encryption in a Mirror in the "Mirroring" chapter of the *High Availability Guide* for important information. (There are no mirroring-related requirements in regard to database encryption.)

There are two ways to enable sharing of a single key:

**•** All of the instances share a single key file, which is located on one cluster node or mirror member.

In this case, if you change the single copy of the key file, then these changes are visible to all nodes or members. However, if the host holding the key file becomes unavailable to the other nodes or members, any attempt to read the key from the key file fails; this can prevent InterSystems IRIS instances from restarting properly.

**•** Each cluster node or mirror member has its own copy of the key file.

Here, if you change the key file, then you propagate copies of the key file (containing the same key) to all the other nodes or members. This increases the burden of administering the key file (which is typically small), but ensures that each instance of InterSystems IRIS always has a key available at startup.

**Important:** Whether there are single or multiple key files, the database encryption key itself is the same for all instances.

#### **Using a Single Key File**

To use a single key file:

- 1. Create a database encryption key on one node or member. For more information on this procedure, see the section "[Creating a Key File.](#page-143-0)"
- 2. Secure this key according to the instructions in the section "[Protection from Accidental Loss of Access to Encrypted](#page-169-0) [Data.](#page-169-0)"
	- **CAUTION:** Failure to take these precautions can result in a situation in which the encrypted databases or journal files are unreadable and *permanently lost*.
- 3. Configure each instance of InterSystems IRIS for unattended startup and provide InterSystems IRIS with the path to the key file. For more information on this procedure, see the section "[Configuring Startup with Unattended Key](#page-163-0) [Activation.](#page-163-0)"

Since all the InterSystems IRIS instances use the same key, they are able to read data encrypted by each other. Any changes to the key file are visible to all instances.

#### **Using Multiple Key Files**

To use multiple copies of a key file:

- 1. Create a database encryption key on one node or member. For more information on this procedure, see the section "[Creating a Key File.](#page-143-0)"
- 2. Secure this key according to the instructions in the section "[Protection from Accidental Loss of Access to Encrypted](#page-169-0) [Data.](#page-169-0)"

**CAUTION:** Failure to take these precautions can result in a situation in which the encrypted databases or journal files are unreadable and *permanently lost*.

- 3. Make a copy of the key file for each of the remaining nodes or members.
- 4. On each node or member:
- a. Get a copy of the key file and put it in a secure and stable location on that machine.
- b. Configure each instance of InterSystems IRIS for unattended startup. For more information on this procedure, see the section "[Configuring Startup with Unattended Key Activation](#page-163-0)."

Since each copy of the key file contains the same key, all the InterSystems IRIS instances are able to read data encrypted by each other. Since each InterSystems IRIS instance has a key file on its machine, the key file should always be available for an InterSystems IRIS restart. If there are any changes to the key file (such as adding or removing administrators), you must propagate new copies of the key file to each machine and reconfigure each instance of InterSystems IRIS for unattended startup using the new copy of the key file (even if that file is in the same location as the old file).

# **10.2.2 Managing Keys with the Key Management Interoperability Protocol (KMIP)**

InterSystems supports the use of a KMIP server to manage database encryption keys. Using KMIP includes the following tasks:

- **•** [Creating a KMIP Server Configuration](#page-149-0)
- **•** [Editing a KMIP Server Configuration](#page-151-0)
- **•** [Deleting a KMIP Server Configuration](#page-152-0)
- **•** [Listing the KMIP Server Configurations](#page-152-1)
- **•** [Listing Details about a KMIP Server Configuration](#page-152-2)
- **•** [Creating a Key on the KMIP Server](#page-153-0)
- **•** [Deleting a Key on the KMIP Server](#page-153-1)
- **•** [Listing the Keys on the KMIP Server](#page-154-0)
- **•** [Activating a Database Encryption Key on the KMIP Server](#page-154-1)
- **•** [Deactivating a Database Encryption Key](#page-157-0) (described in the "Storage-Independent Key Management Tasks" section)
- **•** [Activating a Data-Element Encryption Key on the KMIP Server](#page-155-0)
- **•** [Deactivating a Data-Element Encryption Key](#page-157-1) (described in the "Storage-Independent Key Management Tasks" section)
- **•** [Copying a Key from a KMIP Server to a Key File](#page-155-1)
- <span id="page-149-0"></span>**•** [Specifying the Default Encryption Key or Journaling Encryption Key for an Instance](#page-158-0) (described in the "Storage-Independent Key Management Tasks" section)

**Note:** KMIP activities are not supported on macOS instances of InterSystems IRIS.

### **10.2.2.1 Creating a KMIP Server Configuration**

When establishing a connection between InterSystems IRIS and a KMIP server, you create a *KMIP server configuration*, which defines properties of the KMIP server and represents it within the InterSystems IRIS instance. To create a KMIP server configuration:

- 1. Set up the KMIP server according to its vendor's instructions.
	- **CAUTION:** When configuring a KMIP server, follow all proper backup procedures according to your vendor's instructions. If you do not have backup copies of your keys, you may lose data *permanently*.

Once you have set up the server, you can then set up the KMIP server configuration in InterSystems IRIS:

- 2. To set up a KMIP server configuration, you must have:
	- **•** A public-key certificate and private key for the KMIP server. The certificate must be issued by a trusted certificate authority (CA). You should receive this certificate from the vendor that provides the KMIP server or should obtain it according to instructions from that vendor.
	- **•** A public-key certificate and private key for each instance of InterSystems IRIS that will communicate with the KMIP server. The certificate must be issued by a trusted CA. You should receive this certificate and private key from the vendor that provides the KMIP server or should obtain them according to instructions from that vendor.
	- **•** The following information about the KMIP server:
		- **–** Its fully-qualified DNS name or IP address
		- **–** The port number on which it accepts connections
		- **–** The version of the KMIP protocol that it supports
		- **–** Any SSL/TLS settings that it requires for its clients
- 3. On the InterSystems IRIS instance that will communicate with the KMIP server, create an SSL/TLS configuration that will represent the instance to the KMIP server:
	- a. In the Portal, go to the **SSL/TLS Configurations** page (**Home** > **System Administration** > **Security** > **SSL/TLS Configurations**).
	- b. On the **SSL/TLS Configurations** page, click the **Create New Configuration** button, which displays the **New SSL/TLS Configuration** page.
	- c. On the **New SSL/TLS Configuration** page, set up the SSL/TLS configuration. For the fields listed below, specify or select values as follows
		- **Enabled** Select this check box.
		- **• Type** Select **Client**.

The values for other fields (**Server certificate verification**, the **This client's credentials** fields, and the **Cryptographic settings** fields) depend on the requirements of the KMIP server. The values for the **This client's credentials** fields depend on the client certificate, client private key, and CA certificate that you have received from the vendor that provides the KMIP server.

For more information on this creating an SSL/TLS configuration, see the "[Creating or Editing an SSL/TLS Con](#page-202-0)[figuration](#page-202-0)" section of the "Using SSL/TLS with InterSystems IRIS" chapter.

- 4. Create the configuration to the KMIP server:
	- a. Start the Terminal and log in as a sufficiently privileged user.
	- b. At the terminal prompt, go to the %SYS namespace:

>set \$namespace="%SYS"

c. Run **^SECURITY**

%SYS>do ^SECURITY

- d. In **^SECURITY**, select option **14**, **KMIP server setup**.
- e. In the **KMIP server setup** choices, select option **1**, **Create KMIP server**.
- f. At the **Create KMIP server** prompts, specify values for the following:
	- **• KMIP server to create?** The name of the KMIP server configuration.
- **• Description?** A text description.
- **Server host DNS name?** The fully-qualified DNS name or IP address of the KMIP server.
- **FCP port number?** The port number on which the KMIP server accepts connections.
- **• OASIS KMIP protocol version?** The number associated with your KMIP server's supported version of the protocol. This is part of the information that you have received from the vendor that provides the KMIP server.
- **• SSL/TLS Configuration name?** The name of the SSL/TLS configuration that you created in the previous step.

- **• Non-blocking I/O?** Whether or not connections to the KMIP server require non-blocking I/O. InterSystems recommends that you select **No**; the connection then uses blocking I/O.
- **• Auto-reconnect?** Whether or not InterSystems IRIS reconnects with the KMIP server if the connection drops. InterSystems recommends that you select **No**; there is then no attempt to automatically reconnect if the connection drops.
- **• I/O timeout, in seconds?** The amount of time, in seconds, before a timeout occurs in the connection to the KMIP server. This is only relevant if the configuration is using blocking I/O.
- **• Log KMIP messages?** Whether or not InterSystems IRIS logs messages that it sends to the KMIP server. If messages are logged, InterSystems IRIS stores them in the <install-dir>/mgr/kmipcmd.log file.
- **• Debug SSL/TLS?** Whether or not InterSystems IRIS logs SSL/TLS debugging information. If information is logged, InterSystems IRIS stores it in the <install-dir>/mgr/kmipssl.log file.
- g. After the prompts for KMIP server properties, confirm that you wish to create the KMIP server at the **Confirm creation of KMIP server** prompt.
- <span id="page-151-0"></span>**Note:** InterSystems supports the use of multiple KMIP servers and the use of a single KMIP server that has multiple configurations. The most recently activated configuration is the default.

# **10.2.2.2 Editing a KMIP Server Configuration**

To modify the values of the properties of an existing KMIP server configuration:

- 1. For the relevant instance, start the Terminal and log in as a sufficiently privileged user.
- 2. At the terminal prompt, go to the %SYS namespace:

```
>set $namespace="%SYS"
```
3. Run **^SECURITY**:

%SYS>do ^SECURITY

- 4. In **^SECURITY**, select option **14**, **KMIP server setup**.
- 5. In the **KMIP server setup** choices, select option **2**, **Edit KMIP server**.
- 6. At the **Edit KMIP server** prompt, enter the name of the configuration to edit.
- 7. **^SECURITY** then presents prompts for the same properties as when creating a KMIP server configuration; it uses the existing values for the configuration's properties as its defaults. Modify these values as required.

**Note:** This case of the value that you enter here must match that of the SSL/TLS configuration name as defined.

8. After the prompts for KMIP server properties, confirm any edits to the properties of the KMIP server at the **Confirm changes to KMIP server <servername>** prompt.

### <span id="page-152-0"></span>**10.2.2.3 Deleting a KMIP Server Configuration**

To delete a KMIP server configuration:

- 1. For the relevant instance, start the Terminal and log in as a sufficiently privileged user.
- 2. At the terminal prompt, go to the %SYS namespace:

>set \$namespace="%SYS"

3. Run **^SECURITY**

%SYS>do ^SECURITY

- 4. In **^SECURITY**, select option **14**, **KMIP server setup**.
- 5. In the **KMIP server setup** choices, select option **5**, **Delete KMIP server**.
- 6. At the **KMIP server to delete?** prompt, enter the name of the configuration to delete.
- <span id="page-152-1"></span>7. Confirm the deletion when prompted.

### **10.2.2.4 Listing the KMIP Server Configurations**

To list an InterSystems IRIS instance's KMIP server configurations:

- 1. For the relevant instance, start the Terminal and log in as a sufficiently privileged user.
- 2. At the terminal prompt, go to the %SYS namespace:

>set \$namespace="%SYS"

3. Run **^SECURITY**

%SYS>do ^SECURITY

- 4. In **^SECURITY**, select option **14**, **KMIP server setup**.
- <span id="page-152-2"></span>5. In the **KMIP server setup** choices, select option **3**, **List KMIP servers**.

*^SECURITY* then displays a list of any existing configurations to KMIP servers by name, whether or not they are currently in use.

#### **10.2.2.5 Listing Details about a KMIP Server Configuration**

To view details about a particular KMIP server configuration:

- 1. For the relevant instance, start the Terminal and log in as a sufficiently privileged user.
- 2. At the terminal prompt, go to the %SYS namespace:

>set \$namespace="%SYS"

3. Run **^SECURITY**

%SYS>do ^SECURITY

- 4. In **^SECURITY**, select option **14**, **KMIP server setup**
- 5. In the **KMIP server setup** choices, select option **4**, **Detailed list KMIP server**.

6. Enter the name of a KMIP server configuration at the *Display which KMIP configuration?* prompt.

<span id="page-153-0"></span>**^SECURITY** then displays a list of the specified configuration's properties, along with each one's value.

### **10.2.2.6 Creating a Key on the KMIP Server**

To create a data-encryption key on a KMIP server:

- 1. For the relevant instance, start the Terminal and log in as a sufficiently privileged user.
- 2. At the terminal prompt, go to the %SYS namespace:

>set \$namespace="%SYS"

3. Run **^EncryptionKey**:

%SYS>do ^EncryptionKey

- 4. In **^EncryptionKey**, select option **5**, **Manage KMIP server**.
- 5. When prompted, enter the name of the configuration for the KMIP server on which you wish to create a key.
- 6. At the next prompt, where you select the action you wish to take, select option **2**, for **Create new key on KMIP server**.
- 7. At the next prompt, select a key length.

The **^EncryptionKey** routine then creates the key and displays its key ID. Newly created keys are not activated by default; to activate the key, see the "[Activating a Database Encryption Key from a KMIP Server](#page-154-1)" section.

<span id="page-153-1"></span>**Important:** InterSystems recommends that you record the key ID, so that you have this information available for future reference.

### **10.2.2.7 Deleting a Key on the KMIP Server**

To delete an encryption key on a KMIP server:

- 1. For the relevant instance, start the Terminal and log in as a sufficiently privileged user.
- 2. At the terminal prompt, go to the %SYS namespace:

>set \$namespace="%SYS"

3. Run **^EncryptionKey**:

%SYS>do ^EncryptionKey

- 4. In **^EncryptionKey**, select option **5**, **Manage KMIP server**.
- 5. When prompted, enter the name of the configuration for the KMIP server on which you wish to delete the key.
- 6. At the next prompt, where you select the action you wish to take, select option **3**, for **Destroy existing key on KMIP server**.
- 7. The routine then lists the keys on the KMIP server and prompts for the key to delete. Specify a key at the **Select key** prompt.

```
WARNING! Before deleting the only existing copy of a key, it is critical that you are absolutely sure that there
                   is no existing encrypted content that uses it. If there is no copy the key required to decrypt data, the
                   encrypted data that it protected will be unreadable and will be permanently lost.
```
8. When prompted, confirm that you wish to delete the key.

<span id="page-154-0"></span>The routine then deletes the key from the KMIP server.

# **10.2.2.8 Listing the Keys on the KMIP Server**

To list the encryption keys on a KMIP server:

- 1. For the relevant instance, start the Terminal and log in as a sufficiently privileged user.
- 2. At the terminal prompt, go to the %SYS namespace:

>set \$namespace="%SYS"

3. Run **^EncryptionKey**:

%SYS>do ^EncryptionKey

- 4. In **^EncryptionKey**, select option **5**, **Manage KMIP server**.
- 5. When prompted, enter the name of the configuration of the KMIP server for which you wish to list the key(s).
- <span id="page-154-1"></span>6. At the next prompt, select option **1**, for **List keys on KMIP server**.

The routine then displays a list of all the keys on the KMIP server.

### **10.2.2.9 Activating a Database Encryption Key from a KMIP Server**

To activate a database encryption key from a KMIP server:

- 1. For the relevant instance, start the Terminal and log in as a sufficiently privileged user.
- 2. At the terminal prompt, go to the %SYS namespace:

>set \$namespace="%SYS"

3. Run **^EncryptionKey**:

%SYS>do ^EncryptionKey

- 4. In **^EncryptionKey**, select option **3**, **Database encryption**.
- 5. In the **Database encryption** choices, select option **1**, **Activate database encryption keys**.
- 6. In the **Activate database encryption keys** choices, select option *2*, *Use KMIP server*.

**Note:** If this prompt does not appear, it is because the instance does not have any KMIP server configurations; see "[Creating a KMIP Server Configuration](#page-149-0)" for instructions on this process.

- 7. When prompted, enter the name of the configuration of the KMIP server from which you wish to activate the key.
- 8. The routine then lists the keys on the KMIP server and prompts for which key to activate. Specify a key at the **Select key** prompt.

The routine then activates the key, displaying its ID.

For each key that InterSystems IRIS activates, the **Database Encryption** page (**System Administration** > **Encryption** > **Database Encryption**) adds the key to table of activated keys and displays the key's identifier.

**Note:** The table of keys does not display any file or path information. When activating a second or subsequent key, note the identifier(s) for the currently activated key(s) first, so that you can identify the new one.

# <span id="page-155-0"></span>**10.2.2.10 Activating a Data-Element Encryption Key from a KMIP Server**

InterSystems IRIS supports up to four activated keys at one time for data-element encryption. To activate a key for dataelement encryption from a KMIP server:

- 1. For the relevant instance, start the Terminal and log in as a sufficiently privileged user.
- 2. At the terminal prompt, go to the %SYS namespace:

>set \$namespace="%SYS"

3. Run **^EncryptionKey**:

%SYS>do ^EncryptionKey

- 4. In **^EncryptionKey**, select option **4**, **Data element encryption for applications**.
- 5. In the **Data element encryption for applications** choices, select option **1**, **Activate data element encryption key**.
- 6. In the **Activate data element encryption key** choices, select option **2**, **Use KMIP server**.
	- **Note:** If this prompt does not appear, it is because the instance does not have any KMIP server configurations; see "[Creating a KMIP Server Configuration](#page-149-0)" for instructions on this process.
- 7. At the KMIP server prompt, enter the name of the configuration of the KMIP server from which you wish to activate the key.
- 8. The routine then lists the keys on the KMIP server and prompts for which key to activate. Specify a key at the **Select key** prompt.

The routine then activates the key, displaying its ID.

For each key that InterSystems IRIS activates, the **Data Element Encryption** page (**System Administration** > **Encryption** > **Data Element Encryption**) adds the key to table of activated keys and displays the key's identifier.

<span id="page-155-1"></span>**Note:** The table of keys does not display any file or path information. When activating a second or subsequent key, note the identifier(s) for the currently activated key(s) first, so that you can identify the new one.

# **10.2.2.11 Copying a Key from a KMIP Server to a Key File**

You can copy a database encryption key from a KMIP server to a key file. This allows you to make keys available both for backup and for recovery from a network or KMIP service outage. You can:

- **•** [Create a database encryption key file with a copy of a key from a KMIP server](#page-155-2)
- <span id="page-155-2"></span>**•** [Add a copy of a database encryption key from a KMIP server to an existing encryption key file](#page-156-0)

**Important:** Always store encryption key files on removable devices that are kept in securely locked storage.

#### **Creating a Key File with a Copy of a Key from a KMIP Server**

To create a key file and copy a key from a KMIP server to it:

- 1. For the relevant instance, start the Terminal and log in as a sufficiently privileged user.
- 2. At the terminal prompt, go to the %SYS namespace:

>set \$namespace="%SYS"

#### 3. Run **^EncryptionKey**:

%SYS>do ^EncryptionKey

- 4. In **^EncryptionKey**, select option **1**, **Create new encryption key file**.
- 5. At the prompts that follow, specify:
	- The name of the key file (which is relative the <install-dir>/mgr/ directory)
	- **•** A description of the key file
	- The name of an administrator for the key this is a new administrator and can have a new name
	- The password (then confirmed) for that administrator this is a new password, which can have any valid value
	- Available cipher security levels the length of the key used to encrypt keys stored in the file
- 6. At the next prompt, select option **2**, **Copy key from KMIP server**. **^EncryptionKey** then prompts for the key to copy to the file.
- 7. At the **Select key** prompt, specify the number of the key to copy.

<span id="page-156-0"></span>**^EncryptionKey** then creates the file with the administrator username and password that you specified, and places the selected key in that file.

#### **Adding a Copy of a Key from a KMIP Server to an Existing Key File**

To add a key from a KMIP server to an existing key file:

- 1. For the relevant instance, start the Terminal and log in as a sufficiently privileged user.
- 2. At the terminal prompt, go to the %SYS namespace:

>set \$namespace="%SYS"

#### 3. Run **^EncryptionKey**:

%SYS>do ^EncryptionKey

- 4. In **^EncryptionKey**, select option **2**, **Manage existing encryption key file**.
- 5. At the **Encryption key file** prompt, enter the path and name of the key file to which you are adding a key. The path is relative to the <install-dir>/mgr/ directory.
- 6. At the next prompt, select option **5**, **Add encryption key**. At the prompts that follow:
	- a. Under **Existing administrator**, enter the **Username** and **Password** of an administrator for the key file.
	- b. Enter a description of the key that you are adding to the key file.
- 7. At the next prompt, select option **2**, **Copy key from KMIP server**. At the prompts that follow:
	- a. At the **KMIP server** prompt, enter the name of the KMIP server from which you are copying the key.
	- b. At the **Select key** prompt, specify the number of the key to copy.

**^EncryptionKey** then adds the selected key to selected key file.

# **10.2.3 Storage-Independent Key Management Tasks**

Some tasks are the same for keys in files and keys on a KMIP server:

- **•** [Deactivating a Database Encryption Key](#page-157-0)
- **•** [Specifying the Default Encryption Key or Journaling Encryption Key for an Instance](#page-158-0)

# <span id="page-157-0"></span>**10.2.3.1 Deactivating a Database Encryption Key**

To deactivate a database encryption key:

- 1. From the Management Portal home page, go to the **Database Encryption** page (**System Administration** > **Encryption** > **Database Encryption**). If a key is currently activated, its identifier appears in the table of keys.
- 2. You cannot deactivate a key if it is the default key either for new encrypted databases or for encrypting journal files. If you wish to deactivate a key that is InterSystems IRIS is using for either of these activities, then you must select a different key to be used for them. Do this by clicking **Set Default** or **Set Journal** for another key. Once the key is not in use for either of these activities, its **Deactivate** button will be available.
- 3. To deactivate the key, click **Deactivate** in its row.
	- **Note:** If it is not possible to deactivate the key for some other reason, the Portal displays an error message. InterSystems IRIS does not allow you deactivate a key under the following circumstances:
		- **•** The IRISTEMP and IRISLOCALDATA databases are encrypted.
		- **•** There is a currently-mounted encrypted database (other than IRISTEMP and IRISLOCALDATA) that is encrypted with this key.
		- **•** The key is currently in use to encrypt journal files. (Note that if you change the journal file encryption key, until you switch the journal file, InterSystems IRIS continues to use the old key for encryption.)

See below for information about how to address the underlying condition.

4. Click **OK** on the confirmation dialog to deactivate the key.

To deactivate the key, each underlying condition requires a different action:

- **•** For any encrypted database except IRISTEMP and IRISLOCALDATA, dismount the database on the **Databases** page (**System Operation** > **Databases**). You can then deactivate the key.
- **•** For IRISTEMP and IRISLOCALDATA, specify that these databases are not to be encrypted and then restart InterSystems IRIS. To do this, select **Configure Startup Settings** on the **Database Encryption** page; either you can choose not to activate a database encryption key at startup (in which case InterSystems IRIS turns off encryption for IRISTEMP and IRISLOCALDATA) or you can choose interactive or unattended database encryption key activation at startup (in which cases the choice whether or not to encrypt IRISTEMP and IRISLOCALDATA becomes available — choose "No").
- <span id="page-157-1"></span>**•** For encrypted journal files, ensure that no encrypted journal file is required for recovery. This is described in the section "[Encrypted Journal Files and Configuring Startup without Key Activation](#page-161-0)."

# **10.2.3.2 Deactivating a Data-Element Encryption Key**

To deactivate a data-element encryption key:

- 1. From the Management Portal home page, go to the **Data Element Encryption** page (**System Administration** > **Encryption** > **Data Element Encryption**) page. If there are any activated keys, the page displays a table listing them.
- 2. In the table of activated keys, for the key you wish to deactivate, click **Deactivate**. This displays a confirmation dialog.
- 3. In the confirmation dialog, click **OK**.

When the **Data Element Encryption** page appears again, the row in the table for the deactivated key should no longer be present.

# <span id="page-158-0"></span>**10.2.3.3 Specifying the Default Database Encryption Key or Journal Encryption Key for an Instance**

Each instance has a default database encryption key and a default journal encryption key. The instance sets the initial value for each of these when an administrator first activates a database encryption key; the key that is initially the default depends on the key(s) that are in the activated key file. These values are preserved across InterSystems IRIS shutdowns and restarts.

To specify a new key for either of these purposes:

- 1. From the Management Portal home page, go to the **Database Encryption** page (**System Administration** > **Encryption** > **Database Encryption**. This displays a table of currently activated encryption keys for the instance.
- 2. In the table of encryption keys:
	- **•** To specify a new default encryption key, click **Set Default** for that key. The **Set Default** button for the current default key is unavailable.
	- **•** To specify a new journal encryption key, click **Set Journal** for that key. The **Set Journal** button for the current journal encryption key is unavailable.
- 3. When prompted to confirm your action, click **OK.**

InterSystems IRIS then sets the selected key as the default or journal encryption key. If a key is either the default or journal encryption key, then it cannot be deleted (since it is required for operations on the InterSystems IRIS instance). Hence, specifying either of these for a key makes the key's **Delete** button unavailable.

# **10.3 Using Encrypted Databases**

To protect entire databases that contain sensitive information, InterSystems IRIS supports block-level database encryption (or, for short, database encryption). Database encryption is technology that allows you to create and manage databases that, as entire entities, are encrypted; it employs the InterSystems IRIS key management tools to support its activities.

When you create a database, you can choose to have it be encrypted; this option is available if there is a currently [activated](#page-146-0) [key](#page-146-0). Once you have created an encrypted database, you can use it in the same way as you would use an unencrypted database. The encryption technology is transparent and has a small and deterministic performance effect.

The database encryption functionality also supports the ability to encrypt the audit log and journal files. Both these features require access to the database encryption key at startup time, as described in the section "[Configuring Encryption Startup](#page-159-0) [Settings](#page-159-0)."

Management tasks for encrypted databases include:

- **•** [Creating an Encrypted Database](#page-158-1)
- **•** [Establishing Access to an Encrypted Database](#page-159-1)
- **•** [Closing an Encrypted Database](#page-159-2)
- <span id="page-158-1"></span>**•** [Moving an Encrypted Database between Instances](#page-159-3)
- **•** [Configuring Encryption Startup Settings](#page-159-0)
- **•** [About Encrypting the Databases that Ship with InterSystems IRIS](#page-165-0)

# **10.3.1 Creating an Encrypted Database**

When creating a new database, you can specify that it is encrypted. However, before you can create an encrypted database, InterSystems IRIS must have an activated database encryption key. Hence, the procedure is:

- 1. [Activate a database encryption key](#page-146-0).
- 2. From the Management Portal home page, go to the **Local Databases** page (**System Administration** > **Configuration** > **System Configuration** > **Local Databases**).
- 3. On the **Local Databases** page, select **Create New Database**. This displays the **Create Database** wizard.
- 4. On the second page of the wizard, in the **Encrypt Database?** box, select **Yes**. This causes InterSystems IRIS to create an encrypted database. On all the other pages of the wizard, choose database characteristics as you would when creating any database. (For more information on creating databases, see the "Create Local Databases" section of the "Configuring InterSystems IRIS" chapter of the *System Administration Guide*.)
- <span id="page-159-1"></span>**Note:** InterSystems IRIS also provides [encryption management](#page-294-0) tools to encrypt unencrypted databases or decrypt encrypted databases, if this is necessary.

# **10.3.2 Establishing Access to an Encrypted Database**

To perform various operations, such as adding a database to a mirror, the database must be mounted. However, for an encrypted database to be mounted, its key must be activated. Hence, access to the database requires activating the key and mounting the database, and the procedure for this is:

- 1. [Activate the key.](#page-146-0)
- 2. From the Management Portal home page, go to the **Databases** page (**System Operation** > **Databases**).
- 3. On this page, for the database that you wish to mount, select the **Mount** button in the far right column of its row in the table of databases. After selecting **OK** on the confirmation screen, the database is mounted. If the key is not activated, InterSystems IRIS cannot mount the database and displays an error message.

<span id="page-159-2"></span>You can now access the data within the database.

# **10.3.3 Closing the Connection to an Encrypted Database**

To close the connection to an encrypted database, the procedure is:

- 1. From the Management Portal home page, go to the **Databases** page (**System Operation** > **Databases**).
- 2. On this page, select the **Dismount** button on the right in the table of databases. After selecting **OK** on the confirmation screen, the database is dismounted.
- <span id="page-159-3"></span>3. [Deactivate the key.](#page-157-0)

Because the activated key is used for each read and write to the database, you cannot deactivate the key without first dismounting the database. If you attempt to deactivate the key prior to dismounting the database, InterSystems IRIS displays an error message.

# **10.3.4 Moving an Encrypted Database Between Instances**

<span id="page-159-0"></span>If your organization has multiple InterSystems IRIS instances, you may need to use an encrypted database on one instance that was created on another instance using a different key. To move the data from one instance to another, back up and then re-encrypt the database using the available encryption management tools. For more information on these tools, see the "[Performing Encryption Management Operations](#page-294-0)" appendix of this book.

# **10.3.5 Configuring Encryption Startup Settings**

This section describes how to set up each of the three database encryption startup options:

- **•** [Configuring Startup without Key Activation](#page-160-0) (the default) The instance does not have a database encryption key available at startup time.
- **•** [Configuring Startup with Interactive Key Activation](#page-162-0) The instance gathers database encryption key information at startup time interactively.
- **•** [Startup with Unattended Key Activation](#page-163-0) The instance gathers database encryption key information at startup time without human intervention. This is also known as *unattended startup*.

InterSystems IRIS has several features that require having a key available at startup time (either interactively or through unattended startup):

- **•** Encrypting the InterSystems IRIS audit log.
- **•** Encrypting the IRISTEMP and IRISLOCALDATA databases. (Either both are encrypted or neither.)
- **•** Encrypting InterSystems IRIS journal files.
- <span id="page-160-0"></span>**•** Having an encrypted database mounted at startup time.

# **10.3.5.1 Configuring Startup without Key Activation**

This is the default behavior for an instance of InterSystems IRIS prior to having any keys activated. If you have set up key activation at startup and choose to turn it off, the procedure is:

- 1. From the Management Portal home page, go to the **Database Encryption** page (**System Administration** > **Encryption** > **Database Encryption**).
- 2. Select **Configure Startup Settings**. This displays the area with options for configuring InterSystems IRIS startup and other options for encrypted databases.
- 3. In this area, from the **Startup Options** list, select **None**.
- 4. Click **Save**. InterSystems IRIS may prevent you from performing this action if:
	- **•** Any encrypted databases are required at startup. See "[Required Encrypted Databases and Configuring Startup](#page-160-1) [without Key Activation](#page-160-1)" for more details.
	- **•** There are any encrypted journal files with open transactions. See "[Encrypted Journal Files and Configuring Startup](#page-161-0) [without Key Activation](#page-161-0)" for more details.
	- **•** The audit log is encrypted. (The error message for this refers to an encrypted database because InterSystems IRIS stores the audit log in a database called IRISAUDIT.) See "[The InterSystems IRIS Audit Log and Configuring](#page-161-1) [Startup without Key Activation](#page-161-1)" for more details.

<span id="page-160-1"></span>Address the issue that is preventing the change and then perform this procedure again. Once any issues are corrected, you will be able to successfully change to having startup without key activation.

#### **Required Encrypted Databases and Configuring Startup without Key Activation**

If the instance has encrypted databases that are required at startup and you attempt to configure startup not to involve key activation, the Management Portal displays an error message stating this and indicating that the key activation option cannot be changed. (If the error message refers to the IRISAUDIT database, this is because the [audit log](#page-161-1) is encrypted.)

To configure InterSystems IRIS to start without activating an encryption key, any encrypted databases can only be mounted after startup. To configure a database to be mounted after startup:

- 1. Confirm that the database is mounted or mount it:
	- a. From the Management Portal home page, go to the **Databases** page (**System Operation** > **Databases**).
- b. Find the database's row in the table of databases. If it is mounted, there is a **Dismount** choice in its row; if it is not mounted, there is no **Dismount** choice and there *is* a **Mount** choice.
- c. If it is not mounted, select **Mount**
- d. On the confirmation screen, select **OK**. (The database needs to be writable, so do not select the **Read Only** check box.)
- 2. Edit the database's properties so that it is not mounted at startup:
	- a. Go to the **Local Databases** page (**System Administration** > **Configuration** > **System Configuration** > **Local Databases**).
	- b. Find the database's row in the table of databases.
	- c. Select the database by clicking on its name. This displays the page for editing the database.
	- d. On this **Edit** page, clear the **Mount Required at Startup** check box.
	- e. Click **Save**.

<span id="page-161-0"></span>The database will no longer be mounted at startup. This means that it will no longer require key activation at startup (though it may be required for other reasons.)

#### **Encrypted Journal Files and Configuring Startup without Key Activation**

If the instance uses journaling and you attempt to configure startup not to involve key activation, you may be unable to turn off key activation at startup. These conditions are:

- The instance is configured to encrypt its journal files.
- There are open transactions in the journal file (which is fairly likely on a busy system).

If this occurs, you need to suspend the use of encrypted journal files before you change the startup key activation settings. To do this, the procedure is:

- 1. On the **Database Encryption** page (**System Administration** > **Encryption** > **Database Encryption**), change the **Encrypt Journal Files** setting to "No." Leave the **Key Activation at Startup** setting as it is.
- 2. Switch journal files. To do this, click **Switch Journal** on the **Journals** page (**System Operation** > **Journals**).

Once all open transactions within the encrypted journal files have either been committed or rolled back, you can then change the InterSystems IRIS startup configuration.

<span id="page-161-1"></span>**CAUTION:** Even after there are no open transactions, you may need the encrypted journal files to restore a database. For this reason, it is very important that you maintain copies of the key file containing the key used to encrypt these files.

For more information on journal files generally, see the "Journaling" chapter of the *Data Integrity Guide*.

#### **The Audit Log and Configuring Startup without Key Activation**

If the instance has an encrypted audit log and you attempt to configure startup not to involve key activation, InterSystems IRIS displays an error message that an encrypted database is required at startup, such as:

```
ERROR #1217: Can not disable database encryption key activation at startup. 
Encrypted databases are required at startup: 
C:\InterSystems\IRIS\Mgr\IRISAudit\
```
The error message refers to encrypted databases because the audit log is stored in the InterSystems IRIS database IRISAUDIT.

The audit log cannot be encrypted if InterSystems IRIS starts without activating an encryption key. To configure startup not to involve key activation, you must change the InterSystems IRIS setting to specify that the instance uses an unencrypted audit log. The procedure is:

- 1. Back up the instance's audit data.
- 2. Go to the **Database Encryption** page (**System Administration** > **Encryption** > **Database Encryption**).
- 3. Select **Configure Startup Settings**, which displays the area with options for configuring InterSystems IRIS startup and other options for encrypted databases.
- 4. Under **Optionally Encrypted Data**, in the **Encrypt Audit Log** list, click **No**.

Changing this setting causes InterSystems IRIS to erase any existing audit data, to start using unencrypted auditing immediately, and to write an AuditChange event to the audit log.

<span id="page-162-0"></span>**CAUTION:** If you have not backed up audit data, changing the encryption setting for the audit log results in the loss of that existing audit data.

# **10.3.5.2 Configuring Startup with Interactive Key Activation**

This is the default behavior for an instance of InterSystems IRIS if a key has been activated. With interactive key activation, the InterSystems IRIS instance prompts for the location of a key and its associated information during its startup.

**Important:** On Windows, interactive key activation is incompatible with configuring InterSystems IRIS as a service that starts automatically as part of system startup.

To configure InterSystems IRIS for interactive key activation:

- 1. From the Management Portal home page, go to the **Database Encryption** page (**System Administration** > **Encryption** > **Database Encryption**).
- 2. Select **Configure Startup Settings**. This displays the **Startup Options** area, which includes the **Key Activation at Startup** list.
- 3. In the **Key Activation at Startup** list, select **Interactive**. If the previous value for the field was **None**, then this displays the page's **Optionally Encrypted Data** area.
- 4. The fields in this area are:
	- **• Encrypt IRISTEMP and IRISLOCALDATA Databases** Allows you to specify whether or not the IRISTEMP and IRISLOCALDATA databases are encrypted. To encrypt them, select "Yes"; to have them be unencrypted, select **No**.
	- **• Encrypt Journal Files** Allows you to specify whether or not the instance encrypts its own journal files. To encrypt journal files, select **Yes**; to have them be unencrypted, select "No." This choice depends on startup options because InterSystems IRIS startup creates a new journal file; if you choose encryption, startup requires a key.
		- **Note:** This change takes effect the next time that InterSystems IRIS switches journal files. To begin journal file encryption without a restart, switch journal files after completing this page.
	- **• Encrypt Audit Log** Allows you to specify whether or not InterSystems IRIS encrypts the audit log. To encrypt the audit log, select **Yes**; to have it be unencrypted, select **No.** This choice depends on startup options because the InterSystems IRIS startup procedure records various events in the audit log; if you choose encryption, startup requires a key.
		- **CAUTION:** This change takes effect immediately and deletes any existing audit data. Back up the audit database prior to changing this setting; otherwise, audit data will be lost.
- 5. Click **Save** to save the selected settings.
- **Important:** If InterSystems IRIS is configured to
	- **•** Encrypt IRISTEMP and IRISLOCALDATA, journal files, or the audit log
	- **•** Require an encrypted database at startup

then failure to activate the required encryption key causes an InterSystems IRIS startup failure. If this occurs, use InterSystems IRIS [emergency startup mode](#page-196-0) to configure InterSystems IRIS not to require any encrypted facilities at startup.

### <span id="page-163-0"></span>**10.3.5.3 Configuring Startup with Unattended Key Activation**

Startup with unattended key activation, also known as *unattended startup*, activates a key and potentially mounts encrypted databases at startup time without any human intervention. Successful unattended startup requires that the instance have access to:

- **•** The encrypted database
- **•** The database encryption key, either through:
	- **–** The KMIP server that holds the key
	- **–** The database encryption key file that holds the key and the username and password used for unattended database encryption key activation

This section includes the following topics:

- **•** [Configuring Unattended Startup Using a Key on a KMIP Server](#page-163-1)
- **•** [Configuring Unattended Startup Using a Key in a Key File](#page-164-0)
- **•** [Temporarily Addressing Issues with Unattended Startup](#page-165-1)
- <span id="page-163-1"></span>**CAUTION:** By making all these items available, the security of the data in InterSystems IRIS becomes entirely dependent on the physical security of the machine(s) holding these elements. If your site cannot ensure this physical security, your data will then be subject to the same level of risk as if it were not encrypted; to avoid this situation, either use interactive startup (which prevents the simultaneous exposure of these elements) or ensure the physical security of the relevant machine(s).

#### **Configuring Unattended Startup Using a Key on a KMIP Server**

To configure an InterSystems IRIS instance for unattended startup using a key on a KMIP server:

- 1. For the relevant instance, start the Terminal and log in as a sufficiently privileged user.
- 2. At the terminal prompt, go to the %SYS namespace:

>set \$namespace="%SYS"

3. Run **^EncryptionKey**:

%SYS>do ^EncryptionKey

- 4. In **^EncryptionKey**, select option **3**, **Database encryption**.
- 5. At the next prompt, select option **4**, **Configure startup options**.
- 6. At the next prompt, select option **4**, **Unattended key activation with a KMIP server**.
- 7. At the **KMIP server instance name** prompt, enter the name of a KMIP server configuration.
- 8. At the prompts that follow, specify what items to encrypt (all of which require an activated key at startup time):

**• Encrypt journal files** (no by default) — Allows you to specify whether or not the instance encrypts its own journal files. To encrypt journal files, enter **yes**; to have them be unencrypted, enter or select **no** (the default). This choice depends on startup options because InterSystems IRIS startup creates a new journal file; if you choose encryption, startup requires a key.

This change takes effect the next time that InterSystems IRIS switches journal files. By default, this occurs the next time that InterSystems IRIS restarts. To begin journal file encryption without a restart, switch journal files after completing this page.

- **• Encrypt IRISTEMP and IRISLOCALDATA databases** (no by default) Allows you to specify whether or not the IRISTEMP and IRISLOCALDATA databases are encrypted. To encrypt them, enter **yes**; to have them be unencrypted, enter or select **no** (the default).
- **• Encrypt audit database** (no by default) Allows you to specify whether or not InterSystems IRIS encrypts the audit log. To encrypt the audit log, select **yes**; to have it be unencrypted, select **no** (the default). This choice depends on startup options because the InterSystems IRIS startup procedure records various events in the audit log; if you choose encryption, startup requires a key.

**CAUTION:** This change takes effect immediately and deletes any existing audit data. Back up the audit database prior to changing this setting; otherwise, audit data will be lost.

- 9. The routine then displays the current list of KMIP keys to activate at startup, and then prompts for the next action:
	- **•** To add a key to the list of the startup keys, select option **1**, **Add key to list**.
	- **•** To remove a key from the list of the startup keys, select option **2**, **Delete key from list**.
	- **•** To save the list of startup keys, select option **3**, **Save list**.
- <span id="page-164-0"></span>10. When the list contains the desired list of KMIP keys to activate at startup, select option **3**, which saves the list.

#### **Configuring Unattended Startup Using a Key in a Key File**

**CAUTION:** When you configure InterSystems IRIS for unattended startup, the instance adds another administrator to the database encryption key file; that administrator has a system-generated name and password. Once InterSystems IRIS has modified the key file to add this username and password, InterSystems strongly recommends that you place any copies of the key file only on hardware that can be physically locked in place, such as a lockable CD-ROM or DVD drive in a rack. Further, you should lock and monitor the data center facility where this hardware is stored. Do *not* store the database encryption key on the same drive as any databases that it is used to encrypt.

To configure an InterSystems IRIS instance for unattended startup with a key in a key file:

- 1. You need to have a key currently activated. To activate a key, see the section "[Activating a Key](#page-146-0)."
- 2. From the Management Portal home page, go to the **Database Encryption** page (**System Administration** > **Encryption** > **Database Encryption**).
- 3. Select **Configure Startup Settings**. This displays the **Startup Options** list.
- 4. In **Startup Options**, select **Unattended (NOT RECOMMENDED)**. This changes the fields that the page displays.
- 5. The **Startup Options** area expands to display three fields. Complete these:
	- **• Key File** The path of the database encryption key file. This can be an absolute or relative path; if you specify a relative path, it is relative to the InterSystems IRIS installation directory. Click **Browse** to search for the database encryption key file on the file system.
	- **• Administrator Name** An administrator for this key file.
- **• Password** The administrator's password.
- 6. Complete the fields in the **Optionally Encrypted Data** area:
	- **• Encrypt IRISTEMP and IRISLOCALDATA Databases** Allows you to specify whether or not the IRISTEMP and IRISLOCALDATA databases are encrypted. To encrypt them, select "Yes"; to have them be unencrypted, select "No."
	- **• Encrypt Journal Files** Allows you to specify whether or not the instance encrypts its own journal files. To encrypt journal files, select "Yes"; to have them be unencrypted, select "No." This choice depends on startup options because InterSystems IRIS startup creates a new journal file; if you choose encryption, startup requires a key.
		- **Note:** This change takes effect the next time that InterSystems IRIS switches journal files. By default, this occurs the next time that InterSystems IRIS restarts. To begin journal file encryption without a restart, switch journal files after completing this page.
	- **• Encrypt Audit Log** Allows you to specify whether or not InterSystems IRIS encrypts the audit log. To encrypt the audit log, select "Yes"; to have it be unencrypted, select "No." This choice depends on startup options because the InterSystems IRIS startup procedure records various events in the audit log; if you choose encryption, startup requires a key.
		- **CAUTION:** This change takes effect immediately and deletes any existing audit data. Back up the audit database prior to changing this setting; otherwise, audit data will be lost.
- <span id="page-165-1"></span>7. Click **Save** to save the selected settings.

#### **Temporarily Addressing Issues with Unattended Startup**

If InterSystems IRIS is configured to

- **•** Encrypt IRISTEMP and IRISLOCALDATA, journal files, or the audit log
- <span id="page-165-0"></span>**•** Require an encrypted database at startup

then failure to activate the encryption key causes an InterSystems IRIS startup failure. If this occurs, use InterSystems IRIS [emergency startup mode](#page-196-0) to configure InterSystems IRIS not to require any encrypted facilities at startup.

# **10.3.6 About Encrypting the Databases that Ship with InterSystems IRIS**

Each instance of InterSystems IRIS ships with a number of databases. The ability to encrypt and the value of encryption depends on the database:

- **•** IRISLOCALDATA: Can be encrypted in conjunction with the IRISTEMP database. Encrypting IRISLOCALDATA requires that a key be available at startup, since the database is required at startup time.
- **•** IRISAUDIT: Can be encrypted. Encrypting IRISAUDIT requires that a key be available at startup, since the database is required at startup time.
- **•** IRISLIB: Must not be encrypted. (Note that all content in IRISLIB is publicly available.)
- **•** IRISSYS: Must not be encrypted. If an instance has an encrypted form of this database, InterSystems IRIS cannot start.
- **•** IRISTEMP: Can be encrypted in conjunction with the IRISLOCALDATA database. Encrypting IRISTEMP requires that a key be available at startup, since the database is required at startup time.
- **•** USER: Can be encrypted.

# **10.4 Using Data-Element Encryption**

Data-element encryption provides a means of encrypting application data at a finer level of granularity than the database as a whole; it is for sensitive data elements whose exposure must be prevented. For example, customer records can exclusively encrypt the credit card field; patient records can exclusively encrypt fields that display test results (such as for HIV testing); or a record that includes a social security number can exclusively encrypt that field.

Data-element encryption is available programmatically (via an API), rather than through the Management Portal. Because it is accessible through an API, you can use it in your application code. You have the option of using data-element encryption with database encryption (though there is no requirement to use both).

For an application to use data-element encryption, the required keys must be available when the application is running. To make a key available, activate it; for details, either see the following section "[Programmatically Managing Keys](#page-166-0)" or, if using the Portal, see "[Activating a Key for Data-Element Encryption](#page-147-0)". When a key is activated, InterSystems IRIS displays its unique identifier in the table of activated keys; the application then uses this identifier to refer to the key so that it can be loaded from memory for encryption operations. Since there can be up to four keys simultaneously activated, data-element encryption provides the infrastructure for tasks that require multiple keys.

When encrypting data for data-element encryption, InterSystems IRIS stores the encryption key's unique identifier with the resulting ciphertext. The unique identifier enables the system to identify the key at decryption time using only the ciphertext itself.

This section describes:

- **•** [Programmatically Managing Keys](#page-166-0)
- <span id="page-166-0"></span>**•** [Data-Element Encryption Calls](#page-166-1)
- **•** [Support for Re-Encrypting Data in Real Time](#page-168-0)

# **10.4.1 Programmatically Managing Keys**

Since data-element encryption is available through an API, there are also a set of calls for managing keys:

- **• \$SYSTEM.Encryption.CreateEncryptionKey**
- **• \$SYSTEM.Encryption.ActivateEncryptionKey**
- <span id="page-166-1"></span>**• \$SYSTEM.Encryption.DeactivateEncryptionKey**
- **• \$SYSTEM.Encryption.ListEncryptionKeys**

These are all methods of the %SYSTEM.Encryption class.

# **10.4.2 Data-Element Encryption Calls**

The system methods available for data-element encryption are all methods of the %SYSTEM.Encryption class and are:

- **•** [\\$SYSTEM.Encryption.AESCBCManagedKeyEncrypt](#page-167-0)
- **•** [\\$SYSTEM.Encryption.AESCBCManagedKeyDecrypt](#page-167-1)
- **•** [\\$SYSTEM.Encryption.AESCBCManagedKeyEncryptStream](#page-167-2)
- **•** [\\$SYSTEM.Encryption.AESCBCManagedKeyDecryptStream](#page-168-1)

These method names all begin with "AESCBCManagedKey" because the methods use AES (the Advanced Encryption Standard) in cipher block chaining (CBC) mode and are part of the suite of tools for managed key encryption.

**Important:** The AESCBC methods that do not include "ManagedKey" in their names are older methods and cannot be used for these purposes.

# <span id="page-167-0"></span>**10.4.2.1 \$SYSTEM.Encryption.AESCBCManagedKeyEncrypt**

The signature of this method as it is usually called is:

```
$SYSTEM.Encryption.AESCBCManagedKeyEncrypt
\overline{\phantom{a}} plaintext As %String, 
 keyID As %String, 
 ) 
    As %String
```
where:

- **•** *plaintext* The unencrypted text to be encrypted.
- **•** *keyID* The GUID of the data-encryption key to be used to encrypt plaintext.
- **•** The method returns the encrypted ciphertext.

If the method fails, it throws either the <FUNCTION> or <ILLEGAL VALUE> error. Place calls to this method in a **Try**-**Catch** loop; for more information on Try-Catch, see the section "The TRY-CATCH Mechanism" in the "Error Processing" chapter of *Using ObjectScript*.

<span id="page-167-1"></span>For more details, see the **\$SYSTEM.Encryption.AESCBCManagedKeyEncrypt** class reference content.

# **10.4.2.2 \$SYSTEM.Encryption.AESCBCManagedKeyDecrypt**

The signature of this method as it is usually called is:

```
$SYSTEM.Encryption.AESCBCManagedKeyDecrypt
\overline{\phantom{a}} ciphertext As %String
 ) 
     As %String
```
where:

- **•** *ciphertext* The encrypted text to be decrypted.
- **•** The method returns the decrypted plaintext.

<span id="page-167-2"></span>If the method fails, it throws either the <FUNCTION> or <ILLEGAL VALUE> error. Place calls to this method in a **Try**-**Catch** loop; for more information on Try-Catch, see the section "The TRY-CATCH Mechanism" in the "Error Processing" chapter of *Using ObjectScript*.

You do not need to include the key ID with this call, as the key ID is associated with the ciphertext to be decrypted.

For more details, see the **\$SYSTEM.Encryption.AESCBCManagedKeyDecrypt** class reference content.

### **10.4.2.3 \$SYSTEM.Encryption.AESCBCManagedKeyEncryptStream**

The signature of this method as it is usually called is:

```
$SYSTEM.Encryption.AESCBCManagedKeyEncryptStream
\overline{\phantom{a}}
```

```
 plaintext As %Stream.Object, 
         ciphertext As %Stream.Object, 
        keyID As %String, 
 ) 
    As %Status
```
where:

- **•** *plaintext* The unencrypted stream to be encrypted.
- **•** *ciphertext* The variable to receive the encrypted stream.
- **•** *keyID* The GUID of the data-encryption key to be used to encrypt *plaintext*.
- **•** The method returns a %Status code.

<span id="page-168-1"></span>For more details, see the **\$SYSTEM.Encryption.AESCBCManagedKeyEncryptStream** class reference content.

#### **10.4.2.4 \$SYSTEM.Encryption.AESCBCManagedKeyDecryptStream**

The signature of this method as it is usually called is:

```
$SYSTEM.Encryption.AESCBCManagedKeyDecryptStream
\overline{\phantom{a}}
```

```
 ciphertext As %Stream.Object, 
 plaintext As %Stream.Object
 ) 
   As %Status
```
where:

- **•** *ciphertext* The encrypted stream to be decrypted.
- **•** *plaintext* The variable to receive the unencrypted stream.
- **•** The method returns a %Status code.

<span id="page-168-0"></span>You do not need to include the key ID with this call, as the key ID is associated with the ciphertext to be decrypted.

For more details, see the **\$SYSTEM.Encryption.AESCBCManagedKeyDecryptStream** class reference content.

# **10.4.3 Support for Re-Encrypting Data in Real Time**

Data-element encryption allows InterSystems IRIS applications to support re-encrypting an encrypted data element with a new key.

Because an encrypted data element has its encrypting key identifier stored with it, this simplifies the process of reencrypting data. Given merely the handle to ciphertext and an activated key, an application can perform re-encryption. For example, data-element encryption supports the ability to re-encrypt sensitive data without any downtime; this is particularly useful for users required to perform this action for legal reasons, such as those fulfilling PCI DSS (Payment Card Industry Data Security Standard) requirements.

If you need to re-encrypt data, create a new key and specify to your application that this is the new encryption key. You can then perform an action such as running a background application to decrypt the elements and encrypt them with the new key. This uses the specified key for encryption and always uses the correct key for decryption, since it is stored with the encrypted data.

# **10.5 Protecting against Data Loss and Handling Emergency Situations**

- **•** [Protection from Accidental Loss of Access to Encrypted Data](#page-169-0)
- **•** [Handling Emergency Situations When Using Key Files](#page-169-1)
- **•** [Handling Emergency Situations When Using a KMIP Server](#page-174-0)

# <span id="page-169-0"></span>**10.5.1 Protection from Accidental Loss of Access to Encrypted Data**

To ensure that encrypted data is always available, InterSystems strongly suggests that you take the following preventative actions:

- **•** If you are using key files, then, for each key that you are using:
	- 1. Create an additional administrator for the key file.
	- 2. Record the username and password of that administrator on paper.
	- 3. Place the recorded username and password in a physically secure location, such as a fireproof safe that is sufficiently far from where the key is in use.
	- 4. Create a backup copy of the key file and place it in the same secure location as the recorded username and password.
- **•** If you are using a KMIP server, back up the contents of that server according to your server vendor's instructions.

# **10.5.2 Handling Emergency Situations When Using Key Files**

This section describes what to do under certain circumstances when you are in danger of losing data. These situations include:

- **•** [If the File Containing an Activated Key is Damaged or Missing](#page-169-2)
	- **–** [If There Is a Backup Copy of the Key File with a Known Administrator Username and Password](#page-169-3)
	- **–** [If There Is No Backup Copy of the Key File or the Key Has No Known Administrator Username and Password](#page-170-0)

**CAUTION:** This is a *dire* situation. Act *immediately*.

- <span id="page-169-2"></span>**•** [If the Database Encryption Key File Is Required at Startup and Is Not Present](#page-173-0)
	- **–** [If You Can Make the Key File Available](#page-173-1)
	- **–** [If a Backup Key File Is Available](#page-173-2)
	- **–** [If No Key File Is Available](#page-174-1)

### **10.5.2.1 If the File Containing an Activated Key is Damaged or Missing**

In this situation, the following circumstances have occurred:

- <span id="page-169-3"></span>**•** A database encryption key has been activated for the InterSystems IRIS instance.
- **•** InterSystems IRIS is using encrypted data.
- The key file containing the database encryption key becomes damaged.

#### **If There Is a Backup Copy of the Key File with a Known Administrator Username and Password**

**CAUTION:** This procedure is for an emergency situation, where encrypted data in InterSystems IRIS databases is in danger of being lost.

If the file containing an activated key becomes inaccessible or damaged, *immediately* perform the following procedure:

<span id="page-169-1"></span>**CAUTION:** Failure to take these precautions can result in a situation where the encrypted data will be *permanently inaccessible* — there will be no way to read it.

- 1. Get the backup copy of the key file. This is the copy that you stored as described in the section "[Protection from](#page-169-0) [Accidental Loss of Access to Encrypted Data](#page-169-0)."
- 2. Make a new backup copy of the key file and store it in a safe place.
- 3. Set up InterSystems IRIS to use the new copy of the key:
	- **•** If you are using interactive startup, incorporate the new copy of the key into your startup procedures.
	- If you are using unattended startup, then reconfigure your startup options using the new copy of the key file even if you are setting it up for the same options as before.

#### <span id="page-170-0"></span>**If There Is No Backup Copy of the Key File or the Key has No Known Administrator Username and Password**

#### **WARNING!** THIS PROCEDURE IS FOR AN EMERGENCY SITUATION, WHERE ENCRYPTED DATA IN INTERSYSTEMS IRIS DATABASES IS IN DANGER OF BEING LOST.

If the file containing the activated key becomes inaccessible or damaged while InterSystems IRIS is running, *immediately* perform the following procedure for each database encrypted with that key:

1. **WARNING!** Shutting down InterSystems IRIS or deactivating the active key will cause the permanent loss of your data.

#### *Do not shut down InterSystems IRIS.*

*Do not deactivate the currently active key.*

- 2. Contact the InterSystems Worldwide Response Center. Engineers there can help guide you through the following procedure and answer any questions that may arise.
- 3. Dismount the database. This prevents all users from making any changes to the database with encrypted content while copying its data to an unencrypted database:
	- a. From the Management Portal home page, go to the **Databases** page (**System Operation** > **Databases**).
	- b. On the **Databases** page, if the encrypted database is mounted, select the **Dismount** option in the next-to-last column in that database's row. Then select **OK** in the confirmation dialog.
	- c. When the **Databases** page appears again, select the **Mount** option in the last column in the database's row.
	- d. On the **Mount database** confirmation screen, check the **Read Only** box and select **OK**.

It is critical that no one makes any changes to the database during this procedure. Mounting the database read-only prevents any user from changing any data.

- 4. Copy all data in unencrypted form to another database. The procedure for copying the data is:
	- a. In the Terminal, go to the %SYS namespace:

REGULARNAMESPACE>set \$namespace="%SYS"

b. From that namespace, run the **^GBLOCKCOPY** command:

```
%SYS>d ^GBLOCKCOPY
```

```
This routine will do a fast global copy from a database to another database or
to a namespace. If a namespace is the destination, the global will follow any
mappings set up for the namespace.
1) Interactive copy
2) Batch copy
```

```
3) Exit
Option?1
```
c. At the **^GBLOCKCOPY** prompt, specify 1, for an interactive copy:

```
Option? 1
1) Copy from Database to Database
2) Copy from Database to Namespace
3) Exit
Option?
```
d. When **^GBLOCKCOPY** prompts for a copy type, select 1, for copying from database to database

```
Option? 1
Source Directory for Copy (? for List)?
```
Here, either specify the name of the encrypted database or enter ? to see a numbered list of databases, which includes the encrypted database. If you enter ?, **^GBLOCKCOPY** displays a list such as this one:

```
Source Directory for Copy (? for List)? ?
1) C:\InterSystems\MyIRIS\mgr\
2) C:\InterSystems\MyIRIS\mgr\irislocaldata\
3) C:\InterSystems\MyIRIS\mgr\irisaudit\
4) C:\InterSystems\MyIRIS\mgr\irislib\
5) C:\InterSystems\MyIRIS\mgr\iristemp\
6) C:\InterSystems\MyIRIS\mgr\encrypted1\
7) C:\InterSystems\MyIRIS\mgr\encrypted2\
8) C:\InterSystems\MyIRIS\mgr\unencrypted\
Source Directory for Copy (? for List)?
```
Enter the number of the encrypted database, such as 7 here.

- e. When **^GBLOCKCOPY** prompts for a destination directory for copying the data, enter the name of an unencrypted database or ? for a list similar to the one for the source directory.
- f. When **^GBLOCKCOPY** asks if you wish to copy all globals, enter Yes (can be Yes, Y, y, and so on):

All Globals? No => y

g. If there is an empty global in the database, **^GBLOCKCOPY** will now ask if you wish to copy it. This will appear something like the following:

```
All Globals? No => y
^oddBIND contains no data
Include it anyway? No =>
```
Enter No (can be No, N, n, and so on), which is the default.

h. **^GBLOCKCOPY** then asks if you wish to skip all the other empty globals. Enter Yes (can be Yes, Y, y, and so on), which is the default:

Exclude any other similar globals without asking again? Yes =>

There then appears a list of all the empty globals that are not being copied:

```
Exclude any other similar globals without asking again? Yes => Yes
^oddCOM contains no data -- not included
^oddDEP contains no data -- not included
^oddEXT contains no data -- not included
^oddEXTR contains no data -- not included
             contains no data -- not included<br>contains no data -- not included
^oddPKG contains no data -- not included<br>^oddPROC contains no data -- not included
             contains no data --
^oddPROJECT contains no data -- not included
^oddSQL contains no data -- not included
^oddStudioDocument contains no data -- not included
^oddStudioMenu contains no data -- not included
^oddTSQL contains no data -- not included
^oddXML contains no data -- not included
            contains no data -- not included
^rINC contains no data -- not included
```

```
^rINCSAVE contains no data -- not included
^rINDEXEXT contains no data -- not included<br>^rINDEXSQL contains no data -- not included
^rINDEXSQL contains no data -- not included<br>^rMACSAVE contains no data -- not included
                 contains no data -- not included
  items selected from
29 available globals
```
i. **^GBLOCKCOPY** then asks if you wish to disable journaling for this operation:

Turn journaling off for this copy? Yes =>

Enter Yes (can be Yes, Y, y, and so on), which is the default.

j. **^GBLOCKCOPY** then asks if to confirm that you wish to copy the data:

Confirm copy? Yes =>

Enter Yes (can be Yes, Y, y, and so on), which is the default. Depending on the size of the database and the speed of the processor, you may see the status of the copy as it progresses. When it completes, **^GBLOCKCOPY** displays a message such as:

Copy of data has completed

k. **^GBLOCKCOPY** then asks if you wish to save statistics associated with the copy. Enter No (can be No, N, n, and so on), which is the default:

Do you want to save statistics for later review? No =>

Control then returns to the main prompt.

- 5. Test that the copied data is valid. You can do this by examining the classes, tables, or globals in the Management Portal's System Explorer for the database into which **^GBLOCKCOPY** has copied the data.
- 6. If the data is valid, perform steps 3 and 4 of this procedure for each database encrypted with the inaccessible or damaged key.
- 7. Once you have made copies of every encrypted database into an unencrypted database, make a second copy of each database, preferably to a different machine than that which holds the first copy of each.
- 8. Now *and only now* you can dismount all encrypted databases and deactivate the active key (that is, the key for which the key file is missing or damaged). InterSystems IRIS requires that you dismount all encrypted databases prior to deactivating their key.

You now have your data in one or more unencrypted databases and there is no activated key.

To re-encrypt the formerly encrypted databases, the procedure is:

- 1. Create a new database encryption key according to the procedure described in the section "[Creating a Key.](#page-143-0)"
- 2. Create a new backup copy of the key file as described in "[Protection from Accidental Loss of Access to Encrypted](#page-169-0) [Data.](#page-169-0)"

**CAUTION:** Make sure you take the precautions described in "[Protection from Accidental Loss of Access to](#page-169-0) [Encrypted Data](#page-169-0)"; failure to follow these procedures can result in the permanent loss of data.

- 3. Create one or more new encrypted databases, using the new key.
- 4. Import the data exported in the previous procedure into the new encrypted database(s).

Your data is now stored in encrypted databases for which you have a valid key and a backup copy of the key file containing that key.

# <span id="page-173-0"></span>**10.5.2.2 If the Database Encryption Key File Is Required at Startup and Is Not Present**

Under certain conditions related to the required use of a database encryption key file at startup, the system starts in singleuser mode. These conditions are:

- **•** InterSystems IRIS is configured for either interactive or unattended startup.
- **•** Startup specifies that journal files and/or the IRISTEMP and IRISLOCALDATA databases are encrypted, or an encrypted database is specified as required at startup.
- <span id="page-173-1"></span>**•** The database encryption key file is not present.

#### **If You Can Make the Key File Available**

This situation may have been caused simply by the appropriate key file not being present at InterSystems IRIS startup time — such as if the media holding it is not currently available.

To correct the condition, after InterSystems IRIS starts running in single-user mode, then the procedure is:

1. Shut down InterSystems IRIS. For example, if the instance of InterSystems IRIS is called "MyIRIS", the command to do this would be:

iris force MyIRIS

- 2. If you know the location where InterSystems IRIS is expecting to find the database encryption key file, then place the key file there. (Otherwise, you need to run **^STURECOV** as specified in the next section.)
- <span id="page-173-2"></span>3. Start InterSystems IRIS again.

InterSystems IRIS should start in its typical mode (multi-user mode) and operate as expected.

#### **If a Backup Key File Is Available**

If the appropriate key file is not present at InterSystems IRIS startup time and is not available, you may have a backup key file available. If so, then to correct the condition, after InterSystems IRIS starts running in single-user mode, then the procedure is:

- 1. Contact InterSystems Worldwide Response Center. Engineers there can help guide you through the following procedure and answer any questions that may arise.
- 2. Start a Terminal session according to the instructions in the most recent entry in the messages.log file. Typically, this specifies starting a Terminal session with the  $-B$  flag.

For example, at a Windows command line, for an instance of InterSystems IRIS called "MyIRIS" that is installed in the default location, the command would be:

c:\InterSystems\MyIRIS\bin\irisdb -sc:\InterSystems\MyIRIS\mgr -B

This connects you with InterSystems IRIS in the operating system terminal window; the prompt in that window changes from the operating system prompt to the InterSystems IRIS %SYS prompt.

- 3. If you have or can obtain a copy of the database encryption key file (such as a backup), then place a copy of the key file in a location accessible to InterSystems IRIS.
- 4. Run the **^STURECOV** (startup recovery) routine at the Terminal prompt. In that routine, activate the encryption key using an administrator username and password in that file. (You do not need to exit **^STURECOV** when you have completed this process.)
- 5. When you are satisfied that InterSystems IRIS is ready for use, use **^STURECOV** to complete the startup procedure. InterSystems IRIS then starts in multi-user mode.

InterSystems IRIS should now operate as expected.

#### <span id="page-174-1"></span>**If No Key File Is Available**

If you do not have any copy of the database encryption key file, then the procedure is:

- 1. Contact InterSystems Worldwide Response Center (WRC). Engineers there can help guide you through the following procedure and answer any questions that may arise.
- 2. Start a Terminal session with the -B flag. For example, at a Windows command line, for an instance of InterSystems IRIS called "MyIRIS" that is installed in the default location, the command would be:

c:\InterSystems\MyIRIS\bin\irisdb -sc:\InterSystems\MyIRIS\mgr -B

This connects you with InterSystems IRIS in the operating system terminal window; the prompt in that window changes from the operating system prompt to the InterSystems IRIS %SYS prompt.

- 3. If any encrypted databases require mounting at startup, disable this feature for them:
	- a. From the Management Portal Home page, go to the **Local Databases** page (**System Administration** > **Configuration** > **System Configuration** > **Local Databases**).
	- b. Click the name of the database in the table of databases. This displays the **Edit:** page for the database.
	- c. On the **Edit:** page, clear the **Mount Required at Startup** check box.
	- d. Click **Save**.
- 4. Run the **^STURECOV** routine at the Terminal prompt. In that routine, configure InterSystems IRIS database startup options not to require a database encryption key. This means that the IRISTEMP and IRISLOCALDATA databases as well as journal files should now operate as expected; it also means that any encrypted databases cannot be mounted.
- 5. When you are satisfied that InterSystems IRIS is ready for use, use **^STURECOV** to complete the startup procedure. InterSystems IRIS then starts in multi-user mode.

As you perform this procedure, you may need to perform other actions, according to the instructions of the representative from the WRC. Follow these instructions.

<span id="page-174-0"></span>**CAUTION:** If you have not performed the actions described in the section "[Protection from Accidental Loss of Access](#page-169-0) [to Encrypted Data,](#page-169-0)" then your data may no longer be available in any form. This is a very serious problem, but if you do not have a key, there is no way to retrieve the lost data.

# **10.5.3 Handling Emergency Situations When Using a KMIP Server**

This section describes what to do under certain circumstances when you are using a KMIP server and are in danger of losing data. These situations include:

- **•** [If the KMIP Server Holding an Activated Key is Damaged or Missing](#page-175-0)
	- **–** [If There Is a Backup Copy of the Key on the KMIP Server](#page-175-1)
	- **–** [If There Is No Backup Copy of the Key on the KMIP Server](#page-175-2)

**WARNING!** This is a *dire* situation. Act *immediately*.

- **•** [If the KMIP Server Is Required at Startup and Is Not Accessible](#page-178-0)
	- **–** [If the Connection to the KMIP Server is Briefly Unavailable](#page-178-1)
	- **–** [If the KMIP Server Suffers a Longer-Term Outage](#page-178-2)

# <span id="page-175-0"></span>**10.5.3.1 If the KMIP Server Holding an Activated Key is Damaged or Missing**

In this situation, the following circumstances have occurred:

- **•** A database encryption key has been activated for the InterSystems IRIS instance
- **•** InterSystems IRIS is using encrypted data
- <span id="page-175-1"></span>**•** The KMIP server the database encryption key becomes damaged

#### **If There Is a Backup Copy of the Key on the KMIP Server**

<span id="page-175-2"></span>If KMIP server holding an activated key becomes inaccessible or damaged, *immediately* perform restore procedures for the KMIP server according to your vendor's instructions.

#### **If There Is No Backup Copy of the Key on the KMIP Server**

#### **WARNING!** THIS PROCEDURE IS FOR AN EMERGENCY SITUATION, WHERE ENCRYPTED DATA IN INTERSYSTEMS IRIS DATABASES IS IN DANGER OF BEING LOST.

If there is no way to restore the KMIP server holding the activated key from backup, *immediately* perform the following procedure for each database encrypted with that key:

1. **WARNING!** Shutting down InterSystems IRIS or deactivating the active key will cause the permanent loss of your data.

*Do not shut down InterSystems IRIS.*

*Do not deactivate the currently active key.*

- 2. Contact the InterSystems Worldwide Response Center. Engineers there can help guide you through the following procedure and answer any questions that may arise.
- 3. Dismount the database. This prevents all users from making any changes to the database with encrypted content while copying its data to an unencrypted database:
	- a. From the Management Portal home page, go to the **Databases** page (**System Operation** > **Databases**).
	- b. On the **Databases** page, if the encrypted database is mounted, select the **Dismount** option in the next-to-last column in that database's row. Then select **OK** in the confirmation dialog.
	- c. When the **Databases** page appears again, select the **Mount** option in the last column in the database's row.
	- d. On the **Mount database** confirmation screen, check the **Read Only** box and select **OK**.

It is critical that no one makes any changes to the database during this procedure. Mounting the database read-only prevents any user from changing any data.

- 4. Copy all data in unencrypted form to another database. The procedure for copying the data is:
	- a. In the Terminal, go to the %SYS namespace:

REGULARNAMESPACE>set \$namespace="%SYS"

b. From that namespace, run the **^GBLOCKCOPY** command:

```
%SYS>do ^GBLOCKCOPY
This routine will do a fast global copy from a database to another database or
to a namespace. If a namespace is the destination, the global will follow any
mappings set up for the namespace.
1) Interactive copy
2) Batch copy
3) Exit
```
Option?1

c. At the **^GBLOCKCOPY** prompt, specify 1, for an interactive copy:

```
Option? 1
1) Copy from Database to Database
2) Copy from Database to Namespace
3) Exit
```
Option?

d. When **^GBLOCKCOPY** prompts for a copy type, select 1, for copying from database to database

```
Option? 1
Source Directory for Copy (? for List)?
```
Here, either specify the name of the encrypted database or enter ? to see a numbered list of databases, which includes the encrypted database. If you enter ?, **^GBLOCKCOPY** displays a list such as this one:

```
Source Directory for Copy (? for List)? ?
1) C:\InterSystems\MyIRIS\mgr\
2) C:\InterSystems\MyIRIS\mgr\irislocaldata\
3) C:\InterSystems\MyIRIS\mgr\irisaudit\
4) C:\InterSystems\MyIRIS\mgr\irislib\
5) C:\InterSystems\MyIRIS\mgr\iristemp\
6) C:\InterSystems\MyIRIS\mgr\encrypted1\
7) C:\InterSystems\MyIRIS\mgr\encrypted2\
8) C:\InterSystems\MyIRIS\mgr\unencrypted\
Source Directory for Copy (? for List)?
```
Enter the number of the encrypted database, such as 7 here.

- e. When **^GBLOCKCOPY** prompts for a destination directory for copying the data, enter the name of an unencrypted database or ? for a list similar to the one for the source directory.
- f. When **^GBLOCKCOPY** asks if you wish to copy all globals, enter Yes (can be Yes, Y, y, and so on):

All Globals? No => y

g. If there is an empty global in the database, **^GBLOCKCOPY** will now ask if you wish to copy it. This will appear something like the following:

All Globals? No => y ^oddBIND contains no data Include it anyway? No =>

Enter No (can be No, N, n, and so on), which is the default.

h. **^GBLOCKCOPY** then asks if you wish to skip all the other empty globals. Enter Yes (can be Yes, Y, y, and so on), which is the default:

Exclude any other similar globals without asking again? Yes =>

There then appears a list of all the empty globals that are not being copied:

Exclude any other similar globals without asking again? Yes => Yes ^oddCOM contains no data -- not included ^oddDEP contains no data -- not included ^oddEXT contains no data -- not included

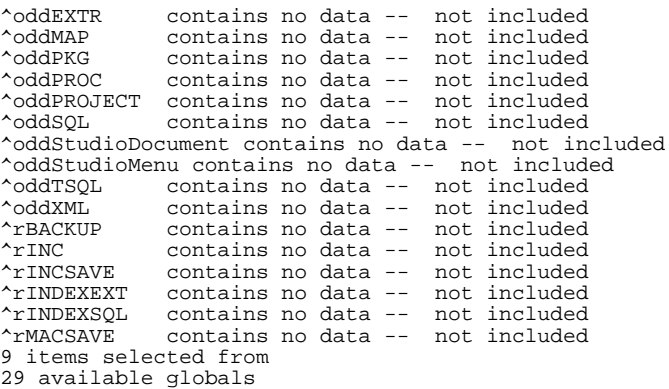

i. **^GBLOCKCOPY** then asks if you wish to disable journaling for this operation:

Turn journaling off for this copy? Yes =>

Enter Yes (can be Yes, Y, y, and so on), which is the default.

j. **^GBLOCKCOPY** then asks if to confirm that you wish to copy the data:

Confirm copy? Yes =>

Enter Yes (can be Yes, Y, y, and so on), which is the default. Depending on the size of the database and the speed of the processor, you may see the status of the copy as it progresses. When it completes, **^GBLOCKCOPY** displays a message such as:

Copy of data has completed

k. **^GBLOCKCOPY** then asks if you wish to save statistics associated with the copy. Enter No (can be No, N, n, and so on), which is the default:

Do you want to save statistics for later review? No =>

Control then returns to the main prompt.

- 5. Test that the copied data is valid. You can do this by examining the classes, tables, or globals in the Management Portal's System Explorer for the database into which **^GBLOCKCOPY** has copied the data.
- 6. If the data is valid, perform steps 3 and 4 of this procedure for each database encrypted with the inaccessible or damaged key.
- 7. Once you have made copies of every encrypted database into an unencrypted database, make a second copy of each database, preferably to a different machine than that which holds the first copy of each.
- 8. Now *and only now* you can dismount all encrypted databases and deactivate the active key (that is, the key for which the key file is missing or damaged). InterSystems IRIS requires that you dismount all encrypted databases prior to deactivating their key.

You now have your data in one or more unencrypted databases and there is no activated key.

To re-encrypt the formerly encrypted databases, the procedure is:

1. Create a new database encryption key according to the procedure described in the section "[Creating a Key on the](#page-153-0) [KMIP Server](#page-153-0)."

2. Create a new backup copy of the key file as described in "[Protection from Accidental Loss of Access to Encrypted](#page-169-0) [Data.](#page-169-0)"

**CAUTION:** Make sure you take the precautions described in "[Protection from Accidental Loss of Access to](#page-169-0) [Encrypted Data](#page-169-0)"; failure to follow these procedures can result in the permanent loss of data.

- 3. Create one or more new encrypted databases, using the new key.
- 4. Import the data exported in the previous procedure into the new encrypted database(s).

<span id="page-178-0"></span>Your data is now stored in encrypted databases for which you have a valid key and a backup copy of the key file containing that key.

# **10.5.3.2 If the KMIP Server Is Required at Startup and Is Not Accessible**

Under certain conditions related to the required use of one or more database encryption keys at startup, the system starts in single-user mode. These conditions are:

- **•** InterSystems IRIS is configured for either interactive or unattended startup.
- **•** Startup specifies that journal files and/or the IRISTEMP and IRISLOCALDATA databases are encrypted, or an encrypted database is specified as required at startup.
- <span id="page-178-1"></span>**•** The KMIP server that holds the required database encryption key is not accessible.

#### **If the Connection to the KMIP Server is Briefly Unavailable**

<span id="page-178-2"></span>The simplest solution to this case is when there has been a problem such as a network outage or the KMIP server is otherwise temporarily not running; in these cases, address networking or server problem and, if required, restart InterSystems IRIS.

#### **If the KMIP Server Suffers a Longer-Term Outage**

If it is not possible to connect to the KMIP server longer-term:

- 1. Contact InterSystems Worldwide Response Center (WRC). Engineers there can help guide you through the following procedure and answer any questions that may arise.
- 2. Start a Terminal session with the -B flag. For example, at a Windows command line, for an instance of InterSystems IRIS called MyInstance that is installed in the default location, the command would be:

C:\MyInstance\bin\iris -sC:\MyInstance\mgr -B

This connects you with InterSystems IRIS in the operating system terminal window; the prompt in that window changes from the operating system prompt to the InterSystems IRIS %SYS prompt.

- 3. If any encrypted databases require mounting at startup, disable this feature for them:
	- a. From the Management Portal Home page, go to the **Local Databases** page (**System Administration** > **Configuration** > **System Configuration** > **Local Databases**).
	- b. Click the name of the database in the table of databases. This displays the **Edit:** page for the database.
	- c. On the **Edit:** page, clear the **Mount Required at Startup** check box.
	- d. Click **Save**.
- 4. Run the **^STURECOV** routine at the Terminal prompt. In that routine, configure InterSystems IRIS database startup options not to require a database encryption key. This means that the IRISTEMP and IRISLOCALDATA databases as well as journal files should now operate as expected; it also means that any encrypted databases cannot be mounted.
- 5. When you are satisfied that InterSystems IRIS is ready for use, use **^STURECOV** to complete the startup procedure. InterSystems IRIS then starts in multi-user mode.

As you perform this procedure, you may must perform other actions, according to the instructions of the representative from the WRC. Follow these instructions.

**CAUTION:** If you have not performed the actions described in the section "[Protection from Accidental Loss of Access](#page-169-0) [to Encrypted Data,](#page-169-0)" then your data may no longer be available in any form. This is a very serious problem, but, if you do not have a key, there is no way to retrieve the lost data.

# **10.6 Other Information**

This section addresses:

- **•** [Key File Encryption Information](#page-179-0)
- **•** [Encryption and Database-Related InterSystems IRIS Facilities](#page-179-1)
- <span id="page-179-0"></span>**•** [About Calls to Perform Encryption, Hashing, and Other Key-Related Operations](#page-179-2)

# **10.6.1 Key File Encryption Information**

<span id="page-179-1"></span>Database encryption administrator names are stored in the clear in the key file. Database encryption administrator passwords are not stored; when entered, they are used, along with other data, to derive key-encryption keys. If someone can successfully guess a valid password, the password policy is too weak. Key-encryption keys are derived using the PBKDF2 algorithm with 512 bits of salt and 65,536 iterations, making dictionary and brute force attacks impractical.

# **10.6.2 Encryption and Database-Related InterSystems IRIS Facilities**

InterSystems IRIS database encryption protects database files themselves. Regarding related facilities in InterSystems IRIS:

- **•** InterSystems IRIS online backups are not encrypted. To ensure that the InterSystems IRIS database is encrypted in a backup, it is recommended that you quiesce InterSystems IRIS and then perform a file system backup (as described in the section "External Backup" in the "Backup and Restore" chapter of the *Data Integrity Guide*).
- **•** In the write image journal (WIJ) file, the blocks for encrypted databases are encrypted.
- <span id="page-179-2"></span>**•** The IRISTEMP and IRISLOCALDATA databases can optionally be encrypted. To provide encryption for IRISTEMP and IRISLOCALDATA, see the section "[Configuring Encryption Startup Settings.](#page-159-0)"
- **•** You can optionally encrypt journal files; see the section "[Configuring Database Encryption Settings.](#page-159-0)"

# **10.6.3 About Calls to Perform Encryption, Hashing, and Other Key-Related Operations**

InterSystems IRIS allows you to perform actions related to data encryption, Base64 encoding, hashing, and generating message authentication codes using various methods of the %SYSTEM.Encryption class. It includes methods that invoke AES encryption, various RSA algorithms, SHA-256 hash functions, and more. Some of the calls include:

- **• \$System.Encryption.AESCBCManagedKeyEncrypt** and **\$System.Encryption.AESCBCManagedKeyDecrypt**
- **• \$System.Encryption.AESKeyWrap** and **\$System.Encryption.AESKeyUnwrap**
- **• \$System.Encryption.Base64Encode** and **\$System.Encryption.Base64Decode**
- **• \$System.Encryption.RSASHASign** and **\$System.Encryption.RSASHAVerify**
- **• \$System.Encryption.RSAEncrypt** and **\$System.Encryption.RSADecrypt**
- **• \$System.Encryption.SHAHash**

#### **10.6.3.1 An Example of Using RSAEncrypt and RSADecrypt**

Below is an example of using the **RSAEncrypt** and **RSADecrypt** calls. It assumes that:

- The code is running on Windows.
- **•** There is an available certificate, private key, and certificate authority (CA) certificate. (To try this example, you will need to obtain these.)
- All three of these items are in the C:\Keys\ directory.

write \$System.Encryption.RSASHA1GetLastError()

See the comments within the example for more details of its operations.

```
set dir = C:\Xeys\ // certificate for the instance performing encryption and decryption
 // and private key associated with that above certificate 
 set cert = dir_"test.crt" 
 set key = dir_"test.key" 
 // certificate for the CA of the instance
 set cacert=dir_"ca.crt" 
 set data = "data to be encrypted" 
 // create a local set of X.509 credentials with the 
 // certificate and private key
 set credentials = ##class(%SYS.X509Credentials).%New() 
 set credentials.Alias="TestCreds" 
 write credentials.LoadCertificate(cert) 
write credentials.LoadPrivateKey(key)
 write credentials.Save(),! 
 // encrypt the data using the public key in the certificate, write it 
 // to the display, and display error information, if there is any
 set ciphertext=$System.Encryption.RSAEncrypt(data,credentials.Certificate,cacert) 
 write ciphertext,! 
 write $System.Encryption.RSASHA1GetLastError() 
 // decrypt the data using the private key, write it to the display,
 // and display error information, if there is any
 write "now decrypting -=-=-=-=-=-=-=-=-=-=-",! 
set cleartext=$System.Encryption.RSADecrypt(ciphertext,creds.PrivateKey)
 write cleartext,!
```
# **11 SQL Security**

InterSystems IRIS® has both system-level security, and an additional set of SQL-related security features. The InterSystems SQL security provides an additional level of security capabilities beyond its database-level protections. Some of the key differences between SQL and system-level security are:

- **•** SQL protections are more granular than system-level protections. You can define privileges for tables, views, and stored procedures.
- **•** SQL privileges can be granted to users as well as to roles. System-level privileges are only assigned to roles.
- <span id="page-182-0"></span>**•** Holding an SQL privilege implicitly grants any related system privileges that are required to perform the SQL action. (Conversely, system-level privileges do not imply table-level privileges.) The different types of privileges are described in the "[SQL Privileges and System Privileges](#page-182-0)" section.

# **11.1 SQL Privileges and System Privileges**

To manipulate tables or other SQL entities through SQL-specific mechanisms, a user must have the appropriate SQL privileges. System-level privileges are not sufficient.

**Note:** Roles are shared by SQL and system level security: a single role can include both system and SQL privileges.

Consider the following example for an instance of InterSystems IRIS on a Windows machine:

- **•** There is a class in the USER namespace called User.MyPerson. This class is projected to SQL as the SQLUser.MyPerson table.
- **•** There is a user called Test, who belongs to no roles (and therefore has no system privileges) and who has all privileges on the SQLUser.MyPerson table (and no other SQL privileges).
- **There is a second user, called Test2. This user is assigned to the following roles: <b>%DB\_USER** (and so can read or write data on the USER database); **%SQL** (and so has SQL access through the %Service\_Bindings service); and, through a custom role, has privileges for using the Console and **%Development**.

If the Test user attempts to read or write data in the SQLUser.MyPerson table through any SQL-specific mechanism (such as one that uses ODBC), the attempt succeeds. This is because InterSystems IRIS makes the Test user a member of the **%DB\_USER** and **%SQL** role to establish the connection; this is visible in audit events that the connection generates, such as the %System/%Login/Login event. (If the Test user attempts to use the Terminal or Management Portal, these attempts fail, because the user lacks sufficient privilege for these.)

If the Test2 user attempts to read or write data in the SQLUser.MyPerson table through any SQL-specific mechanism (such as one that uses ODBC), the attempt fails because the user does not have sufficient privileges for the table. (If the Test2 user attempts to view the same data in the Terminal using object mechanisms, the attempt succeeds — because the user is sufficiently privileged for this type of connection.)

# **11.2 The SQL Service**

The **%Service\_SQL:Use** privilege controls a user's ability to connect using an InterSystems IRIS object or SQL client and then use SQL. When a user attempts to connect to InterSystems IRIS, the server determines whether the user holds any SQL-level privileges for the namespace. If the user holds at least one such privilege, then the server automatically adds two roles: the **%SQL** role, which has the **%Service\_SQL:Use** privilege, and the implicit database role for the namespace's default database. As a result of this automatic role addition, it is not necessary for SQL users to hold any database privileges, because the server adds them automatically.

With the exception of this role addition at connect-time, no automatic role escalation occurs during the processing of an SQL statement. The user must hold the necessary system-level privileges when the SQL statement is executed.

Note that the **\*Service**  $SQL:Use$  privilege is only required to use SQL in a client/server configuration. For example, a user running an application that employs server-side embedded SQL requests does not require this permission.

The **%CREATE\_TABLE** command is namespace-specific: granting a user this privilege for a specific namespace enables the user to create new tables in that namespace only.

## **11.2.1 CREATE USER**

The SQL **CREATE USER** statement can be used to create InterSystems IRIS users. The newly created user has no roles.

Under some circumstances, a username can be implicitly used as an SQL schema name. This may pose problems if the username contains characters that are forbidden in an SQL identifier. For example, in a multiple domain configuration the username contains the " $@$ " character.

InterSystems IRIS handles this situation differently depending on the setting of the *Delimited Identifiers* configuration parameter:

- **•** If the use of delimited identifiers is enabled, no special processing occurs.
- **•** If the use of delimited identifiers is disabled, then any forbidden characters are removed from the username to form a schema name. For example, the username "documentation@intersystems.com" would become the schema name "documentationintersystemscom".

This does not affect the value returned by the SQL **CURRENT\_USER** function. It is always the same as *\$USERNAME*.

## **11.2.2 Effect of Changes**

Setting an SQL security value takes effect when the user next connects, not during that user's current session.

## **11.2.3 Required Privileges for Working with Tables**

Creating a user in SQL, with the statement

CREATE USER <username> IDENTIFY BY <password>

is equivalent to performing the same action using the Management Portal. For the user to be able to work with a particular table, privileges for that table must be explicitly granted, such as with the Management Portal.

The minimum privilege required to work with a particular table is: any SQL privilege, like **SELECT**, on the relevant table. If the user has the right to perform a **SELECT** command, then this grants the ability to read and use but not write; analogously, **INSERT**, **UPDATE**, and **DELETE** provide those privileges.

# **12 System Management and Security**

This chapter covers the following topics:

- **[System Security Settings Page](#page-186-0)**
- **[System-wide Security Parameters](#page-186-1)**
- **•** [Authentication Options](#page-188-0)
- **•** [The Secure Debug Shell](#page-189-0)
- **•** [Password Strength and Password Policies](#page-191-0)
- **•** [Protecting InterSystems IRIS Configuration Information](#page-192-0)
- **•** [Managing InterSystems IRIS Security Domains](#page-192-1)
- **•** [Security Advisor](#page-194-0)
- <span id="page-186-0"></span>**•** [Effect of Changes](#page-196-0)
- **•** [Emergency Access](#page-196-1)

# **12.1 System Security Settings Page**

The System Security Settings page (**System Administration** > **Security** > **System Security**) provides links to pages that configure the entire InterSystems IRIS® instance for security. These pages are:

- <span id="page-186-1"></span>**•** [System-Wide Security Parameters](#page-186-1)
- **•** [Authentication/Web Session Options](#page-188-0)
- **•** [LDAP Options](#page-250-0)

# **12.2 System-Wide Security Parameters**

This section describes security issues that affect an entire InterSystems IRIS instance. This includes the system-wide security parameters and handling sensitive data in memory images.

InterSystems IRIS includes a number of system-wide security parameters. You can configure these on the **System Security Settings** page (**System Administration** > **Security** > **System Security** > **System-wide Security Parameters**). These are:

- **• Enable audit** Turns auditing on or off. This check box performs the same action as the **Enable Auditing** and **Disable Auditing** links on the **Auditing** page (**System Administration** > **Security** > **Auditing**). For more information on auditing, see the chapter "[Auditing.](#page-120-0)" [Default is off]
- **• Freeze system on audit database error** (Only available when auditing is enabled.) Stops (freezes) the instance if there is an error writing to the audit database. For more information, the "[Freezing the System If It Is Impossible to](#page-137-0) [Write to the Audit Database](#page-137-0)" section in the "Auditing" chapter.
- **Enable configuration security** Specifies whether configuration security is on or off, as described in the section "[Protecting InterSystems IRIS Configuration Information.](#page-192-0)" [Default is off]
- **• Default security domain** Allows you to choose the instance's default security domain. For more information on security domains, see the section "[Managing InterSystems IRIS Security Domains](#page-192-1)". [Default is the domain established during installation]
- **• Inactive limit (0–365)** Specifies the maximum number of days that a user account can be inactive, which is defined as the amount of time between successful logins. When this limit is reached, the account is disabled. A value of 0 (zero) means that there is no limit to the number of days between logins. [Default is 0 for minimal-security installations and 90 for normal and locked-down installations]
- **• Invalid login limit (0-64)** Specifies the maximum number of successive unsuccessful login attempts. After this limit is reached, either the account is disabled or an escalating time delay is imposed on each attempt; the action depends on the value of the **Disable account if login limit reached** field. A value of 0 (zero) means that there is no limit to the number of invalid logins. [Default is 5]
- **• Disable account if login limit reached** If checked, specifies that reaching the number of invalid logins (specified in the previous field) causes the user account to be disabled.
- **• Password Expiration Days (0–99999)** Specifies how frequently passwords expire and, therefore, how frequently users must change their passwords (in days). When initially set, specifies the number of days until passwords expire. A value of 0 (zero) means that the password never expires; however, setting this field to 0 does not affect users for whom the **Change Password on Next Login** field has been set. [Default is 0]
	- **CAUTION:** This setting affects all accounts for the InterSystems IRIS instance, including those used by InterSystems IRIS itself. Until passwords are updated for these accounts, it may be impossible for various operations to proceed and this may lead to unexpected results.
- **Password pattern** Specifies the acceptable format of newly created passwords. See "[Password Strength and Password](#page-191-0) [Policies](#page-191-0)" for more information. [Default for an instance with Minimal and Normal security is 3.32ANP; default for a locked-down instance is 8.32ANP.]
- **• Password validation routine** Specifies a user-provided routine (or entry point) for validating a password. See the **PasswordValidationRoutine** method in the Security.System class for more information.
- **• Role required to connect to this system** If set to an existing role, specifies that a user must be a member of this role (as a login role) in order to log into the system.

If you are using [LDAP authentication](#page-250-0) or OS-based LDAP authorization, InterSystems strongly recommends that you create a role that is required to connect and that you specify its name in this field. For more information, see the "Setting Up a Role Required for Login" section of the "Using LDAP" chapter.

**Enable writing to percent globals** — Specifies whether write access to percent globals is implicitly granted to all users; if not checked, write access is controlled by normal security mechanisms. For more information on the percent globals and IRISSYS (the database that holds them), see the section "[IRISSYS, the Manager's Database](#page-62-0)" in the chapter "Assets and Resources." [Default is controlled by normal security mechanisms.]

- **• Allow multiple security domains** Specifies whether there is support for multiple InterSystems security domains. For more information on security domains, see the section "[Managing InterSystems IRIS Security Domains.](#page-192-1)" [Default is a single domain]
- **• Superserver SSL/TLS Support** Specifies if the superserver supports or requires the use of SSL/TLS for client connections.
	- **Important:** Before you can configure the superserver to use SSL/TLS, there must be an existing configuration called %SuperServer. For more information about using SSL/TLS with the InterSystems IRIS superserver, see "[Configuring the InterSystems IRIS Superserver to Use SSL/TLS](#page-205-0)."

Options are:

- **– Disabled** The superserver refuses client connections that use SSL/TLS. (That is, it only accepts client connections that do *not* use SSL/TLS.)
- **– Enabled** The superserver accepts but does not require SSL/TLS.
- **– Required** The superserver requires client connections to use SSL/TLS.
- **• Default signature hash** Specifies the algorithm used by default to create an XML signature hash. For more information on the supported algorithms for creating hashes, see<https://www.w3.org/>.

## **12.2.1 Protecting Sensitive Data in Memory Images**

<span id="page-188-0"></span>Certain error conditions can cause the contents of a process's memory to be written to a disk file, known as a "core dump." This file contains copies of all data that was in use by the process at the time of the dump, including potentially sensitive application and system data. This can be prevented by disallowing core dumps on a system-wide basis. The method for disallowing core dumps varies according to the operating system in use; for details, consult the documentation of your operating system.

# **12.3 Authentication Options**

The **Authentication/Web Sessions Options** page (**System Administration** > **Security** > **System Security** > **Authentication/Web Options**) allows you to enable or disable authentication mechanisms for the entire InterSystems IRIS instance:

- **•** If an authentication mechanism is disabled for the entire InterSystems IRIS instance, then it is not available for any service.
- **•** If an authentication mechanism is enabled for the entire InterSystems IRIS instance, then it is available for all the services that support it. To enable the authentication mechanism for a particular service, use the **Edit Service** page for that property; this page is available by selecting the service from the **Services** page (**System Administration** > **Security** > **Services**).

**Note:** Not all services support all mechanisms.

The authentication options are:

- **•** Allow Unauthenticated access Users may connect without authenticating. (If login dialog appears, the user can leave the **Username** and **Password** fields blank and click **OK** to log in.)
- **•** [Allow Operating System authentication](#page-26-0) InterSystems IRIS uses the operating system's user identity to identify the user.
- **•** [Allow Password authentication](#page-26-1) InterSystems IRIS uses its own native tools to authenticate a username and password that are registered with it. This mechanism is also known as "Instance Authentication."
- **•** [Allow Delegated authentication](#page-240-0) InterSystems IRIS delegates the process of authentication to a user-defined function.
- **•** [Allow Kerberos authentication](#page-34-0) InterSystems IRIS performs authentication using Kerberos.
- **•** Allow LDAP authentication InterSystems IRIS uses an available LDAP database to authenticate users.
- **•** Allow LDAP cache credentials authentication InterSystems IRIS keeps a cached copy of LDAP credentials so that it can authenticate LDAP users if the LDAP database becomes unavailable.
- **•** Allow creation of Login Cookies InterSystems IRIS uses cookies that are shared among enabled web applications to authenticate users, so that they do not need to enter a username and password when first using a new application. This is only relevant for web applications that use CSP.
- **•** Login Cookie expire time (secs) The duration of a login cookie, in seconds. This field is only relevant if Login Cookies are enabled for the instance.
- **•** [Allow Two-factor Time-based One-time Password authentication](#page-43-0) InterSystems IRIS provides a verification code to the user via an authentication device or an app that runs on the user's phone; the user then enters the code to complete the authentication process. If selected, the **Authentication/Web Session Options** page displays the fields for [configuring](#page-45-0) [two-factor authentication.](#page-45-0)
- **•** [Allow Two-factor SMS text authentication](#page-41-0) InterSystems IRIS provides a security code to the user via a mobile phone text message; the user then enters the code to complete the authentication process. If selected, the **Authentication/Web Session Options** page displays the fields for [configuring two-factor authentication.](#page-45-0)

<span id="page-189-0"></span>If there are multiple authentication options, InterSystems IRIS uses [cascading authentication](#page-51-0). For more information on authentication, see the chapter "[Authentication](#page-24-0)."

# **12.4 The Secure Debug Shell**

InterSystems IRIS includes the ability to suspend a routine and enter a shell that supports full debugging capabilities (as described in the "Command-line Routine Debugging" chapter of *Using ObjectScript*). InterSystems IRIS also includes a secure debug shell, which has the advantage of ensuring that users are prevented from exceeding or circumventing their assigned privileges.

The secure debug shell helps better control access to sensitive data. It is an environment that allows users to perform basic debugging, such as stepping and displaying variables, but does not allow them to do anything that changes the execution path or results of a routine. This protects against access that can lead to issues such as manipulation, malicious role escalation, and the injection of code to run with higher privileges.

The secure debug shell starts when a **Break** command is executed, a breakpoint or watchpoint is encountered, or an uncaught error is issued.

Within the secure debug shell, the user cannot invoke:

- **•** Any command that can modify a variable.
- **•** Any function that can modify a variable.
- **•** Any command that can call other routines.
- **•** Any command that affects the flow of the routine or the environment.

Within the secure debug shell, when a user attempts to invoke a restricted command or function, InterSystems IRIS throws a <COMMAND> or <FUNCTION> error, respectively.

# **12.4.1 Enabling Use of the Secure Shell**

By default, users at the debug prompt maintain their current level of privileges. To enable the secure shell for the debug prompt and thereby restrict the commands that the user may issue, the user must hold the **%Secure\_Break:Use** privilege (the **Use** permission for the **%Secure\_Break** resource). To give a user this privilege, make the user a member of a role which includes the **%Secure\_Break:Use** privilege, such as the predefined **%SecureBreak** role.

# **12.4.2 Restricted Commands and Functions**

This section lists the restricted activities within the secure debug shell:

- **•** [Restricted ObjectScript Commands](#page-190-0)
- **•** [Restricted ObjectScript Functions](#page-191-1)
- <span id="page-190-0"></span>**•** [Restricted Object Constructions](#page-191-2)

#### **12.4.2.1 Restricted ObjectScript Commands**

The following are the restricted ObjectScript commands for the secure debug shell:

- **• CLOSE**
- **• DO**
- **• FOR**
- **• GOTO** with an argument
- **• KILL**
- **• LOCK**
- **• MERGE**
- **• OPEN**
- **• QUIT**
- **• READ**
- **• RETURN**
- **• SET**
- **• TCOMMIT**
- **• TROLLBACK**
- **• TSTART**
- **• VIEW**
- **• XECUTE**
- **• ZINSERT**
- **• ZKILL**
- **• ZREMOVE**
- **• ZSAVE**
- **•** user commands except **ZW** and **ZZDUMP**

#### <span id="page-191-1"></span>**12.4.2.2 Restricted ObjectScript Functions**

The following are the restricted ObjectScript functions for the secure debug shell:

- **• \$CLASSMETHOD**
- **• \$COMPILE**
- **• \$DATA(,var)** two-argument version only
- **• \$INCREMENT**
- **• \$METHOD**
- **• \$ORDER(,,var)** three-argument version only
- **• \$PROPERTY**
- **• \$QUERY(,,var)** three-argument version only
- **• \$XECUTE**
- **• \$ZF**
- **• \$ZSEEK**
- <span id="page-191-2"></span>**•** any extrinsic function

#### **12.4.2.3 Restricted Object Constructions**

No method or property references are allowed. Property references are restricted because they could invoke a **propertyGet** method. Some examples of the object method and property syntax constructions that are restricted are:

- **• #class(classname).ClassMethod()**
- **• oref.Method()**
- **•** oref.Property
- **• \$SYSTEM.Class.Method()**
- **• ..Method()**
- <span id="page-191-0"></span>**•** ..Property
- **Note:** Even without passing a variable by reference, a method can modify public variables. Since a property reference could invoke a **propGet** method, no property access is allowed.

# **12.5 Password Strength and Password Policies**

InterSystems IRIS allows you to specify requirements for user passwords by supplying a string of the form:

X.Y[ANP]

#### where

- **•** *X* is the minimum number of characters in the password.
- **•** *Y* is the maximum number of characters in the password.

**•** *A*, *N*, and *P* specify whether *A*lphabetic characters, *N*umeric characters, and *P*unctuation characters are permitted in the password.

These rules are based on the ObjectScript pattern matching functionality. This functionality is described in the "Pattern Matching" section of the "Operators and Expressions" chapter of *Using ObjectScript*.

**Note:** The value for this parameter does not affect existing passwords.

## **12.5.1 Suggested Administrator Password Strength**

<span id="page-192-0"></span>Ideally, administrator passwords should be a random mixture of uppercase and lowercase alphabetic characters, numerals, and punctuation. InterSystems strongly recommends a minimum password length of 12 such random characters.

# **12.6 Protecting InterSystems IRIS Configuration Information**

InterSystems IRIS configuration information is stored in a text file outside of InterSystems IRIS. This file is known as a configuration parameter file and often referred to as an iris.cpf file. Because this file can be modified while InterSystems IRIS is not running, InterSystems IRIS controls the ability to start a system with a modified iris.cpf.

To protect your instance against intentional or accidental misconfiguration, check the **Configuration Security** box to "on". If InterSystems IRIS startup detects that the configuration parameter file has been modified outside the control of the Management Portal since the last time InterSystems IRIS was started, InterSystems IRIS startup requests a username and password to validate the changes. The username supplied must have **%Admin\_Manage:Use** privileges. If an appropriate username and password cannot be provided, InterSystems IRIS allows the operator to choose as follows:

- 1. Re-enter the username and password.
- 2. Start using the last known good configuration.
- 3. Abort startup.

If the operator chooses option 2, InterSystems IRIS renames the parameter file that was invoked at startup (*file*.cpf) with the suffix \_rejected (*file*.cpf\_rejected). InterSystems IRIS then overwrites the *file*.cpf with the last known good configuration (\_LastGood\_.cpf) and starts up using this configuration.

<span id="page-192-1"></span>**Note:** The protections for the iris.cpf file are not a substitute for operating-system–level security. It is recommended that you protect the configuration file by strictly limiting the ability of users to modify it, at the operating-system level.

For more information on the configuration file generally, see the *[Configuration Parameter File Reference](#page-0-0)*.

# **12.7 Managing InterSystems IRIS Security Domains**

InterSystems security domains provide a grouping of users that corresponds to Kerberos realms and Windows domains. If your instance is using Kerberos, its InterSystems IRIS domain corresponds to a Kerberos realm. If you are using a Windows domain, this also corresponds to a Kerberos realm.

While a security domain name often takes the form of an Internet domain name, there is no requirement that it do so. A security domain name can contain any character except the at sign  $(\omega)$ .

# **12.7.1 Single and Multiple Domains**

InterSystems IRIS supports the use of either a single-domain or multiple-domains.

To specify support for a single domain or multiple domains, use the **Allow multiple security domains** field of the **Systemwide Security Parameters** page of the Management Portal (**System Administration** > **Security** > **System Security** > **Systemwide Security Parameters**), described in the [System-wide Security Parameters](#page-186-1) section of this chapter.

For an instance with a single domain:

- **•** The *\$USERNAME* variable does not include the domain name.
- **•** System utilities do not show the domain name when displaying usernames.
- **•** It is prohibited to specify a username from any domain other than the default domain (described in the following section).

For an instance with multiple domains:

- **•** The *\$USERNAME* variable includes the domain name.
- **•** System utilities show the domain name when displaying usernames. This includes the **Users** page (**Security Administration** > **Security** > **Users**).
- **•** Users log in with their fully qualified name on their domain, such as documentation@intersystems.com. If there are two accounts that share the initial portion of the fully qualified name and where the domain names differ, then these are stored as two separate user accounts (where each has its own attributes and these attributes can have differing values).
- **•** You cannot edit usernames.

## **12.7.2 The Default Security Domain**

Each instance has a default security domain. This is the domain assumed for any username where no domain is specified. For example, if the default domain is "intersystems.com", the user identifiers "info" and "info@intersystems.com" are equivalent. When InterSystems IRIS is installed, it uses the local domain name to provide an initial value for the parameter.

For instances with multiple security domains, you can select a new default security domain using the **Default Security Domain** field of the **System-wide Security Parameters** page (**System Administration** > **Security** > **System Security** > **Systemwide Security Parameters**), described in the [System-wide Security Parameters](#page-186-1) section of this chapter.

# **12.7.3 Listing, Editing, and Creating Domains**

The **Security Domains** page (**System Administration** > **Security** > **Security Domains**) provides a table that lists the existing security domains for an InterSystems IRIS instance.

For each domain, the table has:

- **•** The domain's name.
- **•** The domain's description.
- **•** An **Edit** button, which allows you to edit the domain's description (but not its name). Since you cannot change a domain's name, create a new domain with the preferred name and then delete the existing domain.
- **•** A **Delete** button, which, after prompting, allows you to remove a domain from the instance.

The page also has a **Create New Domain** button. Selecting this displays the **Edit Domain** page which accepts a domain name and an optional domain description. After entering this information, select **Save** to create the domain.

# <span id="page-194-0"></span>**12.8 Security Advisor**

To assist system managers in securing an InterSystems IRIS system, InterSystems IRIS includes a Security Advisor. This is a Web page that shows current information related to security in the system configuration. It recommends changes or areas for review, and provides links into other system management Web pages to make the recommended changes.

**Important:** The Security Advisor provides general recommendations, but does not have any knowledge of an instance's needs or requirements. It is important to remember that each InterSystems IRIS instance has its own requirements and constraints, so that issues listed in the Security Advisor may not be relevant for your instance; at the same time, the Security Advisor may not list issues that are of high importance for you. For example, the Security Advisor exclusively recommends that services use Kerberos authentication, but, depending on your circumstances, authentication through the operating system, Instance Authentication, or even unauthenticated access may be appropriate.

There are some general features in the Security Advisor:

- **• Details** button Each section has a **Details** button. Selecting this button displays the page for managing that aspect of InterSystems IRIS regulated by the section.
- **• Name** button Each named item in each section is a link. Selecting one of these items displays the page for managing that item.
- **• Ignore** check box Each named item in each section has an associated **Ignore** check box. Selecting this grays out the line for the specified item. The line does not appear if InterSystems IRIS is set up according to the Security Advisor's recommendations, whether or not the **Ignore** check box is selected.

## **12.8.1 Auditing**

This section displays recommendations on auditing itself and on particular audit events:

- **•** Auditing should be enabled Auditing creates a record that can provide forensic information after any notable or unusual system events.
- **•** Auditing for this event type should be enabled Auditing particular events can provide more specific information about various topics. Specifically, since the events noted when not enabled are:
	- **–** The DirectMode event Auditing this event can provide information about connections to InterSystems IRIS that give users significant privileges.
	- **–** The Login event Auditing this event can provide information questionable logins.
	- **–** The LoginFailure event —Auditing this event can provide information about attempts to gain inappropriate access to the system.

### **12.8.2 Services**

This section displays recommendations on InterSystems services. For each service, depending on its settings, the Security Advisor may address any of the following issues:

- **•** Ability to set % globals should be turned off Since % globals often hold system information, allowing users to manipulate these globals can result in serious, pervasive, and unpredictable effects.
- **•** Unauthenticated should be off Unauthenticated connections give all users, including the unidentified UnknownUser account, unregulated access to InterSystems IRIS through the service.
- **•** Service should be disabled unless required Access through any service monitored by the Security Advisor can provide an undue level of system access.
- **•** Service should use Kerberos authentication Access through any other authentication mechanism does not provide the maximum level of security protection.
- **•** Service should have client IP addresses assigned By limiting the number of IP addresses from which connections are accepted, InterSystems IRIS may be able to more tightly oversee the connections to it.
- **•** Service is Public Public services give all users, including the unidentified **UnknownUser** account, unregulated access to InterSystems IRIS through the service.

## **12.8.3 Roles**

This section displays recommendations for all roles that hold possibly undue privileges; other roles are not listed. For each role, the Security Advisor may address any of the following issues:

- **•** This role holds privileges on the Audit database Read access to the Audit database may expose audited data inappropriately; Write access to the Audit database may allow the inappropriate insertion of data into that database.
- **•** This role holds the **%Admin\_Secure** privilege This privilege can allow for the establishing, modifying, and denying access of users to assets; it also allows the modification of other security-related features.
- **•** This role holds Write privilege on the %IRISSYS database Write access to the %IRISSYS database may allow the compromise of system code and data.

## **12.8.4 Users**

This section displays recommendations related to users generally and for individual user accounts. In this area, the Security Advisor may address any of the following issues:

- **•** At least 2 and at most 5 users should have the **%All** role Too few users holding **%All** can lead to access problems in an emergency; too many users holding it can open the system to compromise
- **•** This user holds the %All role Explicitly announcing which users hold **%All** can help eliminate any who hold it unnecessarily.
- **•** UnknownUser account should not have the **%All** role A system cannot be properly secured if anonymous users have all privileges. While this is part of any instance with a Minimal security level, such an instance is not properly secured by design.
- **•** Account has never been used Unused accounts provide an attractive point of entry for those attempting to gain unauthorized access.
- **•** Account appears dormant and should be disabled Dormant accounts (those that have not been used for over 30 days) provide an attractive point of entry for those attempting to gain unauthorized access.
- **•** Password should be changed from default password This is a commonly attempted point of entry for those attempting to gain unauthorized access.

# **12.8.5 Web, Privileged Routine, and Client Applications**

Each application type has its own section, which makes it simpler to review details for each application type. These sections display recommendations related to access to and privileges granted by applications. In this area, the Security Advisor notes the following issues:

- **•** Application is Public Public applications give all users, including the unidentified **UnknownUser** account, unregulated access to the data associated with the application and actions that the application supports. This is even more notable if the application also grants the **%All** role, either conditionally or absolutely.
- **•** Application conditionally grants the **%All** role A system cannot be properly secured if users have the possibility of holding all privileges. This is even more notable if the application is also public.
- <span id="page-196-0"></span>**•** Application grants the **%All** role — A system cannot be properly secured if users have all privileges. This is even more notable if the application is also public.

# **12.9 Effect of Changes**

When you make changes to various security settings, the amount of time for these to take effect are as follows:

- **•** Changes to user properties, such as the roles assigned to the user, are effective with the next login for that user. They have no effect on processes that are already running.
- **•** Changes to services, such as whether a service is enabled or authentication is required, are effective for future connection attempts. Existing connections are not affected.
- **•** Changes to role definitions are effective immediately for any subsequent privilege checks. These affect database resources immediately, because they are checked for each database access. For services and applications, they are effective with subsequent connection attempts or application initiations.
- <span id="page-196-1"></span>**Note:** The times listed here are the latest times that changes take effect; in some cases, changes may be effective earlier than indicated.

# **12.10 Emergency Access**

InterSystems IRIS provides a special emergency access mode that can be used under certain dire circumstances, such as if there is severe damage to security configuration information or if no users with the **%Admin\_Manage:Use** or **%Admin\_Security:Use** privileges are available (that is, if all users are locked out). Although InterSystems IRIS attempts to prevent this situation by ensuring that there is always at least one user with the **%All** role, that user may not be available or may have forgotten the password.

When InterSystems IRIS is running in emergency access mode, only a single user (called the *emergency user*) is permitted. This username does not have to be previously defined within InterSystems IRIS. In fact, even if the username is defined in InterSystems IRIS, the emergency user is conceptually a different user. The emergency username and password are only valid for the single invocation of emergency mode.

Other important points about emergency access mode:

- **• %Service\_Console**, **%Service\_Terminal**, and **%Service\_WebGateway** are the only services enabled.
- **•** There is only access using Instance Authentication no other authentication mechanism is supported.
- For the web applications that control the Portal (/csp/sys and /csp/sys/\*), the standard login page (%CSP.Login.cls) is used during emergency access even if there is a custom login page available; this ensures that the emergency user has access to the Portal, since a custom login page may prevent authentication from occurring. For other web applications, if there is a custom login page, then that page is used during emergency login.

**•** Two-factor authentication is disabled. This avoids any situation where two-factor authentication might prevent the emergency user from being able to authenticate.

## **12.10.1 Invoking Emergency Access Mode**

To start InterSystems IRIS in emergency access mode, you must have the appropriate operating-system privileges:

- **•** On Windows systems, the user must be a member of the Administrators group.
- **•** On UNIX® and MacOS systems, the user must be root or the owner of the instance.

InterSystems IRIS performs authentication by checking operating-system-level characteristics.

#### **12.10.1.1 Invoking Emergency Access Mode on Windows**

To start InterSystems IRIS in emergency access mode:

- 1. Start a command prompt, running it as an administrator. This can either be:
	- **•** The Windows Command Prompt program. Right-click the **Command Prompt** choice in the menu and then choose **Run as Administrator**.
	- **•** The Windows PowerShell. While you can run this as either an administrator or a user without extra privileges, this procedure assumes that you are running as an administrator; to run as a user without extra privileges, use the -verb runas argument when you invoke the command, which is described in PowerShell documentation.
- 2. Go to the bin directory for your InterSystems IRIS installation.
- 3. In that directory, invoke InterSystems IRIS at the command line using the appropriate switch and passing in the username and password for the emergency user. This depends on the command prompt that you are using:
	- For the Windows Command prompt, the command is:

iris start *<instance>* /EmergencyId=*<username>*,*<password>*

This starts an emergency-mode InterSystems IRIS session with only one allowed user where:

- **–** *<instance>* specifies the instance being started in emergency mode
- **–** *<username>* is the sole user of the system
- **–** *<password>* is that user's password
- **•** For the Windows PowerShell, the command is:

start-process .\irisdb.exe -ArgumentList "start *<instance>* /EmergencyId=*<username>*,*<password>*"

This starts an emergency-mode InterSystems IRIS session with only one allowed user where:

- **–** *<instance>* specifies the instance being started in emergency mode
- **–** *<username>* is the sole user of the system
- **–** *<password>* is that user's password

**Note:** On Windows, unlike other operating systems, the EmergencyId switch is preceded by a slash ("/").

For example, at the instance MyIRIS, to start InterSystems IRIS in emergency mode with user Eugenia with the password 52601, the command would be:

```
iris start MyIRIS /EmergencyId=Eugenia,52601
```
The only user who can then log in is the emergency user, using the appropriate password, such as:

```
Username: Eugenia
Password: ***
Warning, bypassing system security, running with elevated privileges
```
Once InterSystems IRIS has started, you can start the Terminal from the InterSystems IRIS launcher or run any web application. This provides access to the Management Portal and all character-based utilities. Using this access, you can change any settings as necessary and then restart InterSystems IRIS in its normal mode.

#### **12.10.1.2 Invoking Emergency Access Mode on UNIX® and Mac OS**

To start InterSystems IRIS in emergency access mode, invoke InterSystems IRIS at the command line using the appropriate switch and passing in the username and password for the emergency user:

./iris start <instance-name> EmergencyId=<username>,<password>

This starts an emergency-mode InterSystems IRIS session with only one allowed user where:

- **•** <instance-name> specifies the instance being started in emergency mode
- **•** <username> is the sole user of the system
- **•** <password> is <username>'s password
- **Note:** If going from one of these operating systems to Windows, remember that on Windows only, the EmergencyId switch is preceded by a slash ("/").

For example, at the instance MyIRIS, to start InterSystems IRIS in emergency mode with user Eugenia with the password 5262001, the command would be:

```
./iris start MyIRIS EmergencyId=Eugenia,52601
```
The only user who can then log in is the emergency user, using the appropriate password, such as:

```
Username: Eugenia
Password: *****
Warning, bypassing system security, running with elevated privileges
```
Once InterSystems IRIS has started, you can run Terminal or any web application. This provides access to the Management Portal and all character-based utilities. Using this access, you can change any settings as necessary and then restart Inter-Systems IRIS in its normal mode.

#### **12.10.2 Emergency Access Mode Behavior**

In emergency access mode, InterSystems IRIS has the following constraints and behaviors:

- **•** The emergency user is the only permitted user. Any attempt by another user to log in will fail.
- **•** The emergency user has the **%ALL** role.
- **•** Console, Terminal, and Web Gateway are the only services that are enabled. All other services are disabled. This does not affect the enabled or disabled status of services when InterSystems IRIS starts in non-emergency mode; only the current (emergency), in-memory information about services is affected.
- **•** For the enabled services, only authenticated access is permitted. InterSystems IRIS uses its own password authentication for the services, where the emergency access username and password must be used.
- **•** After emergency access login, InterSystems IRIS attempts to audit all events for the active process; InterSystems IRIS start-up proceeds even if this is not possible. Login failures in emergency access mode are not audited.

**•** The emergency user can make changes to the InterSystems IRIS configuration, but these changes are not activated until the next time that InterSystems IRIS is started in normal (not emergency) mode. This is in contrast to the normal operation of InterSystems IRIS, in which configuration changes are primarily activated without restarting InterSystems IRIS.

# **13 Using SSL/TLS with InterSystems IRIS**

This chapter describes the use of InterSystems IRIS® with SSL (Secure Sockets Layer) and TLS (Transport Layer Security), its successor. InterSystems IRIS supports the use of SSL/TLS to secure connections of several types:

- **•** From various client applications that interact with the InterSystems IRIS superserver (including ODBC, JDBC, and Studio).
- **•** From Telnet clients that interact with the Telnet server.
- **•** For use with TCP connections where an InterSystems IRIS instance is the client or server (or an InterSystems IRIS instance is at each end).
- **•** With the Enterprise Cache Protocol (ECP). For information on using SSL/TLS with ECP, see the "Securing Application Server Connections to a Data Server with SSL/TLS" section of the "Horizontally Scaling Systems for User Volume with InterSystems Distributed Caching" chapter of the *Scalability Guide*.

As a server, InterSystems IRIS accepts connections and establishes the use of SSL/TLS; as a client, InterSystems IRIS is able to connect to servers that require the use of SSL/TLS. In all cases, InterSystems IRIS uses what is called an SSL/TLS *configuration*, which specifies the various characteristics of an InterSystems IRIS instance as part of an SSL/TLS connection.

This chapter has the following sections:

- **•** [About SSL/TLS](#page-201-0)
- **•** [About Configurations](#page-201-1)
- **•** [Configuring the InterSystems IRIS Superserver to Use SSL/TLS](#page-205-0)
- **•** [Configuring InterSystems IRIS Telnet to Use SSL/TLS](#page-206-0)
- **•** [Configuring Java Clients to Use SSL/TLS with InterSystems IRIS](#page-207-0)
- **•** [Configuring .NET Clients to Use SSL/TLS with InterSystems IRIS](#page-212-0)
- **•** [Configuring Studio to Use SSL/TLS with InterSystems IRIS](#page-213-0)
- **•** [Connecting from a Windows Client Using a Settings File](#page-213-1)
- **•** [Configuring InterSystems IRIS to Use SSL/TLS with Mirroring](#page-218-0)
- **•** [Configuring InterSystems IRIS to Use SSL/TLS with TCP Devices](#page-222-0)
- **•** [Configuring the Web Gateway to Connect to InterSystems IRIS Using SSL/TLS](#page-226-0)
- **•** [Establishing the Required Certificate Chain](#page-226-1)

# <span id="page-201-0"></span>**13.1 About SSL/TLS**

SSL/TLS provides strong protection for communication between pairs of entities. It allows you to perform authentication, data integrity protection, and data encryption.

SSL was created at Netscape in the mid nineteen-nineties. Version 3.0, which is still in use, was released in 1996. TLS was created as a standardization of SSL 3.0 and version 1.0 was released in 1999. The current version of TLS is 1.2. Among the supported versions of SSL/TLS for InterSystems IRIS, InterSystems recommends the use of the latest version available.

The process by which an SSL/TLS connection is established between two entities is known as the SSL/TLS handshake, and it uses a client/server model. Completion of the handshake means that, according to the requirements of the client and the server:

- The client has authenticated the server.
- **•** The server has authenticated the client. (If the client and the server have both authenticated each other, this known as mutual authentication.)
- **•** The client and server have agreed upon session keys. (*Session keys* are the keys for use with a symmetric-key algorithm that allow the entities to protect data during subsequent communications.)
- **•** Subsequent communication can be encrypted.
- **•** The integrity of subsequent communication can be verified.

The *ciphersuites* of the client and server specify how these activities occur as part of the handshake or are supported for a protected connection. Specifically, a peer's ciphersuites specify what features and algorithms it supports. The client proposes a set of possible ciphers for use; from among those proposed, the server selects one. (If there are no common ciphers between the client and server, the handshake fails.)

To perform the handshake, SSL/TLS typically uses public-key cryptography (though it can use other means, such as the Diffie-Hellman protocol). With public-key cryptography, each peer (either the client or the server) has a public key and a private key. The private key is a sensitive secret value and the public key is a widely published value; typically, the public key is encapsulated in a certificate, which also contains identifying information about the holder, such as a name, organization, location, issuer validity, and so on. For InterSystems IRIS, an SSL/TLS *configuration* (described in the section "[About](#page-201-1) [Configurations](#page-201-1)") specifies a named set of SSL/TLS-related values, including a certificate file, a private key file, and an optional set of ciphersuites.

If successful, the handshake creates session keys that are used to protect subsequent communications.

<span id="page-201-1"></span>While InterSystems IRIS and applications require various interactions with SSL/TLS, the end-user typically has no such direct interactions. For example, a browser uses SSL/TLS to establish a secure connection with a specified web site by requiring that the site (the server, in this case) authenticate itself to the browser (which occurs unbeknownst to the browser's user) and the lock icon that appears in the browser is designed to indicate that SSL/TLS is protecting the connection.

# **13.2 About Configurations**

InterSystems IRIS can support multiple *configurations*, each of which specifies a named set of SSL/TLS-related values. All its existing configurations are activated at startup. When you create a new configuration from the Management Portal, InterSystems IRIS activates it when you save it. The page for managing SSL/TLS configurations is the **SSL/TLS Configurations** page (**System Administration** > **Security** > **SSL/TLS Configurations**).

This section covers the following topics:

- **•** [Creating or Editing an SSL/TLS Configuration](#page-202-0)
- **•** [Deleting a Configuration](#page-205-1)
- <span id="page-202-0"></span>**•** [Reserved Configuration Names](#page-205-2)

# **13.2.1 Creating or Editing an SSL/TLS Configuration**

The page for creating or editing an SSL/TLS configuration is the **SSL/TLS Configurations** page (**System Administration** > **Security** > **SSL/TLS Configurations**). To create a new configuration, click **Create New Configuration**, which displays the **New SSL/TLS Configuration** page; to edit an existing configuration, click **Edit** to the right of the name of the configuration. (You can also create a new set of configurations for a mirror member by clicking **Create Configurations for Mirror**; for more information on mirroring and SSL/TLS, see "[Configuring InterSystems IRIS to Use SSL/TLS with Mirroring.](#page-218-0)")

When creating or editing an SSL/TLS configuration, the following fields are available:

- **• Configuration Name** The string by which the configuration is identified. Configuration names can contain any alphanumeric character and any punctuation except the "|" character. If you are creating a configuration for the InterSystems IRIS superserver, the configuration name must be %SuperServer; for more information about this topic, see "[Configuring the InterSystems IRIS Superserver to use SSL/TLS](#page-205-0)."
- **Description** Any text.
- **Enabled** Whether or not the configuration is available for activation.
- **• Type** Intended purpose for this configuration, where the choice is **Client** or **Server**; the default is **Client**. Clients initiate the use of the protocol and servers respond to the initial request. (The InterSystems IRIS superserver uses a server configuration; SSL/TLS clients use a client configuration.) The value chosen for this field determines:
	- **–** Whether the next field is the **Server certificate verification** or **Client certificate verification** field. If the configuration is for a client, the next field is the **Server certificate verification**, which specifies the verification that may be required for the certificate of any server to which the client is connecting; if the configuration is for a server, the next field is the **Client certificate verification**, which specifies the verification that may be required for the certificate of any client that attempts to connect to the server.
	- **–** The behavior of the **File containing trusted Certificate Authority certificate(s)** field.
- **• Server certificate verification** or **Client certificate verification** Specifies whether or not the configuration requires the verification of the peer to which it is connecting.

A configuration for a client must have a specified **Server certificate verification** and supports possible values of:

- **– None** Continues under all circumstances.
- **– Require** Continues only if certificate verification succeeds.

A configuration for a server must have a specified **Client certificate verification** and supports possible values of:

- **– None** Specifies that the server neither requests nor requires a client certificate.
- **– Request** Allows the client to provide or not provide a certificate. If the client provides no certificate, then authentication proceeds; if the client provides a certificate and verification fails, then authentication fails.
- **– Require** Specifies that the client must provide a certificate; authentication depends on verification of the certificate.
- **• File containing trusted Certificate Authority certificate(s)** The path and name of a file that contains the X.509 certificate(s) in PEM format of the Certificate Authority (CA) or Certificate Authorities that this configuration trusts. The configuration uses the certificates of the trusted CA(s) to verify peer certificates. Typically, a production system uses certificates from commercial CAs with publicly available certificates.

Regarding this field, note the following:

- **–** You can specify the path of the file as either an absolute path or as a path relative to the *<install-dir>*/mgr/ directory.
- **–** On Windows and macOS, you can specify that the configuration uses the list of trusted CA certificates that the local operating system provides. To do so, specify the string %OSCertificateStore as the value of this field.
- **–** For a server configuration with a **Client certificate verification** value of **None**, this field is not available, since there is no peer verification.
- **–** Certificates from the Windows Certificate Export Wizard must be in base-64-encoded X.509 format, not the default of DER-encoded binary X.509.
- **–** With [mirroring](#page-218-0), the configuration must also have enough information to verify its own certificate.

For information on how these certificates are used, see the section "[Establishing the Required Certificate Chain.](#page-226-1)" For information on file names for these certificates and how to verify a certificate chain, see the [OpenSSL](http://www.openssl.org/) documentation on the **[verify](http://www.openssl.org/docs/apps/verify.html)** command.

- **• This client's credentials** or **This server's credentials** The files (if needed) containing the X.509 certificate and private key for the local configuration:
	- **– File containing this client's certificate** or **File containing this server's certificate** The full location of the configuration's own X.509 certificate(s), in PEM format. This can be specified as either an absolute or a relative path. This can include a certificate chain. For information on how this is used for authentication, see the section "[Establishing the Required Certificate Chain.](#page-226-1)" (Note that certificates from the Windows Certificate Export Wizard must be in base-64 encoded X.509 format, not the default of DER encoded binary X.509.)
	- **– File containing associated private key** The full location of the configuration's private key file, specified as either an absolute or relative path.
	- **– Private key type** The algorithm used to generate the private key, where valid options are **DSA** (Digital Signature Algorithm) and **RSA** (Rivest, Shamir, and Adleman, for the algorithm's inventors).
	- **– Private key password** An optional password for encrypting and decrypting the configuration's private key.
		- **Note:** If the private key is password-protected and you do not enter a value here, InterSystems IRIS cannot confirm that the private key and the certificate's public key match each other; this can result in mismatched keys being saved as a key pair.
	- **– Private key password (confirm)** A retyping of the optional password to ensure that it is the intended string.
- **• Cryptographic settings**:
	- **– Protocols** Those communications protocols that the configuration considers valid, where the choices are one or more of SSLv3, TLSv1.0, TLSv1.1, and TLSv1.2. The protocols that are enabled by default are TLSv1.1 and TLSv1.2.
		- **Note:** InterSystems recommends the use of TLSv1.1 or TLSv1.2 only. InterSystems recommends that you do not use SSLv3 or earlier versions.
	- **– Enabled ciphersuites** The set of ciphersuites used to protect communications between the client and the server. See the "[Enabled Ciphersuites Syntax](#page-204-0)" section for more information on this topic.
- **Note:** The required fields vary, depending on whether the configuration is to be a client or server and on the desired features. Not all fields are required for all SSL/TLS configurations.

To complete the process of creating or editing a configuration, use the following buttons, which appear at the top of this page:

- **• Save** Dismisses the dialog, saving and then activating the configuration. This saves changes to an existing configuration or the configuration being created.
- **•• Cancel** Dismisses the dialog without saving changes to an existing configuration or without saving a configuration being created.
- **Fest** Checks for valid configuration information. If the configuration's role is as a client, selecting this button also prompts for a server (its host name, not its URL) and a port number; InterSystems IRIS then tries to establish a test connection to that server. (This button is not available when creating a server configuration.)
	- **Note:** The **Test** button may not be able to successfully connect with all TLS servers, even if the configuration has no errors. This is because the connection test performs a TLS handshake followed by an HTTP request. If the server expects a StartTLS message before the handshake (such as for use with LDAP, SMTP, FTPS, or another protocol), then the test fails, even though the actual SSL/TLS connection to the server succeeds.

#### **13.2.1.1 Required Information for Certificates**

When a client authenticates a server, the client needs to have the full certificate chain from the server's own certificate to the server's trusted CA certificate — including all intermediaries between the two.

There is an issue when setting up a server SSL/TLS configuration and the server's trusted CA certificate is not a root certificate. In order for authentication to work properly, the client needs to have access to all the certificates that constitute the certificate chain from the server's personal certificate to a self-signed trusted CA certificate. This chain can be obtained from the combination of the server's certificate file (sent during the handshake) and the client's trusted CA certificate file. The self-signed trusted root CA certificate must be in the client's CA certificate file, and the server's personal certificate must be the first entry in the server's certificate file. Other certificates may be divided between the two locations. The same constraints apply in reverse when a client authenticates to a server.

<span id="page-204-0"></span>Regarding certificate formats, note that certificates from the Windows Certificate Export Wizard must be in base-64 encoded X.509 format, not the default of DER encoded binary X.509.

#### **13.2.1.2 Enabled Cipher Suites Syntax**

A configuration only allows connections that use its enabled cipher suites. To specify enabled cipher suites, you can either:

- **•** Provide a list of individual cipher suites, using each one's name
- **•** Use OpenSSL syntax to specify which cipher suites to enable and disable

Both the list of cipher suite names and the syntax for specifying enabled cipher suites is described on the [ciphers\(1\) man](http://www.openssl.org/docs/apps/ciphers.html) [page](http://www.openssl.org/docs/apps/ciphers.html) at openssl.org. This syntax allows you to specify guidelines for requiring or proscribing the use of various features and algorithms for a configuration.

The default set of cipher suites for an InterSystems IRIS configuration is ALL:!aNULL:!eNULL:!EXP:!SSLv2 which breaks down into the following group of colon-separated statements:

- **•** ALL Includes all cipher suites except the eNULL ciphers
- **•** !aNULL Excludes ciphers that do not offer authentication
- **•** !eNULL Excludes ciphers that do not offer encryption
- **•** !EXP Excludes export-approved algorithms (both 40- and 56-bit)
- **•** !SSLv2 Excludes SSL v2.0 cipher suites

#### **13.2.1.3 A Note on InterSystems IRIS Client Applications Using SSL/TLS**

For certain activities, you can use InterSystems IRIS instances to support client applications that interact with the InterSystems IRIS superserver.

When using client applications that interact with the InterSystems IRIS superserver using SSL/TLS, the following aspects of the configuration require particular attention:

- **• Configuration Name** While there are no constraints on the name of clients, this information is required to configure the connection.
- **• Type** Because the instance is serving with an SSL/TLS client, the type must be specified to be of type **Client**.
- **• Ciphersuites** The specified ciphersuites need to match those required or specified by the server.

<span id="page-205-1"></span>It is also necessary to ensure that the client and the server are configured so that each may verify the other's certificate chain, as described in the section "[Establishing the Required Certificate Chain](#page-226-1)."

# **13.2.2 Deleting a Configuration**

<span id="page-205-2"></span>The page for deleting an SSL/TLS configuration is the **SSL/TLS Configurations** page (**System Administration** > **Security** > **SSL/TLS Configurations**). To delete a configuration, click **Delete** to the right of the name of the configuration. The Portal prompts you to confirm the action.

# **13.2.3 Reserved Configuration Names**

InterSystems IRIS reserves several SSL/TLS configuration names for use with particular features. When using such a feature, you must use the reserved configuration name(s). The reserved configuration names are:

- **•** %MirrorClient For a mirror member when acting as an SSL/TLS client. For more information on mirroring and SSL/TLS, see "[Configuring InterSystems IRIS to Use SSL/TLS with Mirroring.](#page-218-0)"
- **•** %MirrorServer For a mirror member when acting as an SSL/TLS server. For more information on mirroring and SSL/TLS, see "[Configuring InterSystems IRIS to Use SSL/TLS with Mirroring.](#page-218-0)"
- **•** %SuperServer For the InterSystems IRIS superserver when accepting connections from other InterSystems IRIS components. For more information about configuring the superserver to use SSL/TLS, see the next section.
- **•** %TELNET/SSL For the Windows Telnet server when accepting connections protected by SSL/TLS. For more information on mirroring and Telnet, see "[Configuring the InterSystems IRIS Telnet Server for SSL/TLS.](#page-206-1)"
- <span id="page-205-0"></span>**Important:** For SSL/TLS to function properly, you must use the exact case for each configuration name as it appears here.

# **13.3 Configuring the InterSystems IRIS Superserver to Use SSL/TLS**

To use SSL/TLS for communications among components of InterSystems IRIS, configure the InterSystems IRIS superserver to use SSL/TLS. To do this, the procedure is:

1. From the Management Portal home page, go to the **SSL/TLS Configurations** page (**System Administration** > **Security** > **SSL/TLS Configurations**).

- 2. On the **SSL/TLS Configurations** page, select **Create New Configuration**, which displays the **New SSL/TLS Configuration** page.
- 3. On the **New SSL/TLS Configuration** page, create an SSL/TLS server configuration with a configuration name of %SuperServer (using the exact case as specified here). For details about creating an SSL/TLS configuration, see the section "[Creating or Editing an SSL/TLS Configuration.](#page-202-0)"
- 4. On the **System-wide Security Parameters** page (**System Administration** > **Security** > **System Security** > **System-wide Security Parameters**), for the **Superserver SSL/TLS Support** field, choose **Enabled**. This specifies that the superserver supports (but does not require) SSL/TLS-secured connections.
	- **Note:** If you wish to configure the superserver to require SSL/TLS-secured connections, first specify that SSL/TLS is simply enabled.
- <span id="page-206-0"></span>5. Set up clients to use SSL/TLS as appropriate (see the next section).

# **13.4 Configuring InterSystems IRIS Telnet to Use SSL/TLS**

InterSystems IRIS offers several options for using SSL/TLS-protected Telnet connections:

- <span id="page-206-1"></span>**•** [Configuring the InterSystems IRIS Telnet Server to use SSL/TLS](#page-206-1)
- **•** [Configuring Telnet Clients to Use SSL/TLS](#page-207-1)

## **13.4.1 Configuring the InterSystems IRIS Telnet Server to use SSL/TLS**

You can configure the InterSystems IRIS to accept SSL/TLS-protected connections from Telnet clients. To do this, configure the InterSystems IRIS Telnet server to use SSL/TLS:

- 1. If there is not already a %SuperServer SSL/TLS configuration associated with the InterSystems IRIS server, create one as described in the section "[Creating or Editing an SSL/TLS Configuration](#page-202-0)."
- 2. From the Management Portal home page, go to the **SSL/TLS Configurations** page (**System Administration** > **Security** > **SSL/TLS Configurations**).
- 3. On the **SSL/TLS Configurations** page, select **Create New Configuration**, which displays the **New SSL/TLS Configuration** page.
- 4. On the **New SSL/TLS Configuration** page, create an SSL/TLS configuration with a configuration name of %TELNET/SSL.
- 5. Enable the Telnet service, **%Service\_Telnet**:
	- a. On the **Services** page (**System Administration** > **Security** > **Services**), click **%Service\_Telnet** to display the **Edit Service** page for the Telnet service.
	- b. On the **Edit Service** page, check **Service Enabled** if it is not already checked.
	- c. Click **Save**.
- 6. If you wish or need to require SSL/TLS connections, add the following line into the **SYSTEM** tag of the **^%ZSTART** routine:

```
 set sc = $SYSTEM.Security.Users.SetTelnetSSLSetting(2)
```
For more information about **^%ZSTART**, see "Customizing Start and Stop Behavior with ^%ZSTART and ^%ZSTOP Routines" section of the "Customizing the InterSystems IRIS System" chapter of *Specialized System Tools and Utilities*.

## <span id="page-207-1"></span>**13.4.2 Configuring Telnet Clients to Use SSL/TLS**

InterSystems IRIS accepts SSL/TLS connections from both the InterSystems Telnet client and third-party Telnet clients.

#### **13.4.2.1 Configuring the InterSystems Telnet Client to Use SSL/TLS**

You can configure the InterSystems Telnet client to use an SSL/TLS connection. The process involves several steps:

- 1. On the instance that is the Telnet server, configure it according to the [instructions in the previous section,](#page-206-1) which includes the option of requiring SSL/TLS.
- 2. On the instance that is the Telnet client, configure the settings file according to the instructions in "[Connecting from](#page-213-1) [a Windows Client Using a Settings File](#page-213-1)."

#### **13.4.2.2 Configuring Third-Party Telnet Clients to Use SSL/TLS**

You can configure third-party Telnet clients to connect to an InterSystems Telnet server. The required or recommended configuration actions depend on the software in use and the selected ciphersuites. The following guidelines apply:

- **•** If the Telnet client requires server authentication, then the server must provide a certificate and the client must have access to the server's certificate chain.
- **•** If the InterSystems IRIS Telnet server *requires* client authentication, then the client must provide a certificate and the server must have access to the client's certificate chain.
- **•** If the InterSystems IRIS Telnet server *requests* client authentication, then the client has the option of providing a certificate and a certificate chain to its certificate authority (CA). If the client does not provide a certificate, then authentication succeeds; if it provides a non-valid certificate or certificate chain, then authentication fails.

<span id="page-207-0"></span>For information on how certificate and certificate chains are used for authentication, see the section "[Establishing the](#page-226-1) [Required Certificate Chain](#page-226-1)."

# **13.5 Configuring Java Clients to Use SSL/TLS with InterSystems IRIS**

You can configure a Java client application to use SSL/TLS when it communicates with InterSystems IRIS. This communication occurs through the superserver, so a related required step is setting up the superserver to use SSL/TLS; this is described in the section "[Configuring the InterSystems IRIS Superserver to Use SSL/TLS.](#page-205-0)" Java clients can be implemented using either JDBC or object bindings.

The process for configuring a Java client application to use SSL/TLS with InterSystems IRIS is:

- 1. Determine if the client requires a keystore or a truststore. This depends on several factors: whether or not the InterSystems IRIS server requests or requires client authentication; whether server authentication is required; and the ciphersuites in use. See "[Determining the Need for a Keystore and a Truststore](#page-208-0)" for more information.
- 2. Create a configuration file with properties in it to provide those features. See "[Creating a Client Configuration](#page-208-1)" for more information.

3. In the code for the client application, optionally specify the name of the client configuration; if you do not specify a name, Java uses the default configuration information. See "[Specifying the Use of the Client Configuration](#page-210-0)" for more information.

## <span id="page-208-0"></span>**13.5.1 Determining the Need for a Keystore and a Truststore**

A keystore serves as a repository for the client's private key, public key certificate, and any Certificate Authority (CA) information. This information is needed (1) if the InterSystems IRIS server requires client authentication or (2) if the ciphersuite in use requires a client key pair:

- **•** Whether or not the InterSystems IRIS server requires client authentication is determined by the choice for the **Peer certificate verification level** field on the **Edit SSL/TLS Configuration** page for that InterSystems IRIS instance's "%SuperServer" SSL/TLS configuration. If the field has a value of Require, the client must have a certificate; if the field has a value of Request, the server checks a certificate if one is available.
- The client and server agree upon a ciphersuite to use. This ciphersuite determines whether or not there is a client certificate, a key pair, or both. The enabled server ciphersuites are determined by the value of the **Enabled ciphersuites** field on the **Edit SSL/TLS Configuration** page for that InterSystems IRIS instance's "%SuperServer" SSL/TLS configuration. The ciphersuites available to the client depend on the version of Java it is using.

<span id="page-208-1"></span>If the client has a private key and certificate, these are stored in the client's keystore; the keystore can also hold the client's root CA certificate and any intermediate CA certificates. To authenticate the server, the client may need to have the root CA certificate for the server and any intermediate CA certificates, these can be stored either in the client's truststore or along with client certificate information in the keystore. For more information on keystores and truststores, see the section "Keystores and Truststores" in the *[Java Secure Socket Extension \(JSSE\) Reference Guide](http://docs.oracle.com/javase/7/docs/technotes/guides/security/jsse/JSSERefGuide.html)*.

# **13.5.2 Creating a Client Configuration**

The behavior of a Java client depends on the values of properties in its configuration. The configuration gets these values from what is known as a "configuration file," either from the configuration file's default values or from its configurationspecific values. The following sections describe how configuration files work:

- **•** [Configuration Files, Configurations, Properties, Values, and Defaults](#page-208-2)
- <span id="page-208-2"></span>**•** [Java Client Configuration Properties](#page-209-0)
- **•** [A Sample Configuration File](#page-210-1)
- **•** [Naming the Configuration File](#page-210-2)

#### **13.5.2.1 Configuration Files, Configurations, Properties,Values, and Defaults**

Each configuration file specifies values for the properties that one or more configurations use. The file includes both default values and configuration-specific values, in the form of name-value pairs. Generally, unversioned property names specify default values for properties and versioned property names specify configuration-specific values.

If a configuration file contains only one configuration definition, that single configuration can use unversioned properties. However, it cannot have an associated name property. Without a named configuration, invoke the configuration without specifying a name (as described in "[Specifying the Use of the Client Configuration](#page-210-0)" and "[Specifying a Configuration](#page-212-1) [without a Name](#page-212-1)").

If a configuration file contains multiple configurations, each configuration is defined by the existence of a numbered version of the *name* property of the form *name.n*, where *n* is the number of the configuration. The names of a configuration's other properties use the same version number as the *name* property, so that they have a form of *propertyname.n* where *propertyname* is the name of the property and *n* is the number of the configuration.

The definitions in a configuration file are case-sensitive. Their use of spaces is flexible. The order of property definitions is also flexible.

To specify the default value of a property for use by all configurations, specify an unversioned property name and its value in the following form:

```
propertyName = propertyValue
```
For example, to specify the default value for the keyStoreType property as pkcs12, the form is:

keyStoreType = pkcs12

To override the default value for a property, specify a versioned property name, such as:

```
keyStoreType.1 = jceks
```
<span id="page-209-0"></span>If a configuration file contains multiple configuration definitions, then these versions must use sequential ordering; if client application code refers to a configuration that follows a sequential gap, then an error results. For example, suppose that a configuration file has three versioned name properties: name.1, name.2, and name.4; the configuration associated with the name.4 property will not ever be created and a reference to it will fail with an error.

#### **13.5.2.2 Java Client Configuration Properties**

The properties are:

- **•** cipherSuites A comma-delimited list of ciphersuites, in order of preference for their use. The available ciphersuites depend on the JRE (Java Runtime Environment) on the machine. [Optional]
- **•** debug Whether or not debugging information is logged to the Java system.err file. This property can have a value of true or false (false is the default). The setting of this property has no effect on exception handling. [Optional]
- **•** keyRecoveryPassword Password used to access the client's private key; this was created at the same time as the private key pair. [Required if the private key has password protections and application code is not passing in the private key as an input parameter.]
- **•** keyStore The file for storing the client private key and certificate information. The keystore can also hold the content typically associated with the truststore. [Optional]
- **•** keyStorePassword Password to gain access to the keystore. [Required if a password was specified when the keystore was created.]
- **•** keyStoreType The format of the keystore file, if one is specified. [Optional]

Supported formats are:

- **–** jks Java KeyStore, the Java proprietary format. [Default]
- **–** jceks Java Cryptography Extension KeyStore format.
- **–** pkcs12 Public Key Certificate Standard #12 format.
- **•** logFile The file in which Java records errors. [Optional]
- **hame** A versioned identifier for the Java client configuration. (Each name property must be versioned. Any unversioned name property is not meaningful and is ignored.)

If the configuration file specifies only a single configuration and only uses unversioned property names, the name property is not required (as described in "[Specifying the Use of the Client Configuration](#page-210-0)"). For information about specifying multiple configurations with a single configuration file, see the section "[Configuration Files, Configurations,](#page-208-2) [Properties, Values, and Defaults](#page-208-2)"). [Optional]

- **•** protocol [Required] The SSL or TLS protocol to be used for the connection. The options and the protocols they specify are:
	- $\text{SSL}$  Some variant of SSL.
	- **–** SSLv3 Version 3 of SSL.
	- **–** TLS Some variant of TLS. [Default]
	- **–** TLSv1 Version 1 of TLS (equivalent to version 3.1 of SSL).
	- **–** TLSv1.1 Version 1.1 of TLS (equivalent to version 3.2 of SSL).
- **•** trustStore The file for storing the server's root CA certificate; it can also hold the certificates for any intermediate CAs. (This information can also be placed in the keystore.) [Optional]
- **•** trustStorePassword Password to gain access to the truststore. [Required if a password was specified when the keystore was created.]
- **•** trustStoreType The format of the truststore file, if one is specified. [Optional]

Supported formats are:

- **–** jks Java KeyStore, the Java proprietary format. [Default]
- **–** jceks Java Cryptography Extension KeyStore format.
- <span id="page-210-1"></span>**–** pkcs12 — Public Key Certificate Standard #12 format.

#### **13.5.2.3 A Sample Configuration File**

The following is a sample configuration file for use with a Java client:

```
debug = true
protocol = SSLv3
cipherSuites = SSL_RSA_WITH_RC4_128_MD5
keyStoreType = JKS
trustStore = ca.ts
trustStoreType = JKS
name.1 = IRISJavaClient1
keyStore.1 = cjc1.ks
keyStorePassword.1 = cjc1kspw123&XtraChar$
trustStore.1 = cjc1.ts
trustStorePassword.1 = cjc1tspw[+0therNo|sechars]
name.2 = IRISJavaClient2
keyStore.2 = cjc2.ks
keyStoreType.2 = pkcs12
name.3 = IRISJavaClient3
debug.3 = false
cipherSuites.3 = TLS_RSA_WITH_AES_128_CBC_SHA
```
#### <span id="page-210-2"></span><span id="page-210-0"></span>**13.5.2.4 Naming the Configuration File**

Either save the configuration file with the name SSLConfig.properties or set the value of the Java environment variable *com.intersystems.SSL.ConfigFile* to the name of the file. The code checks for the file in the current working directory.

### **13.5.3 Specifying the Use of the Client Configuration**

Once a configuration has been defined, client application code invokes it when connecting to the server. You can do this either with calls for the [DriverManager](#page-211-0) object or the [IRISDataSource](#page-211-1) object.

#### <span id="page-211-0"></span>**13.5.3.1 Using the DriverManager Object**

With DriverManager, this involves the following steps:

- 1. Creating a Java Properties object.
- 2. Setting the value for various properties of that object.
- 3. Passing that object to Java Connection object for the connection from the client to the InterSystems IRIS server.

To specify information for the connection, the first part of the process is to create a Properties object from a configuration file and set the values of particular properties in it. In its simplest form, the code to do this is:

```
java.util.Properties prop = new java.util.Properties();
prop.put("connection security level", "10");
prop.put("SSL configuration name",configName);
prop.put("key recovery password",keyPassword);
```
where

- **•** The connection security level of 10 specifies that the client is attempting use SSL/TLS to protect the connection.
- **•** *configName* is a variable whose value holds the name of Java client configuration. If the configuration file has only default values and these are being used for a single configuration, do not include this line; see the following section, "[Specifying a Configuration without a Name](#page-212-1)", for details.
- **•** *keyPassword* is the password required to extract the client's private key from the keystore.

Once the Properties object exists and has been populated, the final step is to pass it to the connection from the InterSystems IRIS Java client to the InterSystems IRIS server. This is done in the call to the **DriverManager.getConnection** method. The form of this call is:

Connection conn = DriverManager.getConnection(IRISServerAddress, prop);

where *IRISServerAddress* is a string that specifies the address of the InterSystems IRIS server and *prop* is the properties object being passed to that string.

<span id="page-211-1"></span>If this call succeeds, the SSL/TLS-protected connection has been established. Typically, application code containing calls such as those described in this section includes various checks for success and protection against any errors. For more details about using InterSystems IRIS Java connectivity, see *Using Java JDBC with InterSystems IRIS*.

#### **13.5.3.2 Using the IRISDataSourceObject**

With the IRISDataSource object, the procedure is to create the object, call its methods to set the relevant values, and establish the connection. The methods are:

- **• setConnectionSecurityLevel** This method takes a single argument: a connection security level of 10, which specifies that the client is attempting use SSL/TLS to protect the connection.
- **• setSSLConfigurationName** This method takes a single argument: a variable whose value holds the name of Java client configuration. If the configuration file has only default values and these are being used for a single configuration, do not include this line; see the following section, "[Specifying a Configuration without a Name](#page-212-1)", for details.
- **• setKeyRecoveryPassword** This method takes a single argument: the password required to extract the client's private key from the keystore.

In its simplest form, the code to do this is:

```
try{
   IRISDataSource ds = new IRISDataSource();
   ds.setURL("jdbc:IRIS://127.0.0.1:51773/TESTNAMESPACE");
   ds.setConnectionSecurityLevel(10);
   ds.setSSLConfigurationName(configName);
   ds.setKeyRecoveryPassword(keyPassword);
   Connection dbconnection = ds.getConnection();
}
```
<span id="page-212-1"></span>For a complete list of the methods for getting and setting properties, see the "Using Connection Properties" section of the "Using the JDBC Driver" chapter of *Using Java JDBC with InterSystems IRIS*. The JavaDoc for com.intersystems.jdbc.IRISDataSource is under <install-dir>/dev/java/doc/index.html

#### **13.5.3.3 Specifying a Configuration without a Name**

If a configuration file contains only one configuration definition, that single configuration can use unversioned properties. However, it cannot have an associated name property.

When working with a DriverManager object, the Properties object uses only the default values from the configuration file. The code for creating this object differs from the typical case in that there is no call to specify a value for the "SSL configuration name" key:

```
java.util.Properties prop = new java.util.Properties();
prop.put("connection security level", "10");
prop.put("key recovery password", keyPassword);
```
<span id="page-212-0"></span>When working with an IRISDataSource object, if you want to specify an unnamed configuration, simply do not call **setSSLConfigurationName**.

# **13.6 Configuring .NET Clients to Use SSL/TLS with InterSystems IRIS**

You can configure a .NET client application to use SSL/TLS when it communicates with InterSystems IRIS. This communication occurs through the superserver, so a related required step is setting up the superserver to use SSL/TLS; the process of creating or editing a configuration generally is described in the section "[Creating or Editing an SSL/TLS Configuration](#page-202-0)" and that of setting up a superserver to use SSL/TLS is described specifically in the section "[Configuring the InterSystems](#page-205-0) [IRIS Superserver to Use SSL/TLS.](#page-205-0)"

The process for establishing a .NET connection that uses SSL/TLS is:

- 1. Ensure that you have installed any relevant CA certificates for verifying the server certificate. The location for these is the current user's certificate store (Certificates – Current User\Trusted Root Certification Authorities).
- 2. Establish a connection to a server, based on the format of the connection string as described in the "Creating a Connection" section of the "Connecting to the InterSystems Database" chapter of *Using the InterSystems Managed Provider for .NET*. In addition to the name-value pairs for the server, port, and namespace, include the *SSL* keyword and specify its value as true. For example, a connection that uses SSL/TLS protection might have a connection string of the form:

```
IrisConnect.ConnectionString = 
     "Server=localhost; Port=51773; Namespace=TESTNAMESPACE; SSL=true;"
     + "Password=SYS; User ID=_SYSTEM;";
```
The true value of the SSL keyword specifies that SSL/TLS secures the client-server connection (by authenticating the InterSystems IRIS server to the .NET client and, optionally, authenticating the client to the server). Once the secure connection is established, the InterSystems IRIS server uses the User ID and Password keywords to authenticate the

identity of the user connecting through the .NET client. (Note that the connection string does not specify anything related to mutual authentication; it merely specifies a server, which in turn may request or require client authentication.)

# <span id="page-213-0"></span>**13.7 Configuring Studio to Use SSL/TLS with InterSystems IRIS**

You can configure Studio to use an SSL/TLS connection. The process involves several steps:

- 1. On the instance acting as an SSL/TLS server and accepting the connection from Studio:
	- a. Set up the %SuperServer SSL/TLS configuration. For more information on this process, see "[Configuring the](#page-205-0) [InterSystems IRIS Superserver to Use SSL/TLS](#page-205-0)."
	- b. Enable SSL/TLS connections for superserver clients (because Studio is a superserver client).

Specifically, on the **System-wide Security Parameters** page (**System Administration** > **Security** > **System Security** > **System-wide Security Parameters**), for the **Superserver SSL/TLS Support** field, choose **Enabled**.

<span id="page-213-1"></span>2. On the Windows machine where Studio is running (which is acting as an SSL/TLS client), configure the settings file for the connection from Studio to the SSL/TLS server instance. For more information on this process, see the next section, "[Connecting from a Windows Client Using a Settings File.](#page-213-1)"

# **13.8 Connecting from a Windows Client Using a Settings File**

Topics in this section include:

- **•** [Overview of the Process](#page-213-2)
- **•** [About the Settings File](#page-214-0)
	- **–** [The Syntax of the Settings File](#page-214-1)
	- **–** [Connection Properties](#page-214-2)
	- **–** [Configuration Properties](#page-215-0)
- <span id="page-213-2"></span>**•** [A Sample Settings File](#page-217-0)
- **•** [How It Works](#page-218-1)

## **13.8.1 Overview of the Process**

If you are on Windows and are using Studio, ODBC, or Terminal as an SSL/TLS client, you can use a settings file to configure connections and configurations. This mechanism is available even if there is no instance of InterSystems IRIS on the host.

To use a settings file:

- 1. Get the certificate authority (CA) certificate for the server. Store it on disk and note the location you will use it later.
- 2. Create a file containing connection definitions and configuration definitions, as described in the "[About the Settings](#page-214-0) [File](#page-214-0)" section.
- 3. Name the file SSLDefs.ini and place it in the InterSystems\IRIS directory in the directory for 32-bit common program files. Typically, this is the C:\Program Files (x86)\Common Files\InterSystems\IRIS\ directory; if you need to locate the directory, check the value of the Windows environment variable *CommonProgramFiles(x86)* on 64-bit Windows or *CommonProgramFiles* on 32-bit Windows.

By creating the file and placing it in this location, it will automatically be used when you connect to a host and a port that match one of the connections listed in the file.

<span id="page-214-0"></span>**Note:** This feature is only for connections that use the irisconnect.dll or irisconnect64.dll executable (which are for 32-bit and 64-bit machines, respectively). Connections which use other mechanisms (such as for ADO) do not use the settings file.

## **13.8.2 About the Settings File**

A settings file holds specifications for both connections to SSL/TLS servers and the SSL/TLS configurations that those connections use. For each Windows host that is an SSL/TLS client, a single file holds all its connections and configurations. The necessary information to create a file is:

- **•** [The Syntax of the Settings File](#page-214-1)
- <span id="page-214-1"></span>**•** [Connection Properties](#page-214-2)
- **•** [Configuration Properties](#page-215-0)

#### **13.8.2.1 The Syntax of the Settings File**

The settings file contains one ore more *connection definitions* and one or more *configuration definitions*:

**•** Each definition begins with an identifier for the connection or configuration. This appears in brackets on its own line, such as:

[MyConfiguration]

The identifier can include spaces and punctuation, such as:

[MyOtherConfiguration, which connects outside of my local network]

- **•** Each definition ends either with the next bracketed identifier or the end of the file.
- <span id="page-214-2"></span>**•** Each definition includes multiple key-value pairs. All of these use the syntax:

key=value

- **•** The group of key-value pairs specify the properties of a connection definition or configuration definition.
- The value in each key-value pair appears unquoted.

#### **13.8.2.2 Connection Definitions**

Each settings file contains one or more *connection definitions*, each of which specifies the properties an SSL/TLS connection and matches that connection to an SSL/TLS configuration. The first line of a connection definition is its identifier, which

appears in brackets. After the identifier, there are multiple lines specifying information about the SSL/TLS server and the connection to it:

#### **Address**

Required. The address of the SSL/TLS server. This can be an IP address, an unqualified host name in the local domain, or a fully-qualified hostname. (Note: The client only uses the specified configuration if the values of both Address and either Port or TelnetPort match the server to which the client application is connecting.)

#### **Port**

Required. The port number on which the SSL/TLS server accepts connections. (Note: The client only uses the specified configuration if the values of both Address and either Port or TelnetPort match the server to which the client application is connecting.)

#### **TelnetPort**

The port number on the SSL/TLS server that accepts SSL/TLS-protected connections for InterSystems Telnet. If you do not specify this value, connections using InterSystems Telnet do not support SSL/TLS. (Note: The client only uses the specified configuration if the values of both Address and either Port or TelnetPort match the server to which the client application is connecting.)

#### <span id="page-215-0"></span>**SSLConfig**

Required. The SSL/TLS configuration that the client uses when connecting to the server specified in this definition. Each configuration is defined in its own section.

#### **13.8.2.3 Configuration Definitions**

Each settings file contains one or more *configuration definitions*, each of which specifies the properties of an SSL/TLS configuration; for more information on SSL/TLS configurations, see "[About Configurations](#page-201-1)." The first line of a configuration definition is its identifier, which appears in brackets; if the configuration identifier appears as the value of a connection definition's SSLConfig property, the connection uses the configuration to specify its behavior. After the identifier, there are multiple lines specifying the value of each of the configuration's properties:

#### **Protocols**

Required. The SSL/TLS protocol(s) that the configuration supports. The available protocols are:

- $SSLv3 2$
- $\cdot$  TLSv1 4
- $\cdot$  TLSv1.1 8
- **•** TLSv1.2 16

where each protocol has a numeric value. To specify support for multiple protocols, use the sum of their values. Hence, to specify the use of TLSv1.1 and TLSv1.2, use:

Protocols=24

This property is equivalent to the **Protocols** field in the SSL/TLS configuration page in the Management Portal.

#### **VerifyPeer**

Required. Whether or not the client requires the verification of the server to which it is connecting:

0— Does not require (and does not perform) peer verification; the connection is established under all circumstances.
**•** 2 — Requires peer verification; the connection is established only if verification succeeds. This is the recommended value; if you choose this value, you must specify a value for the CAFile property.

This property is equivalent to the **Server certificate verification** field in the SSL/TLS configuration page in the Management Portal.

#### **VerifyHost**

Whether or not the client checks if the Common Name or subjectAlternativeName fields of the server's certificate match the host name or IP address as specified in the connection definition:

- 0 Does not check.
- **•** 1 Checks.

This property does not have an equivalent in the Management Portal. However, it is the same type of check as the SSLCheckServerIdentity property of the %Net.HttpRequest class.

#### **CipherList**

Required. The set of ciphersuites that the client supports for encryption and hashing. This property uses the syntax described on the [ciphers\(1\) man page](http://www.openssl.org/docs/apps/ciphers.html) at openssl.org.

InterSystems strongly suggests using a value of ALL:!aNULL:!eNULL:!EXP:!SSLv2. For more information about ciphersuites syntax in InterSystems IRIS and the default value, see the "[Enabled Ciphersuites Syntax](#page-204-0)" section.

This property is equivalent to the **Enabled ciphersuites** field in the SSL/TLS configuration page in the Management Portal.

#### **CertFile**

The absolute path and name of the file that contains the client's trusted certificate authority (CA) file; if the client does not have a CA, do not specify a value for this property. If specified, this is an X.509 certificate(s) in PEM format and can include a certificate chain. For information on how this value is used, see the section "[Establishing](#page-226-0) [the Required Certificate Chain.](#page-226-0)" (Note that certificates from the Windows Certificate Export Wizard must be in base-64 encoded X.509 format, not the default of DER encoded binary X.509.)

This property is equivalent to the **File containing this client's certificate** field in the SSL/TLS configuration page in the Management Portal.

#### **KeyFile**

The absolute path and name of the configuration's private key file; if the client does not have a private key, do not specify a value for this property.

This property is equivalent to the **File containing associated private key** field in the SSL/TLS configuration page in the Management Portal.

#### **Password**

The password for decrypting the configuration's private key. If you are using a certificate with a password, this property is required; if you are not using a certificate for the client or if the private key does not have a password, do not specify a value for this property. (If the private key is password-protected and you do not provide a value here, InterSystems IRIS cannot decrypt and use the private key.)

This property is equivalent to the **Private key password** field in the SSL/TLS configuration page in the Management Portal.

#### **KeyType**

If the configuration has a private key and certificate, the format in which the configuration's private key is stored:

- $DSA 1$
- $RSA 2$

This property is equivalent to the **Private key type** field in the SSL/TLS configuration page in the Management Portal.

#### **CAfile**

Required. The absolute path and name of the file that contains the server's trusted certificate authority (CA) file. This is an X.509 certificate(s) in PEM format. Note that:

- **•** If you have specified a VerifyPeer value of 2, you must provide this value.
- **•** This is the certificate for CA of the server to which you are connecting, *not* the certificate for your CA.

This property is equivalent to the **File containing trusted Certificate Authority certificate(s)** field in the SSL/TLS configuration page in the Management Portal. However, unlike the Portal, it does not support the use of the %OSCertificateStore string.

### **13.8.3 A Sample Settings File**

The following sample file defines three connections and two configurations:

```
[MyServer1 SSL/TLS to an InterSystems IRIS instance without SSL/TLS-protected InterSystems Telnet]
Address=127.0.0.1
Port=57777
SSLConfig=SSLConfig
[MyServer2 SSL/TLS to an InterSystems IRIS instance with SSL/TLS-protected InterSystems Telnet]
Address=myserver2
Port=57778
TelnetPort=23
SSLConfig=SSLConfig
[MyServer3 SSL/TLS to an InterSystems IRIS instance with SSL/TLS-protected InterSystems Telnet]
Address=myserver3.myexample.com
Port=57779
SSLConfig=SSLNoVerify
[SSLConfig]
Protocols=24
KeyType=2
VerifyPeer=2
CipherList=ALL:!aNULL:!eNULL:!EXP:!SSLv2
Password=
CertFile=c:\InterSystems\certificates\nopwclicert.pem
KeyFile=c:\InterSystems\certificates\nopwclikey.pem
CAfile=c:\InterSystems\certificates\cacert.pem
[SSLNoVerify]
Protocols=16
KeyType=2
VerifyPeer=0
CipherList=ALL:!aNULL:!eNULL:!EXP:!SSLv2
Password=
CertFile=c:\InterSystems\certificates\nopwclicert.pem
KeyFile=c:\InterSystems\certificates\nopwclikey.pem
CAfile=c:\InterSystems\certificates\cacert.pem
```
# **13.8.4 How It Works**

**Important:** This section describes how InterSystems products use a settings file to establish an SSL/TLS connection. By describing the mechanisms in use, it includes alternate means of creating an SSL/TLS connection. InterSystems recommends that you use the standard approach described above, rather than the alternatives mentioned here.

InterSystems IRIS uses the settings file as follows:

- 1. When you attempt to establish an SSL/TLS connection, the InterSystems IRIS TCP/IP client connection library locates the settings file containing connection definitions and configurations. This file is irisconnect.dll on 32-bit machines and irisconnect64.dll on 64-bit machines. To do this:
	- a. It checks the Windows registry for any SSL/TLS connection definitions.
	- b. If there are no connection definitions in the registry, the library attempts to locate any SSL/TLS configurations that are stored in a settings file.
	- c. If the *ISC\_SSLconfigurations* environment variable exists, the library uses the value of that variable as the full path and file name of the settings file.
		- **Note:** If you need to define the value of the *ISC\_SSLconfigurations* environment variable, you may need administrator permissions.
	- d. If the *ISC\_SSLconfigurations* environment variable does not exist, the library uses the SSLdefs.ini file in the InterSystems\IRIS directory under the 32-bit common program files directory identified by the Windows environment variables *CommonProgramFiles(x86)* on 64-bit Windows or *CommonProgramFiles* on 32-bit Windows.
- 2. Once it has located the settings file, the library locates the relevant connection definition for the connection you are attempting to establish.

To do this, it searches the sections of the file for one that contains Address and Port properties that match those of the connection you are attempting to establish. When it locates such a section, it uses the value of the *SSLConfig* property there to locate the matching SSL/TLS configuration section.

3. In the specified SSL/TLS configuration section, the library uses the values of the configuration properties to specify the type of connection to initiate with the server.

# **13.9 Configuring InterSystems IRIS to Use SSL/TLS with Mirroring**

This section covers the following topics:

- **•** [About Mirroring and SSL/TLS](#page-219-0)
- **•** [Creating and Editing an SSL/TLS Configuration for a Mirror](#page-220-0)

For general information about InterSystems IRIS support for mirroring, see the "Mirroring" chapter of the *High Availability Guide*.

# <span id="page-219-0"></span>**13.9.1 About Mirroring and SSL/TLS**

To provide security within a mirror, you can configure its nodes to use SSL/TLS. This provides for both authentication of one node to another, and for encrypted communication between nodes. As sensitive data passes between the failover members (and to an async member), it is recommended to encrypt the communication to prevent data theft or alteration over the network. Additionally, since a failover member has the ability to request an ISCAgent to take action on another InterSystems IRIS system (such as to request journal file information or force InterSystems IRIS down), it is important to protect such communication between the failover members of a mirror (and their corresponding ISCAgent processes).

**Note:** If the failover members use database (or journal) encryption, then SSL/TLS is required for communications between them and with any async members. (Specifically, InterSystems IRIS checks if either member has an encryption key activated; if so, the instance requires that the user enable SSL/TLS with mirroring.) For more details on database encryption and journal file encryption, see the chapter "[Managed Key Encryption](#page-140-0)."

To both participate in mirroring (either as a failover member or as an async member) and use SSL/TLS, an instance must have two InterSystems IRIS SSL/TLS configurations – one of type server and the other of type client; each of these must have an X.509 SSL/TLS certificate issued by a trusted Certificate Authority. The certificates should contain a unique identifier in the Common Name (CN) component of the certificate, such as the fully qualified domain name (FQDN) of the instance plus the member's InterSystems IRIS node name; because the CN is a field in a certificate's distinguished name (DN), establishing a unique CN ensures that the certificate's DN uniquely identifies the member. To create an instance's mirroring configurations, follow the procedure in the next section.

When SSL/TLS is enabled, the following actions occur:

- 1. Server authentication: When the client connects to the server, it requires the server to authenticate itself. This authentication verifies that the DN for the server's certificate matches the DN for a system configured in the client's mirror configuration. If there is no match, the client drops the connection.
- 2. Client authentication: When the server accepts a connection from a client, it requires the client to authenticate itself. This authentication also verifies that the DN for the client's matches the DN for a system configured in the server's mirror configuration. Again, if there is no match, the server drops the connection.
- 3. Encryption: The SSL/TLS protocol automatically uses the server's certificate to establish an encrypted channel between the client and the server, so that any data passing through this channel is encrypted and thereby secured.

InterSystems strongly recommends using SSL/TLS with a mirror.

### **Note on Configuring an Async Member with SSL/TLS**

If a mirror uses SSL/TLS, then in addition to enabling SSL/TLS for the mirror and creating the configurations for each member (described in the following section), there are special steps that must be taken when configuring the second failover member or an async member; for more information, see the "Authorize the Second Failover Member or Async (SSL/TLS Only)" section of the "Mirroring" chapter of the *High Availability Guide*. Specifically, for each failover member, on the **Mirror Monitor** page, you need to enter the DN (distinguished name) in the **ID listed as DN in member's X.509 credentials** field; you can copy the value of the DN from **X.509 Distinguished Name** field of the **Join as Async** page (**System Administration** > **Configuration** > **Mirror Settings** > **Join as Async**) for the async member. (InterSystems IRIS populates the **X.509 Distinguished Name** field based on the information in the async member's certificate.)

### **Note on Disabling SSL/TLS for a Mirror**

To disable SSL/TLS for an existing mirror, disable it on the primary member.

**Important:** Use of SSL/TLS with mirroring is highly recommended. Disabling SSL/TLS for a mirror is strongly discouraged.

## <span id="page-220-0"></span>**13.9.2 Creating and Editing an SSL/TLS Configuration for a Mirror**

To use SSL/TLS with a mirror, each member (failover or async) uses a pair of SSL/TLS configurations that are called %MirrorClient and %MirrorServer; the Portal allows you to [create](#page-220-1) and [edit](#page-221-0) these configurations.

<span id="page-220-1"></span>**Note:** These configurations must already exist on each member when SSL/TLS is enabled for the mirror.

### **13.9.2.1 Creating an SSL/TLS Configuration for a Mirror Member**

To create the configurations, the procedure is:

- 1. Enable mirroring for that instance of InterSystems IRIS if it is not already enabled. To do this, use the **Edit Service** page for the **%Service\_Mirror** service; on this page, select the **Service Enabled** check box. You can reach this page either of two paths:
	- **•** On the **Mirror Settings** page (**System Administration** > **Configuration** > **Mirror Settings**), select **Enable Mirror Service**.
	- **•** On the **Services** page (**System Administration** > **Security** > **Services**), select **%Service\_Mirror**.
- 2. Go to the **Create SSL/TLS Configurations for Mirror** page. You can do this either on the **SSL/TLS Configurations** page (**System Administration** > **Security** > **SSL/TLS Configurations**) by clicking **Create Configurations for Mirror** or on the **Create Mirror** page (**System Administration** > **Configuration** > **Mirror Settings** > **Create Mirror**) by clicking **Set up SSL/TLS**.
- 3. On the **Create SSL/TLS Configurations for Mirror** page (**System Administration** > **Security** > **SSL/TLS Configurations** > **Create SSL/TLS Configurations for Mirror**), complete the fields on the form. The fields on this page are analogous to those on the **New SSL/TLS Configuration** page (as described in the section "[Creating or Editing an SSL/TLS Configu](#page-202-0)[ration](#page-202-0)"). Since this page creates both server and client configurations that mirroring automatically enables (%MirrorClient and %MirrorServer), there are no **Configuration Name**, **Description**, or **Enabled** fields; also, for the private-key password, this page allows you to enter or replace one (**Enter new password**), specify that none is to be used (**Clear password**), or leave an existing one as it is (**Leave as is**).

Since both configurations need the same X.509 credentials, completing this form saves both configurations simultaneously. Fields on this page are:

- **• File containing trusted Certificate Authority X.509 certificate(s)**
	- **Note:** This file must include the certificate(s) that can be used to verify the X.509 certificates belonging to other mirror members. If the file includes multiple certificates, they must be in the correct order, as described in [Establishing the Required Certificate Chain,](#page-226-0) with the current instance's certificate first.
- **• File containing this configuration's X.509 certificate**
	- **Note: –** The certificate's distinguished name (DN) must appear in the certificate's subject field.
		- **–** If the certificate to be used includes either Key Usage or Extended Key Usage extensions, see the following section, "[Special Considerations for Certificates for Mirror Members.](#page-221-1)"
- **• File containing associated private** key
- **• Private key type**
- **• Password**

If you select **Leave as is**, the page displays two additional fields, for entering and confirming a new password for the private key associated with the certificate.

**• Protocols**

#### **• Enabled ciphersuites**

Once you complete the form, click **Save**.

<span id="page-221-0"></span>For general information about configuring mirror members, see the "Creating a Mirror" section of the "Mirroring" chapter of the *High Availability Guide*.

### **13.9.2.2 Editing SSL/TLS Configurations for a Mirror Member**

If you have already created a member's %MirrorClient and %MirrorServer configurations, you can edit them on the **Edit SSL/TLS Configurations for Mirror** page (**System Administration** > **Security** > **SSL/TLS Configurations**; click **Edit Configurations for Mirror**). This page displays the same fields as the **Create SSL/TLS Configurations for Mirror** page, as described in the previous section.

### <span id="page-221-1"></span>**13.9.2.3 Special Considerations for Certificates for Mirror Members**

When using SSL/TLS with mirroring, the %MirrorClient and %MirrorServer configurations must use the same certificate and private key. Hence, the certificate in use by both configurations must be usable as both a server and a client certificate.

There are certain certificate extensions that are specific to SSL/TLS clients or servers. Because the certificate in use with mirroring must be able to serve both uses (as both a client and a server), if any of these extensions appear in a certificate, then the extensions for client and server must both be present. For example, this is true for the Key Usage and Extended Key Usage extensions. If the Key Usage extension is present, then it must specify both of the following:

- **•** The Digital Signature key usage (for clients)
- **•** The Key Encipherment key usage (for servers)

Similarly, if the Extended Key Usage extension is present, then it must specify both:

- **•** The Client Authentication key usage
- **•** The Server Authentication key usage

If both extensions are present, then each must specify both values. Of course, it is also valid to have neither extension present.

If a certificate only specifies one value (either client or server), the SSL/TLS connection for mirroring fails with an error such as:

error:14094413:SSL routines:SSL3\_READ\_BYTES:sslv3 alert unsupported certificate

The way to eliminate this error depends on how you obtained your certificates:

- **•** If you are using self-signed certificates, create new certificates (such as with the OpenSSL library) that adhere to these conditions.
- **•** If you are using a commercial certificate authority tool (such as Microsoft Certificate Services), create new certificates that adhere to these conditions and use the tool to sign your certificate signing requests (CSRs).
- **•** If you are purchasing certificates from a commercial certificate authority (such as VeriSign), include a request along with your CSRs that they adhere to these conditions.

# **13.10 Configuring InterSystems IRIS to Use SSL/TLS with TCP Devices**

This section describes how to use SSL/TLS with an InterSystems IRIS TCP connection. The process is:

- 1. Creating an SSL/TLS configuration that specifies the characteristics you want.
- 2. Opening a TCP connection or open a socket for accepting such connections.
- 3. Securing the connection using SSL/TLS. This can occur either as part of opening the connection/socket or afterwards.

How you invoke the InterSystems IRIS SSL/TLS functionality depends on whether you are using InterSystems IRIS as a client or server and whether you are creating an initially-secured TCP connection or adding SSL/TLS to an existing connection.

This section addresses the following topics:

- **•** [Configuring a Client to Use SSL/TLS with a TCP Connection](#page-222-0)
- <span id="page-222-0"></span>**•** [Configuring a Server to Use SSL/TLS with a TCP Socket](#page-224-0)

### **13.10.1 Configuring a Client to Use SSL/TLS with a TCP Connection**

To establish a secure connection from a client, the choices are:

- <span id="page-222-1"></span>**•** [Opening an SSL/TLS-secured TCP Connection from a Client](#page-222-1)
- **•** [Adding SSL/TLS to an Existing TCP Connection](#page-223-0)

### **13.10.1.1 Opening an SSL/TLS-secured TCP Connection from a Client**

In this scenario, InterSystems IRIS is part of the client and the TCP connection uses SSL/TLS from its inception. The procedure is:

- 1. Make sure that the configuration you wish to use is available. If it was created before InterSystems IRIS was last started, it is activated and ready for use; otherwise, you can [create a new one or edit an existing one](#page-202-0).
- <span id="page-222-2"></span>2. [Open a TCP connection using SSL/TLS](#page-222-2).

If InterSystems IRIS is a client, then it connects to the server via the client application. The connection uses the specified configuration to determine its SSL-related behavior.

### **Opening a TCP Connection Using SSL/TLS**

This involves opening a named connection that uses SSL/TLS and communicates with a particular machine and port number. The procedure is:

1. Specify the device that you are connecting to:

Set MyConn =  $\sqrt{TCP}$ |1000"

The TCP string specifies that this is a TCP device. For more information on initiating a TCP connection, see the section "OPEN Command for TCP Devices" in the "TCP Client/Server Communication" chapter of the *I/O Device Guide*.

2. Open the connection, specifying the use of SSL/TLS with either the /SSL or /TLS parameter.

```
 OPEN MyConn:(SvrID:1000:/SSL="MyCfg")
```
#### where

- **•** *MyConn* is the device previously specified
- **•** *SvrID* can be a string that is a resolvable DNS name or an IP address
- **•** *MyCfg* is a saved (and activated) SSL/TLS configuration

This call opens a TCP connection to the loopback processor (that is, the local machine) on port 1000 using SSL/TLS. It uses SSL/TLS according to the characteristics specified by the MyCfg configuration.

Optionally, the call can include a password for the private key file:

OPEN MyConn:(SvrID:1000:/SSL="MyCfg|MyPrivateKeyFilePassword")

Here, all the arguments are as above and *MyPrivateKeyFilePassword* is the actual password.

**Important:** The ability to include a password when opening a TCP connection using SSL/TLS is for real-time interactive use only. You should *never* store a private key password persistently without protecting it. If you need to store such a password, use the PrivateKeyPassword property of the Security.SSLConfigs class.

For more information on opening a TCP device, see "OPEN and USE Command Keywords for TCP Devices" in the "TCP Client/Server Communication" chapter of the *I/O Device Guide*.

<span id="page-223-0"></span>Once the connection is established, you can then use it in the same manner as any other TCP connection.

### **13.10.1.2 Adding SSL/TLS to an Existing TCP Connection**

This scenario assumes that the TCP connection has already been established. The procedure is:

- <span id="page-223-1"></span>1. Make sure that the configuration you wish to use is available. If it was created before InterSystems IRIS was last started, it is activated and ready for use; otherwise, you can [create a new one or edit an existing one](#page-202-0).
- 2. [Secure the existing TCP connection using SSL/TLS](#page-223-1).

### **Securing an Existing TCP Connection Using SSL/TLS**

This involves adding SSL/TLS to an already-existing connection to a particular machine and port number. The procedure is:

1. Determine the name of the device to which there is a connection. For example, this might have been established using the following code:

```
 SET MyConn="|TCP|1000"
 OPEN MyConn:("localhost":1000)
```
The TCP string specifies that this is a TCP device. For more information on initiating a TCP connection, see the section "OPEN Command for TCP Devices" in the "TCP Client/Server Communication" chapter of the *I/O Device Guide*.

2. Specify the use of SSL/TLS as follows with either the /SSL or /TLS parameter:

```
 USE MyConn:(::/TLS="MyCfg")
```
where

- **•** *MyConn* is the device previously specified
- **•** *MyCfg* is an SSL/TLS configuration

Optionally, the call can include a password for the private key file:

```
 USE MyConn:(::/TLS="MyCfg|MyPrivateKeyFilePassword")
```
Here, all the arguments are as above and *MyPrivateKeyFilePassword* is the actual password.

**Important:** The ability to include a password when securing an existing TCP connection using SSL/TLS is for real-time interactive use only. You should *never* store a private key password persistently without protecting it. If you need to store such a password, use the PrivateKeyPassword property of the Security.SSLConfigs class.

For more information on opening a TCP device, see "OPEN and USE Command Keywords for TCP Devices" in the "TCP Client/Server Communication" chapter of the *I/O Device Guide*.

<span id="page-224-0"></span>Having added SSL/TLS security to the connection, you can continue to use it in the same manner as before.

## **13.10.2 Configuring a Server to Use SSL/TLS with a TCP Socket**

To enable a socket to require a secure connection from a client, you can either:

- **•** Open a TCP socket specifying that this connection requires SSL or TLS.
- **•** Establish the requirement for the use of SSL or TLS on an already-existing socket.

### **13.10.2.1 Establishing an SSL/TLS-secured Socket**

In this scenario, InterSystems IRIS is the server and the TCP socket uses SSL/TLS from its inception. The procedure is:

- 1. Make sure that the configuration you wish to use is available. If it was created before InterSystems IRIS was last started, it is activated and ready for use; otherwise, you can [create a new one or edit an existing one](#page-202-0).
- 2. Open a TCP socket that requires the use of SSL/TLS.

This socket requires the use of SSL/TLS from clients connecting to it. When a client attempts to connect to the server, the server attempts to negotiate a connection that uses SSL/TLS. If this succeeds, the connection is available for normal use and communications are secured using the negotiated algorithm. If it fails, there is no connection available for the client.

### **Opening a TCP Socket Requiring SSL/TLS**

To open a socket that requires SSL/TLS, the procedure is:

1. Specify the device that is accepting connections:

```
 SET MySocket = "|TCP|1000"
```
The TCP string specifies that this is a TCP device. For more information on initiating a TCP connection, see the section "OPEN Command for TCP Devices" in the "TCP Client/Server Communication" chapter of the *I/O Device Guide*.

2. Open the connection, specifying the use of SSL/TLS with either the /SSL or /TLS parameter.

OPEN MySocket:(:1000:/TLS="MyCfg")

Optionally, the call can include a password for the private key file:

OPEN MySocket:(:1000:/TLS="MyCfg|MyPrivateKeyFilePassword")

This call opens a TCP socket on port 1000 using TLS. For more information on opening a TCP device, see "OPEN and USE Command Keywords for TCP Devices" in the "TCP Client/Server Communication" chapter of the *I/O Device Guide*.

**Important:** The ability to include a password when opening a TCP connection using SSL/TLS is for real-time interactive use only. You should *never* store a private key password persistently without protecting it. If you need to store such a password, use the PrivateKeyPassword property of the Security.SSLConfigs class.

### **13.10.2.2 Adding SSL/TLS to an Existing Socket**

This scenario assumes that a connection to the TCP socket has already been established. The procedure is:

- 1. Make sure that the configuration you wish to use is available. If it was created before InterSystems IRIS was last started, it is activated and ready for use; otherwise, you can [create a new one or edit an existing one](#page-202-0).
- <span id="page-225-0"></span>2. [Use SSL/TLS to secure the existing TCP connection to the socket.](#page-225-0)

### **Securing an Existing TCP Connection to the Socket Using SSL/TLS**

This involves adding SSL/TLS to an already-existing connection to a socket on a particular machine and port number. The procedure is:

1. Determine the name of the device on which the socket is open. For example, this might have been established using the following code:

```
 SET MySocket = "|TCP|1000"
 OPEN MySocket:(:1000)
```
The TCP string specifies that this is a TCP device. For more information on initiating a TCP connection, see the section "OPEN Command for TCP Devices" in the "TCP Client/Server Communication" chapter of the *I/O Device Guide*.

2. Specify the use of SSL/TLS as follows with either the /SSL or /TLS parameter:

```
 USE MySocket:(::/SSL="MyCfg")
```
where

- **•** *MySocket* is the device previously specified
- **•** *MyCfg* is an SSL/TLS configuration

Optionally, the call can include a password for the private key file:

USE MySocket:(::/SSL="MyCfg|MyPrivateKeyFilePassword")

For more information on opening a TCP device, see "OPEN and USE Command Keywords for TCP Devices" in the "TCP Client/Server Communication" chapter of the *I/O Device Guide*.

**Important:** The ability to include a password when securing an existing TCP connection using SSL/TLS is for real-time interactive use only. You should *never* store a private key password persistently without protecting it. If you need to store such a password, use the PrivateKeyPassword property of the Security.SSLConfigs class.

Having added SSL/TLS security to the socket, you can continue the connection to it in the same manner as before.

# **13.11 Configuring the Web Gateway to Connect to InterSystems IRIS Using SSL/TLS**

You can use SSL/TLS to set up a secure, encrypted channel between the Web Gateway and the InterSystems IRIS server. To do this, you need an SSL/TLS certificate and private key that represents the Gateway. The Gateway can then establish an encrypted connection to the InterSystems IRIS server (which has its own certificate and private key), so that all information is transmitted through the connection.

**Note:** For information on setting up a connection between the Web Gateway and the InterSystems IRIS server that is protected by Kerberos, see the "[Setting Up a Kerberized Connection from the Web Gateway to InterSystems](#page-37-0) [IRIS](#page-37-0)" section of the "Authentication" chapter.

The procedure is:

- 1. If there is not already a %SuperServer SSL/TLS configuration associated with the InterSystems IRIS server, create one as described in the section "[Creating or Editing an SSL/TLS Configuration](#page-202-0)."
- 2. On the Portal's **System-wide Security Parameters** page (**System Administration** > **Security** > **System Security** > **Systemwide Security Parameters**), for the **Superserver SSL/TLS Support** choice, select **Enabled** (*not* **Required**).
- 3. Go to the Web Gateway's **Server Access** page (**System Administration** > **Configuration** > **Web Gateway Management**).
- 4. On that page, under **Configuration**, select **Server Access**.
- 5. Next, select **Edit Server** and click **Submit**. This displays the configuration page for the Web Gateway.
- 6. On this page, configure the Web Gateway to use SSL/TLS. Specifically, for the **Connection Security Level** field, select **SSL/TLS**.

<span id="page-226-0"></span>You must also specify values for the **SSL/TLS Protocol**, **SSL/TLS Key Type**, **Require peer certificate verification**, **SSL/TLS Certificate File**, **SSL/TLS Private Key File**, **SSL/TLS CA Certificate File**, and **SSL/TLS Private Key Password** fields. For more details on the fields on this page, see the "Configuring Server Access" section of the "Web Gateway Operation and Configuration" chapter of the *Web Gateway Configuration Guide*.

# **13.12 Establishing the Required Certificate Chain**

For a connection to be successfully established using a ciphersuite that uses certificates and keys, the client must be able to verify the server's certificate chain from the server's own certificate to a self-signed certificate from a trusted certificate authority (CA), including intermediate certificates (if any). If the server is authenticating the client user, then the server must also be able to verify the client user's certificate chain from the client user's own certificate to a trusted CA's selfsigned certificate, including intermediate certificates (if any).

Since authentication can be bidirectional, the requirements for certificate chains refer to the verifying entity (the side requiring the authentication) and the verified entity (the side being authenticated), rather than the client and the server.

For authentication to be possible, the following conditions must be met:

- **•** The verifying entity must have access to all the certificates that constitute the certificate chain from the verified entity's own certificate to a trusted CA's self-signed root certificate. The certificates in the chain are obtained from the combination of the verified entity's certificate file (the certificates are sent as part of the handshake protocol) and the verifying entity's trusted CA certificate file.
- **•** The verifying entity must have the trusted CA's self-signed root certificate in its CA certificate file.
- **•** The verified entity's own certificate must be the first entry in its certificate file.
- **•** All intermediate CA certificates must be present.
- **•** The certificates in the certificate chain may be divided between the verified entity's certificate file and the verifying entity's trusted CA certificate file. However, each part must be a contiguous partial certificate chain, as described in the following example.

Suppose there are:

- **•** A verified entity (named "VE") with a certificate signed by the certificate authority named "ICA1."
- **•** A certificate for "ICA1" signed by the certificate authority "ICA2," and a certificate for "ICA2" signed by "RootCA".
- **•** A trusted CA (named "RootCA") with a self-signed root certificate.

The following are valid distributions of certificates between the verified entity and the verifying entity:

### *Table 13–1:Valid Certificate Distribution Schemes*

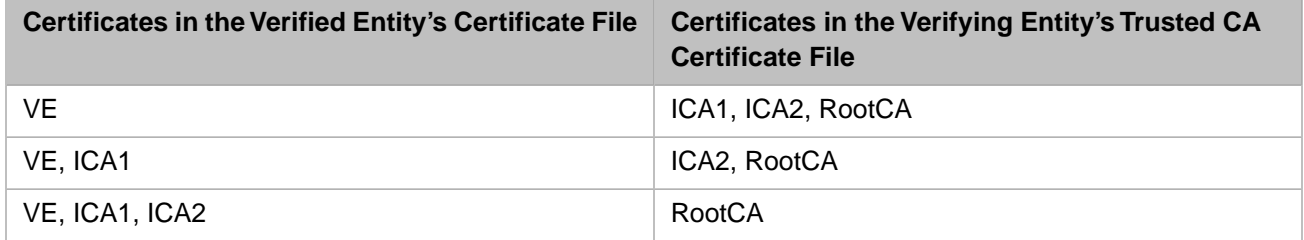

Note that it is *not* valid to have VE and ICA2 in the verified entity's certificate file and ICA1 and RootCert in the verifying entity's trusted CA certificate file

# <span id="page-228-1"></span>**14 The InterSystems Public Key Infrastructure**

This chapter covers the following topics:

- **•** [About the InterSystems Public Key Infrastructure \(PKI\)](#page-228-0)
- **•** [Certificate Authority Server Tasks](#page-229-0)
	- **–** [Configuring an InterSystems IRIS® Instance as a Certificate Authority Server](#page-230-0)
	- **–** [Managing Pending Certificate Signing Requests](#page-233-0)
- <span id="page-228-0"></span>**•** [Certificate Authority Client Tasks](#page-235-0)
	- **–** [Configuring an InterSystems IRIS Instance as a Certificate Authority Client](#page-235-1)
	- **–** [Submitting a Certificate Signing Request to a Certificate Authority Server](#page-236-0)
	- **–** [Getting Certificate\(s\) from the Certificate Authority Server](#page-238-0)

# **14.1 About the InterSystems Public Key Infrastructure (PKI)**

A Public Key Infrastructure (PKI) provides a means of creating and managing private keys, public keys, and certificates. These are used for cryptographic operations including encryption, decryption, and digital signing and signature verification. Certificates provide a means of associating a public key with an identity. To do this, a PKI includes a trusted third party known as a certificate authority (CA).

The InterSystems PKI implementation gives InterSystems IRIS the ability to serve as a Certificate Authority (CA). An instance of InterSystems IRIS acting as a CA is known as a CA server; an instance of InterSystems IRIS using a CA's services is known as a CA client. A single instance of InterSystems IRIS can be both a CA server and a CA client. As a CA server, an instance can either generate and use a self-signed CA Certificate, or it can use a CA Certificate issued by a commercial third party or product. As a CA client, an instance is associated with a CA server; the CA client's certificate is available for use with SSL/TLS, XML encryption, and signature verification; there is also the option of configuring a CA client to serve as an intermediate CA. Communications involving the PKI occur through web services.

When establishing itself as a CA server, an instance of InterSystems IRIS either creates a public/private key pair and then embeds the public key in a self-signed X.509 certificate or it uses a private key and X.509 certificate signed by an outside CA. X.509 is an industry-standard certificate structure that associates a public key with both identifying information for an entity and other related data; this identifying information is known as a subject Distinguished Name (DN), and consists of various specific information regarding an entity's organization, location, or both. You can use X.509 certificates to provide a high level of public-key–based security if, and only if, appropriate security policies regarding the protection of private keys and the issuance of certificates are enforced, including strict control of the CA server's private key file, preferably stored on removable media which can be physically secured when not in use.

To use the InterSystems IRIS PKI infrastructure from the Management Portal, all actions start from the **Public Key Infrastructure** page (**System Administration** > **Security** > **Public Key Infrastructure**).

**Important:** The InterSystems PKI is for testing purposes only. Do *not* use it in a production setting.

For more background on PKI and CAs, see the appendix, "[About Public Key Infrastructure \(PKI\).](#page-300-0)" For technical details about the SSL/TLS calls underlying the InterSystems PKI, see the [OpenSSL](http://openssl.org/) library. For technical details about X.509 certificates, see [RFC 5280,](http://www.ietf.org/rfc/rfc5280.txt) "Internet X.509 Public Key Infrastructure Certificate and Certificate Revocation List (CRL) Profile."

## **14.1.1 Help for Management Portal PKI Tasks**

The following are links to help for [PKI](#page-228-1) tasks:

- **•** Certificate Authority Client
	- **–** [Submit Certificate Signing Request to Certificate Authority server](#page-236-0)
	- **–** [Get Certificate\(s\) from Certificate Authority server](#page-238-0)
	- **–** [Configure local Certificate Authority client](#page-235-1)
- <span id="page-229-0"></span>**•** Certificate Authority Server
	- **–** [Process pending Certificate Signing Requests](#page-234-0)
	- **–** [Configure local Certificate Authority server](#page-230-0)

# **14.2 Certificate Authority Server Tasks**

An InterSystems IRIS instance can serve as a certificate authority (CA) server. This involves:

- 1. [Configuring an InterSystems IRIS instance as a CA server.](#page-230-0) This involves providing information that is either related to the certificate or that the CA server uses for processing certificate signing requests.
- 2. [Managing pending certificate signing requests \(CSRs\)](#page-233-0). This is the ongoing work of a CA server.
- **Note:** Because these tasks are for the CA server administrator, this section is addressed to those administrators. This differs from the tasks in the CA client tasks, which are addressed to CA client administrators/technical contacts.

# <span id="page-230-0"></span>**14.2.1 Configuring an InterSystems IRIS Instance as a Certificate Authority Server**

Before any PKI operations are possible, you need to configure an InterSystems IRIS instance as a Certificate Authority (CA) server. This involves either:

- **•** [Configuring a CA Server with a New Private Key and Certificate](#page-230-1)
- **•** [Configuring a CA Server with an Existing Private Key and Certificate](#page-232-0)

<span id="page-230-1"></span>It may also involve [reinitializing a CA server.](#page-233-1)

### **14.2.1.1 Configuring a CA Server with a New Private Key and Certificate**

If you are creating a new private key and certificate, the procedure is:

- 1. For the selected InterSystems IRIS instance, in the Management Portal, go to the **Public Key Infrastructure** page (**System Administration** > **Security** > **Public Key Infrastructure**).
- 2. On the **Public Key Infrastructure** page, under **Certificate Authority Server**, select **Configure Local Certificate Authority server**. This displays fields for (1) the file name root for the CA server's certificate and private key and (2) the directory that holds these files.
	- **Important:** If you specify a path and file name root that point to an existing certificate and private key, InterSystems IRIS uses these for the CA server. Otherwise, it creates a new certificate and private key. (Also, if only one of the files exists, InterSystems IRIS renames it by appending the .old suffix to it and creates new files.)

The fields are:

- **• File name root for Certificate Authority's Certificate and Private Key files (without extension)** Required. Specifies the part of the name of the private key and certificate files that is common to each. This can be for an existing pair of files or for a new pair of files. Hence, if you select MyCA as the file name root, the private key is stored in the MyCA.key file and the certificate is stored in the MyCA.cer file. Valid characters for this field are alphanumeric characters, the hyphen, and the underscore. The root cannot be the string "cache".
- **• Directory for Certificate Authority's Certificate and Private Key files** Required. The path to a directory for storing the CA's certificate and private key files; if the directory does not exist, InterSystems IRIS attempts to create it. This directory should always be on an external device (not a local hard drive or a network server), preferably on an encrypted external device. As this is the directory that holds the CA's private key, it is extremely important that this be a completely secure location. If you provide a relative path here, the path is relative to <install-dir>/mgr/ for the InterSystems IRIS instance.
- 3. Click **Next** to continue.
- 4. The fields that appear next depend on whether you are creating a new private key and certificate pair or using an existing private key and certificate. When you are creating a new private key and certificate, InterSystems IRIS displays the following fields:
	- **• Password to Certificate Authority's Private Key file** and **Confirm Password** Required. The password to encrypt and decrypt the CA's private key file.
	- **• Certificate Authority Subject Distinguished Name** The set of one or more name-value pairs that define the distinguished name (DN) that describes the bearer of the CA certificate. You must provide a value for at least one attribute. The attributes are:
		- **– Country** A two-letter code identifying the country, using the [ISO country codes.](http://www.iso.org/iso/country_codes/iso_3166_code_lists/country_names_and_code_elements.htm)
- **State or Province** The name of the CA's state or province. The convention is not to use this field for CA certificates.
- **Locality** The name of the CA's municipality. The convention is not to use this field for CA certificates.
- **– Organization** Name of the organization that is administering the CA. By convention, this value is spelled out in full, such as "InterSystems Corporation," rather than simply "InterSystems" or "InterSystems Corp."
- **– Organizational Unit** Any other organizational information or special commentary on the CA. Examples of this can include the CA's department, a statement that the CA is for use only within an enterprise, and so on.
- **– Common Name** A descriptive name for the CA, such as "Documentation Test CA."
- **• Validity period for Certificate Authority's Certificate (days)** Required. The validity period (lifespan) for the CA certificate itself.
- **• Validity period for Certificates issued by Certificate Authority (days)** Required. The validity period (lifespan) for certificates that the CA issues for its clients.
- **Configure email** Information required for the email account for managing the CA and its tasks.
	- **– SMTP server** The Simple Mail Transfer Protocol (SMTP) server that handles the CA mail in the form of a fully qualified host name, such as "MyMachine.MyDomain.com".
	- **– SMTP username** A username that can be authenticated by the specified SMTP server. This field does not require a fully qualified username.
	- **SMTP password** The password associated with the SMTP username.
	- **– Confirm password** A confirmation of the password associated with the SMTP username.
	- **– Certificate Authority server administrator's email address** The user who receives certificate signing requests for the CA. This field requires a fully qualified username, such as "CAMgr@MyDomain.com".
- 5. Complete these fields as required and click **Save**. InterSystems IRIS displays a message indicating success, such as:

Certificate Authority server successfully configured. Created new files: C:\pki\FileNameRoot.cer .key, and .srl. Certificate Authority Certificate SHA-1 fingerprint: E3:FB:30:09:53:90:9A:31:30:D3:F0:07:8F:64:65:CD:11:0A:1A:A2 Confirmation email sent to: CAserver-admin@intersystems.com

This indicates that a private key, certificate, and their associated SRL (serial) file have been created. (Otherwise, InterSystems IRIS displays an error message.)

Once the files have been created, it is *strongly* recommended that you store the private key on removable media that can be physically secured.

### **WARNING!** It is critical that you properly protect all private keys, and most important that you protect the private key of a CA. The exposure of a private key can result in security breaches, data exposure, financial losses, and legal vulnerability.

If it has succeeded, InterSystems IRIS has performed the following actions:

- **•** Creating a key pair.
- Saving the private key to a file to a specified location with a specified file name root (see below).
- **•** Creating a self-signed CA certificate containing the public key.
- Saving the certificate to a file to a specified location with a specified file name root (see below).

**•** Creating a counter of the number of certificates issued and storing it in an SRL (serial) file in the same directory as the certificate and the private key. (Each time the CA issues a new certificate, InterSystems IRIS gives the certificate a unique serial number based on this counter and then increments the value in the SRL file.)

<span id="page-232-0"></span>Once you have created the CA private key and certificate, you can process certificate signing requests (CSRs). When a CA client creates a CSR, you, as CA administrator, will receive email notification about this.

### **14.2.1.2 Configuring a CA Server with an Existing Private Key and Certificate**

If you are using an existing private key and certificate (such as from another InterSystems IRIS CA, or from an external CA, such as a commercial CA), the procedure is:

- 1. Create or obtain a private key and certificate. The certificate must be in PEM format, or you must be able to convert it to PEM format.
- 2. If they do not already have identical file name roots, rename them as *filenameroot*.cer for the certificate and *filenameroot*.key for the private key, where *filenameroot* is the file name root you wish to use.
- 3. Store both files in the same directory, making sure that this directory is accessible to the InterSystems IRIS instance that you are configuring as a CA server. This directory should always be on an external device (not a local hard drive or a network server), preferably on an encrypted external device. As this is the directory that holds the CA's private key, it is extremely important that this be a completely secure location.
	- **WARNING!** It is critical that you properly protect all private keys, and most important that you protect the private key of a CA. The exposure of a private key can result in security breaches, data exposure, financial losses, and legal vulnerability.
- 4. For the selected InterSystems IRIS instance, in the Management Portal, go to the **Public Key Infrastructure** page (**System Administration** > **Security** > **Public Key Infrastructure**).
- 5. On the **Public Key Infrastructure** page, under **Certificate Authority Server**, select **Configure Local Certificate Authority server**. Complete the fields on this page as follows:
	- **• File name root for Certificate Authority's Certificate and Private Key files (without extension)** Required. The part of the name of the private key and certificate files that is common to each. For this value, use the file name root that the files have or that you selected in step 2 of this procedure.
	- **• Directory for Certificate Authority's Certificate and Private Key files** Required. The path to a directory that holds the CA's certificate and private key files. For this value, use the directory that you selected in step 3. If you provide a relative path here, the path is relative to <install-dir>/mgr/ for the InterSystems IRIS instance.
- 6. Click **Next** to continue.
- 7. The fields that appear next depend on whether you are creating a new private key and certificate pair or using an existing private key and certificate. When you are using an existing private key and certificate, InterSystems IRIS displays the following fields:
	- **• Validity period for Certificates issued by Certificate Authority (days)** Required. The validity period (lifespan) for certificates that the CA issues for its clients.
	- **Configure email** Information required for the email account for managing the CA and its tasks.
		- **– SMTP server** The Simple Mail Transfer Protocol (SMTP) server that handles the CA mail in the form of a fully qualified host name, such as "MyMachine.MyDomain.com".
		- **– SMTP username** A username that can be authenticated by the specified SMTP server. This field does not require a fully qualified username.
		- **SMTP password** The password associated with the SMTP username.
- **– Confirm password** A confirmation of the password associated with the SMTP username.
- **– Certificate Authority server administrator's email address** The user who receives certificate signing requests for the CA. This field requires a fully qualified username, such as "CAMgr@MyDomain.com".
- **Important:** If the Management Portal displays more fields than these, then you have not properly directed it to the private key and certificate that you wish to use. If you complete all the displayed fields, click **Save**, and there is success, InterSystems IRIS will have created a new private key and certificate for the CA server.
- 8. Click **Save**. When you save the configuration information for the local CA server, InterSystems IRIS uses the existing certificate and private key. (It will also create an SRL file, if one does not exist.) It will display a success message such as:

Certificate Authority server successfully configured. Using existing files: C:\pki\FileNameRoot.cer and .key Certificate Authority Certificate SHA-1 fingerprint: E3:FB:30:09:53:90:9A:31:30:D3:F0:07:8F:64:65:CD:11:0A:1A:A2 Confirmation email sent to: CAserver-admin@intersystems.com

<span id="page-233-1"></span>As with creating a new private key and certificate, at this point, the CA server is configured and is now ready to process certificate signing requests (CSRs). Again, when a CA client creates a CSR, you, as CA administrator, will receive email notification about this.

### **14.2.1.3 Reinitializing a CA Server**

If you have already configured an instance as a CA server, then there is a **Reinitialize** button on the page for configuring a CA. Selecting it has the following effects:

- **•** It deletes all configuration information for the CA server.
- **•** It discards all information for issued certificates.
- **•** It discards all certificate signing requests pending with the CA.
- **Note:** Reinitialization does not delete the files containing the private key or existing certificate for the CA, nor does it delete the CA's existing SRL file; in fact, these are still valid and can be used. Also, it does not render any already signed certificates invalid.

<span id="page-233-0"></span>When you click the button, there is a prompt to confirm that you want to reinitialize the CA. After reinitialization, you can configure a new CA server.

## **14.2.2 Managing Pending Certificate Signing Requests**

Once the Certificate Authority (CA) server has been configured, the principal task associated with the CA server is managing certificate signing requests (CSRs) from potential CA clients. This can involve:

- **•** [Processing a Certificate Signing Request \(CSR\)](#page-234-0)
- **•** [Deleting a Certificate Signing Request \(CSR\)](#page-235-2)

If processing leads to approving the request, the CA server issues an X.509 certificate signed with the CA's private key, and sends email notification of the issued certificate's serial number to the CA client's technical contact. It is also possible to delete (that is, reject) a request.

A critical step in this process is *verification*, in which the CA administrator uses communications that prevent impersonation to verify the identity of the requester, the authority of the technical contact to hold a certificate with the requested DN, and

the purpose for which the certificate is being issued. (To do this, the CA server's administrator uses the contact information received from the potential CA client along with the CSR.)

### <span id="page-234-0"></span>**14.2.2.1 Processing a Certificate Signing Request (CSR)**

To process a request is to convert the CSR into a certificate. The procedure is:

- 1. In the Management Portal, go to the **Public Key Infrastructure** page (**System Administration** > **Security** > **Public Key Infrastructure**).
- 2. On the **Public Key Infrastructure** page, under **Certificate Authority Server**, select **Process pending Certificate Signing Requests**. This displays a table of CSRs that the CA has received and not processed or deleted; to the right of each CSR there are **Process** and **Delete** links.
- 3. Mount the media containing the CA server certificate and private key files. (This is the media on which you stored these files while [configuring an InterSystems IRIS instance as a CA server](#page-230-0).)
- 4. To process a CSR, click **Process**. This displays the contents of the CSR.
- 5. Prior to issuing the certificate, you need to specify the use of the certificate. The choices for the **Certificate Usage** radio buttons specify which operations the certificate can perform:
	- **• TLS/SSL and XML security** For CA clients that are directly using various security capabilities within InterSystems IRIS.
	- **• Intermediate Certificate Authority** For CA clients that will themselves be serving as CAs for other instances of InterSystems IRIS.
	- **• Code signing** For CA clients that perform code signing.
- 6. **Important:** This step requires that you verify the identity of the technical contact for the potential CA client using a means that prevents impersonation.

As the instructions on this page specify, you must contact the designated technical contact for the instance that has submitted the CSR. According to the policies of your organization, contact this person by phone or in person and verify:

- **•** This person's identity
- **•** This person's authority to hold a certificate containing the Subject Distinguished Name shown above, signed by the CA for which you are responsible
- **•** That the SHA-1 fingerprint shown above matches the one reported to them when they submitted the certificate signing request
- 7. Once you have specified the purpose of the certificate and verified the relevant information with the technical contact, you can issue the certificate. To do this, click **Issue Certificate**. This causes the page to display the **Password for Certificate Authority's Private Key file** field.
- 8. In the **Password for Certificate Authority's Private Key file** field, enter the password to decrypt the CA server's private key file. If you created the private key and certificate with InterSystems IRIS, this is the value you entered in the **Password to Certificate Authority's Private Key file** field; if you created the private key and certificate using other tools, it is the password, if any, that you provided to those tools for this purpose.
- 9. Click **Finish** to create the certificate. If successful, InterSystems IRIS displays a message such as

Certificate number 31 issued for Certificate Signing Request "Santiago Development Group"

10. Remove the media holding the CA server's certificate and private key, and store it in a secure location.

InterSystems IRIS has now created the certificate and notified the technical contact for the CA client by email that the certificate is available for download. The CA client's technical contact can now download the certificate to the client host.

### <span id="page-235-2"></span>**14.2.2.2 Deleting a Certificate Signing Request (CSR)**

To delete a request, the procedure is:

- 1. In the Management Portal, go to the **Public Key Infrastructure** page (**System Administration** > **Security** > **Public Key Infrastructure**).
- 2. On the **Public Key Infrastructure** page, under **Certificate Authority Server**, select **Process pending Certificate Signing Requests**. This displays a table of CSRs that the CA has received and not processed or deleted; to the right of each CSR there are **Process** and **Delete** links.
- 3. To delete a CSR, click **Delete**. This displays a confirmation dialog.
- 4. In the confirmation dialog, click **OK**.
- 5. Complete these fields as required and click **Save**.

<span id="page-235-0"></span>This deletes the CSR.

# **14.3 Certificate Authority Client Tasks**

A certificate authority (CA) client has one-time setup tasks, which are:

- 1. [Configuring the InterSystems IRIS instance as a CA client](#page-235-1). This involves providing location about the CA server to the potential CA client; it also includes providing contact information about the CA client's technical contact.
- 2. [Getting a copy of the CA certificate.](#page-238-0) This allows for verifying other certificates.

After setup tasks, the CA client tasks are:

- 1. [Submitting a certificate signing request \(CSR\) to the CA server.](#page-236-0) From the user's perspective, this involves specifying a distinguished name (DN) and other information. (This may happen repeatedly, if the instance has reason to have multiple distinct certificates.)
- 2. [Getting copies of various certificates.](#page-238-0) In addition to the CA client's own certificate, this includes any other certificates that the CA server has issued.

After performing these tasks, the CA client can then perform the operations that require use of the PKI. These are tasks in which it is known as an *end entity*, since it is at the end of a secured connection.

<span id="page-235-1"></span>**Note:** Because these tasks are for the CA client administrators/technical contacts, this section is addressed to those individuals. This differs from the tasks in the Certificate Authority Server Tasks, which are addressed to CA server administrators.

## **14.3.1 Configuring an InterSystems IRIS Instance as a Certificate Authority Client**

The procedure to configure an InterSystems IRIS instance as a certificate authority (CA) client involves providing location about the CA server to the potential CA client; it also includes providing contact information about the CA client's technical contact. The steps are:

- 1. In the Management Portal, go to the **Public Key Infrastructure** page (**System Administration** > **Security** > **Public Key Infrastructure**).
- 2. On the **Public Key Infrastructure** page, under **Certificate Authority Client**, select **Configure Local Certificate Authority Client**. The fields on this page are:
	- **• Certificate Authority server hostname** Required. The fully qualified name of the machine of the CA server. (Specifically, this is a machine on which an instance of InterSystems IRIS is running, and this instance is serving as a CA server. It must be configured as a CA server prior to configuring any instance as a CA client.)
	- **• Certificate Authority WebServer port number** Required. The webserver port number for the instance of InterSystems IRIS serving as the CA server.
	- **• Certificate Authority server path** Required. The path of the web service of the CA server. By default, this is /isc/pki/PKI.CAServer.cls. (This value is used along with the server hostname and port number to contact the web service for the CA.) Do not change the value of this field.
	- **• Local technical contact** The person who provides verification information to the CA server on behalf of the CA client. For this person, the following information is required:
		- **– Name** Required. The name of the technical contact for the CA client.
		- **– Phone number** The contact's phone number. This is so that the CA administrator can contact the CA client's technical contact to perform verification prior it issuing the CA client's certificate. The phone number is not required, since InterSystems IRIS does not require a particular mechanism of verification; for example, it could happen in person.
		- **– Email address** The contact's email address. This is so that the CA client's technical contact can receive email notification that the CA server has processed the client's CSR and issued a certificate. The email address is not required, since the server administrator can use some other means to contact the client's technical contact about the newly issued certificate.
- <span id="page-236-0"></span>3. Complete these fields as required and click **Save**.

InterSystems IRIS acknowledges success through a message such as "Certificate Authority client successfully configured." At this point, the next task is to [download the CA server's certificate](#page-238-0).

# **14.3.2 Submitting a Certificate Signing Request to a Certificate Authority Server**

Once an instance of InterSystems IRIS is configured as a certificate authority (CA) client, you can then submit a certificate signing request (CSR) to the CA server. On the surface, this involves specifying a distinguished name (DN) and other information. Under the covers, the CA client performs several actions:

- 1. Generating a public/private key pair.
- 2. Creating a Certificate Signing Request (CSR) containing the public key and a specified DN.
- 3. Submitting that to the CA server using a web service.

The PKI infrastructure automatically provides the CSR to the CA server, acknowledges the submission, and sends email notification to the CA server's administrator. The submission includes your contact information as the local technical contact for the CA client. The CA administrator then processes the CSR by using communications that prevent impersonation to verify the identity of the requester, the authority of the technical contact to hold a certificate with the requested DN, and the purpose for which the certificate is being issued. If the request is approved, the completion of the process includes the CA server creating a certificate.

To submit a CSR to a CA server, the procedure is:

- 1. In the Management Portal, go to the **Public Key Infrastructure** page (**System Administration** > **Security** > **Public Key Infrastructure**).
- 2. On the **Public Key Infrastructure** page, under **Certificate Authority Client**, select **Submit Certificate Signing Request to Certificate Authority Server**. The fields on this page are:
	- **• File name root for local Certificate and Private Key files (without extension)** Required. Specifies the part of the name of the private key and certificate files that is common to each. Hence, if you select CAClient as the file name root, the private key is stored in the CAClient.key file and the certificate is stored in the CAClient.cer file. Valid characters for this field are alphanumeric characters, the hyphen, and the underscore. The root cannot be the string "cache".
	- **• Password to Certificate Authority's Private Key file** and **Confirm Password** Optional. The password that for encrypting and decrypting the CA client's private key.
	- **• Subject Distinguished Name** The set of one or more name-value pairs that define the distinguished name (DN) that describes the bearer of the client certificate. You must provide a value for at least one attribute. The attributes are:
		- **– Country** A two-letter country code for the country, using the [ISO country codes.](http://www.iso.org/iso/country_codes/iso_3166_code_lists/country_names_and_code_elements.htm)
		- **State or Province** The name of the state or province, spelled out in full.
		- **– Locality** The name of the municipality, spelled out in full.
		- **– Organization** Name of the organization with which the certificate is associated. By convention, this value is , spelled out in full, such as "InterSystems Corporation," rather than simply "InterSystems" or "InterSystems Corp."
		- **– Organizational Unit** Any other organizational information, such as a department.
		- **– Common Name** A descriptive name for the client, such as "Documentation Test Client."
- 3. Complete these fields as required and click **Save**. If successful, InterSystems IRIS then displays a message such as:

```
SHA-1 Fingerprint: 
0C:DA:5F:06:04:C7:AE:64:61:9C:5C:29:35:49:88:0D:B6:E5:7D:98, 
Certificate Signing Request "CAClient060412" 
successfully submitted to the Certificate Authority at instance MyCA 
on node CATESTCLIENT.CATESTDOMAIN.COM
```
If InterSystems IRIS has successfully created a CSR, it has performed the following actions:

- **•** Creating a key pair.
- Saving the private key to a file in the manager's directory with the specified file name root.
- **•** Creating a CSR that includes the public key and saving it to a file in the manager's directory with the specified file name root.
- **•** Submitting that CSR to the CA using the host name, port, and path specified as part of the CA client configuration process.

(If the process does not succeed, InterSystems IRIS displays an error message.)

Once the files have been created, it is strongly recommended that you store this sensitive information on encrypted, removable media that can be physically secured.

4. Make a copy of the SHA-1 fingerprint that InterSystems IRIS displays.

**Important:** Do not lose this information, as you will need to provide this later, as part of the verification process.

5. At this point, you have used InterSystems IRIS to create and submit the CSR. When the administrator of the CA contacts you, provide the SHA-1 fingerprint that you copied in the last step. The administrator will then create certificate for you, which you can obtain as described in "[Get Certificate\(s\) from Certificate Authority Server](#page-238-0)."

# <span id="page-238-0"></span>**14.3.3 Getting Certificate(s) from Certificate Authority Server**

Once a certificate authority (CA) client has been configured, it can then download any certificate associated with the CA server. This includes:

- The CA server certificate.
- **•** Its own certificate. This is available if the CA client has submitted a certificate signing request (CSR) to the CA server and the CA server has approved the request.
- Any other certificates that the CA server has created for any other CA clients.

The procedure to obtain certificates is:

- 1. In the Management Portal, go to the **Public Key Infrastructure** page (**System Administration** > **Security** > **Public Key Infrastructure**).
- 2. On the **Public Key Infrastructure** page, under **Certificate Authority Client**, select **Get Certificate(s) from Certificate Authority server**. This displays a list of available certificates to download, as well as a button that displays certificates issued for the current instance (whether downloaded or not). Ordinarily, you need both the CA server certificate as well as your own. There are several tasks you can perform from this page:
	- **•** To download the CA certificate, click **Get Certificate Authority Certificate**. A confirmation message such as

```
Certificate Authority Certificate (SHA-1 Fingerprint: 
E2:FB:30:09:53:90:9A:31:30:C3:F0:07:8F:64:65:CD:11:0A:1A:A2) 
saved in file "c:\intersystems\myinstnace\mgr\MyCA.cer"
```
- **•** To download any certificate that the CA has issued including any certificate for the CA client itself, you can locate the certificate by its serial number, the name of the host of the CA client (the **Hostname** column), the name of the instance of the CA client (the **Instance** column), or the root file name of the certificate (the **Filename** column).
- **•** To view any certificates issued for the current instance, click **Show Certificates for This Instance**. This displays a table of certificates from which you can download a certificate, listing only the **Serial Number** and **Filename** columns.
- 3. When you click **Get** to download a certificate, InterSystems IRIS displays a confirmation message, such as

```
Certificate number 74 (SHA-1 Fingerprint:<br>45:E8:DE:0C:15:BF:A7:89:58:04:5E:68:2E:4D:BB:01:F5:90:94:97)
saved in file "c:\intersystems\myinstance\mgr\IstanbulAcctsPayable.cer"
```
While InterSystems IRIS initially downloads certificates to the manager's directory, once they are on the client host, you can move them anywhere.

# **15 Using Delegated Authentication**

InterSystems IRIS® supports the use of user-defined authentication mechanisms. This is known as *delegated authentication*. Delegated authentication allows administrators to implement custom mechanisms to replace the authentication and rolemanagement activities that are part of InterSystems security.

This chapter covers the following topics:

- **•** [Overview of Delegated Authentication](#page-240-0)
- **•** [Creating Delegated \(User-Defined\) Authentication Code](#page-241-0)
- <span id="page-240-0"></span>**•** [Setting Up Delegated Authentication](#page-248-0)
- **•** [After Delegated Authentication Succeeds](#page-248-1)

# **15.1 Overview of Delegated Authentication**

To use delegated authentication, the steps are:

1. [Create the user-defined authentication code](#page-241-0) in the **ZAUTHENTICATE** routine. This can include the use of [two-factor](#page-41-0) [authentication.](#page-41-0) This routine can also perform basic setup for a user account, such as specifying roles and other user properties.

If you are using HealthShare Health Connect, create a custom **ZAUTHENTICATE** routine as described in this guide.

If you are using HealthShare Unified Care Record, you cannot create a custom version of **ZAUTHENTICATE** to implement delegated authentication because Unified Care Record comes with its own version of the routine. Instead, you must customize methods in the class HS.Local.ZAUTHENTICATE. For more information, see "Unified Care Record's Authentication Mechanism" in the *Unified Care Record Security Guide*.

- 2. [Enable delegated authentication](#page-248-0) for the InterSystems IRIS instance on the [Authentication Options](#page-188-0) page.
- 3. Enable delegated authentication for the relevant [services](#page-101-0), [applications,](#page-21-0) or both, as required.
- 4. Optionally [enable two-factor authentication](#page-41-0) for the InterSystems IRIS instance and, if required, for web applications and client/server applications.

For example, to use delegated authentication for an instance's Management Portal, the steps are:

- 1. Create the user-defined authentication code in **ZAUTHENTICATE**.
- 2. Enable delegated authentication for the InterSystems IRIS instance as a whole.

3. Enable delegated authentication for the set of /csp/sys\* applications.

# **15.1.1 How Delegated Authentication Works**

When a user attempts to log in and InterSystems IRIS invokes delegated authentication, the sequence of events is:

- 1. When a service or application uses delegated authentication, a login attempt automatically results in a call to the **ZAUTHENTICATE** routine. The authentication code in this routine can be any user-defined ObjectScript, class methods, or **\$ZF** callout code.
- 2. The next step depends on whether or not authentication succeeds and whether or not this is the first login using **ZAUTHENTICATE**:
	- **•** If **ZAUTHENTICATE** succeeds and this is the first time that the user has been authenticated through this mechanism, the user is added to the list of InterSystems IRIS users with a [type](#page-85-0) of "Delegated user". If **ZAUTHENTICATE** sets roles or other characteristics, these become part of the user's properties.
	- **•** If **ZAUTHENTICATE** succeeds and this is not the first login, **ZAUTHENTICATE** updates the user's properties.
	- **•** If **ZAUTHENTICATE** fails, then the user receives an access denied error and is unable to access the system. To determine why this has occurred:
		- a. Check the **Reason for Failing to Login** field in the [User Profile](#page-91-0).
		- b. For more detailed information, check the [audit log](#page-120-0) for the relevant %System/%Login/LoginFailure event. If auditing or the LoginFailure event are not enabled, you may need to enable both of these and then re-create the circumstances of the login failure.
- 3. If two-factor authentication is enabled for the instance and the relevant services, then there is a check that the user's PhoneNumber and PhoneProvider properties have been set. If these properties are set, then two-factor authentication proceeds; if they are not set, two-factor authentication cannot proceed and the user is not authenticated.
- <span id="page-241-0"></span>4. A delegated user is listed as such in the [Type](#page-85-0) column of the list of users on the **Users** page (**System Administration** > **Security** > **Users**). The user's properties are displayed read-only in the Management Portal and are not editable from within InterSystems IRIS (since all the information comes from outside InterSystems IRIS).

**Note:** A delegated user cannot also be an InterSystems IRIS password user.

# **15.2 Creating Delegated (User-Defined) Authentication Code**

This section describes various aspects of creating your own **ZAUTHENTICATE** routine:

- **•** [Authentication Code Fundamentals](#page-242-0)
- **•** [Signature](#page-242-1)
- **•** [Authentication Code](#page-243-0)
- **•** [Setting Values for Roles and Other User Characteristics](#page-244-0)
- **•** [Return Value and Error Messages](#page-246-0)

### <span id="page-242-0"></span>**15.2.1 Authentication Code Fundamentals**

InterSystems provides a sample routine, ZAUTHORIZE.mac, that you can copy and modify. This routine is part of the Samples-Security sample on GitHub [\(https://github.com/intersystems/Samples-Security\)](https://github.com/intersystems/Samples-Security). You can download the entire sample as described in [Downloading Samples for Use with InterSystems IRIS](#page-0-0) , but it may be more convenient to simply open the routine on GitHub and copy its contents.

To create your own ZAUTHENTICATE.mac:

- 1. To use ZAUTHENTICATE.mac as a template, copy its contents and save them into a ZAUTHENTICATE.mac routine in the %SYS namespace.
- 2. Review the comments in the ZAUTHENTICATE.mac sample. These provide important guidance about how to implement a custom version of the routine.
- 3. Edit your routine by adding custom authentication code and any desired code to set user account characteristics.
- <span id="page-242-1"></span>**CAUTION:** Because InterSystems IRIS places no constraints on the authentication code in **ZAUTHENTICATE**, the application programmer is responsible for ensuring that this code is sufficiently secure.

### **15.2.2 Signature**

### The signature of **ZAUTHENTICATE** is:

```
ZAUTHENTICATE(ServiceName, Namespace, Username, Password, Credentials, 
         Properties) PUBLIC {
     // authentication code
     // optional code to specify user account properties and roles
}
```
### where:

- **•** *ServiceName* A string representing the name of the service through which the user is connecting to InterSystems IRIS, such as **%Service\_Console** or **%Service\_WebGateway**.
- **•** *Namespace* A string representing the namespace on the InterSystems IRIS server to which a connection is being established. This is for use with the **%Service\_Bindings** service, such as with Studio or ODBC.
- **•** *Username* A string representing the name of the account entered by the user that is to be validated by the routine's code.
- **•** *Password* A string representing the password entered by the user that is to be validated.
- **•** *Credentials Passed by reference.* Not implemented in this version of InterSystems IRIS.
- **•** *Properties Passed by reference.* An array of returned values that defines characteristics of the account named by *Username*.

When InterSystems IRIS calls **ZAUTHENTICATE**, it has values for these arguments and supplies them to the routine.

# <span id="page-243-0"></span>**15.2.3 Authentication Code**

The content of authentication code is application specific. If authentication succeeds, the routine should return the \$\$\$OK macro; otherwise, it should return an error code. See the section "[Return Value and Error Messages](#page-246-0)" for more information on return values.

**CAUTION:** Because InterSystems IRIS does not and cannot place any constraints on the authentication code in **ZAUTHENTICATE**, the application programmer is responsible for ensuring that this code is sufficiently secure.

### **15.2.3.1 The GetCredentials Entry Point**

**ZAUTHENTICATE** includes an **GetCredentials** entry point. This entry point is called whenever delegated authentication is enabled for a service, and is called before the user is prompted for a username and password. Instead of getting a username and password from the user, code in the function (created by the application developer) specifies the username and password. The username and password returned are then authenticated in the normal manner as if the user entered them. A possible use of this mechanism is to provide a username and password within the entry point and then, within authentication code, to \$roles for the process.

The username and password returned from this entry point can be obtained by any mechanism that the application developer chooses. They can come from a global, come from an external DLL or LDAP call, or simply be set within the routine. The application developer could even provide code to prompt for the username and password, such as in a terminal connection or with a login page.

When there is a call to the **GetCredentials** entry point, the return value and other factors determine what happens next:

- **•** If the code sets the values of *Username* and *Password* and also returns a success status (\$\$\$OK), then:
	- **–** There is no additional username/password prompting.
	- **–** The authentication process proceeds.
	- **Important:** If the access point returns \$\$\$OK, then its code must set the values of *Username* and *Password*. Otherwise, the user is denied access to the system and an error is written to the audit log.
- **•** If the entry point returns the error status \$SYSTEM.Status.Error(\$\$\$GetCredentialsFailed), then normal username/password prompting proceeds.
- **•** If the entry point returns any other error status, then:
	- The user is denied access to the system.
	- **–** The error is logged in the audit log.

In the following example of a **GetCredentials** entry point, the code performs different actions for different services:

- **•** For **%Service\_Console**, it does not prompt the user for any information and sets the process's username and password to \_SYSTEM and SYS, respectively.
- **•** For **%Service\_Bindings**, it forces the user to provide a username and password.
- **•** For web applications, it checks if the application in use is the /csp/ samples application; if it is that application, it sets the username and password to AdminUser and Test. For all other web applications, it denies access.
- **•** For any other service, it denies access.

Finally, the **Error** entry point performs clean-up as necessary.

The code is:

```
GetCredentials(ServiceName,Namespace,Username,Password,Credentials) Public {
```

```
 // For console sessions, authenticate as _SYSTEM.
 If ServiceName="%Service_Console" {
    Set Username="_SYSTEM"
    Set Password="SYS"
    Quit $SYSTEM.Status.OK()
 }
  // For a web application, authenticate as AdminUser.
  If $isobject($get(%request)) { 
    If %request.Application="/csp/samples/" {
      Set Username="AdminUser"
      Set Password="Test"
       Quit $System.Status.OK()
 }
  }
   // For bindings connections, use regular prompting.
  If ServiceName="%Service_Bindings" {
    Quit $SYSTEM.Status.Error($$$GetCredentialsFailed)
 }
    For all other connections, deny access.
  Quit $SYSTEM.Status.Error($$$AccessDenied)
}
```
For more details, see the comments for this entry point in **ZAUTHENTICATE.mac**.

### **15.2.3.2 The SendTwoFactorToken Entry Point**

**ZAUTHENTICATE** includes an **SendTwoFactorToken** entry point. This entry point is for use with two-factor authentication. If it is defined and the InterSystems IRIS instance has two-factor authentication enabled, then you can override the default system setting for the format of the message and token that the instance sends to the user's mobile phone. This allows for messages that can vary by application even on the same InterSystems IRIS instance.

<span id="page-244-0"></span>For more details and an example of how to use this entry point, see this entry point in the sample **ZAUTHENTICATE.mac**.

### **15.2.4 Setting Values for Roles and Other User Characteristics**

If initial authentication succeeds, **ZAUTHENTICATE** can establish the roles and other characteristics for the authenticated user. For subsequent logins, **ZAUTHENTICATE** can update these elements of the user record.

For this to happen, code in **ZAUTHENTICATE** sets the values of the *Properties* array. (*Properties* is passed by reference to **ZAUTHENTICATE**.) Typically, the source for the values being set is a repository of user information that is available to **ZAUTHENTICATE**.

### **15.2.4.1 User Properties**

The elements in the *Properties* array are:

- **•** *Properties("Comment")* Any text
- **•** *Properties("FullName")* The first and last name of the user
- **•** *Properties("NameSpace")* The default namespace for a Terminal login
- **•** *Properties("Roles")* The comma-separated list of roles that the user holds in InterSystems IRIS
- **•** *Properties("Routine")* The routine that is executed for a Terminal login
- **•** *Properties("Password")* The user's password
- **•** *Properties("Username")* The user's username
- **•** *Properties("PhoneNumber")* The user's mobile phone number, for use with two-factor authentication

**•** *Properties("PhoneProvider")* — The user's mobile phone's service provider, for use with two-factor authentication

Each of these elements is described in more detail in one of the following sections.

**Note:** The value of each element in the properties array determines the value of its associated property for the user being authenticated. It is not possible to use only a subset of the properties or to manipulate their values after authentication.

### **Comment**

If **ZAUTHENTICATE** sets the value of *Properties("Comment")*, then that string becomes the value of the user account's *Comment* property in InterSystems IRIS. (This property is described in the section "[Properties of Users](#page-84-0)," in the "Users" chapter.) If no value is passed back to the calling routine, then the value of *Comment* for the user account is a null string and the relevant field in the Management Portal then holds no content.

### **FullName**

If **ZAUTHENTICATE** sets the value of *Properties("FullName")*, then that string becomes the value of the user account's *Full name* property in InterSystems IRIS. (This property is described in the section "[Properties of Users,](#page-84-0)" in the "Users" chapter.) If no value is passed back to the calling routine, then the value of *Full name* for the user account is a null string and the relevant field in the Management Portal then holds no content.

### **NameSpace**

If **ZAUTHENTICATE** sets the value of *Properties("Namespace")*, then that string becomes the value of the user account's *Startup Namespace* property in InterSystems IRIS. (This property is described in the section "[Properties of Users](#page-84-0)," in the "Users" chapter.) If no value is passed back to the calling routine, then the value of *Startup Namespace* for the user account is a null string and the relevant field in the Management Portal then holds no content.

Once connected to InterSystems IRIS, the value of *Startup Namespace* (hence, that of *Properties("Namespace")*) determines the initial namespace for any user authenticated for local access (such as for Console, Terminal, or Telnet). If *Startup Namespace* has no value (since *Properties("Namespace")* has no value), then the initial namespace for any user authenticated for local access is determined as follows:

- 1. If the USER namespace exists, that is the initial namespace.
- 2. If the USER namespace does not exist, the initial namespace is the %SYS namespace.

**Note:** If the user does not have the appropriate privileges for the initial namespace, access is denied.

### **Password**

If **ZAUTHENTICATE** sets the value of *Properties("Password")*, then that string becomes the value of the user account's *Password* property in InterSystems IRIS. (This property is described in the section "[Properties of Users](#page-84-0)," in the "Users" chapter.) If no value is passed back to the calling routine, then the value of *Password* for the user account is a null string and the relevant field in the Management Portal then holds no content.

### **Roles**

If **ZAUTHENTICATE** sets the value of *Properties("Roles")*, then that string specifies the *Roles* to which a user is assigned; this value is a string containing a comma-delimited list of roles. If no value is passed back to the calling routine, then the value of *Roles* for the user account is a null string and the relevant field in the Management Portal then holds no content. Information about a user's [roles](#page-70-0) is available on the **Roles** tab of a user's **Edit User** page.

If any roles returned in *Properties("Roles")* are not defined, then the user is not assigned to the role.

Hence, the logged-in user is assigned to roles as follows:

**•** If a role is listed in *Properties("Roles")* and is defined by the InterSystems IRIS instance, then the user is assigned to the role.

- **•** If a role is listed in *Properties("Roles")* and is not defined by the InterSystems IRIS instance, then the user is not assigned to the role.
- **•** A user is always assigned to those roles associated with the \_PUBLIC user. A user also has access to all public resources. For information on the PUBLIC user, see the section "The PUBLIC Account" in the "Users" chapter; for information on public resources, see the section "[Services and Their Resources](#page-103-0)" in the "Resources" chapter.

### **Routine**

If **ZAUTHENTICATE** sets the value of *Properties("Routine")*, then that string becomes the value of the user account's *Startup Tag^Routine* property in InterSystems IRIS. (This property is described in the section "[Properties of Users](#page-84-0)," in the "Users" chapter.) If no value is passed back to the calling routine, then the value of *Startup Tag^Routine* for the user account is a null string and the relevant field in the Management Portal then holds no content.

If *Properties("Routine")* has a value, then this value specifies the routine to execute automatically following login on a terminal-type service (such as for Console, Terminal, or Telnet). If *Properties("Routine")* has no value, then login starts the Terminal session in programmer mode.

### **Username**

If **ZAUTHENTICATE** returns the *Username* property, then the value of *Username* is written to the security database after any processing in the function; this provides chance to modify the value that the user entered at the prompt. If **ZAUTHENTICATE** does not return the *Username* property, then the value of the property is written to the security database as entered.

If **ZAUTHENTICATE** sets the value of *Properties("Username")*, then that string becomes the value of the user account's *Name* property in InterSystems IRIS. (This property is described in the section "[Properties of Users](#page-84-0)", in the "Users" chapter.) This provides the application programmer with an opportunity to normalize content provided by the end-user at the login prompt.

If there is no explicit call that passes the value of *Properties("Username")* back to the calling routine, then there is no normalization and the value entered by the end-user at the prompt serves as the value of the user account's *Name* property without any modification.

### **PhoneNumber and PhoneProvider**

These are properties associated with [two-factor authentication](#page-41-0).

If **ZAUTHENTICATE** sets the value of *Properties("PhoneNumber")* and *Properties("PhoneProvider")*, then these then these are written to the InterSystems IRIS database for the user as the user's mobile phone number and mobile phone service provider. If these are not passed back to the calling routine, then the phone number and service provider written to the InterSystems IRIS database are a null string. Hence, to use two-factor authentication with delegated authentication, you must supply both of these.

### **15.2.4.2 The User Information Repository**

**ZAUTHENTICATE** can refer to any kind of repository of user information, such as a global or an external file. It is up to the code in the routine to set any external properties in the *Properties* array so that the authenticated user can be created or updated with this information. For example, while a repository can include information such as roles and namespaces, **ZAUTHENTICATE** code must make that information available to InterSystems IRIS.

<span id="page-246-0"></span>If information in the repository changes, this information is only propagated back into the InterSystems IRIS user information if there is code in **ZAUTHENTICATE** to perform this action. Also, if there is such code, changes to users' roles must occur in the repository; if you change a user's roles during a session, the change does not become effective until the next login, at which point the user's roles are re-set by **ZAUTHENTICATE**.

### **15.2.5 Return Value and Error Messages**

The routine returns one of the following values:

- **•** Success \$\$\$OK. This indicates that username/password combination was successfully authenticated
- **•** Failure \$SYSTEM.Status.Error(\$\$\$ERRORMESSAGE). This indicates that authentication failed.

**ZAUTHENTICATE** can return system-defined or application-specific error messages. All these messages use the **Error** method of the %SYSTEM.Status class. This method is invoked as **\$SYSTEM.Status.Error** and takes one or two arguments, depending on the error condition.

The available system-defined error messages are:

- **• \$SYSTEM.Status.Error(\$\$\$AccessDenied)** Error message of "Access Denied"
- **• \$SYSTEM.Status.Error(\$\$\$InvalidUsernameOrPassword)** Error message of "Invalid Username or Password"
- **• \$SYSTEM.Status.Error(\$\$\$UserNotAuthorizedOnSystem,Username)** Error message of "User *Username* is not authorized"
- **• \$SYSTEM.Status.Error(\$\$\$UserAccountIsDisabled,Username)** Error message of "User *Username* account is disabled"
- **• \$SYSTEM.Status.Error(\$\$\$UserInvalidUsernameOrPassword,Username)** Error message of "User *Username* invalid name or password"
- **• \$SYSTEM.Status.Error(\$\$\$UserLoginTimeout)** Error message of "Login timeout"
- **• \$SYSTEM.Status.Error(\$\$\$UserCTRLC)** Error message of "Login aborted"
- **• \$SYSTEM.Status.Error(\$\$\$UserDoesNotExist,Username)** Error message of "User *Username* does not exist"
- **• \$SYSTEM.Status.Error(\$\$\$UserInvalid,Username)** Error message of "Username *Username* is invalid"
- **• \$SYSTEM.Status.Error(\$\$\$PasswordChangeRequired)** Error message of "Password change required"
- **• \$SYSTEM.Status.Error(\$\$\$UserAccountIsExpired,Username)** Error message of "User *Username* account has expired"
- **• \$SYSTEM.Status.Error(\$\$\$UserAccountIsInactive,Username)** Error message of "User *Username* account is inactive"
- **• \$SYSTEM.Status.Error(\$\$\$UserInvalidPassword)** Error message of "Invalid password"
- **• \$SYSTEM.Status.Error(\$\$\$ServiceDisabled,ServiceName)** Error message of "Logins for Service *Servicename* are disabled"
- **• \$SYSTEM.Status.Error(\$\$\$ServiceLoginsDisabled)** Error message of "Logins are disabled"
- **• \$SYSTEM.Status.Error(\$\$\$ServiceNotAuthorized,ServiceName)** Error message of "User not authorized for service"

To generate a custom message, use the **\$SYSTEM.Status.Error()** method, passing it the \$\$\$GeneralError macro and specifying any custom text as the second argument. For example:

\$SYSTEM.Status.Error(\$\$\$GeneralError,"Any text here")

Note that when an error message is returned to the caller, it is logged in the audit database (if LoginFailure event auditing is turned on). However, the only error message the user sees is \$SYSTEM.Status.Error(\$\$\$AccessDenied). However, the user also sees the message for the \$\$\$PasswordChangeRequired error. Return this error if you want the user to change from the current to a new password.

# <span id="page-248-0"></span>**15.3 Setting Up Delegated Authentication**

Once you have created a **ZAUTHENTICATE** routine to perform authentication (and, optionally, authorization tasks), the next step is to enable it for the instance's relevant services or applications. This procedure is:

1. Enable delegated authentication for entire instance. On the **Authentication/Web Session Options** page (**System Administration** > **Security** > **System Security** > **Authentication/Web Session Options**), select **Allow Delegated authentication** and click **Save**.

With delegated authentication enabled for the instance, a **Delegated** check box appears on the **Edit Service** page for relevant services and the **Edit Web Application** page for those applications.

2. Enable delegated authenticated for services and applications, as appropriate.

The following services support delegated authentication:

- **• %Service\_Bindings**
- **• %Service\_CallIn**
- **• %Service\_ComPort**
- **• %Service\_Console**
- **• %Service\_Login**
- **• %Service\_Terminal**
- **• %Service\_Telnet**
- **• %Service\_WebGateway**

These fall into several categories of access modes:

**•** [Local access](#page-27-0) —

**%Service\_CallIn**, **%Service\_ComPort**, **%Service\_Console**, **%Service\_Login**, **%Service\_Terminal**, **%Service\_Telnet**

To use delegated authentication with local connections, enable it for the service.

**•** [Client/Server access](#page-28-0) —

### **%Service\_Bindings**

To use delegated authentication with client/server connections, enable it for the service.

<span id="page-248-1"></span>**•** [Web access](#page-28-1) —

#### **%Service\_WebGateway**

To use delegated authentication with web-based connections, enable it for the web application. You may also enable it for the Web Gateway by enabling the service **%Service\_WebGateway**

# **15.4 After Delegated Authentication Succeeds**

Once the user has authenticated, two important topics are:

**•** [The State of the System](#page-249-0)

**•** [Changing Passwords](#page-249-1)

# <span id="page-249-0"></span>**15.4.1 The State of the System**

Any user who is initially authenticated using delegated authentication is listed in the table of users on the **Users** page (**System Administration** > **Security** > **Users**) as having a type of "Delegated user". If a system administrator has explicitly created a user through the Management Portal (or using any other native InterSystems IRIS facility), that user has a type of "InterSystems IRIS password user". If a user attempts to log in using delegated authentication and is successfully authenticated, InterSystems IRIS determines that this user already exists as an InterSystems IRIS user — not a Delegated user — and so login fails.

<span id="page-249-1"></span>**Note:** To perform sharded operations on a sharded cluster, a delegated user must have been previously authenticated on each node of the sharded cluster by some means other than an internal sharding connection. For more information on sharding, see the "Horizontally Scaling InterSystems IRIS with Sharding" chapter of the Scalability Guide.

# **15.4.2 Changing Passwords**

The **ZAUTHENTICATE** routine also includes an entry point, **ChangePassword**, to include code to change a user's password. The signature of this entry point is:

ChangePassword(Username,NewPassword,OldPassword,Status) Public {}

#### where

- **•** *Username* is a string specifying the user whose password is being changed.
- **•** *NewPassword* is a string specifying the new value of the user's password.
- **•** *OldPassword* is a string specifying the old value of the user's password.
- **•** *Status* (passed by reference) receives an InterSystems IRIS status value indicating either that the password change has been successful or specifying the error that caused the routine to fail.

# **16 Using LDAP**

This chapter covers the following topics:

- **•** [Overview of Using LDAP with InterSystems IRIS®](#page-251-0)
- **•** [Configuring LDAP Authentication:](#page-252-0)
	- **–** [Enabling LDAP for an InterSystems IRIS Instance](#page-252-1)
	- **–** [Enabling LDAP for Services and Applications](#page-252-2)
	- **–** [Creating or Modifying an LDAP Configuration in InterSystems IRIS](#page-253-0)
	- **–** [Using Multiple Domains with LDAP](#page-257-0)
	- **–** [Setting Up a Required Login Role](#page-257-1)
	- **•** [Configuring LDAP Authorization](#page-258-0):
		- **–** [Configuring LDAP Authorization with LDAP Groups](#page-258-1)
			- **•** [About LDAP Groups and InterSystems IRIS](#page-258-2)
			- **•** [About the LDAP Authorization Group Models](#page-259-0)
			- **•** [Other Topics for LDAP Authorization with LDAP Groups](#page-265-0)
		- **–** [Configuring LDAP Authorization with Attributes](#page-266-0)
	- **•** [Other LDAP Topics:](#page-267-0)
		- **–** [Viewing LDAP Configurations in the Portal as %Operator](#page-267-1)
		- **–** [About LDAP Cached Credentials](#page-268-0)
		- **–** [Testing an LDAP Configuration](#page-268-1)
		- **–** [The State of the System after Authentication](#page-269-0)
		- **–** [Configuring LDAP Authorization with Operating-System–Based Authentication \(Operating System LDAP](#page-269-1) [Authorization\)](#page-269-1)
		- **–** [Using LDAP with Delegated Authentication](#page-270-0)
		- **–** [Securing Outbound LDAP Connections](#page-271-0)
		- **–** [Checking and Removing Local Accounts Based on LDAP Account Conditions](#page-271-1)
		- **–** [Debugging When Using the LDAP APIs with Certificates on UNIX®](#page-271-2)

**–** [How Various LDAP Actions Occur](#page-271-3)

# <span id="page-251-0"></span>**16.1 Overview of Using LDAP with InterSystems IRIS®**

InterSystems IRIS® provides support for authentication and authorization using LDAP, the Lightweight Directory Access Protocol. LDAP systems have a central repository of user information, from which InterSystems IRIS retrieves information. For example, on Windows, a domain controller using Active Directory is an LDAP server.

InterSystems IRIS supports using LDAP for both [authentication](#page-252-0) and [authorization](#page-258-0); it also supports [using LDAP authorization](#page-269-1) [with OS-based authentication](#page-269-1) for the local InterSystems IRIS terminal.

InterSystems IRIS includes several forms of support for LDAP:

- **•** Support for combined LDAP authentication and authorization. With LDAP authentication, InterSystems IRIS users are prompted for a username and password; the instance is associated with an LDAP server, which performs authentication and retrieves the user's roles and other authorization information.
- **•** Support for OS-based authentication for the InterSystems IRIS Terminal that then uses LDAP for authorization. (Access to the Terminal is managed by %Service\_Console on Windows and %Service\_Terminal on all other operating systems.)
- **•** Support for LDAP cached credentials.

InterSystems IRIS can also provide authentication and authorization for multiple LDAP domains simultaneously.

To configure an InterSystems service or application to use an existing LDAP server for authentication and authorization:

- 1. Configure InterSystems IRIS to use the LDAP server:
	- a. [Enable LDAP and related features](#page-252-1) for the instance.
	- b. [Create an LDAP configuration](#page-253-0) for the instance of InterSystems IRIS. This includes specifying the names of LDAP user properties to be used for setting the values of properties of InterSystems IRIS users.
	- c. Optionally, configure the instance to support [multiple LDAP domains](#page-257-0).
	- d. [Set up a role that is required for logging into the instance](#page-257-1).
	- e. [Enable LDAP for the instance's relevant services and applications](#page-252-2). This involves enabling LDAP for the entire instance of InterSystems IRIS and then enabling it for the relevant services or applications.
- 2. For LDAP authorization:
	- a. Design the groups for [LDAP authorization on InterSystems IRIS instances](#page-258-0)
	- b. [Configure the LDAP server](#page-266-0) to use those groups

#### **Supported Versions of the LDAP Protocols**

InterSystems IRIS supports Active Directory and OpenLDAP for LDAP authentication and authorization. This support is for LDAP version 3 protocols; earlier LDAP protocols are not supported.
# **16.2 Configuring LDAP Authentication for InterSystems IRIS**

This section describes the following tasks:

- **•** [Enabling LDAP for an InterSystems IRIS Instance](#page-252-0)
- **•** [Enabling LDAP for Services and Applications](#page-252-1)
- **•** [Creating or Modifying an LDAP Configuration in InterSystems IRIS](#page-253-0)
- **•** [Using Multiple Domains with LDAP](#page-257-0)
- <span id="page-252-0"></span>**•** [Setting Up a Required Login Role](#page-257-1)

## **16.2.1 Enabling LDAP for an InterSystems IRIS Instance**

The first step in configuring an instance of InterSystems IRIS to use LDAP is to enable the features you wish to use:

- 1. From the Management Portal home page, go to the **Authentication/Web Session Options** page (**System Administration** > **Security** > **System Security** > **Authentication/Web Session Options**).
- 2. On the **Authentication/Web Session Options** page:
	- **•** To enable LDAP authentication, select **Allow LDAP authentication**.
	- **•** To enable authentication using LDAP cached credentials, select **Allow LDAP cache credentials authentication**. For more information on this topic, see the section "[About LDAP Cached Credentials](#page-268-0)."
- <span id="page-252-1"></span>3. Click **Save** to apply the changes.

## **16.2.2 Enabling LDAP for Services and Applications**

After enabling LDAP authentication for the instance, enable it for the instance's relevant services or applications:

- 1. Because LDAP authentication is enabled for the instance, an **LDAP** check box appears on the **Edit Service** page for the services that support LDAP authentication and the **Edit Web Application** page for web applications.
- 2. Enable LDAP authentication for services and applications as appropriate.

The following services support LDAP authentication:

- **• %Service\_Bindings**
- **• %Service\_CallIn**
- **• %Service\_ComPort**
- **• %Service\_Console**
- **• %Service\_Login**
- **• %Service\_Terminal**
- **• %Service\_Telnet**
- **• %Service\_WebGateway**

These fall into several categories of access modes:

**•** [Local access](#page-27-0) —

**%Service\_CallIn**, **%Service\_ComPort**, **%Service\_Console**, **%Service\_Login**, **%Service\_Terminal**, **%Service\_Telnet**

To use LDAP authentication with local connections, enable it for the service.

**•** [Client/Server access](#page-28-0) —

#### **%Service\_Bindings**

To use LDAP authentication with client/server connections, enable it for the service.

**•** [Web access](#page-28-1) —

#### **%Service\_WebGateway**

<span id="page-253-0"></span>To use LDAP authentication with web connections, enable it for the web application. Enabling it for the service also allows the Web Gateway itself to authenticate using LDAP authentication.

## **16.2.3 Creating or Modifying an LDAP Configuration in InterSystems IRIS**

To perform LDAP authentication, InterSystems IRIS uses an *LDAP configuration*. An LDAP configuration specifies a connection to an LDAP server for a particular security domain and has information required to:

- **•** Connect to and query the LDAP server
- **•** Retrieve the required information about the user being authenticated
- **Note:** If Kerberos is enabled for an instance, all menu items and other labels for LDAP configurations refer to LDAP/Kerberos configurations. The following procedure does not note this in each individual situation.

To create or modify an LDAP configuration:

1. Go to the Management Portal **Security LDAP Configurations** page (**System Administration** > **Security** > **System Security** > **LDAP Configurations**).

During installation, if you are installing InterSystems IRIS onto a machine that is currently using an LDAP server, InterSystems IRIS creates an LDAP configuration based on that LDAP server's domain and other configuration information.

- 2. Create or modify a configuration:
	- **•** To modify an existing configuration, click its name. For example, if you are using the configuration associated with the local LDAP server, then you may simply wish to check this configuration's attributes and modify any as needed.
	- **•** To create a configuration, click the **Create New LDAP Configuration** button. This displays the **Edit LDAP configuration** page.
		- **Note:** When creating a configuration, on the **Edit LDAP configuration** page, select the **LDAP configuration** check box if it is available. This displays the fields that define the LDAP configuration.
- 3. Modify or complete the fields to define the configuration (listed [below\)](#page-254-0).
- 4. If you create multiple configurations, you must specify which one is the default on the **System-wide Security Parameters** page (**Security Administration** > **Security** > **System Security** > **System-wide Security Parameters**), using the **Default security domain** drop-down.

#### <span id="page-254-0"></span>**16.2.3.1 LDAP Configuration Fields**

An LDAP configuration includes the following fields:

**• Login Domain Name** — *Required.* The name of the LDAP configuration. This is typically in the form of example.com or example.org.

If you enter a value that does not include a period, the system appends .com to it, so that example becomes example.com. If you enter a value in uppercase, the system puts in lowercase, so that EXAMPLE.COM becomes example.com. The system performs both transformations, if appropriate.

The system uses the transformed value of the **Name** field to populate the **LDAP Base DN to use for searches** field.

- **Description** Any text to describe the configuration.
- **• Copy from** *Available only when creating a configuration.* Whether or not InterSystems IRIS copies attributes from an existing LDAP configuration to specify initial values for this one.
- **• LDAP Enabled** Whether or not InterSystems IRIS can use the configuration to connect to an LDAP server.
- **• LDAP server is a Windows Active Directory server** *Windows only.* Whether or not the LDAP server is a Windows Active Directory server.
- **• LDAP host names** *Required.* The name(s) of the host(s) on which the LDAP server is running. The complexity of each host name can range from an unqualified host name to fully-qualified host name with a port number; the required form of the host name(s) depends on the particular configuration. This field is populated with a value based on the IP address of the DNS name of the current LDAP server.

To specify multiple host names, separate the names by spaces. If the LDAP server is configured to use a particular port, you can specify it by appending ":*portname*" to the host name; typical usage is not to specify a port and to let the LDAP functions use the default port, such as:

ldapserver.example.com ldapserver.example.com ldapbackup.example.com

- **•** LDAP search information varies by circumstances:
	- **– LDAP username to use for searches** *For Windows Active Directory servers only. Required if available.* The user name provided to the LDAP server to establish an initial connection and which is used to perform LDAP searches and lookups. This user is also known as the *search user*.

The search user must have permission to read the entire LDAP database. It is important to ensure that the search user has uninterrupted access to the LDAP database. For example, the user's LDAP account should be set so that:

- The user cannot change the account's password
- **•** The password never expires
- The account never expires

For more information on searching the LDAP database, see the section "[Searching the LDAP Database](#page-272-0)."

**– LDAP search user DN** — *For all non-Windows platforms and Windows non-Active Directory servers. Required if available.* The Distinguished Name (DN) of the user provided to the LDAP server to establish an initial connection and which is used to perform LDAP searches and lookups. This user is also known as the *search user*.

The search user must have permission to read the entire LDAP database. It is also important to ensure that the search user has uninterrupted access to the LDAP database. For example, the user's LDAP account should be set so that:

- The user cannot change the account's password
- **•** The password never expires

**•** The account never expires

For example, if the search user is "ldapsearchuser", the LDAP DN (distinguished name) might be as follows:

uid=ldapsearchuser,ou=People,dc=example,dc=com

For more information on searching the LDAP database, see the section "[Searching the LDAP Database](#page-272-0)."

- **• LDAP username password** *Available only when creating or modifying a configuration.* The password associated with the account used for the initial connection.
- **• LDAP Base DN to use for searches** *Required.* The point in the directory tree from which searches begin. This typically consists of domain components, such as DC=example, DC=com.
- **• LDAP Unique search attribute** *Required.* A unique identifying element of each record, which therefore makes it appropriate for searches. For more information on searching the LDAP database, see the section "[How InterSystems](#page-272-0) [IRIS Uses the LDAP Database.](#page-272-0)"
- **• Use TLS/SSL encryption for LDAP sessions** Whether or not the InterSystems IRIS instance and the LDAP server encrypt their communications using TLS/SSL (disabled by default).

**Important:** InterSystems recommends that you enable TLS/SSL encryption for LDAP.

For connections to Active Directory servers, note the following:

- **–** When enabled for an LDAP connection from an instance on Windows to an Active Directory server, the connection uses port 636 (which is a TLS/SSL-encrypted port).
- **–** When enabled for an LDAP connection from an instance on UNIX® to an Active Directory server, InterSystems IRIS first establishes the connection on port 389 (the unencrypted LDAP port); encryption is then turned on by a **StartTLS** call.

InterSystems also recommends setting the *LDAP server signing requirements* parameter to Require signature on the Active Directory Server. This prevents any LDAP **bind** command on the server on port 389 to be executed unless the channel is encrypted with StartTLS. For more information, see the "[Domain controller: LDAP server signing](https://docs.microsoft.com/en-us/windows/security/threat-protection/security-policy-settings/domain-controller-ldap-server-signing-requirements) [requirements](https://docs.microsoft.com/en-us/windows/security/threat-protection/security-policy-settings/domain-controller-ldap-server-signing-requirements)" article on the Microsoft web site.

**• TLS/SSL certificate file** — *UNIX® only.* The location of the file containing any TLS/SSL certificates (in PEM format) being used to authenticate the server.

On Windows, to specify the location of a file containing any TLS/SSL certificates (in PEM format) being used to authenticate the server certificate to establish a secure LDAP connection, use [Microsoft Certificate Services](https://msdn.microsoft.com/en-us/library/windows/desktop/aa376539(v=vs.85).aspx). Certificates must be installed in the Certificates (Local Computer)\Trusted Root Certification Authorities certificate store.

- **• Allow ISC\_LDAP\_CONFIGURATION environment variable** If you are using [OS-based LDAP](#page-269-0) and [multiple domains](#page-257-0), specifies whether or not to use the *ISC\_LDAP\_CONFIGURATION* environment variable. If the environment variable is defined, then OS-based LDAP uses it to determine which LDAP configuration to use for authentication.
- **• Use LDAP Groups for Roles/Routine/Namespace** Whether or not the user's roles, routine, and namespace come from the user's group memberships (true by default); if not, then they come from the attribute fields of the user's LDAP record. If you select this field, the system enables and disables other fields (see each subsequent field for details).
	- **Note:** InterSystems recommends the use of LDAP groups for authorization, rather than LDAP attributes (including InterSystems registered LDAP properties). If you have existing code or are otherwise required to use registered properties, see the "[Configuring the LDAP Server to Use Registered LDAP Properties](#page-266-0)" section for details.
- **• Search nested Groups for Roles/Routine/Namespace** *Only active if* **LDAP server is a Windows Active Directory server** *and* **Use LDAP Groups for Roles/Routine/Namespace** *are selected.* Whether or not search returns all of a user's nested groups. See the "[Using Nested Groups](#page-266-1)" section for more information on nested groups.
- **• Allow Universal group Authorization** *Only active if* **Use LDAP Groups for Roles/Routine/Namespace** *is selected.* Whether or not searches use the attributes on the LDAP server that are relevant for all InterSystems IRIS instances. See "[Creating Universal LDAP Authorization Groups](#page-263-0)" for more information.
- **• Authorization Group ID** *Only active if* **Use LDAP Groups for Roles/Routine/Namespace** *is selected.* The multipleinstance group to which this instance belongs. See "[Creating LDAP Authorization Groups for Multiple Instances](#page-261-0) [\(Multiple-Instance Groups\)](#page-261-0)" for more information.
- **• Authorization Instance ID** *Only active if* **Use LDAP Groups for Roles/Routine/Namespace** *is selected.* The singleinstance group to which this instance belongs. See "[Creating LDAP Authorization Groups for a Single Instance \(Single-](#page-259-0)[Instance Groups\)](#page-259-0)" for more information.
- **• User attribute to retrieve default namespace** (not active if LDAP groups are selected) The attribute whose value is the source for the *Startup namespace* property for a user. This property of an InterSystems IRIS user is described in the section [Properties of Users](#page-84-0), in the "Users" chapter; this LDAP property is described in the section "[Registered](#page-266-0) [LDAP Properties.](#page-266-0)"
- **• User attribute to retrieve default routine** (not active if LDAP groups are selected) The attribute whose value is the source for the *Tag^Routine* property for a user. This property of an InterSystems IRIS user is described in the section [Properties of Users,](#page-84-0) in the "Users" chapter; this LDAP property is described in the section "[Registered LDAP Prop](#page-266-0)[erties.](#page-266-0)"
- **• User attribute to retrieve roles** (not active if LDAP groups are selected) The attribute whose value determines the roles to which a user is assigned. When creating this attribute, it must be specified as an LDAP multivalued attribute. For information about an InterSystems IRIS user's [roles](#page-70-0), see the **Roles** tab of a user's **Edit User** page; this LDAP property is described in the section "[Registered LDAP Properties.](#page-266-0)"
- **• User attribute to retrieve comment attribute** The attribute whose value is the source for the *Comment* property for a user. This property is described in the section [Properties of Users](#page-84-0), in the "Users" chapter. Once a user has logged in, you can retrieve the value of this property using the **Security.Users.Get()** method.
- **• User attribute to retrieve full name from** The attribute whose value is the source for the *Full name* property for a user. This property is described in the section [Properties of Users](#page-84-0), in the "Users" chapter. Once a user has logged in, you can retrieve the value of this property using the **Security.Users.Get()** method.
- **• User attribute to retrieve mail address** The attribute whose value is the source for the *Email address* property for a user. This property is described in the section [Properties of Users](#page-84-0), in the "Users" chapter. Once a user has logged in, you can retrieve the value of this property using the **Security.Users.Get()** method.
- **• User attribute to retrieve mobile phone** The attribute whose value is the source for the *Mobile Phone Number* property for a user. This property is described in the section [Properties of Users,](#page-84-0) in the "Users" chapter. Once a user has logged in, you can retrieve the value of this property using the **Security.Users.Get()** method.
- **• User attribute to retrieve mobile provider from** The attribute whose value is the source for the *Mobile Phone Service Provider* property for a user. This property is described in the section [Properties of Users](#page-84-0), in the "Users" chapter. Once a user has logged in, you can retrieve the value of this property using the **Security.Users.Get()** method.
- **• LDAP attributes to retrieve for each user** Any attributes whose values are the source for any application-specific variables. Application code can then use the **Get** method of the Security.Users class to return this information.

The values of the fields of an LDAP configuration are stored in an instance of the Security.LDAPConfigs class.

#### **16.2.3.2 Note on LDAP/Kerberos Configuration Fields**

If Kerberos authentication is enabled for an instance, then the page for creating an LDAP configuration is **Edit LDAP/Kerberos configurations** page. It has the same fields as the **Edit LDAP configurations** page, as described in the "[LDAP Configuration](#page-253-0) [Fields](#page-253-0)" section.

## <span id="page-257-0"></span>**16.2.4 Using Multiple Domains with LDAP**

When using LDAP with InterSystems IRIS, you have the option of supporting authentication with multiple domains. This allows the instance to have user accounts that include the same username from more than one domain, such as EndUser@example.com and EndUser@otherexample.com. This feature can be useful in multiple scenarios. For example:

- **•** It allows merging distinct sets of users from multiple domains into one larger group while preserving unique identifiers for each user.
- **•** It allows the same individual to have accounts on multiple domains with varying privileges for each.

To use multiple domains:

- 1. Create additional LDAP configurations according to the instructions in the previous section, "[Creating or Modifying](#page-253-0) [an LDAP Configuration in InterSystems IRIS](#page-253-0)."
- 2. Configure the instance to use multiple domains and then specify a default domain:
	- a. Enable the use of multiple domains for the instance. In the Management Portal, on the **System-wide Security Parameters** page (**System Administration** > **Security** > **System Security** > **System-wide Security Parameters**), select the **Allow multiple security domains** check box.
	- b. Specify a default domain. In the Management Portal, on the **System-wide Security Parameters** page (**System Administration** > **Security** > **System Security** > **System-wide Security Parameters**), select a default domain using the **Default security domain** drop-down.
	- c. Click **Save**.

For more information about this page, see the "[System-wide Security Parameters](#page-186-0)" section of the "System Management and Security" chapter.

<span id="page-257-1"></span>Note: Even if you are using multiple domains, the name for each user must be unique, even if they are of different types. Hence, if you create a user such as EndUser@example.com that is a password user, you cannot then log in to InterSystems IRIS through LDAP as the user EndUser@example.com, as InterSystems IRIS cannot create the account for EndUser@example.com as an LDAP user.

## **16.2.5 Setting Up a Required Login Role**

If you have multiple instances of InterSystems IRIS and are using LDAP authentication or [OS-based authentication with](#page-269-0) [LDAP authorization,](#page-269-0) then InterSystems *strongly* recommends that each instance have a role that is required for the users who are connecting to it. This mechanism prevents users from accessing instances where they are insufficiently privileged; otherwise, a user who holds various roles on one instance may then have those same roles on an instance where this is not intended.

To set up a required login role:

- 1. For each instance, if the role to be required does not already exist, create it. Do this according to the instructions in the "[Creating Roles](#page-73-0)" section of the "Roles" chapter.
- 2. For each instance, specify the required role in the **Role required to connect to this system** field on the **System Security Settings** page (**System Administration** > **Security** > **System Security** > **System-wide Security Parameters**).
- 3. Add an LDAP group with a name that includes the name of the required role. The name of the group is of the form:

```
intersystems-Instance-instanceID-Role-rolename
```
where:

- **•** *instanceID* is the unique identifier for the instance on the LDAP server
- **•** *rolename* is the name of the role required to connect
- **Note:** In certain circumstances, such as with mirroring, you may prefer to have a single required login role among multiple instances.

For example, suppose there are two systems, *TEST* and *PRODUCTION*. To secure each of these productions, create a role on **TEST** called **TESTACCESS** and a role on **PRODUCTION** called **PRODUCTIONACCESS**. On **TEST**, set the value of the **Role required to connect to this system** field to **TESTACCESS**; on **PRODUCTION**, set it to **PRODUCTIONACCESS**. Then, if a user is only allowed to access the **TEST** system, assign that user the **TESTACCESS** role *only* and do not assign the **PRODUCTIONACCESS** role to the user. For users who can access either system, assign them both **PRODUCTIONACCESS** and **TESTACCESS** roles.

# <span id="page-258-2"></span>**16.3 Configuring LDAP Authorization for InterSystems IRIS**

In addition to performing authentication with LDAP, InterSystems IRIS supports LDAP authorization. To use LDAP authorization with InterSystems IRIS, InterSystems provides two mechanisms:

- **•** [LDAP groups](#page-258-0)
- **•** [LDAP attributes](#page-266-0)
- <span id="page-258-0"></span>**Note:** InterSystems recommends the use of LDAP groups rather than LDAP attributes for managing role, routine, and namespace definitions.

## **16.3.1 Configuring LDAP Authorization with LDAP Groups**

- **•** [About LDAP Groups and InterSystems IRIS](#page-258-1)
- **•** [About the LDAP Authorization Group Models:](#page-259-1)
	- **–** [Creating LDAP Authorization Groups for a Single Instance \(Single-Instance Groups\)](#page-259-0)
	- **–** [Creating LDAP Authorization Groups for Multiple Instances \(Multiple-Instance Groups\),](#page-261-0) including [authorization](#page-263-1) [for mirroring](#page-263-1)
	- **–** [Creating Universal LDAP Authorization Groups](#page-263-0)
- <span id="page-258-1"></span>**•** [Other Topics for LDAP Authorization with LDAP Groups](#page-265-0)

#### **16.3.1.1 About LDAP Groups and InterSystems IRIS**

LDAP groups allow you to assign privileges to users using an LDAP server:

- **•** The schema on the LDAP server specifies the names of groups. Typically, the LDAP administrator defines these names; InterSystems IRIS uses one of three predefined name structures described below.
- **•** Each group has a distinguished name (DN) that uniquely identifies it.
- **•** Each group specifies access to an InterSystems IRIS role, routine, or namespace

InterSystems IRIS supports LDAP groups that provide authorization for:

- **•** A single instance
- **•** Multiple instances
- **•** All instances

To set up groups for InterSystems IRIS:

- 1. Determine if you are going to use groups for a single instance, for multiple instances, or for all instances.
- 2. Create one or more groups with names that follow the appropriate naming convention. Each group specifies a user's role, default namespace, or default routine; since a user can have multiple roles, it is valid to belong to multiple groups that specify roles.
	- **Note:** Note that when defining these groups on your LDAP server, they should be created as *security* groups, and not *distribution* groups.
- 3. Configure your LDAP users to specify which ones belong to which groups. This requires that, for each user's LDAP account, you assign the user to multiple groups to specify one or more roles, a default namespace, and a default routine. This determines which roles each user has after logging in, the user's default namespace, and the user's default routine.
- <span id="page-259-1"></span>4. Configure the local InterSystems IRIS instance so that there are definitions for all the roles that are specified on the LDAP server.

## **16.3.1.2 About the LDAP Authorization Group Models**

InterSystems IRIS supports for three kinds of group authorization using LDAP.

- **•** [Creating LDAP Authorization Groups for a Single Instance \(Single-Instance Groups\)](#page-259-0)
- <span id="page-259-0"></span>**•** [Creating LDAP Authorization Groups for Multiple Instances \(Multiple-Instance Groups\)](#page-261-0), including [mirroring](#page-263-1)
- **•** [Creating Universal LDAP Authorization Groups](#page-263-0)

#### **Creating LDAP Authorization Groups for a Single Instance (Single-Instance Groups)**

InterSystems IRIS allows you to create LDAP groups that provide authorization for only a single instance; hence, each of these is known as a *single-instance group*. To create this kind of authorization group:

1. On the InterSystems IRIS instance, confirm or modify the value of the LDAP parameter **Authorization Instance ID**. By default, its value is *NodeName*\_*InstanceName*, where *NodeName* is the machine on which the InterSystems IRIS instance is running and *InstanceName* is the name of that instance.

To set the parameter's value manually:

- a. In the Management Portal, go to the **Security LDAP Configurations** page (**Management Portal** > **System Administration** > **System Security** > **LDAP Configurations**).
- b. On that page, select the configuration to edit by clicking on its name.
- c. On the page for editing the configuration that appears, select **Use LDAP Groups for Roles/Routine/Namespace**.
- d. Next, in the **Authorization Instance ID** field, enter the value for the parameter and click **Save**.
- 2. On the LDAP server, define role, namespace, and routine groups with names that conform to the required InterSystems structure and that use the Instance keyword, followed by the value of the **Authorization Instance ID**. Note that these strings are not case sensitive. These group names are of the form:

intersystems-Instance-*AuthorizationInstanceIDValue*-Role-*RoleName*

intersystems-Instance-*AuthorizationInstanceIDValue*-Routine-*RoutineName*

intersystems-Instance-*AuthorizationInstanceIDValue*-Namespace-*NamespaceName*

where:

- **•** *AuthorizationInstanceIDValue* is the value specified for the **Authorization Instance ID** field
- **•** *RoleName*, *RoutineName*, and *NamespaceName* are each the name of the role, default routine, or default namespace.
	- **Note:** A user can have any number of roles; typically, access to the system requires at least one role. A user can have only one default routine and one default namespace; however, these are not required, so a user may have no default routine and no default namespace.
- 3. On the InterSystems IRIS instance, configure a role associated with each group.

For example, suppose you are running an application on an instance called Test that is on a machine called Node1. You wish to set up three categories of users:

- **•** Application users Can only run the application
- **•** Administrative users Can run various administrative tools and the application
- **•** Superusers Have full access

To set up this authorization model, create the following groups on the LDAP server:

intersystems-Instance-Node1\_Test-Role-Administrator intersystems-Instance-Node1\_Test-Role-LocalApplication intersystems-Instance-Node1\_Test-Role-%All intersystems-Instance-Node1\_Test-Routine-LocalApplication intersystems-Instance-Node1\_Test-Routine-%SS intersystems-Instance-Node1\_Test-Routine-%pmode intersystems-Instance-Node1\_Test-Namespace-%SYS intersystems-Instance-Node1\_Test-Namespace-USER

Next, create the roles that corresponds to each category of user:

- **•** Administrator
- **•** LocalApplication

**Note:** You do not need to create a **%All** role, because it already exists.

Finally, create the three categories of users:

- **•** Application users Can run only the application, LocalApplication; are assigned to the following LDAP groups:
	- **–** intersystems-Instance-Node1\_Test-Role-LocalApplication
	- **–** intersystems-Instance-Node1\_Test-Routine-LocalApplication
	- **–** intersystems-Instance-Node1\_Test-Namespace-USER
- **•** Administrative users Can run various administrative tools and the application; are assigned to the following LDAP groups:
	- **–** intersystems-Instance-Node1\_Test-Role-LocalApplication
	- **–** intersystems-Instance-Node1\_Test1-Role-Administrator
	- **–** intersystems-Instance-Node1\_Test-Routine-%SS
	- **–** intersystems-Instance-Node1\_Test-Namepace-%SYS
- **•** Superusers Have **%All** access; are assigned to the following LDAP groups:
	- **–** intersystems-Instance-Node1\_Test-Role-%All
	- **–** intersystems-Instance-Node1\_Test-Namespace-%SYS
	- **–** intersystems-Instance-Node1\_Test-Routine-%pmode

#### <span id="page-261-0"></span>**Creating LDAP Authorization Groups for Multiple Instances (Multiple-Instance Groups)**

InterSystems IRIS allows you to create LDAP groups that provide authorization for multiple instances; hence, each of these is known as a *multiple-instance group*. To create this kind of authorization group:

- 1. Determine how the various instances are sharing information among groups. This determines the group for each instance and the information to which users have access.
- 2. For each instance in the group, modify the value of the LDAP parameter **Authorization Group ID** to be the same as the other instances in the group.

To set the parameter's value manually:

- a. In the Management Portal, go to the **Security LDAP Configurations** page (**Management Portal** > **System Administration** > **System Security** > **LDAP Configurations**).
- b. On that page, select the configuration to edit by clicking on its name.
- c. On the page for editing the configuration that appears, select **Use LDAP Groups for Roles/Routine/Namespace**.
- d. Next, in the **Authorization Group ID** field, enter the value for the parameter and click **Save**.
- 3. On the LDAP server, set up role, namespace, and routine groups that conform to the required InterSystems structure and that use the Group keyword, followed by the value of the **Authorization Group ID**. Note that these strings are not case sensitive. These group names are of the form:

intersystems-Group-*AuthorizationGroupIDValue*-Role-*RoleName*

intersystems-Group-*AuthorizationGroupIDValue*-Routine-*RoutineName*

intersystems-Group-*AuthorizationGroupIDValue*-Namespace-*NamespaceName*

where:

- **•** *AuthorizationGroupIDValue* is the value specified for the Authorization Group ID field
- **•** *RoleName*, *RoutineName*, and *NamespaceName* are each the name of the role, default routine, or default namespace.
	- **Note:** A user can have any number of roles; typically, access to the system requires at least one role. A user can have only one default routine and one default namespace; however, these are not required, so a user may have no default routine and no default namespace.
- 4. Configure the required roles on all the instances that are using them.

For example, suppose you have seven ECP application servers attached to five database servers. Two of the database servers are a failover pair, and the other three are async reporting members. All these servers (both the application servers and the database servers) run the SALES application. The application's end users need a more limited set of privileges and its administrative users need greater privileges. Hence, you set up three categories of users:

- **•** Application users Can only run the application
- **•** Application server administrators Can run the application; have full access to the application servers and no access to the database servers
- **•** Database administrators Have full access to the application servers and administrative access to the database servers

To configure LDAP authorization to support these requirements:

- **•** Set the **Authorization Group ID** on the applications servers to SALESAPP
- **•** Set the **Authorization Group ID** on the database servers to SALESDB

On the LDAP server, define the groups as follows:

intersystems-Group-SALESAPP-Role-%All intersystems-Group-SALESAPP-Role-LocalApplication intersystems-Group-SALESAPP-Routine-LocalApplication intersystems-Group-SALESAPP-Routine-%pmode intersystems-Group-SALESAPP-Namespace-USER intersystems-Group-SALESAPP-Namespace-%SYS intersystems-Group-SALESDB-Role-Administrator intersystems-Group-SALESDB-Routine-INTEGRIT intersystems-Group-SALESDB-Namespace-%SYS

Next, create the roles that corresponds to each category of user:

- **•** Administrator
- **•** LocalApplication

**Note:** You do not need to create a **%All** role, because it already exists.

Finally, create the three categories of users:

- **•** Application users Can only run the application, LocalApplication; are assigned to the following LDAP groups:
	- **–** intersystems-Group-SALESAPP-Role-LocalApplication
	- **–** intersystems-Group-SALESAPP-Routine-LocalApplication
	- **–** intersystems-Group-SALESAPP-Namespace-USER
- **•** Application server administrators Can run the application, have full access to the application servers, and have no access to the database servers; are assigned to the following LDAP groups:
	- **–** intersystems-Group-SALESAPP-Role-LocalApplication
	- **–** intersystems-Group-SALESAPP-Namespace-USER
	- **–** intersystems-Group-SALESAPP-Role-%All
	- **–** intersystems-Group-SALESAPP-Routine-%pmode
- **•** Database administrators Have full access to the application servers and administrative access to the database servers; are assigned to the following LDAP groups:
	- **–** intersystems-Group-SALESAPP-Role-%All
	- **–** intersystems-Group-SALESAPP-Routine-%pmode
	- **–** intersystems-Group-SALESAPP-Namespace-%SYS
	- **–** intersystems-Group-SALESDB-Role-Administrator
	- **–** intersystems-Group-SALESDB-Routine-INTEGRIT
	- **–** intersystems-Group-SALESDB-Namespace-%SYS

At this point, there is a fully functioning authorization model, but it does not include any superuser access to the database servers (that is, with  $\lambda 11$ ). To add such access, create and add users to the following new group:

intersystems-Group-SALESDB-Role-%All

#### <span id="page-263-1"></span>**Configuring LDAP Authorization Groups with Mirroring**

In you are using LDAP and mirroring, InterSystems recommends using multiple-instance LDAP groups to configure authorization. Create the required multiple-instance groups and configure all the users on all members (including any async members) to use these groups.

Consider the following example, which is based on the group structure defined in the example above. Suppose, additionally:

- **•** There is a mirror called SALESDBMIR which is a failover pair and three reporting async members
- You wish to have users with  $\$$ All, but only on the failover pair

To configure authorization for this mirror:

1. To provide full access to the failover pair, create the group

intersystems-Group-SALESDBMIRFAILOVER-Role-%All

2. To provide full access to the asynchronous members, create the group

intersystems-Group-SALESDBMIRASYNC-Role-%All

3. Set the LDAP parameter **Authorization Instance ID** on each member in the failover pair to SALESDBMIRFAILOVER.

**Important:** Because a disaster recovery (DR) async member may be promoted to failover member, the **Authorization Instance ID** for any DR async should also be set to SALESDBMIRFAILOVER

- 4. Set the LDAP parameter **Authorization Group ID** on the mirror's asynchronous members to SALESDBMIRASYNC.
- 5. Next, create the mirror administrators, who have **%All** access to the application servers; administrative access to the nonmirrored database servers; and **%All** access to the failover pair only. These users are assigned to the following LDAP groups:
	- **•** intersystems-Group-SALESAPP-Role-%All
	- **•** intersystems-Group-SALESAPP-Routine-%pmode
	- **•** intersystems-Group-SALESAPP-Namespace-%SYS
	- **•** intersystems-Group-SALESDB-Role-Administrator
	- **•** intersystems-Group-SALESDB-Routine-INTEGRIT
	- **•** intersystems-Group-SALESDB-Namespace-%SYS
	- **•** intersystems-Group-SALESDBMIRFAILOVER-Role-%All
- <span id="page-263-0"></span>6. Finally, create the full administrators, who have **%All** access to all the members (the application servers, the database servers, the failover pair, and the asynchronous members). These users are assigned to the following LDAP groups:
	- **•** intersystems-Group-SALESAPP-Role-%All
	- **•** intersystems-Group-SALESDB-Role-%All
	- **•** intersystems-Group-SALESDBMIRFAILOVER-Role-%All
	- **•** intersystems-Group-SALESDBMIRASYNC-Role-%All

#### **Creating Universal LDAP Authorization Groups**

InterSystems IRIS allows you to create LDAP groups that provide authorization for all its instances that use a single LDAP server; these are known as *universal authorization groups*. To create this kind of authorization group:

1. Enable the use of universal authorization groups for the current instance:

- a. In the Management Portal, go to the **Security LDAP Configurations** page (**Management Portal** > **System Administration** > **System Security** > **LDAP Configurations**).
- b. On that page, select the configuration to edit by clicking on its name, which displays the page for editing that configuration.
- c. On the page for editing the configuration, select **Use LDAP Groups for Roles/Routine/Namespace**.
- d. Select **Allow Universal group authorization**.
- e. Click **Save**.
- 2. On the LDAP server, set up role, namespace, and routine groups that conform to the required InterSystems structure. Note that these strings are not case sensitive. These group names are of the form:

intersystems-Role-*RoleName*

intersystems-Routine-*RoutineName*

intersystems-Namespace-*NamespaceName*

where *RoleName*, *RoutineName*, and *NamespaceName* are each the name of the role, default routine, or default namespace.

- **Note:** A user can have any number of roles; typically, access to the system requires at least one role. A user can have only one default routine and one default namespace; however, these are not required, so a user may have no default routine and no default namespace.
- 3. Configure the required roles on all the instances that are using the LDAP server.

For example, suppose you have an application called LocalApplication and you wish to grant various levels of access to it for users on all the InterSystems IRIS instances that use your LDAP server. Define the following LDAP groups:

intersystems-Role-%All intersystems-Role-Administrator intersystems-Role-LocalApplication intersystem-Routine-%SS intersystem-Routine-LocalApplication intersystems-namespace-USER intersystems-namespace-%SYS

Next, create the roles that corresponds to each category of user:

- **•** Admin
- **•** LocalApplication

**Note:** You do not need to create a **%All** role, because it already exists.

Finally, create the three categories of users:

- **•** Application users Have access to the application on all servers; are assigned to the following LDAP groups:
	- **–** intersystems-Role-LocalApplication
	- **–** intersystems-Routine-LocalApplication
	- **–** intersystems-Namespace-USER
- **•** Administrators Have administrative access to all servers; are assigned to the following LDAP groups:
	- **–** intersystems-Role-Administrator
	- **–** intersystems-Routine-%SS
- **–** intersystems-Namespace-%SYS
- **•** Superusers Have full access to all servers; are assigned to the following LDAP groups:
	- **–** intersystems-Role-%All

#### <span id="page-265-0"></span>**16.3.1.3 Other Topics for LDAP Authorization with LDAP Groups**

This section includes the following topics:

- **•** [LDAP Group Definition Structure](#page-265-1)
- **•** [Mixing Different Kinds of Groups](#page-265-2)
- **•** [Using Nested Groups](#page-266-1)
- <span id="page-265-1"></span>**•** [How LDAP Groups Regulate Access to InterSystems IRIS](#page-266-2)

#### **LDAP Group Definition Structure**

Group definitions typically include:

- **•** The group name
- **•** A declaration of the group's organizational unit: OU=Groups
- A declaration of the domain component (DC) such as DC=example, DC=com
- **•** Any other required information

For example, some possible group definitions might be:

```
CN=intersystems-Role-Administrator,OU=Groups,DC=intersystems,DC=com
CN=intersystems-Group-MyGroup-Namespace-USER,OU=Groups,DC=intersystems,DC=com
CN=intersystems-Instance-MyNode:MyInstance-Routine-INTEGRIT,OU=Groups,DC=intersystems,DC=com
```
#### **Mixing Different Kinds of Groups**

You can use universal groups in conjunction with single-instance or multiple-instance roles.

For example, suppose you:

- **•** Have an application on multiple instances
- **•** Are using universal groups
- **•** Have a user named UserOne who can run the application on all instances, but cannot use it as an administrator on any machine

You would like for UserOne to:

- **•** Continue to be able to run the application on all instance
- **•** Additionally, to be able to administer the application on a particular instance, called APPTEST, on a particular machine, called Test

To do this:

- 1. Set the authorization instance ID on the APPTEST instance on the Test machine to Test:APPTEST
- 2. Create the following group on the LDAP server:

intersystems-Instance-Test\_APPTEST-Role-Administrator

3. Assign this group to UserOne on the LDAP server

4. Create the Administrator role on the APPTEST instance on the Test machine and grant it administrative access

You can also mix authorization groups in other ways. For example, if UserTwo has **\*All** permission on all the instances authenticating to the LDAP server, you can give UserTwo exclusive administrative permission on an instance called SECRET on a machine called Server10. To do this, disable **Allow universal groups access** and then go through the process of assigning an intersystems-Instance-Server10\_SECRET-Role-Administrator to that user.

#### <span id="page-266-1"></span>**Using Nested Groups**

On an Active Directory LDAP server, LDAP groups include support for what are known as *nested groups*. A nested group is a group that is a member of a second group, which means that all the users who are members of the nested group are also members of the second group. For example, suppose that there are two LDAP groups defined, known as ABC and DEF. You can make the ABC group a member of the DEF group. This means that if a user is a member of the ABC group, then they are also a member of the DEF group without explicitly assigning the user to that group.

#### <span id="page-266-2"></span>**How LDAP Groups Regulate Access to InterSystems IRIS**

Through their LDAP groups, users receive roles along with a default namespace and a default routine. If the user's granted roles lack sufficient privilege for any required point of access for an instance, the user then is denied access that instance; for example, if a user lacks sufficient privilege to use their default routine, that user is denied access.

The following rules also apply:

- **•** If a user is assigned to a group for a role, but that role is not defined on the instance where the user is logging in, then the user does not have that role on that instance.
- **•** If a user is assigned to a group for a default routine, but that routine is not defined on the instance where the user are logging in, then the user cannot connect to the instance.
- <span id="page-266-0"></span>**•** If a user is assigned to a group for a default namespace, but that namespace is not defined on the instance where the user are logging in, then the user cannot connect to the instance.

## **16.3.2 Configuring LDAP Authorization with Attributes**

For LDAP authorization, InterSystems recommends the use of LDAP groups. InterSystems also supports authorization using LDAP attributes. There are three registered OIDs that are available for use with an LDAP schema to store authorization information. Each has its own dedicated purpose:

- **•** *intersystems-Namespace* The name of the user's default namespace (OID 1.2.840.113556.1.8000.2448.2.1).
- **•** *intersystems-Routine* The name of the user's default routine (OID 1.2.840.113556.1.8000.2448.2.2).
- **•** *intersystems-Roles* The name of the user's login roles (OID 1.2.840.113556.1.8000.2448.2.3).

To use these attributes, the procedure on the LDAP server is:

- 1. Enable the attributes for use. To do this, modify the value of *objectClass* field in the LDAP schema by appending the intersystemsAccount value to its list of values. (intersystemsAccount has an LDAP OID of 1.2.840.113556.1.8000.2448.1.1.)
- 2. Add the fields (as few or as many as required) to the schema.
- 3. Populate their values for the entries in the LDAP database.
- Note: It is not required to use the registered LDAP schema names. In fact, you may use existing attributes from your LDAP schema.

For example, with a UNIX® LDAP server, to define the schema for using LDAP authentication with InterSystems IRIS, use the content that appears in the following definitions:

```
# Attribute Type Definitions
attributetype ( 1.2.840.113556.1.8000.2448.2.1 NAME 'intersystems-Namespace'
        DESC 'InterSystems Namespace'
         SYNTAX 1.3.6.1.4.1.1466.115.121.1.5 SINGLE-VALUE )
attributetype ( 1.2.840.113556.1.8000.2448.2.2 NAME 'intersystems-Routine'
         DESC 'InterSystems Routine'
         SYNTAX 1.3.6.1.4.1.1466.115.121.1.15{128} SINGLE-VALUE )
attributetype ( 1.2.840.113556.1.8000.2448.2.3 NAME 'intersystems-Roles'
 DESC 'InterSystems Roles'
         EQUALITY caseIgnoreMatch
         SYNTAX 1.3.6.1.4.1.1466.115.121.1.15 )
# Object Class Definitions
objectclass ( 1.2.840.113556.1.8000.2448.1.1 
         NAME 'intersystemsAccount' 
         SUP top 
         AUXILIARY
         DESC 'Abstraction of an account with InterSystems attributes'
         MAY ( 
                 intersystems-Routine $ 
                 intersystems-Namespace $ 
                 intersystems-Roles
 ) 
\lambda
```
This content goes to two locations:

- **•** Place it in the intersystems.schema file in the /etc/openldap/schema/ directory.
- **•** Include it, along with any other content, in the /etc/openldap/slapd.conf file.

## **16.4 Other LDAP Topics**

This section covers the following topics:

- **•** [Viewing LDAP Configurations in the Portal as %Operator](#page-267-0)
- **•** [About LDAP Cached Credentials](#page-268-0)
- **•** [Testing an LDAP Configuration](#page-268-1)
- **•** [The State of the System after Authentication](#page-269-1)
- **•** [Configuring LDAP Authorization with Operating-System–Based Authentication \(Operating System LDAP Authorization\)](#page-269-0)
- **•** [Using LDAP with Delegated Authentication](#page-270-0)
- **•** [Securing Outbound LDAP Connections](#page-271-0)
- <span id="page-267-0"></span>**•** [Checking and Removing Local Accounts Based on LDAP Account Conditions](#page-271-1)
- **•** [Debugging When Using the LDAP APIs with Certificates on UNIX®](#page-271-2)
- **•** [How Various LDAP Actions Occur](#page-271-3)

## **16.4.1 Viewing LDAP Configurations in the Portal as %Operator**

If you are logged in to the Management Portal as a user who has the **%Operator** role or the **%Admin\_Operate:Use** privilege, you can view (but not edit) the instance's LDAP configurations:

1. In the Portal, go to the **LDAP Configurations** page (**System Operation** > **LDAP Configurations**).

2. On that page, click on the name of the configuration you wish to view, which displays the **Display LDAP Configuration** for that configuration.

To edit an LDAP configuration, go to the **Security LDAP Configurations** page (**System Administration** > **Security** > **System Security** > **LDAP Configurations**); you must have the **%Admin\_Secure:Use** privilege.

#### **16.4.1.1 About the Security LDAP Configurations Page**

The Portal's **Security LDAP Configurations** page (**System Operation** > **LDAP Configurations**) displays a list of the instance's LDAP configurations. Click the name of a configuration to view its [properties.](#page-254-0) If Kerberos authentication is enabled for the instance, this is called the **Security LDAP/Kerberos configurations** page (**System Operation** > **LDAP/Kerberos configurations**).

## <span id="page-268-0"></span>**16.4.2 About LDAP Cached Credentials**

An instance can use *LDAP cached credentials* to store (cache) a copy of the credentials that it most recently used to authenticate each user. If the use of cached credentials is enabled (by selecting the **Allow LDAP cache credentials authentication** field) and the instance is unable to connect to the LDAP server, then the instance uses the cached LDAP credentials to authenticate the user. This can be useful if the instance cannot contact the LDAP server, either because of an issue with the LDAP server itself or with the connection to the server.

To secure cached credentials, InterSystems IRIS stores all LDAP passwords in the security database as a one-way hash. If the instance cannot use the LDAP server to validate the user, it then attempts to confirm that:

- **•** The hash of the entered password matches the hash of the stored password
- <span id="page-268-1"></span>**•** The cached expiration date from the last LDAP login has not been reached

If both conditions are true, the user is authenticated and login proceeds; otherwise, login fails.

## **16.4.3 Testing LDAP Configuration**

Once you have created an LDAP configuration, you can test it. This allows you to confirm that it properly connects to the LDAP server or troubleshoot any issues that arise. To test a configuration:

- 1. In the Management Portal, go to the **Security LDAP Configurations** page (**System Administration** > **Security** > **System Security** > **LDAP Configurations**).
- 2. Click **Test LDAP Authentication**.
- 3. In the **Username** and **Password** fields, enter a valid username and password defined on the LDAP server. If the instance is configured to use multiple domains, you must provide a fully qualified username, such as EndUser@example.com; if the instance is using only a single domain, simply enter the unqualified username (without the @ symbol or the domain name), such as EndUser.
- 4. Click **Test**.

The **Test Results** field displays output from the LDAP server.

**Note:** This feature only tests if an instance can connect to an LDAP server and perform authentication checks for the entered user. It does not perform any authorization or permission checks to determine if the user can successfully log in to the system.

If the test succeeds for the entered user, but the user cannot log in, then check the audit record for the login failure. To ensure successful login, you may need to give additional permissions to the user.

## <span id="page-269-1"></span>**16.4.4 The State of an Instance after User Authentication**

Any user who is initially authenticated using LDAP authentication is listed in the table of users on the **Users** page (**System Administration** > **Security** > **Users**) as having a Type of "LDAP user". If a system administrator has explicitly created a user through the Management Portal (or using any other native InterSystems IRIS facility), that user has a type of "Inter-Systems IRIS password user". If a user attempts to log in using LDAP authentication and is successfully authenticated, InterSystems IRIS determines that this user already exists as an InterSystems IRIS user — not an LDAP user — and so login fails.

## <span id="page-269-0"></span>**16.4.5 Configuring LDAP Authorization with Operating-System–Based Authentication (Operating System LDAP Authorization)**

This section includes the following topics:

- **•** [About Operating System LDAP Authentication](#page-269-2)
- **•** [Enabling OS/LDAP for an InterSystems IRIS Instance](#page-269-3)
- **•** [Enabling OS/LDAP for the %Service\\_Console and %Service\\_Terminal services](#page-270-1)
- <span id="page-269-2"></span>**•** [OS/LDAP with a Single Domain and Multiple Domains](#page-270-2)
- **•** [Configuring OS/LDAP with Multiple Domains for Simplified Prompting](#page-270-3)

#### **16.4.5.1 About Operating System LDAP Authentication**

InterSystems IRIS allows you to configure your system to support operating-system–based authentication, and then to perform authorization via LDAP. This is known as *Operating System LDAP authorization* or *OS/LDAP*. It allows a user to authenticate to InterSystems IRIS using credentials from the operating-system login and then to have their authorization information retrieved from an LDAP server. Operating system LDAP authorization is available in the Console on Windows and in the Terminal and on UNIX®, Linux, and macOS.

To configure OS/LDAP:

- 1. [Enable OS-based authentication with LDAP authorization for an InterSystems IRIS instance.](#page-269-3)
- 2. As with standard LDAP authentication, [set up a role that is required in order to be able to log in to the instance.](#page-257-1)
- 3. Enable OS/LDAP for the %Service Console and %Service Terminal services.
- <span id="page-269-3"></span>4. Configure authorization. This occurs in the same manner as that which accompanies LDAP authentication, as described in the section "[Configuring LDAP Authorization for InterSystems IRIS.](#page-258-2)"
- 5. If you are using [multiple domains](#page-257-0), optionally [configure OS/LDAP for simplified prompting.](#page-270-3)

#### **16.4.5.2 Enabling OS/LDAP for an InterSystems IRIS Instance**

To use OS/LDAP, first enable it for the instance:

- 1. From the Management Portal home page, go to the **Authentication/Web Session Options** page (**System Administration** > **Security** > **System Security** > **Authentication/Web Session Options**).
- 2. On the **Authentication/Web Session Options** page, select **Allow Operating Systems LDAP authentication**.
- 3. Click **Save** to apply the changes.

## <span id="page-270-1"></span>**16.4.5.3 Enabling OS/LDAP for the %Service\_Console and %Service\_Terminal Services**

To enable OS/LDAP for the instance's relevant services or applications:

- 1. With LDAP authentication enabled for the instance, an **Operating System LDAP Authorization** check box appears on the **Edit Service** page for **%Service\_Console** and **%Service\_Terminal**, which are the services that support OS/LDAP.
- <span id="page-270-2"></span>2. Enable LDAP authentication for those services, as appropriate.

#### **16.4.5.4 OS/LDAP with a Single Domain and Multiple Domains**

OS/LDAP supports the use of a single domain or [multiple domains.](#page-257-0)

When InterSystems IRIS is configured to support only a single domain:

- 1. The system prompts the user for a username and password for the first login.
- 2. For subsequent logins, there is no prompt because the operating system has already authenticated the user.

When InterSystems IRIS is configured to support multiple domains:

- 1. The system prompts the user for a username and password for the first login.
- <span id="page-270-3"></span>2. For subsequent logins, the operating system prompts for a username and password by default. You can configure InterSystems IRIS to prevent this prompting; see the next section.

#### **16.4.5.5 Configuring OS/LDAP with Multiple Domains for Simplified Prompting**

If you are using OS/LDAP and multiple domains, you can configure the instance for simplified prompting. By default, users are prompted for a username and password at every login. You can configure InterSystems IRIS so that there is only a username/password prompt when a user first logs in, and that subsequent connections are authenticated without prompting.

To configure InterSystems IRIS for this behavior:

- 1. For each user, create the environment variable *ISC\_LDAP\_CONFIGURATION* with a value of the domain in which the user is authenticating.
- <span id="page-270-0"></span>2. For each domain in which users are authenticating:
	- a. Ensure that there is an [LDAP configuration](#page-253-0) or create one.
	- b. For that LDAP configuration, select the **Allow ISC\_LDAP\_CONFIGURATION environment variable** check box, which enables use of the environment variable.

## **16.4.6 Using LDAP with Delegated Authentication or Other Mechanisms**

You can also use LDAP as part of a custom authentication system (that is, with the InterSystems IRIS [delegated authenti](#page-240-0)[cation](#page-240-0) feature). To do this, use calls to the %SYS.LDAP class as part of the custom authentication code in the **ZAUTHENTICATE** routine.

InterSystems provides a sample routine, LDAP.mac, that demonstrates these calls. This routine is part of the Samples-Security sample on GitHub ([https://github.com/intersystems/Samples-Security\)](https://github.com/intersystems/Samples-Security).

Also, if you need to authenticate to LDAP or use instance authentication after collecting credentials through another mechanism, call **\$SYSTEM.Security.Login** with those credentials to authenticate the user.

For more details about delegated authentication and the **ZAUTHENTICATE** routine, see the "[Delegated Authentication](#page-240-0)" chapter.

## <span id="page-271-0"></span>**16.4.7 Securing Outbound LDAP Connections**

While this chapter primarily concerns using LDAP for authentication and authorization when connecting to InterSystems IRIS, you may also wish to establish an outbound connection from InterSystems IRIS to an LDAP server. To secure an outbound connection to an LDAP server, InterSystems IRIS includes support for TLS/SSL. For more information on this topic, see the class documentation for %SYS.LDAP, in the content for the Init method.

## <span id="page-271-1"></span>**16.4.8 Checking and Removing Local Accounts Based on LDAP Account Conditions**

InterSystems IRIS removes a user account on the local instance when the account meets any of the following conditions:

- **•** The LDAP account no longer exists
- **•** The LDAP account is disabled
- **•** On Active Directory only, the LDAP account has the flag set to require a password change
- **•** On Active Directory only, the LDAP account is expired

InterSystems IRIS checks for these conditions and removes accounts under the following circumstances:

- When a user attempts to log into an InterSystems IRIS instance, the instance checks the user's LDAP account. If any of the specified conditions are true for the LDAP account, InterSystems IRIS removes the local user account.
- <span id="page-271-2"></span>**•** As a result of the SecurityScan task. InterSystems IRIS comes with this task; run it to determine if any of these conditions are true for the LDAP account associated with any local user account. If so, InterSystems IRIS removes the local user account.

## **16.4.9 Debugging When Using the LDAP APIs with Certificates on UNIX®**

<span id="page-271-3"></span>If you are using the InterSystems IRIS LDAP APIs with certificates on UNIX® and need detailed debugging information, you may wish to use the ldapsearch program that is part of the [OpenLDAP](https://www.openldap.org/) package. Once you have corrected any problems with certificates, you can use the [test configuration](#page-268-1) tool to verify that the connection is functioning. The Idapsearch program may also be useful for debugging other LDAP connection problems.

## **16.4.10 How Various LDAP Actions Occur**

<span id="page-271-4"></span>This section describes what occurs during certain processes associated with LDAP authentication and authorization:

- **•** [How LDAP Performs Authentication and Authorization](#page-271-4)
- **•** [How LDAP Looks Up the Target User in Its Database](#page-272-0)

#### **16.4.10.1 How LDAP Performs Authentication and Authorization**

When a user attempts to authenticate to an instance of InterSystems IRIS that uses LDAP authentication, the process is:

- 1. The user is prompted for a user name and password. This user, who is trying to authenticate, is known as the *target user.*
- 2. InterSystems IRIS establishes a connection to the LDAP server using the values specified for the **LDAP username to use for searches** and **LDAP username password**. This user, who has privileges to search the LDAP database so that InterSystems IRIS can retrieve information, is known as the *search user.*
- 3. Once the connection is established, the next step is to [look up the target user in the LDAP database](#page-272-0) using the **LDAP Unique search attribute**.
- 4. If the target user is found in the LDAP database, it retrieves the attributes associated with the user, such as the user's roles, namespace, and routine.
- 5. InterSystems IRIS then attempts to authenticate the user to the LDAP database, using the user name and password provided in step 1.
- 6. If authentication succeeds, authorization occurs on the LDAP server (either via [group assignment](#page-258-0) or [attributes](#page-266-0). The user can then interact with InterSystems IRIS based on the privileges associated with their roles and any publicly available resources. The user's properties are displayed read-only in the Management Portal and are not editable from within InterSystems IRIS.

## <span id="page-272-0"></span>**16.4.10.2 How LDAP Looks Up the Target User in Its Database**

Once InterSystems IRIS has established a connection to the LDAP server as the search user, it next retrieves information about the target user. To do this, InterSystems IRIS checks the username provided at login against values in the LDAP database for the *LDAP Unique search attribute*. The name of this attribute is often "sAMAcccountName" for an Active Directory LDAP server and "uid" for an OpenLDAP server.

Once InterSystems IRIS has located the user, it retrieves attribute information. It retrieves information about every named attribute in the InterSystems IRIS LDAP configuration fields (described in "[Specifying Configuration Information for](#page-253-0) [LDAP in InterSystems IRIS](#page-253-0)"), and it retrieves all values associated with each attribute. Note that InterSystems IRIS retrieves all values associated with all attributes specified for the user in the InterSystems IRIS LDAP configuration fields; it is not possible to configure it to retrieve only a subset of these.

# **17 Using Delegated Authorization**

InterSystems IRIS® supports the use of user-defined authorization code. This is known as *delegated authorization*. Topics in this chapter include:

- **•** [Overview of Delegated Authorization](#page-274-0)
- **•** [Creating Delegated \(User-Defined\) Authorization Code](#page-274-1)
- <span id="page-274-0"></span>**•** [Configuring an Instance to Use Delegated Authorization](#page-279-0)
- **•** After Authorization [The State of the System](#page-280-0)

## **17.1 Overview of Delegated Authorization**

Delegated authorization allows administrators to implement custom mechanisms to replace the role-assignment activities that are part of InterSystems security. For example, user-defined authorization code might look up a user's roles in an external database and provide that information to InterSystems IRIS.

To use delegated authorization, there are the following steps:

- 1. [Creating Delegated \(User-defined\) Authorization Code](#page-274-1) in the **ZAUTHORIZE** routine.
- 2. [Configuring an Instance to Use Delegated Authorization](#page-279-0) for the InterSystems IRIS instance.
- **Note:** Delegated authorization is only supported with Kerberos and Operating-System–based authentication.

#### **Interactions between Delegated Authentication and Delegated Authorization**

<span id="page-274-1"></span>Delegated authorization through **ZAUTHORIZE.mac** is not supported for use with delegated authentication. The routine for delegated authentication (**ZAUTHENTICATE**, which is described in the chapter "[Using Delegated Authentication](#page-240-0)") provides support for authorization. When using **ZAUTHENTICATE**, you have the option to segregate authentication and authorization code.

# **17.2 Creating Delegated (User-defined) Authorization Code**

Topics associated with creating delegated authorization code include:

- **•** [Working from the ZAUTHORIZE.mac Template](#page-275-0)
- **•** [ZAUTHORIZE Signature](#page-275-1)
- **•** [Authorization Code with ZAUTHORIZE](#page-276-0)
- <span id="page-275-0"></span>**•** [ZAUTHORIZE Return Value and Error Messages](#page-278-0)

## **17.2.1 Working from the ZAUTHORIZE.mac Template**

InterSystems provides a sample routine, ZAUTHORIZE.mac, that you can copy and modify. This routine is part of the Samples-Security sample on GitHub [\(https://github.com/intersystems/Samples-Security\)](https://github.com/intersystems/Samples-Security). You can download the entire sample as described in [Downloading Samples for Use with InterSystems IRIS](#page-0-0) , but it may be more convenient to simply open the file on GitHub and copy its contents.

To create your own ZAUTHORIZE.mac:

- 1. To use ZAUTHORIZE.mac as a template, copy its contents and save them into a ZAUTHORIZE.mac routine in the %SYS namespace.
- 2. Review the comments in the ZAUTHORIZE.mac sample. These provide important guidance about how to implement a custom version of the routine.
- 3. Edit your routine by adding custom authorization code and any desired code to set user account characteristics.
- **CAUTION:** Because InterSystems IRIS places no constraints on the authorization code in **ZAUTHORIZE**, the application programmer is responsible for ensuring that this code is sufficiently secure.

#### <span id="page-275-1"></span>**Upgrading Delegated Authorization Code**

Before upgrading to a new version of InterSystems IRIS, check ZAUTHORIZE.mac to determine if your current authorization code needs any changes to support new functionality.

## **17.2.2 ZAUTHORIZE Signature**

When configured for delegated authorization, the system automatically calls **ZAUTHORIZE** after authentication occurs. InterSystems IRIS supplies values for the parameters defined in the **ZAUTHORIZE** signature as necessary. The signature of **ZAUTHORIZE** is:

```
ZAUTHORIZE(ServiceName, Namespace, Username, Password, 
         Credentials, Properties) PUBLIC {
   // authorization code
    // optional code to specify user account properties and roles
}
```
where:

- **•** *ServiceName* —A string specifying the name of the service through which the user is connecting to InterSystems IRIS, such as **%Service\_Console** or **%Service\_WebGateway**.
- **•** *Namespace* A string specifying the namespace on the InterSystems IRIS server to which a connection is being established. This is for use only with **%Service\_Bindings**, such as connections for Studio or ODBC; for any other service, the value should be "" (the empty quoted string).
- **•** *Username* A string specifying the user whose privileges are being determined.
- **•** *Password* A string specifying the password associated with account in use. This is for use only with the Kerberos K5API authentication mechanism; for any other mechanism, the value should be "" (the empty quoted string).
- **•** *Credentials Passed by reference.* Not implemented in this version of InterSystems IRIS.

**•** *Properties* — *Passed by reference.* An array of returned values that specifies characteristics of the account named by *Username*. For more information, see "[ZAUTHORIZE and User Properties](#page-276-1)."

## <span id="page-276-0"></span>**17.2.3 Authorization Code with ZAUTHORIZE**

The purpose of **ZAUTHORIZE** is to establish or update the roles and other characteristics for the authenticated user. The content of authorization code is application-specific. It can include any user-written ObjectScript code, class method, or \$ZF callout.

**ZAUTHORIZE** specifies role information by setting the values of the *Properties* array, which is passed by reference to **ZAUTHORIZE**. Typically, the source for the values being set is a repository of user information that is available to **ZAUTHORIZE**.

<span id="page-276-1"></span>**CAUTION:** Because InterSystems IRIS does not and cannot place any constraints on the authorization code in **ZAUTHORIZE**, the application programmer is responsible for ensuring that this code is sufficiently secure.

## **17.2.3.1 ZAUTHORIZE and User Properties**

Elements of the *Properties* array specify values of attributes associated with the user specified by the *Username* parameter. Typically, code within **ZAUTHORIZE** sets values for these elements. The elements in the *Properties* array are:

- **•** *Properties("Comment")* Any text.
- **•** *Properties("FullName")* The first and last name of the user.
- **•** *Properties("NameSpace")* The default namespace for a Terminal login.
- **•** *Properties("Roles")* The comma-separated list of roles that the user holds in InterSystems IRIS.
- **•** *Properties("Routine")* The routine that is executed for a Terminal login. A value of "" specifies that the Terminal run in programmer mode.
- **•** *Properties("Password")* The user's password.
- **•** *Properties("Username")* The user's username.

Each of these elements is described in more detail in one of the following sections.

**Note:** It is not possible to manipulate the value of any member of the *Properties* array after authorization.

#### **Comment**

If **ZAUTHORIZE** returns a value for *Properties("Comment")*, then that string becomes the value of the user account's *Comment* property in InterSystems IRIS. (This property is described in the section "[Properties of Users](#page-84-0)," in the "Users" chapter.) If no value is passed back to the calling routine, then the value of *Comment* for the user account is a null string and the relevant field in the Management Portal holds no content.

#### **FullName**

If **ZAUTHORIZE** returns a value for *Properties("FullName")*, then that string becomes the value of the user account's *Full name* property in InterSystems IRIS. (This property is described in the section "[Properties of Users,](#page-84-0)" in the "Users" chapter.) If no value is passed back to the calling routine, then the value of *Full name* for the user account is a null string and the relevant field in the Management Portal holds no content.

#### **NameSpace**

If **ZAUTHORIZE** sets the value of *Properties("Namespace")*, then that string becomes the value of the user account's *Startup Namespace* property in InterSystems IRIS. (This property is described in the section "[Properties of Users](#page-84-0)," in the

"Users" chapter.) If no value is passed back to the calling routine, then the value of *Startup Namespace* for the user account is a null string and the relevant field in the Management Portal holds no content.

Once connected to InterSystems IRIS, the value of *Startup Namespace* — as specified by the value of *Properties("Namespace")* — determines the initial namespace for any user authenticated for local access (such as for Console, Terminal, or Telnet). If *Startup Namespace* has no value, then the initial namespace for any user authenticated for local access is determined as follows:

- 1. If the USER namespace exists, that is the initial namespace.
- 2. If the USER namespace does not exist, the initial namespace is the %SYS namespace.

**Note:** If the user does not have the appropriate privileges for the initial namespace, access is denied.

#### **Password**

If **ZAUTHORIZE** sets the value of *Properties("Password")*, then that string becomes the value of the user account's *Password* property in InterSystems IRIS. (This property is described in the section "[Properties of Users](#page-84-0)," in the "Users" chapter.) If no value is passed back to the calling routine, then the value of *Password* for the user account is a null string and the relevant field in the Management Portal then holds no content.

If **ZAUTHORIZE** returns a password, this allows the user to log into the system via Password authentication if it is enabled. This is a possible mechanism to help migrate from delegated authentication to Password authentication, though with the usual cautions associated with the use of multiple authentication mechanisms; see "[Cascading Authentication](#page-51-0)" in the Authentication chapter for more details.

#### **Roles**

If **ZAUTHORIZE** sets the value of *Properties("Roles")*, then that string specifies the *Roles* to which a user is assigned; this value is a string containing a comma-delimited list of roles. If no value is passed back to the calling routine, then there are no roles associated with the user account and the Management Portal indicates this. Information about a user's [roles](#page-70-0) is available on the **Roles** tab of a user's **Edit User** page and a user's profile.

If any roles returned in *Properties("Roles")* are not defined, then the user is not assigned to the role.

Hence, the logged-in user is assigned to roles as follows:

- **•** If a role is listed in *Properties("Roles")* and is defined by the InterSystems IRIS instance, then the user is assigned to the role.
- **•** If a role is listed in *Properties("Roles")* and is not defined by the InterSystems IRIS instance, then the user is not assigned to the role.
- **•** A user is always assigned to those roles associated with the \_PUBLIC user. A user also has access to all public resources. For information on the \_PUBLIC user, see the section "[The \\_PUBLIC Account](#page-94-0)" in the "Users" chapter; for information on public resources, see the section "[Services and Their Resources](#page-103-0)" in the "Resources" chapter.

#### **Routine**

If **ZAUTHORIZE** sets the value of *Properties("Routine")*, then that string becomes the value of the user account's *Startup Tag^Routine* property in InterSystems IRIS. (This property is described in the section "[Properties of Users](#page-84-0)," in the "Users" chapter.) If no value is passed back to the calling routine, then the value of *Startup Tag^Routine* for the user account is a null string and the relevant field in the Management Portal then holds no content.

If *Properties("Routine")* has a value, then this value specifies the routine to execute automatically following login on a terminal-type service (such as Console, Terminal, or Telnet). If *Properties("Routine")* has no value or a value of "", then login starts the Terminal session in programmer mode, subject to whether they have the privilege to access programmer mode or not.

#### **Username**

If **ZAUTHORIZE** sets the value of *Properties("Username")*, then that string becomes the value of the user account's *Name* property in InterSystems IRIS. (This property is described in the section "[Properties of Users](#page-84-0)", in the "Users" chapter.) This provides the application programmer with an opportunity to normalize content provided by the end-user at the login prompt (while ensuring that the normalized username only differ by case).

If there is no explicit call that passes the value of *Properties("Username")* back to the calling routine, then there is no normalization and the value entered by the end-user at the prompt serves as the value of the user account's *Name* property without any modification.

## **17.2.3.2 The User Information Repository**

**ZAUTHORIZE** can refer to any kind of repository of user information, such as a global or an external file. It is up to the code in the routine to set any external properties in the *Properties* array so that the authenticated user can be created or updated with this information. For example, while a repository can include information such as roles and namespaces, **ZAUTHORIZE** code must make that information available to InterSystems IRIS.

<span id="page-278-0"></span>If information in the repository changes, this information is only propagated back into the InterSystems IRIS user information if there is code in **ZAUTHORIZE** to perform this action. Also, if there is such code, changes to users' roles must occur in the repository; if you change a user's roles during a session, the change does not become effective until the next login, at which point the user's roles are reset by **ZAUTHORIZE**.

## **17.2.4 ZAUTHORIZE Return Value and Error Messages**

The routine returns one of the following values:

- **•** Success **\$SYSTEM.Status.OK()**. This indicates that **ZAUTHORIZE** has successfully executed. Depending on the code in the routine, this can indicate successful authentication of the user associated with *Username* and *Password*, successful authorization of the user associated *Username*, or both.
- **•** Failure **\$SYSTEM.Status.Error(\$\$\$ERRORMESSAGE)**. This indicates that authorization failed. When **ZAUTHORIZE** returns an error message, it appears in the audit log if the LoginFailure event auditing is enabled; the end-user only sees the **\$SYSTEM.Status.Error(\$\$\$AccessDenied)** error message.

**ZAUTHORIZE** can return system-defined or application-specific error messages. All these messages use the **Error** method of the %SYSTEM.Status class. This method is invoked as **\$SYSTEM.Status.Error** and takes one or two arguments, depending on the error condition.

The available system-defined error messages are:

- **• \$SYSTEM.Status.Error(\$\$\$AccessDenied)** Error message of "Access Denied"
- **• \$SYSTEM.Status.Error(\$\$\$InvalidUsernameOrPassword)** Error message of "Invalid Username or Password"
- **• \$SYSTEM.Status.Error(\$\$\$UserNotAuthorizedOnSystem,Username)** Error message of "User *username* is not authorized"
- **• \$SYSTEM.Status.Error(\$\$\$UserAccountIsDisabled,Username)** Error message of "User *username* account is disabled"
- **• \$SYSTEM.Status.Error(\$\$\$UserInvalidUsernameOrPassword,Username)** Error message of "User *username* invalid name or password"
- **• \$SYSTEM.Status.Error(\$\$\$UserLoginTimeout)** Error message of "Login timeout"
- **• \$SYSTEM.Status.Error(\$\$\$UserCTRLC)** Error message of "Login aborted"
- **• \$SYSTEM.Status.Error(\$\$\$UserDoesNotExist,Username)** Error message of "User *username* does not exist"
- **• \$SYSTEM.Status.Error(\$\$\$UserInvalid,Username)** Error message of "Username *username* is invalid"
- **• \$SYSTEM.Status.Error(\$\$\$PasswordChangeRequired)** Error message of "Password change required"
- **• \$SYSTEM.Status.Error(\$\$\$UserAccountIsExpired,Username)** Error message of "User *username* account has expired"
- **• \$SYSTEM.Status.Error(\$\$\$UserAccountIsInactive,Username)** Error message of "User *username* account is inactive"
- **• \$SYSTEM.Status.Error(\$\$\$UserInvalidPassword)** Error message of "Invalid password"
- **• \$SYSTEM.Status.Error(\$\$\$ServiceDisabled,ServiceName)** Error message of "Logins for Service *username* are disabled"
- **• \$SYSTEM.Status.Error(\$\$\$ServiceLoginsDisabled)** Error message of "Logins are disabled"
- **• \$SYSTEM.Status.Error(\$\$\$ServiceNotAuthorized,ServiceName)** Error message of "User not authorized for service"

To use these error codes, uncomment the #Include %occErrors statement that appears in **ZAUTHORIZE.mac**.

To generate a custom message, use the **\$SYSTEM.Status.Error()** method, passing it the \$\$\$GeneralError macro and specifying any custom text as the second argument. For example:

\$SYSTEM.Status.Error(\$\$\$GeneralError,"Any text here")

<span id="page-279-0"></span>Note that when an error message is returned to the caller, it is logged in the audit database (if LoginFailure event auditing is turned on). However, the only error message the user sees is \$SYSTEM.Status.Error(\$\$\$AccessDenied). However, the user also sees the message for the \$\$\$PasswordChangeRequired error. Return this error if you want the user to change from the current to a new password.

# **17.3 Configuring an Instance to Use Delegated Authorization**

Once you have created a customized **ZAUTHORIZE** routine, the next step is to enable it for the instance's relevant services or applications. This procedure is:

- 1. Run the **^SECURITY** routine from the %SYS namespace in a Terminal or Console window.
- 2. In **^SECURITY**, choose **System parameter setup**; under that, choose **Edit authentication options**; and under that, choose either **Allow Kerberos authentication** or **Allow Operating System authentication**. (Delegated authorization is only supported for these two authentication mechanisms.).
- 3. If you have selected **Allow Operating System authentication**, choose **Allow Delegated Authorization for O/S authentication**. If you have selected **Allow Kerberos authentication**, choose **Allow Delegated Authorization for Kerberos** authentication.

Selecting either of these choices causes InterSystems IRIS to invoke the **ZAUTHORIZE.mac** routine, if one exists, in the %SYS namespace.

**Important:** InterSystems IRIS only calls **ZAUTHORIZE** after user authentication.

## **17.3.1 Delegated Authorization and User Types**

When a user first logs in to InterSystems IRIS with an authentication mechanism that uses delegated authorization, the system creates a user account either of Type OS (for Operating System) or Kerberos. (Note that this value does not appear in the Type column of the table of users on the **Users** page (**System Administration** > **Security** > **Users**).) At the time of account creation and, for subsequent logins, the **ZAUTHORIZE** routine specifies the roles for the user.

Any attempt to log in without using delegated authorization will result in a login failure. This is because only delegated authorization specifies the user Type as OS or Kerberos. When using these authentication mechanisms without delegated authorization, the user is authenticated as being of the Password user type; the login fails because a user can only have one type and a user of one type cannot log in using mechanisms associated with another type. (Delegated authentication and LDAP authentication also both fail for the same reason.)

<span id="page-280-0"></span>For general information about user types, see the section "[About User Types](#page-85-0)" in the "Users" chapter.

# **17.4 After Authorization —The State of the System**

If the user is successfully authorized, the InterSystems IRIS security database is updated in one of the following ways:

- 1. If this is the first time the user has logged in, a user record is created in the security database for the entered username, using properties returned by **ZAUTHORIZE**.
- 2. If the user has logged in before, the user record is updated in the security database, using properties returned by this function.

Whether for a first-time user or not, the process that logs in has the value of the *\$ROLES* system variable set to the value of Properties("Roles"). For a terminal login, the namespace is set to the value of Properties("NameSpace") and the startup routine is set to the value of Properties("Routine").

# **A Tightening Security for an Instance**

To provide increased security for an InterSystems IRIS® database, you can configure it to more tightly constrain user access. This can prevent unauthorized users from using system tools or from gaining access to sensitive resources. This appendix describes various actions that reduce the attack surface of a database instance or otherwise increase its security.

There are multiple actions for tightening an instance's security. They are presented here roughly in the sequence in which they should be performed:

- **•** [Enabling auditing](#page-282-0)
- **•** [Changing the authentication mechanism for an application](#page-283-0)
- **•** [Restricting access to services.](#page-290-0) This involves:
	- **–** [Limiting the number of enabled services](#page-290-1)
	- **–** [Limiting the number of public services](#page-290-2)
	- **–** [Restricting access to services by IP address or machine name](#page-291-0)
- **•** [Limiting the number of privileged users](#page-291-1)
- **Disabling the SYSTEM user**
- **•** [Restricting access for UnknownUser](#page-292-1)
- **•** [Configuring third-party software](#page-293-0)

The InterSystems [Security Advisor](#page-194-0) also provides an automated analysis of the instance and recommendations for actions to increase the security of an instance.

<span id="page-282-0"></span>**Important:** An InterSystems IRIS database instance has many interdependent elements. Because of this, it is recommended that you only do what is specified for a change, and not more or less. For example, simply removing UnknownUser from the **%All** role — without doing anything else — will cause problems for a minimal-security installation.

# **A.1 Enabling Auditing**

The primary elements of security are often described as the "Three A's": authentication, authorization, and auditing. [Auditing](#page-120-0) provides two functions:

**•** It provides data about what has occurred if there is a security event.

**•** The knowledge of its existence can be a deterrent for an attacker, given that the attack will be tracked and there will be evidence of any malicious actions.

To enable auditing for key events, the procedure is:

- 1. From the Management Portal home page, select **System Administration** > **Security** > **Auditing** > **Enable Auditing**. If the choice is not available, auditing is already enabled.
- 2. From the Management Portal home page, go to **Configure System Events** page (**System Administration** > **Security** > **Auditing** > **Configure System Events**).
- 3. On the **Configure System Events** page, enable the following events if they are not already enabled by clicking **Change Status** in the event's row:
	- **•** %System/%DirectMode/DirectMode Provides information on console/terminal use. For sites that extensively use command-line utilities, can create large amounts of data. Recommended if increased data is not an issue.
	- **•** %System/%Login/Login Provides information on logins. For large sites, can create large amounts of data. Recommended if increased data is not an issue.
	- **•** %System/%Login/LoginFailure Provides feedback on possible attempted unauthorized logins. Recommended.
	- **•** %System/%Security/Protect Provides data on attempts to read, write, or use protected data. Recommended.

# <span id="page-283-0"></span>**A.2 Changing the Authentication Mechanism for an Application**

A key element of restricting access to the database is configuring the instance to use a stricter authentication mechanism for its applications. This section describes how to perform this procedure, using the Management Portal as an example application and with the change from unauthenticated access (as in a minimal-security installation) to requiring a password as an example of moving to a stricter authentication mechanism.

- **Important:** Performing the following procedure may affect aspects of the instance being modified beyond access to the Portal. The specifics depend on (1) the instance's configuration and (2) whether you are performing just this procedure or all the procedures in this appendix. Specifically:
	- **•** [Making %Service\\_WebGateway:Use not public](#page-286-0) means that all users of web applications will need to be granted **%Service\_WebGateway:Use** by some other means.
	- **•** [Removing UnknownUser from the %All role](#page-287-0) can have many effects.

To provide properly functioning authentication for an application, there must be consistent authentication mechanisms for both the application and any service that it uses. For a web application, the Web Gateway must also be configured to match the Web Gateway service. Hence, to provide authentication for the Management Portal, there are three layers that all need to work together:

- **•** The **%Service\_WebGateway** service
- **•** The Web Gateway
- **•** The Management Portal application

If these layers do not have matching authentication mechanisms, this usually results in a denial of access — for example, there may be a "This page cannot be displayed" error instead of a login page or access to the Management Portal.

**Important:** If (1) a web application uses a more powerful authentication mechanism than the Web Gateway and **%Service\_WebGateway** and (2) authentication succeeds, then the system's security is only that of the less powerful mechanism.

For an instance with a minimal-security installation, the Web Gateway, **%Service\_WebGateway**, and the Management Portal application are all set up for unauthenticated access. To provide password-level authentication for the Portal, various InterSystems IRIS elements must be configured as follows:

- **•** The Web Gateway service must require password authentication.
- **•** The Web Gateway must provide a username and password for that authentication.
- **•** The user representing the Gateway must have sufficient privilege to use the Web Gateway service.
- **•** The Management Portal must require password authentication.
- **•** All the Portal's users must have sufficient privilege to use the Portal.
- **Important:** Complete the following set of procedures during a single session in the Portal. Otherwise, you may lock yourself out of the Portal and have to perform the remaining procedures through the ^SECURITY routine.

An overview of the procedure to make these changes is:

- 1. Optionally, [turn on auditing to track the changes to the instance](#page-282-0). This is described in the [Enabling Auditing](#page-282-0) section of this appendix.
- 2. Give the %Service WebGateway:Use privilege to the CSPSystem user.
- 3. [Change the password of the CSPSystem user.](#page-285-0)
- 4. [Configure the Web Gateway to provide a username and password for authentication](#page-285-1).
- 5. [Configure %Service\\_WebGateway to require password authentication.](#page-286-1)
- 6. [Remove the public status of the %Service\\_WebGateway:Use privilege](#page-286-0).
- 7. [Configure the Management Portal application to require password authentication only](#page-286-2).
- 8. [Specifying the appropriate privilege level for the instance's users](#page-287-0).
- 9. Optionally, [make the class reference available](#page-288-0).
- 10. [Begin enforcement of the new policies](#page-288-1).

Once this process is complete, then a user's next attempt to connect to the Portal will result in a login prompt.

<span id="page-284-0"></span>**CAUTION:** An InterSystems IRIS database instance has many interdependent elements. Because of this, it is recommended that you only do what is specified for a change, and not more or less. Otherwise, you may lock yourself out of the instance or could even render the instance temporarily inoperative.

## **A.2.1 Giving the %Service\_WebGateway:Use Privilege to the CSPSystem User**

The InterSystems IRIS installation process creates a CSPSystem user, which represents the Web Gateway in its interactions with the **%Service\_WebGateway** service. Since the service is going to have restricted access, this user needs to hold the **%Service\_WebGateway:Use** privilege for the authentication process.

**Note:** There is a *service* called **%Service\_WebGateway** and a *resource* called **%Service\_WebGateway**. The resource regulates access to the service. Therefore, to gain access to the service, a user must have Use permission for the resource — that is, the **%Service\_WebGateway:Use** privilege.

To associate the **%Service\_WebGateway:Use** privilege with the CSPSystem user, the procedure is:

- 1. From the Management Portal home page, go to the **Roles** page (**System Administration** > **Security** > **Roles**).
- 2. On the **Roles** page, click **Create New Role**. This displays the **Edit Role** page, where the **Name** field is editable.
- 3. Enter a name for the role to include the **%Service\_WebGateway:Use** privilege (such as "GatewayRole").
- 4. Click **Save**. InterSystems IRIS has now created the role.
- 5. In the **Privileges** section on the **General** tab of the **Edit Role** page, click **Add**, which displays a list of available resources for the role.
- 6. From this list, click **%Service\_WebGateway** and then click **Save**. The newly created role now includes the **%Service\_WebGateway:Use** privilege.
- 7. Select the **Members** tab of the **Edit Role** page.
- 8. On this tab, you can assign the CSPSystem user to the newly created role. Click CSPSystem from the users in the **Available** list and move it to the **Selected** by clicking the right arrow.
- 9. Click **Assign** to assign CSPSystem to the role. (In other words, CSPSystem is now a member of the role.) This means that CSPSystem holds the **%Service\_WebGateway:Use** privilege.
- <span id="page-285-0"></span>**Note:** The system creates the CSPSystem user to represent the Web Gateway. If you prefer, a different user can perform this function. This procedure refers only to the CSPSystem user; if you use a different user, replace CSPSystem with that username where relevant.

## **A.2.2 Changing the Password of the CSPSystem User**

Because a minimal-security installation gives the CSPSystem user a password of "SYS", it is important to change this to a new password — one that an attacker would not know or be able to guess. The procedure is:

- 1. In the Management Portal, go to the **Users** page (**System Administration** > **Security** > **Users**).
- 2. On the **Users** page, in the row for the CSPSystem user, select the name **Web Gateway User**. This displays the **Edit User** page.
- 3. Enter the new password for CSPSystem in the **Password** field. Since no user has to remember this password, you can make it as long and complex as you wish.
- 4. Reenter the new password in the **Confirm Password** field and click **Save**. If the Portal does not display an error message or dialog, then the password change has succeeded.

<span id="page-285-1"></span>If you wish, you can also confirm that CSPSystem is assigned to the role created for authentication in the previous procedure. To do this, click on the **Roles** tab. The table with the column heading **CSPSystem is Assigned to the Following Roles** should list the newly-created role.

## **A.2.3 Configuring the Web Gateway to Provide a Username and Password**

Because you are going to configure **%Service\_WebGateway** to require password authentication, the Web Gateway needs to provide a username-password pair. Having set up a user with the appropriate level of privilege, you have established a username-password pair that the Gateway can provide. The next step is to configure the Gateway to provide this usernamepassword pair when the InterSystems IRIS server challenges it for them. The procedure is:

1. In the Management Portal, go to the **Web Gateway Management** page (**System Administration** > **Configuration** > **Web Gateway Management**).

- 2. On the **Web Gateway Management** page, select **Server Access** from the list on the left side. This displays the **Server Access** frame.
- 3. In the **Server Access** frame, the LOCAL server should be highlighted. Click **Submit** to edit it, which displays a page with Server Access and Error Pages parameters.
- 4. On this page, there is a **Connection Security** section.
- 5. Ensure that the **Connection Security Level** drop-down has "Password" displayed.
- 6. In the **User Name** field, enter CSPSystem.
- 7. In the **Password** and **Password (Confirm)** field, enter the password that you selected in the previous section.
- 8. Click **Save Configuration** near the bottom of the page.
- <span id="page-286-1"></span>9. To return to the Management Portal, click **Back to Management Portal** from the bottom of the list in the left pane.

## **A.2.4 Configuring %Service\_WebGateway to Require Password Authentication**

Now that the Gateway is configured to provide a username and password and you have given the CSPSystem user the necessary level of privilege, the next step is to configure the service that manages web applications (**%Service\_WebGateway**) so that it requires password authentication. The procedure is:

- 1. From the Management Portal home page, go to the **Services** page (**System Administration** > **Security** > **Services**).
- 2. On the **Services** page, click **%Service\_WebGateway**. This displays the **Edit Service** page for **%Service\_WebGateway**.
- <span id="page-286-0"></span>3. On the **Edit Service** page, under **Allowed Authentication Methods**, make sure that **Unauthenticated** access is disabled and that **Password** access is enabled (also known as "Instance Authentication"). Click **Save**.

## **A.2.5 Removing the Public Status of the %Service\_WebGateway:Use Privilege**

With **%Service** WebGateway requiring password authentication and the Gateway able to authenticate with an appropriately authorized user, the next step is to exclude **%Service\_WebGateway:Use** from public availability. The procedure is:

- 1. From the Management Portal home page, go to the **Resources** page (**System Administration** > **Security** > **Resources**).
- 2. On the **Resources** page, in the row for **%Service\_WebGateway**, click **Edit**. This displays the **Edit Resource** page for **%Service\_WebGateway**.
- 3. In the **Public Permission** section, clear the **Use** box. Click **Save**.
- <span id="page-286-2"></span>**Important:** Once **%Service\_WebGateway:Use** is not a public privilege, only those users who have been explicitly granted it will be able to use web applications. You may need to assemble a list of these users and grant them this privilege through other means.

## **A.2.6 Configuring the Management Portal to Accept Password Authentication Only**

Once the connection between the Gateway and the InterSystems IRIS server has a new authentication mechanism, the next task is to configure the Management Portal application to use a matching mechanism. In this example, this mechanism is Instance Authentication. The procedure for changing the Portal's authentication mechanism is:

1. From the Management Portal home page, go to the **Web Applications** page (**System Administration** > **Security** > **Applications** > **Web Applications**).

- 2. On the **Web Applications** page, the /csp/sys application represents the Management Portal home page. Select the name **/csp/sys** in this row to edit the application. This displays the **Edit Web Application** page for the /csp/sys application.
- 3. Under **Allowed Authentication Methods**, disable **Unauthenticated** access and enable **Password** access. Click **Save**.
- 4. Also disable **Unauthenticated** access and enable **Password** access for all the applications that compose the other pages and choices of the Portal. These applications are:
	- **•** /csp/sys/bi
	- **•** /csp/sys/exp
	- **•** /csp/sys/mgr
	- **•** /csp/sys/op
	- **•** /csp/sys/sec

<span id="page-287-0"></span>This configures the Portal to require password authentication (also known as "Instance Authentication") and not to allow unauthenticated access, and so that all its parts behave consistently. The next step is to ensure that all relevant users have appropriate access to the Portal.

## **A.2.7 Specifying the Appropriate Privilege Level for the Instance's Users**

When the Portal is configured to accept unauthenticated connections, any user can connect as the UnknownUser. Because a minimal-security installation makes UnknownUser a member of the **%All** role, there is no danger of being locked out of the Portal. Now that the Portal requires password authentication, its legitimate users need to be members of the **%Operator** role, the **%Manager** role, or the **%All** role.

In a minimal-security installation, SuperUser, Admin, \_SYSTEM, and UnknownUser all have this level of privilege; further, these all have passwords of "SYS".

To properly secure users, the procedure is:

- 1. Either disable UnknownUser or remove UnknownUser from the **%All** role.
	- **•** To disable UnknownUser, the procedure is:
		- a. On the Users page (**System Administration** > **Security** > **Users**), click **UnknownUser** under the **Name** column. This displays the **Edit User** page for UnknownUser.
		- b. Clear the **User Enabled** field and click **Save**.
	- **•** To remove UnknownUser from the **%All** role:
		- a. On the **Users** page (**System Administration** > **Security** > **Users**), click **UnknownUser** under the **Name** column. This displays the **Edit User** page for UnknownUser.
		- b. Go to the **Roles** tab on the **Edit User** page.
		- c. In the **UnknownUser is Assigned to the Following Roles** table, on the **%All** row, click **Remove**, then click **Save**.
	- **Important:** Limiting access through UnknownUser can have widespread effects, particularly if an instance's users are not sufficiently privileged.
- 2. Ensure that any other potentially unauthorized users are not members of **%All**, **%Developer**, **%Manager**, **%Operator**, **%SQL**, or any user-defined role that grants privileges. This involves a process analogous to removing UnknownUser from the **%All** role.
(A user-defined role that grants privileges might have Use permission on any of the **%Admin...** resources, **%Development**, or any of the **%Service** or **%System** resources, or Write permission on **%DB\_IRISLIB** or **%DB\_IRISSYS**.)

- 3. Ensure that any user who *should* have access to the Portal is assigned to **%All**, **%Developer**, **%Manager**, **%Operator**, **%SQL**, or any user-defined role that grants Portal access. The procedure, for each of these users, is:
	- a. On the **Users** page (**System Administration** > **Security** > **Users**), click the name of the user under the **Name** column. This displays the **Edit User** page for that user.
	- b. Go to the **Roles** tab on the **Edit User** page.
	- c. Move the desired role(s) from the **Available** to the **Selected** list by selecting the role, clicking the right arrow button, and then clicking **Assign** to assign the user to the role(s).
- 4. Change the passwords for SuperUser and Admin users from the default. To do this:
	- a. On the **Users** page (**System Administration** > **Security** > **Users**), click the name of the user under the **Name** column. This displays the **Edit User** page for that user.
	- b. Select **Enter new password**.
	- c. Enter the new password in the **Password** field.
	- d. Confirm it in the **Password (confirm)** field and click **Save**.
- **Important:** Make sure that you know the password for at least one user who administers the Portal. Otherwise, you may lock yourself out of the Portal and have to log in using [emergency access](#page-196-0) so that you can reset one or more passwords using the **^SECURITY** routine.

#### **A.2.8 Making the Class Documentation Available**

Once you finish configuring the service, the Web Gateway, and the Portal application, you may wish to ensure that the class documentation program is available. The procedure is:

- 1. From the Management Portal home page, go to the **Web Applications** page (**System Administration** > **Security** > **Applications** > **Web Applications**).
- 2. To make the documentation available:
	- a. On the **Web Applications** page, the /csp/documatic application represents the class reference application. Select **/csp/documatic** in this row to edit the application. This displays the **Edit Web Application** page for the /csp/documatic application.
	- b. Under **Allowed Authentication Methods**, disable **Unauthenticated** access and enable **Password** access. Click **Save**.

If you do not perform this procedure, the service requires a password prompt but the application attempts to use unauthenticated access. This prevents all users — including those assigned to **%All** — from reaching the documentation.

#### **A.2.9 Beginning Enforcement of New Policies**

At this point, the InterSystems IRIS instance is fully configured to operate properly. However, all existing connections are still using unauthenticated access. To begin enforcement of the new policies, the following events must occur:

- **•** [The Web Gateway must establish an authenticated connection](#page-289-0).
- **•** [All users must also establish authenticated connections.](#page-289-1)

#### <span id="page-289-0"></span>**A.2.9.1 Establishing an Authenticated Web Gateway Connection**

To force the Web Gateway to establish an authenticated connection, the procedure is:

- 1. From the Management Portal home page, select **System Administration** > **Configuration** > **Web Gateway Management**. This displays the **Web Gateway Management** page.
- 2. On the **Web Gateway Management** page, select **Close Connections** from the list on the left side. This displays the **Close Connections** frame.
- 3. Click **Close Connection(s)**. This displays a message indicating that all connections between the Gateway and InterSystems IRIS server have been closed.

<span id="page-289-1"></span>The next time that a user requests a page, the Gateway will reestablish a connection to the InterSystems IRIS server. This connection will use the selected authentication mechanism.

#### **A.2.9.2 Establishing Authenticated User Connections**

At this point, all connections to the Management Portal are still using unauthenticated access. If there is no pressing need to require authenticated access, then there is nothing else to do. Users will gradually end their connections to the Portal and will have to authenticate when they reconnect. (Connections may be ended due to machine reboots, stopping and restarting browsers, clearing browser caches, Portal logouts, etc.)

If there is a need to force connections to use authenticated access, you can stop and restart InterSystems IRIS. For example, on Windows, if you have InterSystems IRIS available through the default Start menu page:

- 1. From the Windows Start menu, select **Programs** > **InterSystems IRIS**, then the InterSystems IRIS instance to restart.
- 2. On the submenu for the instance of InterSystems IRIS, choose **Stop InterSystems**.
- 3. On the dialog that appears, select **Restart** and click **OK**.
- <span id="page-289-2"></span>**Note:** If you are using a production instance of InterSystems IRIS, you may want to choose a low-traffic time for the restart, since users will temporarily not have access to either InterSystems IRIS as a whole or the Portal.

## **A.3 Limiting the Number of Public Resources**

Any [resource](#page-56-0) can be specified as a public resource. This means that any user has the ability to read, write, or use the resource, depending on its public settings. The following should always be public:

#### *Table I–1: Required Public Resources and Their Permissions*

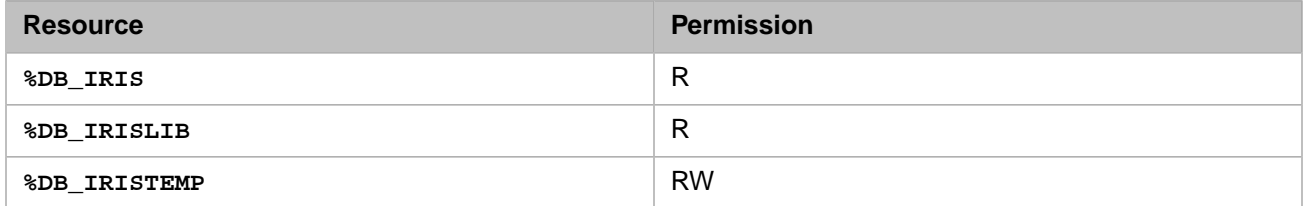

To tighten the security of an instance, limit the number of public resources. To do this, the procedure is:

1. Ensure that all users who genuinely require access to these resources have been given privileges for them.

- **Important:** If you do not provide privileges for **%Service\_WebGateway:Use** to the appropriate users, then this procedure can result in a widespread lockout from the Management Portal and other web applications.
- 2. From the Management Portal home page, go to the **Resources** page (**System Administration** > **Security** > **Resources**).
- 3. On the **Resources** page, each resource for which there is one or more public permissions has those permissions listed in the **Public Permissions** column of the table of resources. Select the resource by clicking **Edit**. This displays the resource's **Edit Resource** page.
- 4. On the **Edit Resource** page, clear any checked **Public Permission** fields and click **Save**. The resource is no longer public.

Perform this procedure for all public resources.

### **A.4 Restricting Access to Services**

There are various pathways by which users can interact with InterSystems IRIS. [Services](#page-98-0) regulate access to these pathways. To limit access to InterSystems services, the available choices are:

- **•** [Limiting the number of enabled services](#page-290-0) to only those required for the applications in use
- <span id="page-290-0"></span>**•** [Limiting the number of public services](#page-290-1) to only those required for the applications in use
- **•** [Restricting access to services by IP address or machine name](#page-291-0)

#### **A.4.1 Limiting the Number of Enabled Services**

To limit the number of enabled services, the procedure is:

- 1. Determine the required services for the InterSystems IRIS instance. Typically, these are:
	- **•** Whatever service is required for each form of user access
	- **•** Whatever services are required for any automated access
	- **•** Either **%Service\_Console** (on Windows) or **%Service\_Terminal** (on UNIX®), for local programmer-mode access
- 2. From the Management Portal home page, go to the **Services** page (**System Administration** > **Security** > **Services**).
- <span id="page-290-1"></span>3. On the **Services** page, for each service that is not required, select the service by clicking on its name. This displays the service's **Edit Service** page.
- 4. On the **Edit Service** page, clear the **Service Enabled** field and click **Save**. The service is now disabled.

Once you have disabled all unnecessary services, the only pathways to InterSystems IRIS are the required services.

#### **A.4.2 Limiting the Number of Public Services**

Each service is associated with a resource. In most cases, the resource has the same name as the service, such as **%Service\_WebGateway**; the exception to this is the **%Service\_Bindings** service, which is associated with the **%Service\_Object** and **%Service\_SQL** resources. Services are public because of the settings for the resources associated with them. Because of this, the procedure for making a service non-public is the same as for making any other resource non-public. This is described in the section, ["Limiting the Number of Public Resources.](#page-289-2)"

#### <span id="page-291-0"></span>**A.4.3 Restricting Access to Services by IP Address or Machine Name**

For certain services, you have the option of restricting access to the service according to IP address or machine name. This is known as the ability to limit "allowed incoming connections." The services that support this feature are:

- **• %Service\_Bindings**
- **• %Service\_CacheDirect**
- **• %Service\_ECP**
- **• %Service\_Monitor**
- **• %Service\_Shadow**
- **• %Service\_WebGateway**

By default, a service accepts connections from all machines. If a service has no associated addresses or machine names, then it accepts connections from any machine. If one or more addresses or machine names are specified from which a service accepts connections, then the service only accepts connections from these machines.

#### This feature is not available for **%Service\_CallIn**, **%Service\_ComPort**, **%Service\_Console**, **%Service\_DataCheck**, **%Service\_Login**, **%Service\_Mirror**, **%Service\_Telnet**, and **%Service\_Terminal**.

To restrict access to a service by IP address, the procedure is:

- 1. Determine the IP addresses of those machines with legitimate access to the service.
- 2. From the Management Portal home page, go to the **Services** page (**System Administration** > **Security** > **Services**).
- 3. On the **Services** page, for each service for which you are restricting access by IP address, select the service by clicking on its name. This displays the service's **Edit Service** page.
- 4. On the **Edit Service** page, in the Allowed Incoming Connections section, click **Add New**.
- 5. In the displayed dialog, enter an IP address for an allowed incoming connection. Click **OK**.
- 6. Click **Add** and enter other addresses as needed.

Perform this procedure for each service that is restricting the IP addresses from which it accepts connections.

## **A.5 Limiting the Number of Privileged Users**

Every instance of InterSystems IRIS must have at least one user who is assigned to the **%All** role. In fact, if there is only one user assigned to this role, then InterSystems IRIS prevents the user from being removed from the role. However, over time, an instance can end up having more users assigned to **\*All** than are necessary. This can arise from assigned users leaving an organization but their accounts not being disabled, from temporary assignments not being revoked, and so on.

Along with the **%All** role, the system-defined roles of **%Manager**, **%Developer**, **%Operator**, and **%SQL** can give users undue privilege. There also may be user-defined roles that do this. Users assigned to such roles are sometimes known as "privileged users."

To limit the number of privileged users, determine which users are assigned to each privileged role and remove those who are not needed. The procedure is:

- 1. From the Management Portal home page, go to the **Roles** page (**System Administration** > **Security** > **Roles**).
- 2. On the **Roles** page, click the name of the role. This displays the **Edit Role** page for that role.
- 3. On the **Edit Role** page, click the **Members** tab, which displays a list of the users and roles assigned to the role.
- 4. To remove any user from the specified role, click **Remove** on the row for the user or role to be removed. Click **OK** in the confirmation dialog.

Perform this procedure for each privileged role, including **%All** and the others listed previously. It is also important to disable the SYSTEM user; the procedure for this is described in the next section, "Disabling the SYSTEM User."

**Important:** Certain seemingly non-privileged roles may have what could be called "privileges by proxy." This occurs when a seemingly non-privileged role is assigned to a privileged role. In this case, any user who is assigned to role with privileges by proxy holds all the privileges associated with the privileged role.

> Avoid creating privileges by proxy whenever possible. When not possible, have as few users as possible assigned to the roles with privileges by proxy.

### <span id="page-292-0"></span>**A.6 Disabling the \_SYSTEM User**

The InterSystems IRIS installation program creates the \_SYSTEM user. This user is created in accordance with the SQL standard as the SQL root user. In a minimal-security installation, the default password for this user is "SYS"; in normal and locked-down installations, the default password is whatever was selected during the installation process. Because this user and the password of "SYS" are both publicly specified by the SQL standard, and because of this user's SQL privileges, disabling \_SYSTEM is important for tightening access to an InterSystems IRIS instance.

To do this, the procedure is:

- 1. From the Management Portal home page, go to the **Users** page (**System Administration** > **Security** > **Users**)).
- 2. On the **Users** page, click the name **\_SYSTEM** to open the **Edit User** page for \_SYSTEM.
- 3. On the **Edit User** page for \_SYSTEM, clear the **User Enabled** field. Click **Save**.
- Note: If you need to check root-level SQL privileges after disabling \_SYSTEM, you will have to temporarily enable the user to perform the required action.

#### **A.7 Restricting Access for UnknownUser**

In instances that support [unauthenticated access](#page-27-0), connections that do not use authentication are established with the [UnknownUser](#page-94-0) account. In minimal-security installations, the default behavior is that:

- **•** All connections use UnknownUser.
- **•** UnknownUser is assigned to the **%All** role.
- **•** UnknownUser holds all SQL privileges.

The most effective way to restrict access for UnknownUser is to disable that account. However, with a minimal-security installation, simply shutting down this account causes a lockout from the Management Portal, as described in [the following](#page-293-0) [section.](#page-293-0) Therefore, you should only disable UnknownUser as part of the procedure for [changing the authentication mechanism](#page-283-0) [for the Management Portal](#page-283-0).

**Note:** With normal-security and locked-down installations, UnknownUser holds no privileges, so this is not an issue.

#### <span id="page-293-0"></span>**A.7.1 Potential Lockout Issue with the UnknownUser Account When Increasing Security**

If an instance has been installed with Minimal security, UnknownUser has the **%All** role; the instance also has unauthenticated access available for all services and applications. If you simply change the user's role (from **%All** to something else) and still allow unauthenticated access, you may be denied access to the Management Portal, the Terminal, and other basic features.

This is because, under these conditions, InterSystems IRIS establishes a connection to the selected tool without performing authentication. When there is no authentication, the system automatically sets the user account to UnknownUser. The next step is to check user privileges. If UnknownUser has insufficient privileges, access to the tool is limited or not available. For example, under these circumstances, the Terminal displays an "Access Denied" message and then shuts down; the Portal displays its main page, but no options can be selected.

To correct this condition:

- 1. Start InterSystems IRIS in [emergency access mode](#page-196-0).
- 2. Restore sufficient privileges to the UnknownUser account.

If you wish to prevent use of UnknownUser, you must [upgrade the authentication mechanism for the Management Portal](#page-283-0).

## **A.8 Configuring Third-Party Software**

InterSystems products often run alongside and interact with non-InterSystems tools, including virus scanners. For important information about the effects these interactions can have, see the appendix "Configuring Third-Party Software to Work in Conjunction with InterSystems Products" in the *System Administration Guide*.

# **B Performing Encryption Management Operations**

This chapter describes how to perform encryption management operations. Its topics include:

- **•** [About Encryption Management Operations](#page-294-0)
- **•** [Converting an Unencrypted Database to Be Encrypted](#page-295-0)
- <span id="page-294-0"></span>**•** [Converting an Encrypted Database to Be Unencrypted](#page-295-1)
- **•** [Converting an Encrypted Database to Use a New Key](#page-296-0)

#### **B.1 About Encryption Management Operations**

InterSystems IRIS® allows you to use encrypted databases, as described in the chapter "[Managed Key Encryption.](#page-140-0)" There are occasions when you may need to perform encryption management operations on a database, such as:

- **•** Converting an unencrypted database to be encrypted
- **•** Converting an encrypted database to be unencrypted
- **•** Converting an encrypted database to use a new key

To perform these operations, InterSystems IRIS provides a set of encryption management tools:

- When built-in hardware instructions are available for encryption-related activities, these activities are considerably faster than when using software-based encryption. The encryption management tools use hardware instructions when they are available.
- **•** The encryption management tools can use keys stored on a KMIP server.
- **•** The encryption management tools can run in [FIPS mode](#page-0-0).

**Note:** The encryption management tools do not operate on journal files.

## <span id="page-295-0"></span>**B.2 Converting an Unencrypted Database to be Encrypted**

To convert an unencrypted database to an encrypted database:

1. Back up the data in the database to be encrypted.

InterSystems IRIS encrypts data in place. This means that it uses on-disk space for its operations (not copying the database elsewhere and restoring it to its current disk location after successful completion). If the utility is interrupted before completion, the database will be partly encrypted and partly unencrypted, rendering it unusable.

- 2. Activate the key with which you wish to encrypt the database, either from a [key file](#page-146-0) or a [KMIP server.](#page-154-0)
- 3. Start the Terminal.
- 4. In the %SYS namespace, run the **^EncryptionKey** utility.
- 5. In **^EncryptionKey**, select option **3**, **Database encryption**.
- 6. In the database encryption submenu, select option **7**, **Modify encrypted status of existing database**.
- 7. In the **Database directories** submenu, select the database that you wish to modify; databases are listed by their directories. When you select a database, the routine announces if the database is encrypted or not.
- 8. If the database is unencrypted, the routine allows you to encrypt it; at the **Encrypt database?** prompt, enter yes or y. This is not case sensitive.
- 9. At the **Select key for encryption prompt**, select the key that the routine will use to encrypt the database. If the database is currently mounted, the routine then displays this information.
- 10. If the database is currently mounted, the routine states this. At the **Dismount database** prompt, enter yes or y. This is not case sensitive.
	- **Important:** Because dismounting and then remounting a database interrupts its operations, take the appropriate precautions to ensure that this does cause problems.

<span id="page-295-1"></span>The routine then encrypts the database. As part of this process, if the database was mounted, the routine displays messages that it has dismounted and mounted the database. When the database is mounted again, encryption is complete.

#### **B.3 Converting an Encrypted Database to be Unencrypted**

To convert an encrypted database to an unencrypted database:

1. Back up the data in the database to be unencrypted.

InterSystems IRIS unencrypts data in place. This means that it uses on-disk space for its operations (not copying the database elsewhere and restoring it to its current disk location after successful completion). If the utility is interrupted before completion, the database will be partly encrypted and partly unencrypted, rendering it unusable.

- **CAUTION:** It is critical that you back up the database before converting it. Failure to do so can result in data being lost.
- 2. Activate the key with which you wish to encrypt the database, either from a [key file](#page-146-0) or a [KMIP server.](#page-154-0)

**CAUTION:** It is critical that you back up the database before converting it. Failure to do so can result in data being lost.

- 3. Start the Terminal.
- 4. In the %SYS namespace, run the **^EncryptionKey** utility.
- 5. In **^EncryptionKey**, select option **3**, **Database encryption**.
- 6. In the database encryption submenu, select option **7**, **Modify encrypted status of existing database**.
- 7. In the **Database directories** submenu, select the database that you wish to modify; databases are listed by their directories. When you select a database, the routine announces if the database is encrypted or not. If the database is encrypted and its encryption key has not been activated, the routine announces this as well.
- 8. If the database is encrypted, the routine allows you to decrypt it; at the **Decrypt database?** prompt, enter yes or y. This is not case sensitive.
- 9. After reporting the encryption key for the database, the routine prompts if you wish to encrypt the database with a different key. Press Enter to simply convert it to a decrypted database and use a new key to encrypt it.
- 10. If the database is currently mounted, the routine states this. At the **Dismount database** prompt, enter yes or y. This is not case sensitive.

<span id="page-296-0"></span>The routine then decrypts the database. As part of this process, if the database was mounted, the routine displays messages that it has dismounted and mounted the database. When the database is mounted again, decryption is complete.

#### **B.4 Converting an Encrypted Database to Use a New Key**

To convert an encrypted database to use a new key:

1. Back up the data in the database to be re-encrypted.

InterSystems IRIS encrypts data in place. This means that it uses on-disk space for its operations (not copying the database elsewhere and restoring it to its current disk location after successful completion). If the utility is interrupted before completion, the database will be partly encrypted and partly unencrypted, rendering it unusable.

- **CAUTION:** It is critical that you back up the database before converting it. Failure to do so can result in data being lost.
- 2. Activate the keys with which the database is encrypted and with which you wish to re-encrypt the database, either from a [key file](#page-146-0) or a [KMIP server](#page-154-0).
- 3. Start the Terminal.
- 4. In the %SYS namespace, run the **^EncryptionKey** utility.
- 5. In **^EncryptionKey**, select option **3**, **Database encryption**.
- 6. In the database encryption submenu, select option **7**, **Modify encrypted status of existing database**.
- 7. In the **Database directories** submenu, select the database that you wish to modify; databases are listed by their directories. When you select a database, the routine announces if the database is encrypted or not.
- 8. If the database is encrypted, the routine allows you to decrypt it; at the **Decrypt database?** prompt, enter yes or y. This is not case sensitive.
- 9. At the next prompt, which is the **Re-encrypt database?** prompt, enter yes or y. This is not case sensitive.

**Important:** Because dismounting and then remounting a database interrupts its operations, take the appropriate precautions to ensure that this does cause problems.

- 10. At the **Select key for encryption prompt**, select the key that the routine will use to encrypt the database.
- 11. If the database is currently mounted, the routine states this. At the **Dismount database** prompt, enter yes or y. This is not case sensitive.
	- **Important:** Because dismounting and then remounting a database interrupts its operations, take the appropriate precautions to ensure that this does cause problems.

The routine then re-encrypts the database. As part of this process, if the database was mounted, the routine displays messages that it has dismounted and mounted the database. When the database is mounted again, encryption is complete.

# **C Relevant Cryptographic Standards and RFCs**

The following are standards and RFCs (requests for comment) that define the cryptographic primitives and algorithms used in InterSystems security:

- **•** AES (Advanced Encryption Standard) encryption FIPS (Federal Information Processing Standards) 197
- **•** AES Key Wrap
	- **–** NIST (National Institute of Standards and Technology) document "Methods for Key Wrapping" [\(http://csrc.nist.gov/CryptoToolkit/kms/AES\\_key\\_wrap.pdf\)](https://nvlpubs.nist.gov/nistpubs/SpecialPublications/NIST.SP.800-38F.pdf)
	- **–** IETF (Internet Engineering Task Force) RFC 3394
- **•** Base64 encoding RFC 3548
- **•** Block padding PKCS (Public-Key Cryptography Standards) #7 and RFC 2040
- **•** CBC (Cipher Block Chaining) cipher mode NIST 800-38A
- **•** Deterministic random number generator
	- **–** FIPS PUB 140-2, Annex C
	- **–** FIPS PUB 186-2, Change Notice 1, Appendix 3.1 and Appendix 3.3
- **•** GSS (Generic Security Services) API
	- **–** The Kerberos Version 5 GSS-API Mechanism RFC 1964
	- **–** Generic Security Service Application Program Interface, Version 2, Update 1 RFC 2743
	- **–** Generic Security Service API Version 2: C Bindings RFC 2744
	- **–** Generic Security Service API Version 2: Java Bindings RFC 2853
- **•** Kerberos Network Authentication Service (V5) RFC 1510
- **•** Hash-based Message Authentication Code (HMAC) FIPS 198 and RFC 2104
- **•** Message Digest 5 (MD5) hash RFC 1321
- **•** Password-Based Key Derivation Function 2 (PBKDF2) PKCS #5 v2.0 and RFC 2898
- **•** Secure Hash Algorithm (SHA-1) FIPS 180-2 and RFC 3174

# **D About PKI (Public Key Infrastructure)**

This appendix covers the following topics:

- **•** [The Underlying Need](#page-300-0)
- **•** [About Public-Key Cryptography](#page-301-0)
- **•** [Authentication, Certificates, and Certificate Authorities](#page-302-0)
- **•** [How the CA Creates a Certificate](#page-302-1)
- <span id="page-300-0"></span>**•** [Limitations on Certificates: Expiration and Revocation](#page-303-0)
- **•** [Recapping PKI Functionality](#page-303-1)

## **D.1 The Underlying Need**

There are many situations involving computing that need security. One familiar example is how to protect information – such as for a business transaction – that is traveling across a network that is not secure – such as the Internet. Another is when there needs to be some kind of verifiable, legally binding digital signature.

One of the most common ways of providing security is through the use of *public-key cryptography*. Public-key cryptography is a mathematical algorithm that enables the encryption and decryption of data. Everyone who is using public-key cryptography holds two keys – one of which is public and one of which is private; the algorithm can use either key to perform an operation, such as encryption, which then means that the other key can perform the complementary operation, in this case, decryption. Using these keys and operations, public-key cryptography provides the means of providing security, such as protecting data in transit or establishing the provenance of a document.

However, public-key cryptography alone does not provide sufficient confidence of the identity of the participants in activities, particularly if those participants do not know each other personally. To provide enough confidence to be able to use public key cryptography in an unsecured setting, such as over the Internet, there needs to be a larger structure that also provides trustworthy and verifiable identification information for entities involved. Such a structure is known as a *Public Key Infrastructure (PKI)*.

A PKI provides a means so that individuals or organizations – generally speaking, known as entities – without any direct personal knowledge of or contact with each other can be confident of each other's identities. This depends on each of the entities trusting a third party who vouches for the identity of the other *entity* (also known as the other *peer*). This allows the entities to perform meaningful and legally binding cryptographic operations; the operations include encryption, decryption, and digital signing and signature verification.

You can use a PKI for multiple purposes:

- **•** Protecting communications via SSL/TLS (Secure Sockets Layer or its successor Transport Layer Security)
- **•** XML digital signatures, with or without communication
- **•** Data encryption
- <span id="page-301-0"></span>**•** Digital signing

## **D.2 About Public-Key Cryptography**

Public-key cryptography operates on data controlled by distinct entities, where entities can be people, applications, organizations, and so on. Each entity has a *private key*, which is a closely held secret, and a *public key*, which is made widely available. (Usually, the public key is encapsulated in a *public key certificate*, which holds both the public key itself and identifying information about the key holder; see below for more information about certificates and certificate authorities.)

A public-key algorithm uses the two keys for the complementary operations, where either key can perform either operation. (The most commonly used public-key algorithm is the RSA algorithm, developed by Ron Rivest, Adi Shamir, and Leonard Adleman.) All functionality associated with public-key cryptography is based on this fundamental principle: data encrypted with one key can only be decrypted with the other.

Hence, if you use your private key to encrypt content, only your public key can be used to decrypt it; conversely, if someone else encrypts content with your public key, only your private key – and therefore, only you – will be able to decrypt it. This means that public-key cryptography provides a means for secure and private communications between two entities. If I send you a message that is signed with my private key and encrypted with your public key, this gives you content that you can trust as being from me (since only I have access to my private key) and that only you can read (since only your private key can decrypt it).

(Note that there is also a simpler case, in which only one entity has a key pair and certificate. This is an arrangement for situations where only the identity of that peer needs to be verified.)

The uses of public-key cryptography include:

- **•** Encryption of data with the public key, so that only the private key can decrypt it. This use enables the transfer of data in secret. For example, the encrypted data may be some medical records, so that one peer can securely transfer such records to the other peer, and can be confident that only the other peer is able to decrypt them.
- **•** Encryption of data (or of a hash based on the data) with a known signer's private key, so that anyone can decrypt the data or the hash with the signer's public key. This use establishes the provenance of the data. For example, the encrypted data may be a legal document, so that the action of encrypting the data with a private key associated with a known individual constitutes a legally binding digital signature on that document.
- **•** Encryption of data with the private key when the identity of the signer is unknown, so that it is possible to establish the identity of the signer. This use is based on the unique linkage of a private key to a public key, the use of a certificate to bind a public key to an entity, and the ability to look up an entity based on a certificate. For example, using only a message signed with a private key, it is possible to determine the provenance of that message (that is, its origin and, most specifically, its signer).

## <span id="page-302-0"></span>**D.3 Authentication, Certificates, and Certificate Authorities**

For public-key cryptography to be useful among users who do not know each other and cannot easily perform out-of-band *authentication* (verification of identity), there needs to be a way to determine what public key is associated with what user. The mechanism to attain this end is the certificate, which is issued by a *certificate authority (CA)*. A certificate is a document that is digitally signed by a trusted third party (the CA) and that ties the public key to a set of identifying information about its owner, such as a name, organization, location, and so on.

Typically, a CA is an independent organization, such as VeriSign, or within an organization. For either external or internal CAs, there can also be *intermediate CAs*; these serve as subordinate CAs to the uppermost or *root CA*. For example, an entire organization may have a root CA, and divisions or offices may each have their own intermediate CAs.

Entities do not need to use the same CA – each (or, more likely, each one's software) simply needs to trust the other's CA. This relationship of trusting a CA is usually established without any user intervention, such as by having a browser ship with a set of pre-approved CA certificates. For example, in Firefox 14.0, you can see a list of trusted CAs in the Tools > Options dialog, on the Advanced tab, by clicking the View Certificates button and the Authorities tab. If a user attempts to connect to a site that uses SSL/TLS and that has a trusted CA, then the user's browser is able to authenticate the site.

Sometimes, the entity receiving the connection may also want to authenticate the entity initiating the connection. This is known as *mutual authentication*. Again, it does not typically require human intervention.

When two entities need to authenticate each other, they can do so using their certificates and the CA's trusted relationship to them. Hence, when Alice and Bob attempt to communicate via, say, SSL/TLS, the SSL/TLS handshake performs authentication for each of them as follows:

- **•** Alice ends up with Bob's certificate. Alice can trust this certificate because Bob's CA has signed it. Bob's CA is either a trusted CA or itself has a certificate that, going up a chain of certificates, is ultimately signed by a trusted CA.
- **•** The same is true with Alice's certificate and Bob.

<span id="page-302-1"></span>As another example, suppose that a large company has its headquarters in Sao Paolo, as well as offices in Tokyo and Istanbul. This company might have its root CA in Sao Paolo, with intermediate CAs in Tokyo and Istanbul. Suppose that there are entities in Tokyo and Istanbul that need to authenticate each other. When the one in Tokyo receives the other's certificate, it sees that the certificate is signed by the Istanbul CA, which, in turn, has a certificate signed by the root CA in Sao Paolo. Likewise for the entity in Istanbul verifying the certificate signed by the Tokyo CA.

#### **D.4 How the CA Creates a Certificate**

When an entity obtains a certificate from a CA, a number of events have occurred – frequently without being visible to the user.

First, an algorithm creates the key pair. It then obtains necessary information to describe the entity using the key pair, which has to do with the entity's location, organization, and so on. Taken all together, this identifying information comprises a *distinguished name (DN)*. The entity provides the public key and DN information to the CA in the form of a *certificate signing request (CSR)*; it does not provide the private key because, again, this is a closely held secret.

The CA receives the CSR and then processes it according to its procedures (which vary by CA and by the degree of authenticity to which the certificate attests). Ultimately, the CA signs a document that binds the public key to the DN information, thereby creating a certificate (specifically, a certificate that conforms to  $X.509$  standard).

#### <span id="page-303-0"></span>**D.5 Limitations on Certificates: Expiration and Revocation**

A certificate has an expiration date. This requires the owner of the certificate to renew it regularly. And even CA certificates have expiration dates, which is one reason why you may occasionally see messages asking if you are willing to accept a non-valid certificate for a site – it may be because the site's owner has let its certificate lapse.

If a certificate has been compromised, CAs also have a means declaring it non-valid, using what are called *certificate revocation lists (CRLs)*. A CRL is a document that a CA publishes and that specifies all certificates for which it revokes its certification. A CRL is analogous to a list of people from whom a store will not accept a personal check; in fact, the analogy holds well, since the default case both for the CA and the store is that certificate or the check is valid, and the CRL or the list specifies the certificates or checks that are not acceptable.

## <span id="page-303-1"></span>**D.6 Recapping PKI Functionality**

The different activities of the CA and its clients are made possible because these are part of a public-key infrastructure (a PKI). To review:

- **•** A PKI is an implementation of a system to create and manage private keys and certificates containing public keys. Certificates provide a means of associating a public key with an entity, so that there can be assurance of the identity of entities; to do this, a PKI includes a trusted third party known as a certificate authority (CA).
- **•** A PKI associates an ID and other important information with a public key. Since a public key implies the existence of an associated private key, the ID associated with the public key is thereby also associated with the private key.
- **•** Taken all together, a PKI provides the functionality so that entities in an unsecured environment can have sufficient confidence to use public-key cryptography in meaningful and legally binding ways.

**E**

## **Using Character-based Security Management Routines**

The preferred and recommended way to manage an InterSystems IRIS® installation is the Management Portal. The portal provides a convenient, browser-based interface for controlling the system. However, to cover those instances when the system cannot be managed this way, InterSystems IRIS also has several character-based routines that collectively provide many of the same functions on the Terminal.

The utilities described in this appendix are:

- **•** [^SECURITY](#page-305-0) addresses the setup and maintenance of the data essential to the proper functioning of InterSystems security.
- **•** [^EncryptionKey](#page-307-0) supports operations for encryption key management, database encryption, and data-element encryption.
- **•** [^DATABASE](#page-308-0) is used to manage databases; it also allows you to set values related to InterSystems security.
- **•** [^%AUDIT](#page-309-0) allows the reporting of data from the logs, and the manipulation of entries in the audit logs as well as the logs themselves.

Each of the routines is described in its own section along with its top-level functionality. In most cases, the initial menu choice will lead to further requests for information until the routine has sufficient information to accomplish its task. To use any routine from the Terminal, the user must be in the %SYS namespace and have at least the **%Manager** role. The routine, for example ^SECURITY, is invoked as expected with the command:

DO ^SECURITY

When the routine runs, it presents you with a list of options. Select an option by entering its number after the "Option?" prompt.

**CAUTION:** As previously noted, the preferred way to manage an InterSystems IRIS system is via the Management Portal. Administrators who elect to use the routines described in this documents are assumed to have a detailed operating knowledge of how InterSystems IRIS works and what parameter values are appropriate for the options they choose.

#### **General notes about prompts**

The following are characteristics of prompts when using the character-based facilities:

**•** Each option has a numeric prefix. Select an option by typing its number. The option-number pattern is used throughout the routines.

- **•** All option lists have an item to exit this level of menu and return to the previous level. You may also reply to the "Option?" prompt with **Enter**. This is interpreted as if you had chosen the "Exit" option, that is, you are finished with that section and you are presented with the next "upper" level of options. An **Enter** reply to the top-level of options exits the **^SECURITY** routine.
- **•** Many of the prompts for information have a default value which is selected by typing the **Enter** key. When there is a default value available, it is shown after the prompt message and followed by the characters "=>" as in

Unsuccessful login attempts before locking user? 5 =>

where the default value is 5 for the number of times a user may try to login and fail before the system locks their username.

- **•** Prompts whose defaults are "Yes" or "No" also accept any matching partial response such as "yE" or "n". The match is done ignoring the case of the response.
- **•** In options whose intent is to alter the characteristics of existing user, roles, services, and so on, the existing value of the item is displayed as the default. Typing **Enter** preserves that value and moves on to the next prompt.
- Some prompts ask for a pattern to use when matching items such as user names. The default pattern is usually "\*" that matches all items. In such patterns the asterisk matches any sequence of characters, much like it does in DOS. A pattern may also consist of a comma-separated list of items each of which is treated as its own pattern. An item is treated as being selected if it matches any pattern in the list.
- <span id="page-305-0"></span>**CAUTION:** There is nothing to prevent multiple instances of the same routine from being executed at the same time by different system administrators (or even the same administrator). If this happens, it is the responsibility of the administrators to coordinate their activity to avoid conflicts and achieve their objectives with regard to the coherence of the affected data.

## **E.1 ^SECURITY**

This routine addresses the setup and maintenance of the data essential to the proper functioning of InterSystems security. The initial menu includes:

1. User setup

Users represent actual people or other entities who are permitted access to the system. This is the section for define the characteristics of users for the instance.

2. Role setup

InterSystems IRIS users are given permission to perform an action by their assignment to one or more roles. This section is where the characteristics of roles are defined.

3. Service setup

Services control the ability to connect to InterSystems IRIS using various connection technologies. They are predefined by InterSystems. The parameters governing their use are set through this option.

4. Resource setup

Resources represent assets, such as databases or applications, whose use is to be managed. A resource may represent a single asset such as a database, or it may protect multiple (usually related) assets such as a suite of applications.

5. Application setup

Application definitions serve as proxies for the actual application code. Permissions on the definition are interpreted by the security system as granting the same permission on the application associated with the definition.

**Note:** Because client applications are only available on Windows, the options associated client applications do not appear on other operating systems.

6. Auditing setup

Auditing is the means by which InterSystems IRIS keeps a record of security-related events. This section deals with the definition and management of events whose occurrence is to be noted in the audit log.

- 7. **Note:** This option does not exist.
- 8. SSL configuration setup

SSL/TLS provides authentication and other functionality. This section provides configuration tools if the instance uses InterSystems IRIS support for the SSL/TLS protocol; this includes the use of SSL/TLS with mirroring, such as for creating and editing SSL/TLS configurations for use with mirroring.

9. Mobile phone service provider setup

With two-factor authentication, authenticating users receive a one-time security code on their mobile phone that they then enter at a prompt. This section provides the tools for configuring the mobile phone service providers in use for the InterSystems IRIS instance.

10. OpenAM Identity Services setup

OpenAM identity services allow InterSystems IRIS to support single-sign on (SSO). This section deals with managing OpenAM identity services for the InterSystems IRIS instance. If users have already successfully authenticated, OpenAM eliminates the need to re-authenticate. Using this option, you can use the %SYS.OpenAM.IdentityServices class API to authenticate against a specified OpenAM server.

**Note:** To use OpenAM via a web policy agent, you must install and configure the web policy agent on the web server that you are using with InterSystems IRIS.

When a user connects, the web policy agent redirects that user to the OpenAM server. The OpenAM server authenticates and directs the user to the system to which they are connecting; it also provides them with an OpenAM token in a cookie. The web policy agent recognizes the token, validates it with the OpenAM server, sets the value of the *REMOTE\_USER* variable to their username, and connects to the web server. The web application can then set *\$USERNAME* to the value of *REMOTE\_USER*, such as through delegated authentication. Subsequent connections to any supported service validate the token, so the original authentication is persistent.

In order to do this, you must install and configure a Web Policy Agent on the server Web Server that you are using with InterSystems IRIS.

11. Encryption key setup

InterSystems IRIS uses keys to encrypt databases or user-specified data elements. This section provides tools for working with keys for both database and managed encryption.

12. System parameter setup

The system parameters are a collection of security-related values that apply system-wide. This section includes the ability to export and import all an instance's security settings, including those for SQL privileges.

- **Note:** Considerations related to importing settings:
	- **•** If you are importing security settings from a source instance configured with multiple domains to a target instance not configured to allow multiple domains *and* the source instance's default domain differs from that of the target instance, then the import does not update the target's default domain — you must explicitly set this value. To do this, use the **Default security domain** drop-down on the **System-wide Security Parameters** page (**System Administration** > **Security** > **System Security** > **System-wide Security Parameters**).
	- **•** When importing *all* security settings, the import/export file includes web application settings; each web application has a *Path* setting. Before importing settings onto a new drive, VM, or hardware, for each web application, ensure that the value of the *Path* setting is accurate for that environment. If the web applications associated with the Management Portal do not have correct *Path* values, the Management Portal will not display correctly.

To locate the *Path* setting for each web application in the import/export file (SecurityExport.xml), look in the *ApplicationsExport* section; in each *Applications* section, identify the application by the value of the *Name* setting; then update the value of the *Path* setting as appropriate.

13. X509 User setup

X.509 is the standard for certificates that a public key infrastructure (PKI) uses. InterSystems IRIS uses X.509 certificates for its PKI, and each user associated with an X.509 certificate is known as an X.509 user. This section provides tools for working with X.509 users, such as creating them, editing them, deleting them, and so on.

<span id="page-307-0"></span>14. Exit

#### **E.2 ^EncryptionKey**

The **^EncryptionKey** routine is for use with [managed key encryption;](#page-140-0) it supports operations for encryption key management (technology for creation and management of encryption keys and key files), database encryption, and data-element encryption.

1. Create new encryption key and key file

Allows you to create a new database-encryption key, which it stores in a key file.

2. Manage existing encryption key file

Allows you to list administrators associated with a key file, add an administrator to a key file, remove an administrator from a key file, and convert a version 1.0 key file to a version 2.0 key file.

3. Database encryption

Allows you to activate a database encryption key, display the unique identifier for the currently activated database encryption key (if there is one), deactivate the activated database encryption key, and configure InterSystems IRIS startup options related to database encryption.

4. Data element encryption for applications

Allows you to activate a data-element encryption key, list the unique identifier for any currently activated data-element encryption keys (if there are any), and deactivate the activated data-element encryption key.

### <span id="page-308-0"></span>**E.3 ^DATABASE**

The **^DATABASE** routine is used to manage databases; it also allows you to set values related to InterSystems security.

1. Create a database

Allows you to create a new database.

2. Edit a database

Allows you to change the characteristics of an existing database, for example, by adding additional volumes.

3. List databases

Displays the characteristics of one or more databases.

4. Delete a database

Allows you to delete an InterSystems IRIS database. This action is irreversible.

5. Mount a database

Makes a database ready for use by InterSystems IRIS. Databases must be mounted to InterSystems IRIS in order to be usable. Databases can be set to be automatically mounted at startup.

- **Note:** You can use the **Mount a database** option to mount any IRIS.DAT file accessible to the instance by specifying the directory containing it. However, if you do this with a database that was deleted from, or was never added to, the Management Portal database configuration (see Configuring Databases in the "Configuring InterSystems IRIS" chapter of the *System Administration Guide*), the database is not added to the Management Portal configuration and is therefore unavailable for portal database operations and for some routines, for example **^Integrity** (see Checking Database Integrity Using the ^Integrity Utility in the "Introduction to Data Integrity" chapter of the *Data Integrity Guide*).
- 6. Dismount a database

Permits you to quiesce a database and remove it from use by InterSystems IRIS.

7. Compact globals in a database

Reorganizes the data inside *IRIS.DAT*. Note that this option does not reduce the size of the database file; to reduce the size of the database, see option 13.

8. Show free space for a database

Displays the available space for a database. This is calculated as the difference between its current contents and its current declared size.

9. Show details for a database

Displays detailed information on a specified database including location, size, status, and other controlling parameters.

10. Recreate a database

Creates a new, empty database with the parameters of the original database. The new database is the same size as the original database.

11. Manage database encryption

Removes all the logical data from a database while preserving the properties of the database for reuse.

12. Return unused space for a database

Frees either a specified amount of or all available extra space associated with a database, reducing it from its current size to its smallest possible size.

13. Compact free space in a database

Specifies the desired amount of free space (unused space) that is in a database after the end of the database's data. You can also eliminate this free space using the Return unused space for a database option (#12).

14. Defragment a database

Defragments a database, which organizes its data more efficiently. Defragmentation may leave free space in a database (see options #12 and #13).

15. Show background database tasks

<span id="page-309-0"></span>Displays a list of background tasks that are running or that have run since startup. You can also use this option to reenter the monitor screen, where you can cancel a currently running task as well as purge the history of completed tasks. (Note that the tasks listed here are not the same as those listed as scheduled tasks in the Task Manager.)

#### **E.4 ^%AUDIT**

This routine allows the reporting of data from the logs, and the manipulation of entries in the audit logs as well as the logs themselves.

1. Audit reports

Permits you to specify selection criteria (date ranges, events, affected users, and so on) and display characteristics, then extracts the data from the audit log and formats it for presentation.

2. Manage audit logs

Allows the extraction of log entries to another namespace, the export and import of audit log data to and from external files, and maintenance activities against the audit log itself.

3. Exit